## **TOSHIBA Leading Innovation >>>**

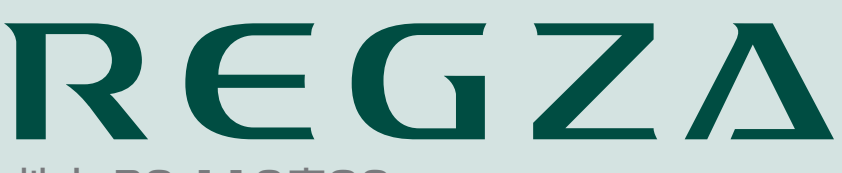

地上・BS・110度CS デジタルハイビジョン液晶テレビ 取扱説明書

32A950S

準備編

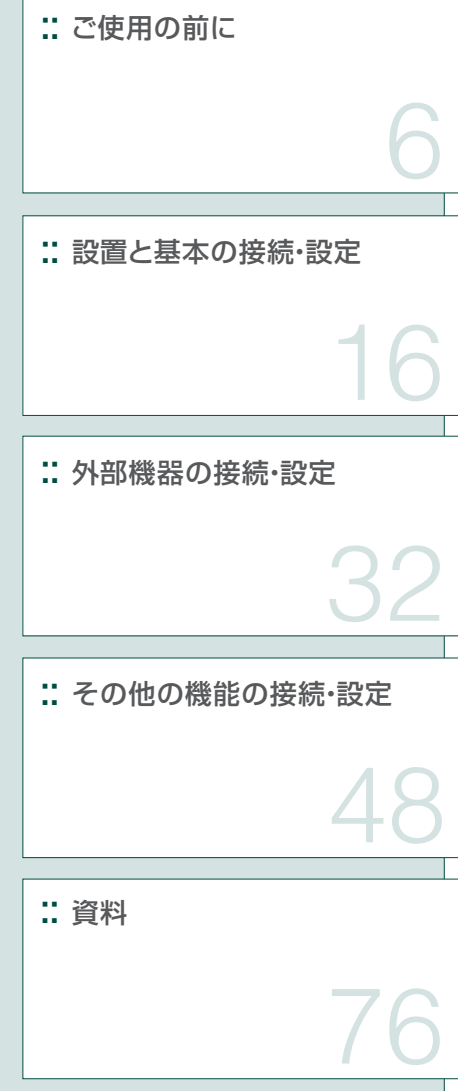

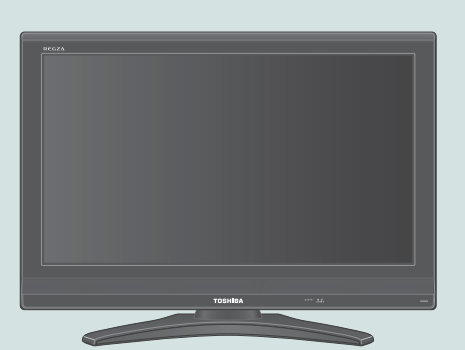

::必ず最初にこの「準備編」をお読みください。

::本書では安全上のご注意、 設置、 接続、 設定などについて説明しています。

::映像や音声が出なくなった、操作ができなくなったなどの場合は、別冊「操作編」の「困ったときは」をご覧ください。

このたびは東芝テレビをお買い上げいただきまして、 まことにありがとうございます。 お求めのテレビを安全に正しく使っていただくため、お使いになる前にこの取扱説明書「準備編」と別冊の「操作編」をよくお読みください。 お読みになったあとは、いつも手元に置いてご使用ください。

# **準備編ガイド**

●以下はテレビ番組を視聴できるようになるまでの基本的な準備の流れです。

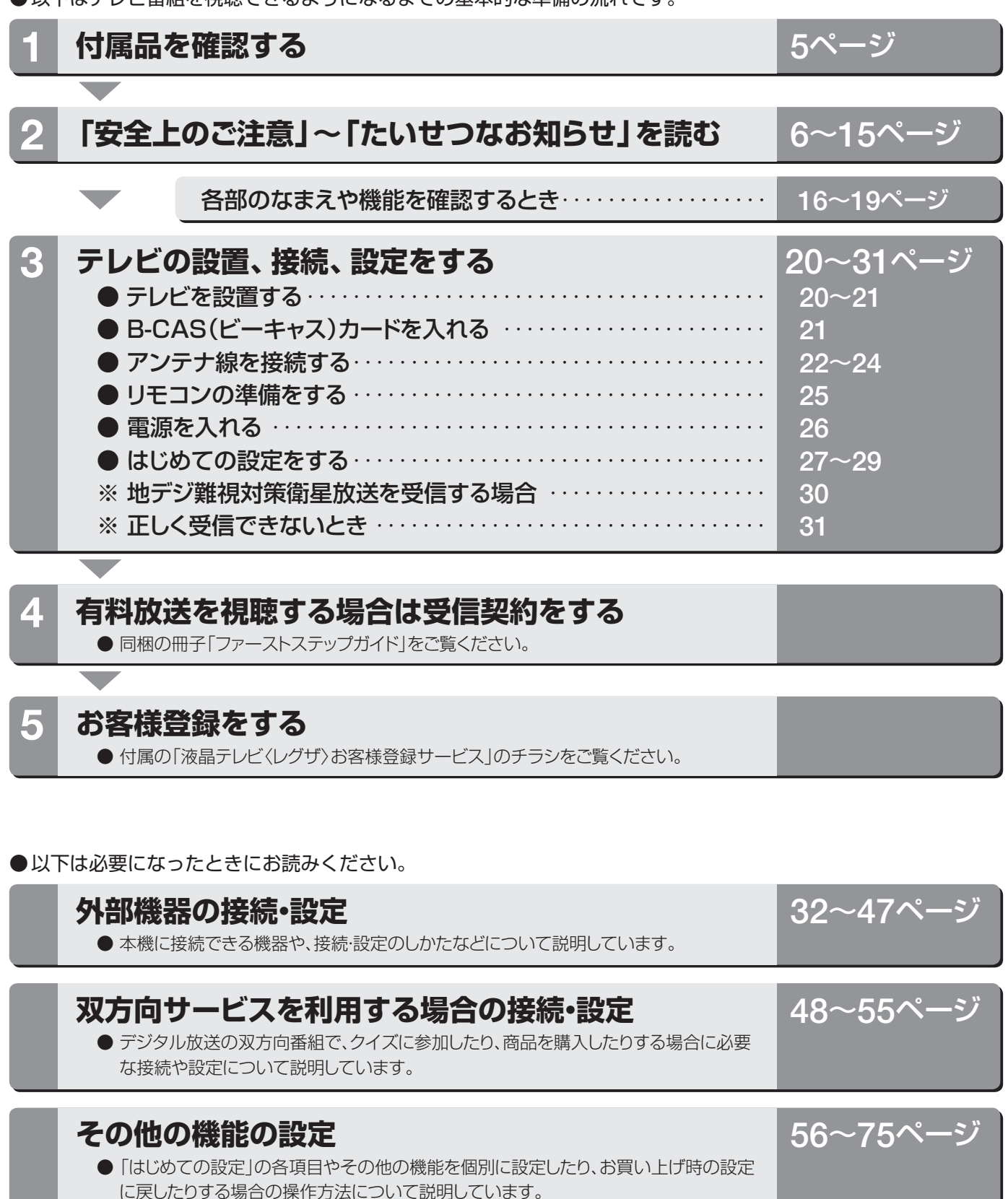

● チャンネル自動設定一覧、用語説明、ソフトウェアライセンス情報などを掲載しています。

# **準備編もくじ**

## **ご使用の前に**

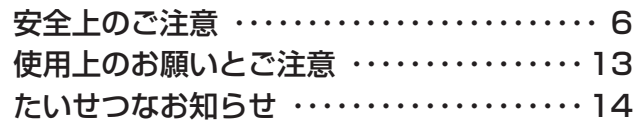

## **設置と基本の接続・設定**

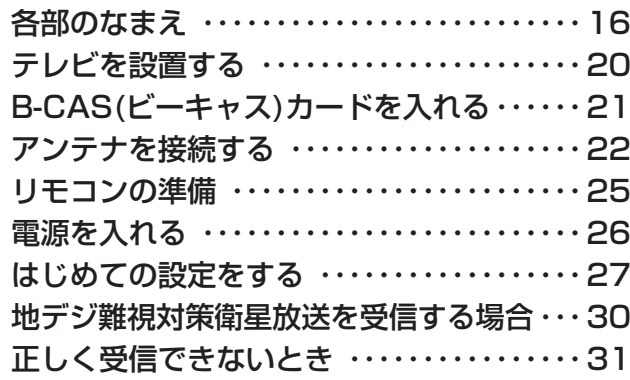

## **外部機器の接続・設定**

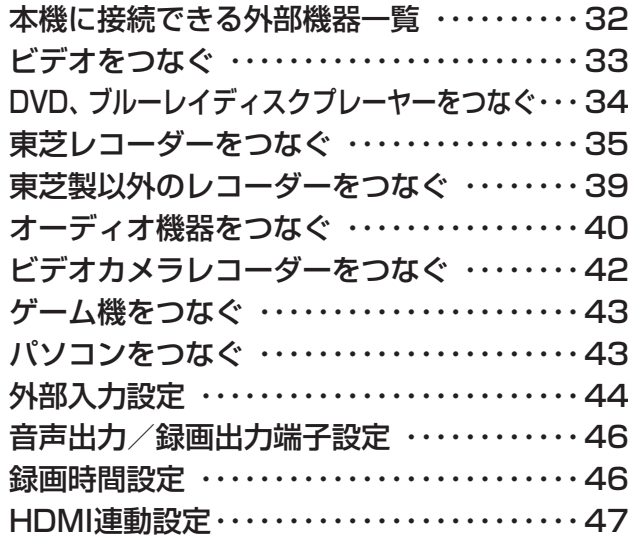

## **その他の機能の接続・設定**

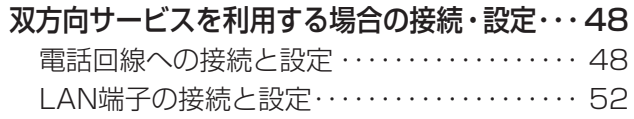

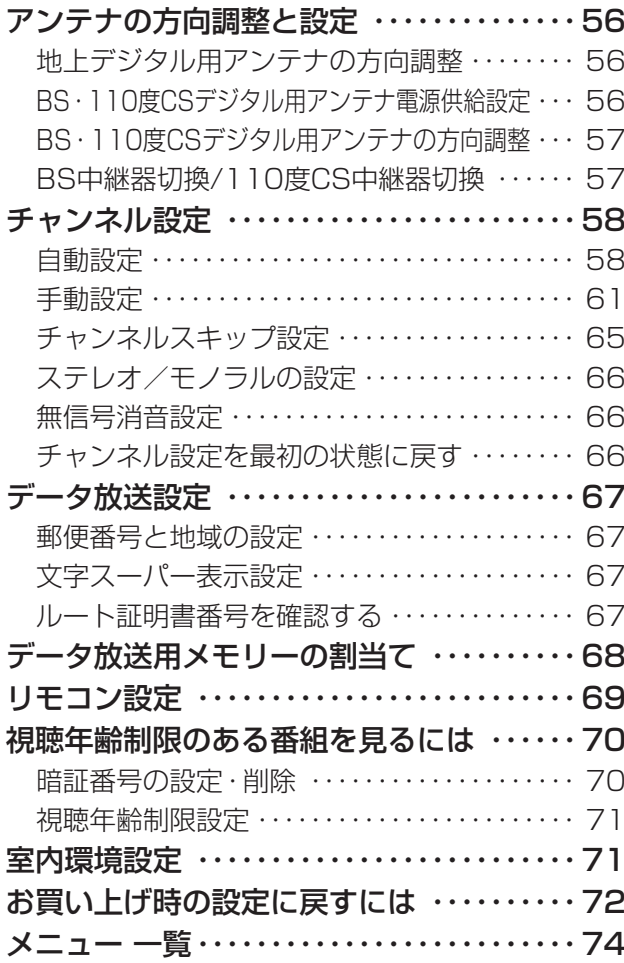

## **資料**

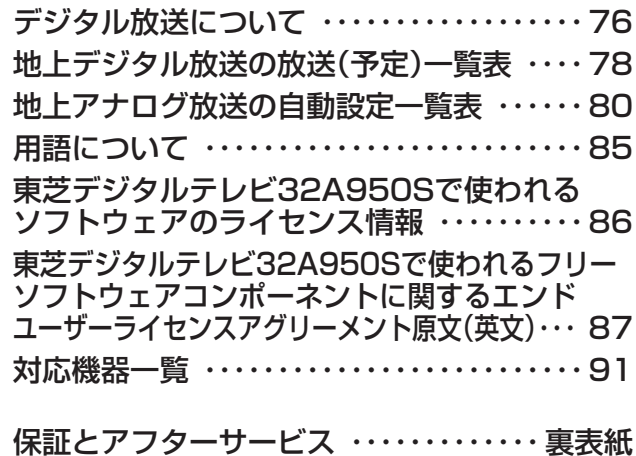

## **この取扱説明書内のマークの見かた**

参照していただきたい情報が記載されているペー  $\overrightarrow{f}$ ジの番号を示しています。

高知らせ

機能などの補足説明、 参考にしていただきたいこ と、 制限事項などを記載しています。

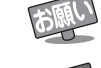

ご注意

取扱上のお願いを記載しています。

取扱上のご注意を記載しています。

#### ※ 以下は別冊の内容です。

## **操作編(別冊)**

#### はじめに

本機の特長 各部のなまえ リモコン操作ボタン 基本操作

### テレビを見る

テレビ放送を見る データ放送を見る 見たい番組を選ぶ 番組表で選ぶ ミニ番組表で選ぶ 番組表を便利に使う 番組の情報を見る 番組情報を見る 番組説明を見る ビデオ・DVDなどを見る/ゲームを楽しむ 画面サイズを切り換える 画面の見えかたについて 画面サイズを調整する 画面のスキャンモードを設定する 画面の表示領域を調整する 画面の位置や幅を調整する 画面調整をお買い上げ時の状態に戻す 映像を静止させる 字幕を見る 映像や音声を切り換える

#### 映像・音声設定をする

お好みの映像を選ぶ お好みの映像に調整する 映像をより細かく調整する カラーイメージコントロール ベースカラー調整 ノイズリダクション ヒストグラムバックライト制御 ファインシネマ 色温度 ダイナミックガンマ ガンマ調整 Vエンハンサー 明るさセンサーを設定する 明るさを調整する ヒストグラム表示を見る お好みの音声に調整する

#### 録画・予約をする

デジタル放送の録画・予約について 見ている番組を録画する 録画を中止するとき 番組を指定して録画・予約をする 日時を指定して録画・予約をする 録画設定を変更するとき 予約内容の確認/予約の取消 予約に関するお知らせ

#### レグザリンクを使う

はじめに レグザリンクでできること レグザリンクのメニュー 本機のリモコンでできる操作 機器を操作する

#### 困ったときは

ご確認ください エラー・メッセージについて

### その他

タイマーを使う 文字入力をする 省エネ設定 お知らせを見る 降雨対応放送について ダウンロードについて メニュー 一覧 Basic Operations アイコン一覧 本機で対応しているHDMI入力信号フォーマット お手入れについて さくいん 仕様 B-CASカード番号表示

保証とアフターサービス

# **付属品**

- 本機には以下の付属品があります。お確かめください。
- アンテナや外部機器、電話回線などに接続するためのケーブルやコード、器具·機器などは付属されておりません。機器の配 置や端子の形状、使用環境などに合わせて適切な市販品を別途お買い求めください。

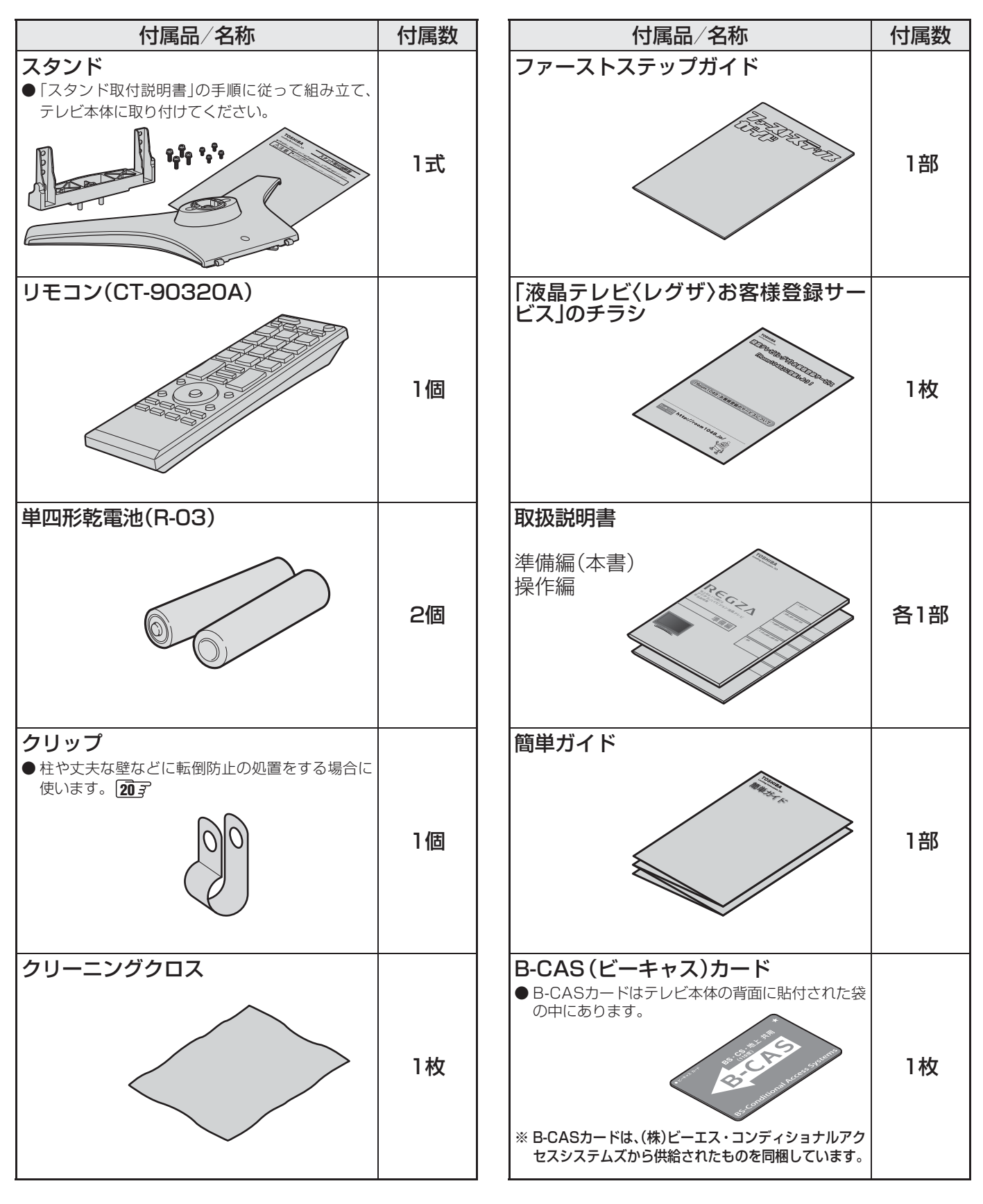

## **ご使用の前に ~最初に必ずお読みください~**

# **安全上のご注意**

商品および取扱説明書には、お使いになるかたや他の人への危害と財産の損害を未然に防ぎ、安全に正しくお使いい ただくために、重要な内容を記載しています。

次の内容(表示・図記号)をよく理解してから本文をお読みになり、記載事項をお守りください。

## 【表示の説明】

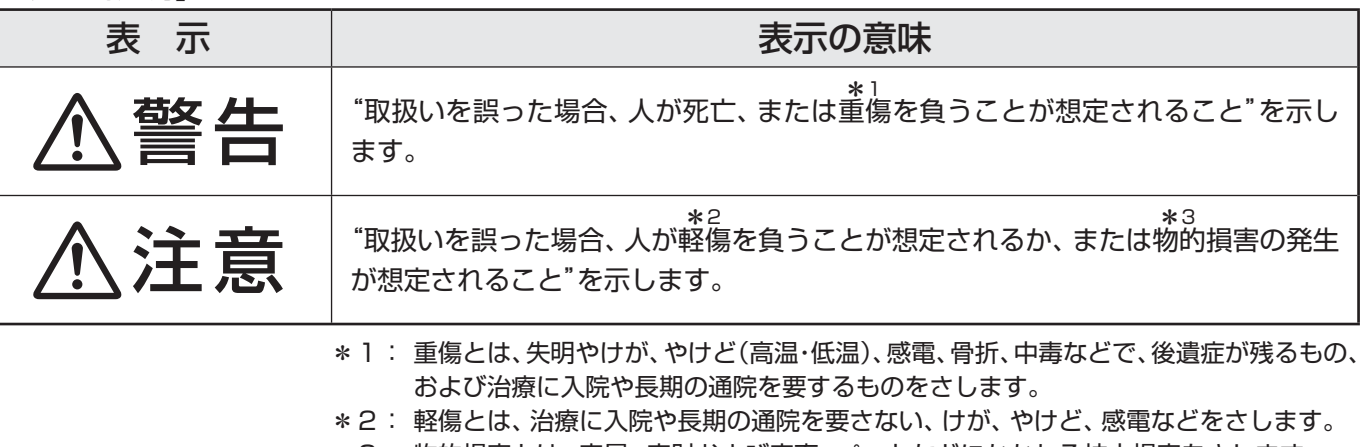

\*3: 物的損害とは、家屋・家財および家畜・ペットなどにかかわる拡大損害をさします。

### 【図記号の例】

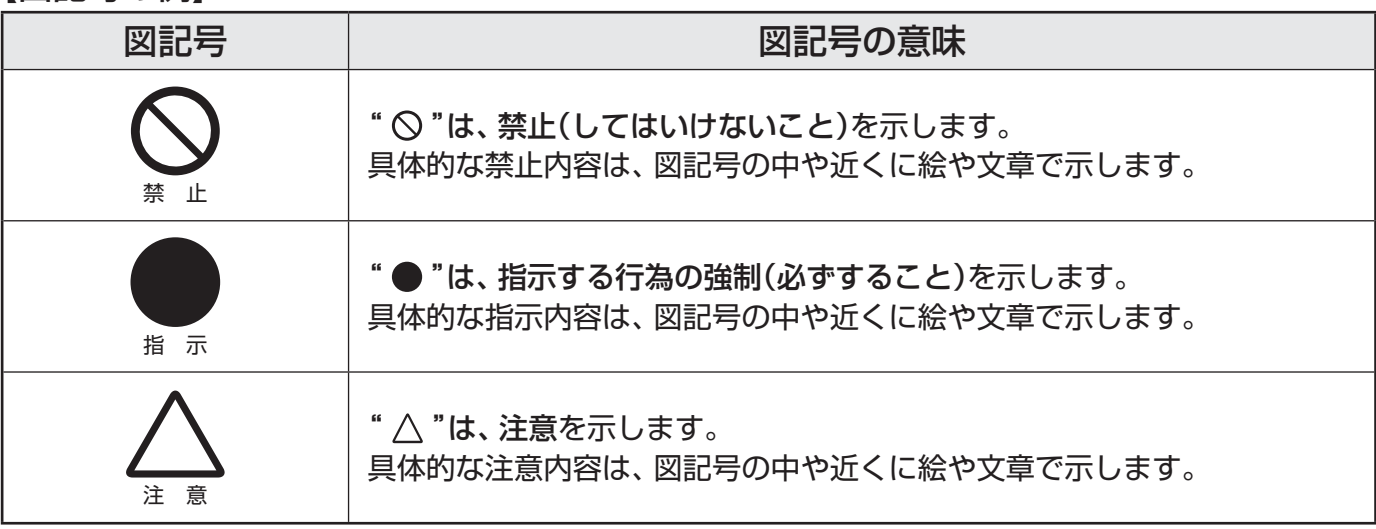

警告

## **異常や故障のとき**

■ 煙が出ている、変なにおいがするときは、すぐに電源プラグをコ ンセントから抜く

煙が出なくなるのを確認し、お買い上げの販売店にご連絡ください。

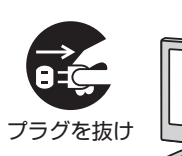

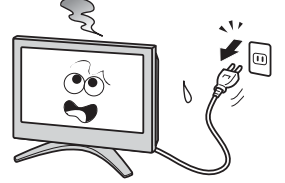

■ 画面が映らない、音が出ないときは、すぐに電源プラグをコンセ ントから抜く

そのまま使用すると、火災の原因となります。 お買い上げの販売店に、点検をご依頼ください。

そのまま使用すると、火災・感電の原因となります。

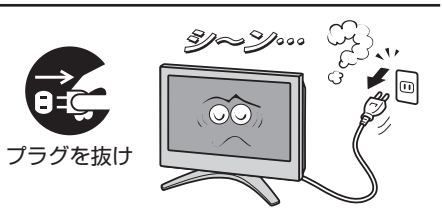

**ご使用の前に**

ご使用の前に

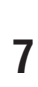

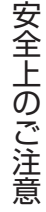

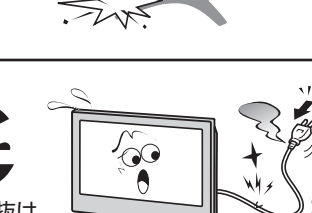

ŠË

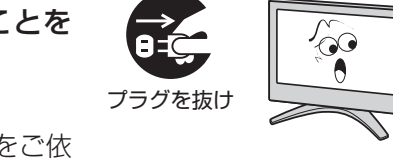

指 示

風呂、シャワー 室での使用禁止

禁 止

 $\sigma$ 

プラグを抜け

プラグを抜け

## そのまま使用すると、火災・感電の原因となります。 キャビネットが破損したままで取り扱うと、けがのおそれがあります。 お買い上げの販売店に、点検・修理をご依頼ください。

■ 内部に水や異物がはいったら、すぐに電源プラグをコンセントか

■ 落としたり、キャビネットを破損したりしたときは、 すぐに電源

そのまま使用すると、火災・感電の原因となります。 お買い上げの販売店に、点検をご依頼ください。

警告

■ 電源コードや電源プラグが傷んだり、発熱したりしたときは、本 体の電源ボタンを押して電源を切り、電源プラグが冷えたことを 確認し、コンセントから抜く

そのまま使用すると、火災・感電の原因となります。 電源コードや電源プラグが傷んだら、お買い上げの販売店に交換をご依 頼ください。

## **設置するとき**

**異常や故障のとき つづき**

プラグをコンセントから抜く

ら抜く

■ 本機はコンセントから電源プラグが抜きやすいように設置する 万一の異常や故障のとき、または長期間使用しないときなどに役立ちます。

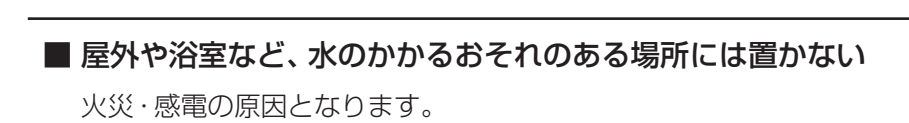

■ ぐらつく台の上や傾いた所など、不安定な場所に置かない

テレビが落ちて、けがの原因となります。 水平で安定したところに据え付けてください。 テレビ台を使用するときは、その取扱説明書もよくお読みください。

#### ■ 振動のある場所に置かない

振動でテレビが移動・転倒し、けがの原因となります。

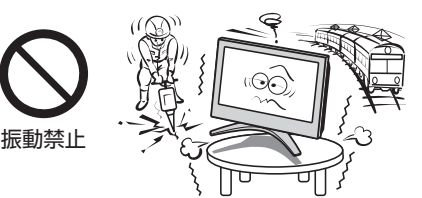

 $\mathbb{Z}$ 

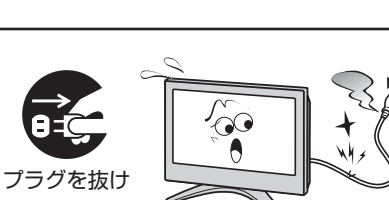

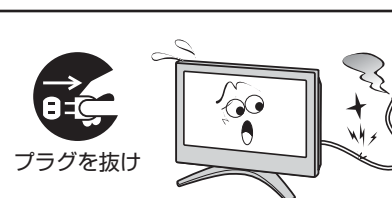

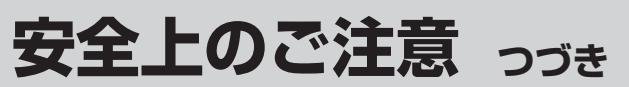

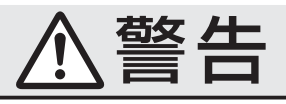

# ご使用の前に **ご使用の前に**

## **設置するとき つづき** ■ 電源プラグは交流100Vコンセントに根元まで確実に差し込む

- 交流100V以外を使用すると、火災·感電の原因となります。
- 差し込みかたが悪いと、発熱によって火災の原因となります。
- 傷んだ電源プラグ、ゆるんだコンセントは使わないでください。

## ■ 上にものを置かない

- 金属類や、花びん・コップ・化粧品などの液体が内部にはいった場合、 火災・感電の原因となります。
- 重いものなどが置かれて落下した場合、けがの原因となります。

## ■ 壁に取り付けて使用する場合、壁掛工事は、お買い上げの販売店 に依頼する

工事が不完全だと、けがの原因となります。

## **使用するとき**

## ■ 修理・改造・分解はしない

内部には電圧の高い部分があり、感電・火災の原因となります。 内部の点検・調整および修理は、お買い上げの販売店にご依頼ください。

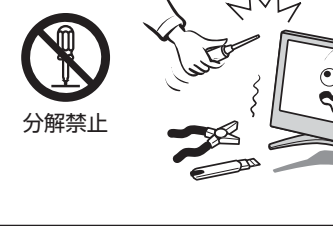

指 示

 $\mathbf{L}$ 

 $\bullet$ 

 $\odot$ 

**交流100V** 

4Ê

上載せ禁止

指 示

禁 止

■ 電源コード・電源プラグは、

● 傷つけたり、延長するなど加工したり、加熱したり(熱器具に近 づけるなど)しない

●引っ張ったり、重いものを載せたり、はさんだりしない ● 無理に曲げたり、ねじったり、束ねたりしない

火災・感電の原因となります。

## ■ 異物を入れない

通風孔などから金属類や紙などの燃えやすいものが内部にはいった場 合、火災・感電の原因となります。 特にお子様にはご注意ください。

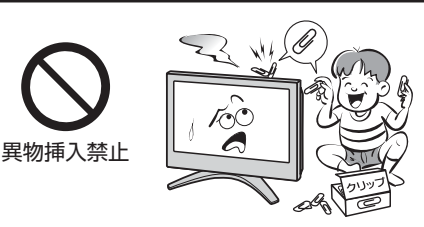

■ 雷が鳴りだしたら、テレビ・電源コード・アンテナ線および本機 に接続した機器やケーブル・コードに触れない

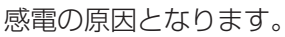

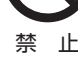

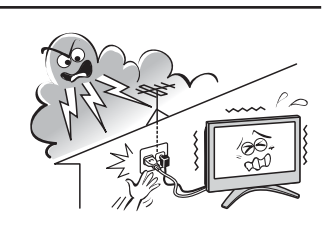

**ご使用の前に**

ご使用の前に

安全上のご注意

安全上のご注意

指 示

## **使用するとき つづき**

■ 包装に使用しているビニール袋でお子様が遊んだりしないように 注意する

かぶったり、飲み込んだりすると、窒息のおそれがあります。 万一、飲み込んだ場合は、直ちに医師に相談してください。

## **お手入れについて**

■ ときどき電源プラグを抜いて点検し、刃や刃の取付け面にゴミや ほこりが付着している場合は、きれいに掃除する

電源プラグの絶縁低下によって、火災の原因となります。

## **設置するとき**

## ■ 温度の高い場所に置かない

直射日光の当たる場所やストーブのそばなど、温度の高い場所に置くと 火災の原因となることがあります。 また、キャビネットの変形や破損などによって、感電の原因となること があります。

## ■ 湿気・油煙・ほこりの多い場所に置かない

加湿器・調理台のそばや、ほこりの多い場所などに置くと、火災・感電の 原因となることがあります。

## ■ 転倒・落下防止の処置をする

転倒・落下防止の処置をしないと、テレビの転倒・落下によってけがな どの危害が大きくなることがあります。 転倒防止のしかたは **20** ~ **21** をご覧ください。

### ■ 通風孔をふさがない

通風孔をふさぐと内部に熱がこもり、火災の原因となることがあります。 ● 壁に押しつけないでください。(10cm以上の間隔をあける) ● 押し入れや本箱など風通しの悪い所に押し込まないでください。 ● テーブルクロス·カーテンなどを掛けたりしないでください。 ● じゅうたんや布団の上に置かないでください。 ● あお向け・横倒し・逆さまにしないでください。

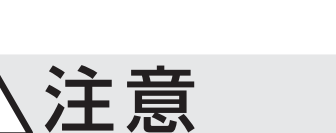

警告

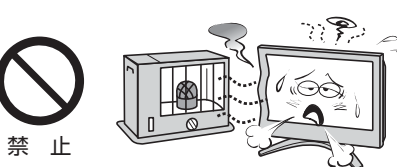

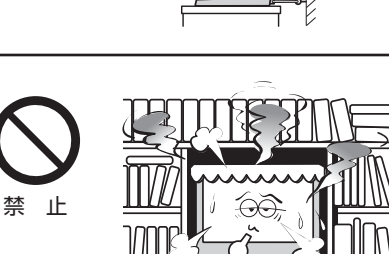

 $\overline{0|0}$ 

しっかり<br>止めてね!

指 示

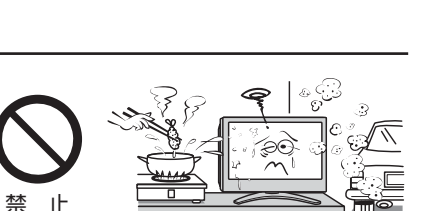

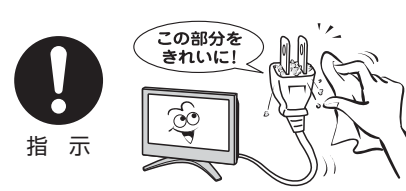

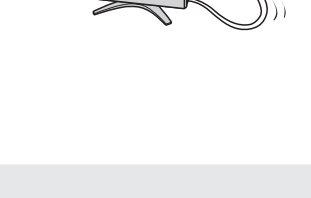

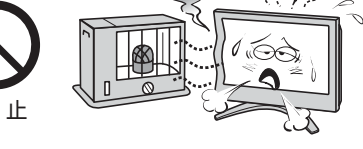

**ご使用の前に ~最初に必ずお読みください~**

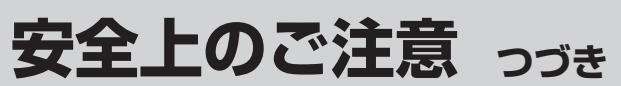

# 注意

## **設置するとき つづき**

■ 移動したり持ち運んだりする場合は、

●離れた場所に移動するときは電源プラグ・アンテナ線・機器と の接続線および転倒防止をはずす

はずさないまま移動すると、電源コードが傷つき火災・感電の原因 となったり、テレビが転倒してけがの原因となったりすることがあ ります。

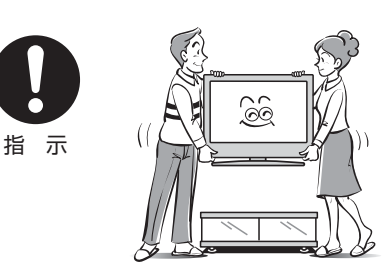

- 包装箱から出すとき、持ち運ぶときは、2人以上で取り扱う ひとりで取り扱うと、からだを痛めたり、テレビを落としてけがをし たりする原因となることがあります。
- ●車(キャスター)付きのテレビ台に設置している場合、移動させ るときは、キャスターの固定を解除して、テレビを支えながら、 テレビ台を押す

 テレビを押したり、テレビを支えていなかったりすると、テレビが落 下してけがの原因となることがあります。

### ●衝撃を与えないように、ていねいに取り扱う テレビが破損してけがの原因となることがあります。

## ■ 車(キャスター)付きのテレビ台に設置する場合は、 キャスターが 動かないように固定する

固定しないとテレビ台が動き、けがの原因となることがあります。 畳やじゅうたんなど柔らかいものの上に置くときは、キャスターをはず してください。キャスターをはずさないと、揺れたり、傾いたりして倒 れることがあります。

指 示

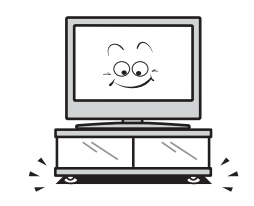

**ご使用の前に**

ご使用の前に

安全上のご注意

安全上のご注意

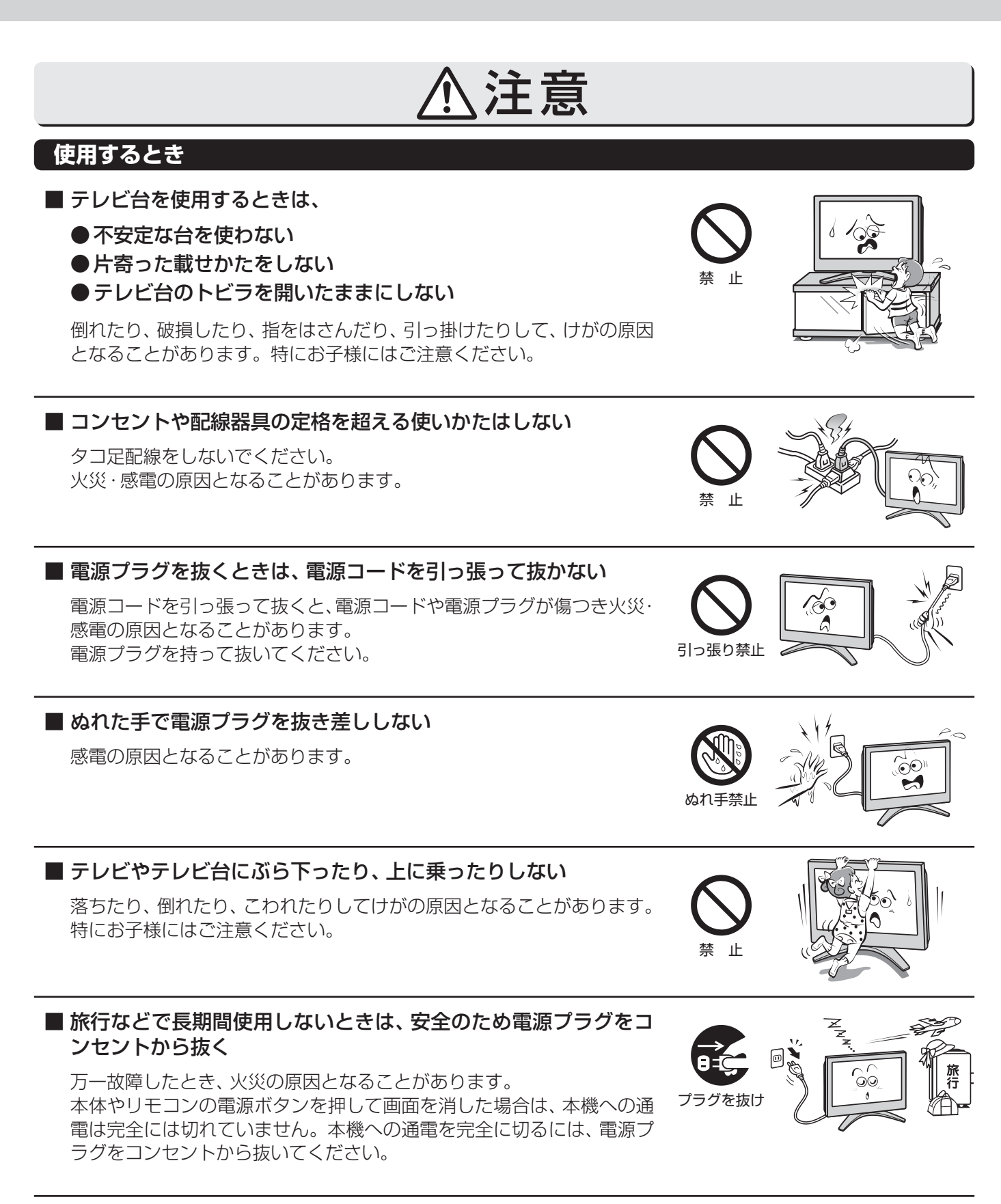

■ ヘッドホーンやイヤホーンを使用するときは、音量を上げすぎない 耳を刺激するような大きな音量で聞くと、聴力に悪い影響を与えること があります。

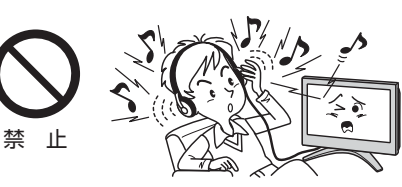

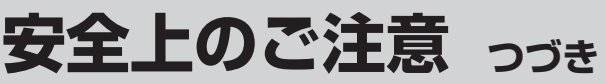

注意

## **使用するとき つづき**

## ■ 液晶テレビの画面をたたいたり、衝撃を加えたりしない

ガラスが割れて、けがの原因となることがあります。 もしも、ガラスが割れて液晶(液体)がもれたときは、液晶に触れないで ください。 もれた液が目にはいったり、皮膚についたりすると、目や皮膚に障害を

与えるおそれがあります。目や口にはいったり、皮膚についたりしたと きは、きれいな水でよく洗い流し、直ちに医師に相談してください。 衣服などについたときは、すぐにきれいな水で洗い流してください。 床や周囲の家具、機器などについたときは、液に直接触れないでふき取っ てください。

## ■ リモコンに使用している乾電池は、

- 指定以外の乾電池は使用しない
- ●極性表示 $\Theta$ と●を間違えて挿入しない
- 充電・加熱・分解したり、ショートさせたりしない
- 火や直射日光などの過激な熱にさらさない
- 表示されている「使用推奨期限」の過ぎた乾電池や、使い切った 乾電池はリモコンに入れておかない
- 種類の違う乾電池、新しい乾電池と使用した乾電池を混ぜて使 用しない

これらを守らないと、液もれ・破裂などによって、やけど・けがの原因と なることがあります。

もれた液が目にはいったり、皮膚についたりすると、目や皮膚に障害を 与えるおそれがあります。目や口にはいったり、皮膚についたりしたと きは、きれいな水でよく洗い流し、直ちに医師に相談してください。 衣服についたときは、すぐにきれいな水で洗い流してください。 器具についたときは、液に直接触れないでふき取ってください。

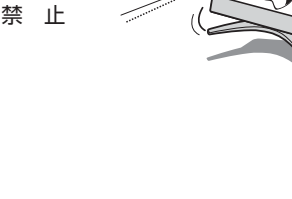

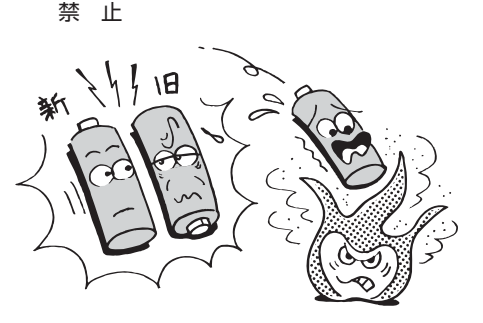

## **お手入れについて**

■ お手入れのときは、電源プラグをコンセントから抜く

感電の原因となることがあります。 お手入れのしかたは操作編の **63** をご覧ください。

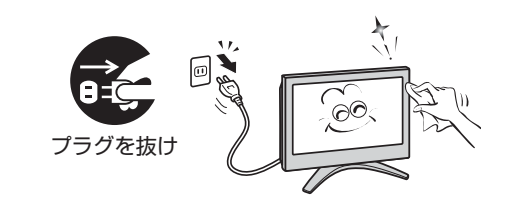

## ■ 1年に一度は内部の清掃を、お買い上げの販売店にご相談ください

本体の内部にほこりがたまったまま使用すると、火災や故障の原因とな ることがあります。

特に湿気の多くなる梅雨期の前に行うと効果的です。内部清掃費用につ いては、お買い上げの販売店にご相談ください。

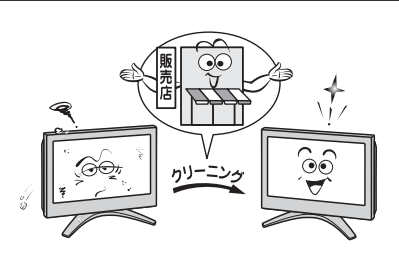

## **取扱いについて**

- ご使用中、製品本体で熱くなる部分がありますので、ご注意 ください。
- 引越しなど、遠くへ運ぶときは、傷がつかないように毛布な どでくるんでください。また、衝撃・振動をあたえないでく ださい。
- ●本機に殺虫剤など、揮発性のものをかけないでください。 また、ゴムやビニール製品などを長時間接触させないでく ださい。変質したり、塗装がはげたりすることがあります。
- 電源プラグは非常時と長期間ご使用にならないとき以外 は、常時コンセントに接続してください。(番組情報を取得 するためです)
- 外部入力(ビデオ入力1~3、HDMI入力1~3)の映像や音 声には若干の遅れが生じます。以下の場合にはこの遅れに よる違和感を感じることがあります。
	- ゲーム、カラオケなどを接続して楽しむ場合
	- DVDやビデオなどの音声を、直接AVシステム機器(AV アンプなど)に接続して視聴する場合

## **蛍光管について**

● 本機内部に使用している蛍光管には寿命があります。 画面が暗くなったり、チラついたり、点灯しなくなったりし たときは、お買い上げの販売店にご相談ください。

## **録画・録音について**

- ●本機に接続したビデオなどに録画·録音する際は、事前に試 し録画・録音をして、正しくできることを確かめておいてく ださい。
- 著作権保護のため、コピーが禁止されている番組は、録画を することはできません。
- あなたが録画・録音したものは、個人として楽しむ以外は、 著作権法上、権利者に無断では使用できません。録画・録音 したものを権利者の許諾なく、複製・改変したり、インター ネットなどで送信・掲示したりすることは著作権法上禁止 されています。以下の行為なども違反になりますのでご注 意ください。
	- 録画した番組を自分のホームページで見られるようにす る。
	- 録画した番組をメールやメッセンジャーサービスなどで 他人に送る。

 また、以下の行為も著作権法違反となるおそれがあります のでご注意ください。

• 番組を録画したビデオテープやDVDなどの媒体を友人 に貸す。

 著作権法違反は刑事処罰を受けますので自己責任のもとで ご利用ください。なお、著作権法違反によって生じた損害 に関して、当社は一切の責任を負いません。

## **本機を廃棄、または他の人に譲渡するとき**

- **「すべての初期化」 72 了をして、暗証番号や双方向サービ** スの情報(お客様が本機に記憶させた住所・氏名などの個人 情報、お客様のポイント数など)なども含めて、初期化する ことをおすすめします。
- B-CAS (ビーキャス)カードの登録廃止、登録名義変更など については、(株)ビーエス・コンディショナルアクセスシス テムズにお問い合わせください。 お問い合わせ先:

カスタマーセンター TEL.0570-000-250

● 廃棄時にご注意願います 家電リサイクル法では、お客様がご使用済の液晶テレビを 2009年4月1日以降に廃棄される場合は、収集・運搬料金、 再商品化等料金(リサイクル料金)をお支払いいただき、対 象品を販売店や市町村に適正に引き渡すことが求められて います。

## **免責事項について**

- 地震·雷などの自然災害、火災、第三者による行為、その他 の事故、お客様の故意または過失、誤用、その他異常な条件 下での使用によって生じた損害に関して、当社は一切の責 任を負いません。
- ●本製品の使用または使用不能から生じる付随的な損害(事 業利益の損害、事業の中断、視聴料金の損失など)に関して、 当社は一切の責任を負いません。
- 取扱説明書の記載内容を守らないことによって生じた損害 に関して、当社は一切の責任を負いません。
- 録画・録音機器に正しく記録(録画、録音など)できなかった 内容の補償、および付随的な損害に関して、当社は一切の責 任を負いません。
- 他の接続機器との組合せによる誤動作や動作不能、誤操作 などから生じた損害(録画機器などの故障、録画内容の変 化・消失など)に関して、当社は一切の責任を負いません。
- 誤操作や静電気などのノイズによって本機に記憶された データなどが変化・消失することがあります。これらの場 合について、当社は一切の責任を負いません。
- ●故障・修理のときなどに、データ放送の双方向サービスなど で本機に記憶されたお客様の登録情報やポイント情報など の一部あるいはすべてが変化・消失した場合の損害や不利 益について、当社は責任を負いかねますのであらかじめご 了承ください。

# **たいせつなお知らせ**

#### **■ ■ ■ デジタル放送の番組情報取得について**

- 番組情報を取得するために、番組情報取得設定(操作編 **54** )を「取得する」にして、毎日2時間以上本機の電源を「切」ま たは「待機」にしておくことをおすすめします。
	- デジタル放送では、番組情報(番組名や放送時間など)が放送電波の中にはいって送られてきます。 本機は、電源が「切」または「待機」のときに番組情報を自動的に取得して、番組表表示や番組検索、予約などに使用しま す。電源が「入」のときにも番組情報は取得しますが、視聴中のデジタル放送以外の放送の番組情報は取得できない場合 があります。(デジタル放送の種類や本機のご使用状態によって、取得できる内容は異なります)
	- 電源プラグを抜いている場合、および番組情報取得設定(操作編 **54** )を「取得しない」に設定している場合には、番組 情報は取得できません。番組情報が取得できていない場合には、番組表が正しく表示されなかったり、番組検索や録画 予約などができなかったりすることがあります。

### **■ ■ ■お問い合わせ先について**

● 受信契約など放送受信については、各放送事業者にお問い合わせください。(同梱の冊子「ファーストステップガイド」をご 覧ください)

#### **■ ■ ■ 同梱のB-CAS(ビーキャス)カードについて**

- **B-CASカードは、デジタル放送の受信に必要です。B-CASカードは、常に本体に挿入しておいてください。 213**
- B-CASカードの登録や取扱いの詳細は、カードが貼ってある説明書をご覧ください。
- カードの破損、紛失、盗難などの場合、および本機の廃棄などでカードが不要となった場合などは、(株)ビーエス・コンディ ショナルアクセスシステムズにご連絡ください。 お問い合わせ先:カスタマーセンター TEL.0570-000-250

#### **■ ■ ■ デジタル放送の録画について**

● 地上デジタル/ BSデジタルテレビ放送局は、著作権保護のために電波に「1世代のみ録画可能 | や「コピー 9回+ムーブ1 回(ダビング10)」のコピー制御信号を加えて放送しています。(2010年2月現在) 録画やダビングなどの制限について、詳しくは録画機器の取扱説明書をご覧ください。

## **■ ■ ■ HDMI連動機能 47 について**

● 本書に記載していない機器を本機のHDMI入力端子に接続した場合に、本機がHDMI連動機能対応機器として認識し、一部 の連動操作ができることがありますが、その動作については保証できません。

#### **■ ■ ■ 本機の現在時刻の表示(操作編 10 の図を参照)について**

- デジタル放送を視聴していない場合は、現在時刻表示のずれが大きくなる場合があります。 本機は、デジタル放送から現在時刻を取得しています。 デジタル放送を受信していない場合は、補助的にインターネット(iNETサーバー)から時刻情報を取得します。
- デジタル放送を受信しない場合で、本機をインターネット回線に接続していない場合は、本機の現在時刻表示はできません。
	- インターネット回線に接続するには、ADSL、ケーブルテレビなどのインターネット回線事業者および接続業者(プロ バイダー )との契約が必要です。契約、費用などについては、お買い上げの販売店または接続業者などにご相談ください。
	- 本機でインターネット回線が使用できるのは、イーサネット通信のみです。ダイヤルアップやISDNなどには対応して いません。

#### **■ ■ ■ 取扱説明書(本書および別冊の操作編)について**

- 記載されているテレビ画面表示は、実際に表示される画面と文章表現などが異なる場合があります。画面表示については 実際のテレビ画面でご確認ください。
- 受信画面の図などに記載されている番組名などは架空のものです。
- 記載されている機能の中には、放送サービス側がその運用をしていない場合には使用できないものがあります。
- 画面に表示されるアイコン(絵文字や絵記号)については、「アイコン一覧|(操作編 |62 子)をご覧ください。
- 本書および別冊の操作編、画面表示、リモコンの操作ボタン名などでは、以下の略語を使用しています。

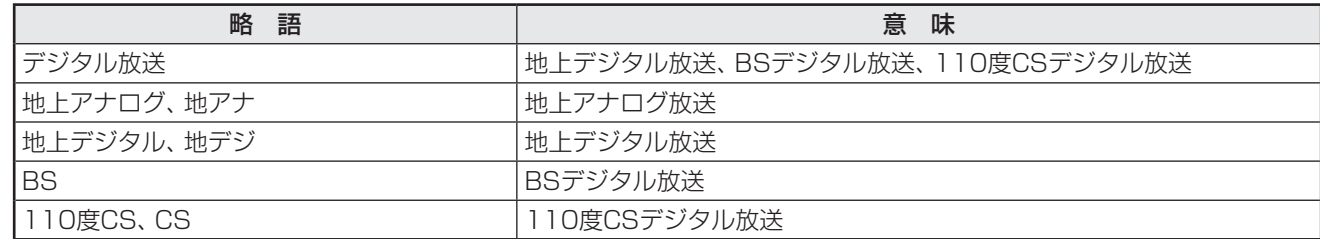

たいせつなお知られています。

たいせつなお知らせ

## **■ ■ ■ ソフトウェアの更新について**

● お買い上げ後、より快適な環境でお使いいただくために、本機内部のソフトウェア(制御プログラム)を更新する場合があ ります。

 本機の自動ダウンロード機能を「する」の状態に設定しておくと、放送電波で送られるソフトウェアを本機が受信し、自動 的にソフトウェアを更新することができます。(お買い上げ時は、「する」の状態に設定されています) ソフトウェアの更新や自動ダウンロードについては、操作編 **56** をご覧ください。

## **Ⅱ■ インターネットで情報を…**

- ホームページに最新の商品情報やサービス·サポート情報、その他のお知らせなどを掲載しておりますので、ご覧ください。 **■ www.toshiba.co.jp/regza**
	- ※ 上記アドレスは予告なく変更する場合があります。このような場合は、お手数ですが、東芝総合ホームページ(www. toshiba.co.jp)をご覧ください。
- 東芝総合ホームページからもさまざまな情報を提供しています。

## **■ ■ ■ 放送、通信サービスについて**

● 放送や通信サービスなどは、お客さまへの予告なしに、放送事業者や通信事業者などによって一時的に中断したり、内容 が変更されたり、サービス自体が終了されたりする場合があります。あらかじめ、ご了承ください。

## **設置と基本の接続・設定 各部のなまえ**

- イラストは、見やすくするために誇張、省略しており、実際とは多少異なります。
- ●詳しくは ファ内のページをご覧ください。(代表的なページを示しています)

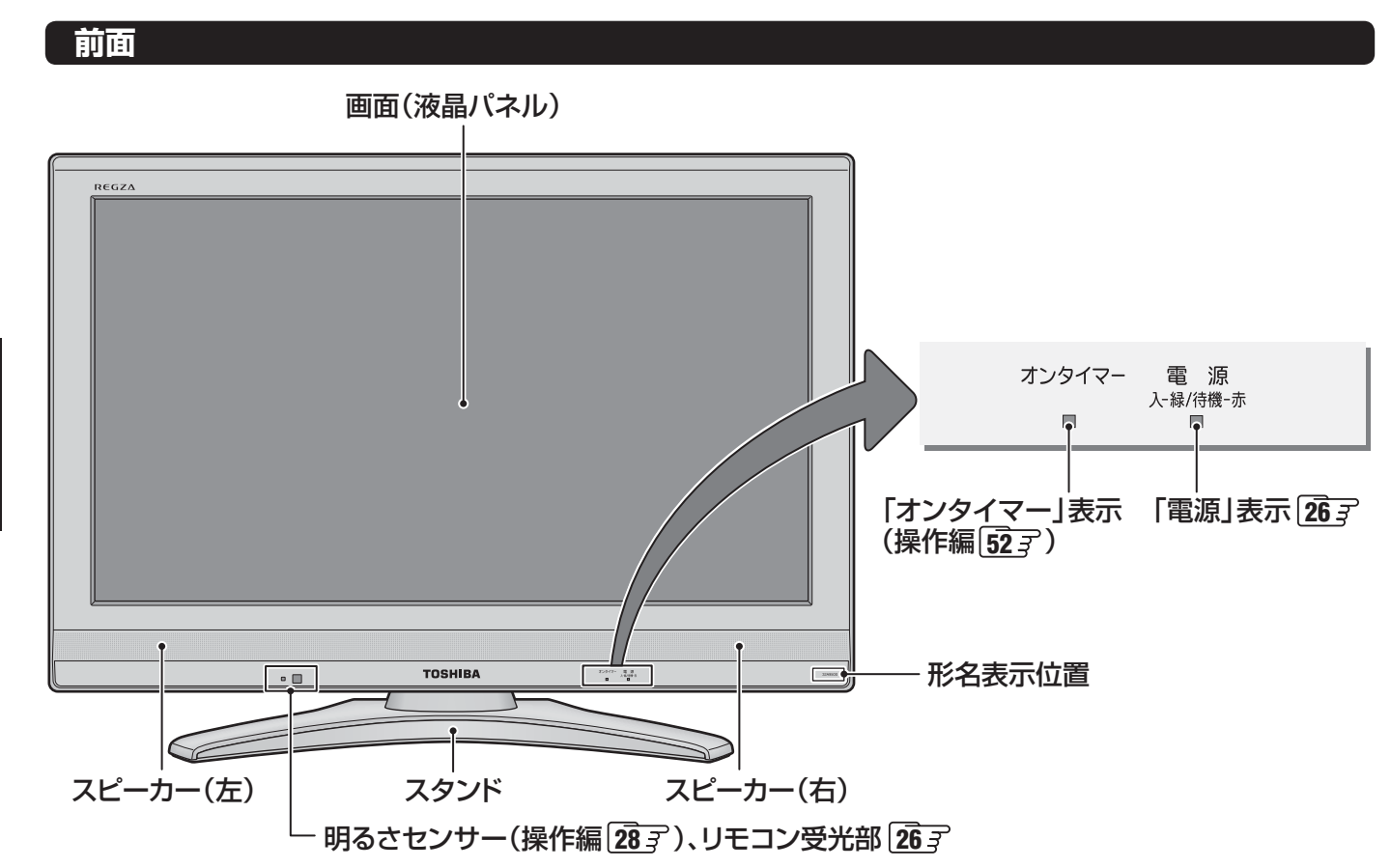

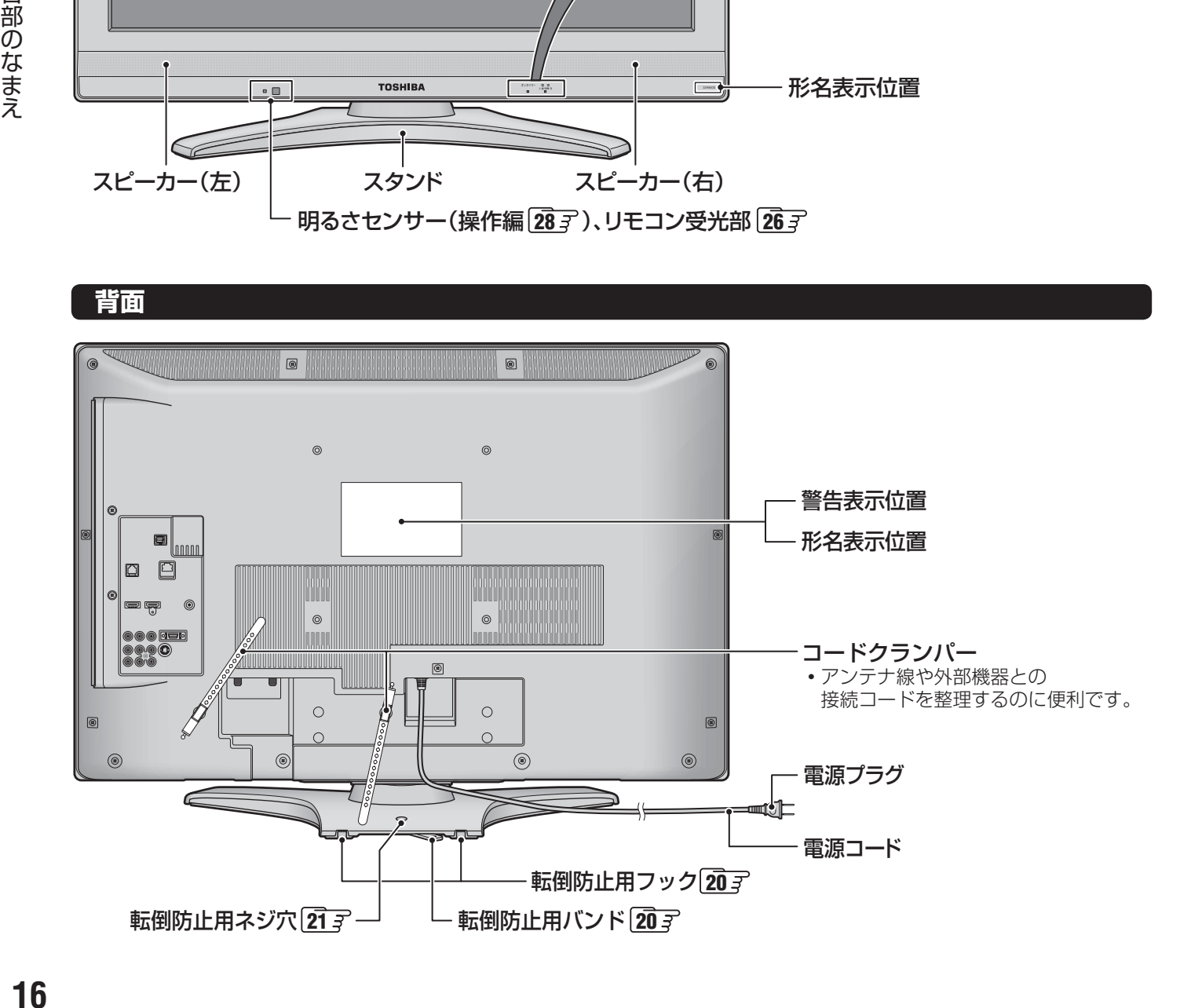

**準備編**

## **右側面**

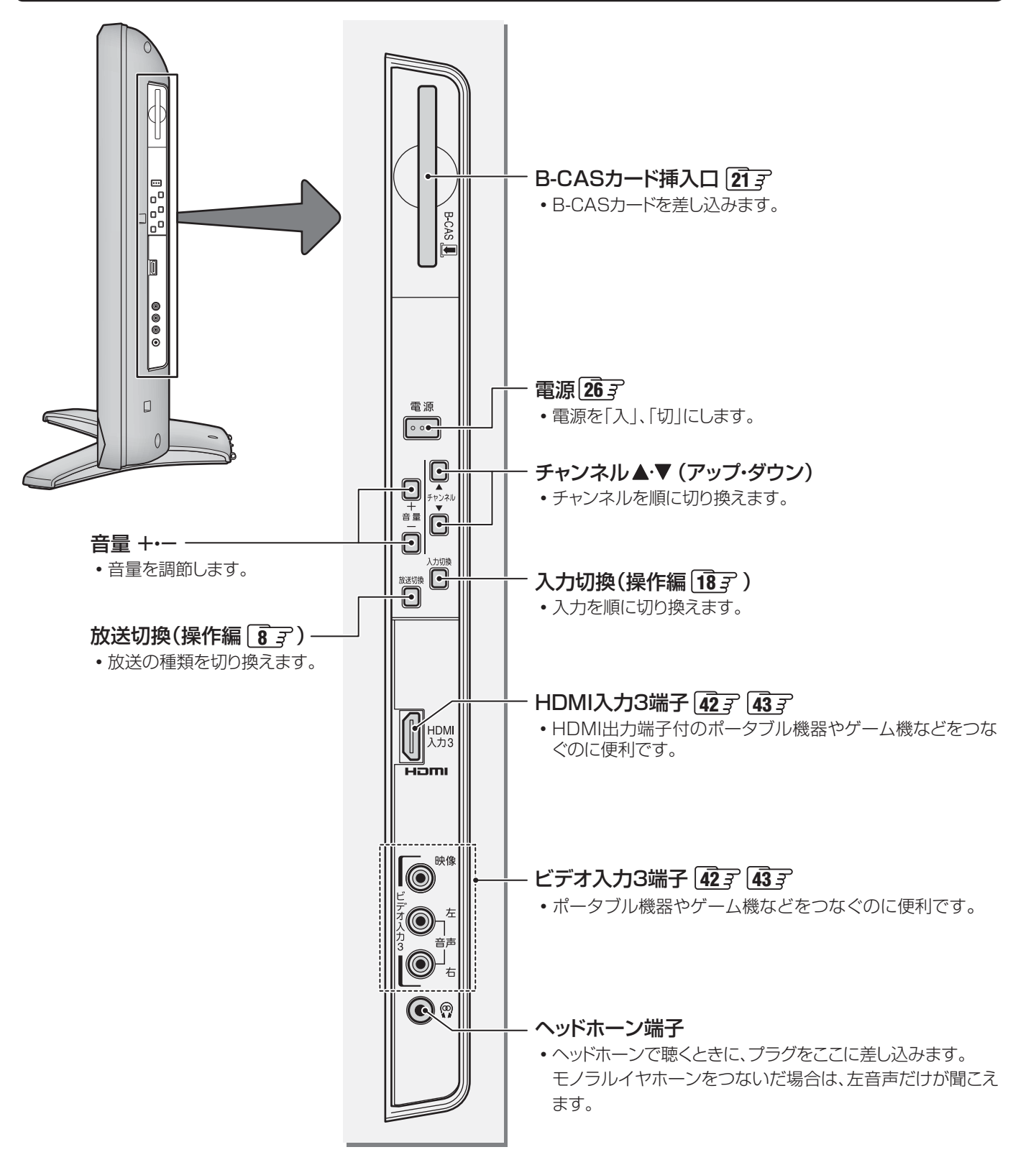

# **各部のなまえ つづき**

光デジタル<br>音声出力

LAN

本体の雷源が入った状能で入出力端子ケーブル類を接続したりすると故障の原因になることた

。<br>シブオ入力のD4映像入力端子と映像入力端子の同時接続時はD4映像入力端子が優先します

 $\left( \bullet \right)$ 

HDMI<sub>2</sub>

アナログ<br>音声入力

ビデオ<br>入力 1

サービス

真用

**D4映像** 

**J** [o

**■ S2映像** 

 $\overline{\mathbb{C}}$ 

 $\overline{2}$ 

 $\overline{\Xi}$ 

 $\circledcirc$ 

 $\circledcirc$ 

Hami

HDMI入力

右 「音声 」左 映像

 $\circledcirc$ 

 $\textcircled{\small{}}$ 

 $\circledcirc$ 

## **背面の入出力端子**

雷話回線

 $(LINE)$ 

あります

 $\overline{\phantom{0}}$  $\exists$ 

O

O

C

ビデオ入力のS2映像  $\mathbf{1}$ 

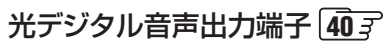

• オーディオ機器で音声を聴きたい場合などに使います。

## 電話回線(LINE)端子 **48 52**

• デジタル放送で電話回線(ダイヤルアップ通信)を使用した双方向サービ スを利用する場合に使います。

## LAN端子 **35 37 52**

- 東芝レコーダーに「テレビdeナビ」での録画予約をする場合に使います。
- デジタル放送でイーサネット通信を使用した双方向サービスを利用する 場合に使います。

## HDMI入力1, 2端子 **34 38 39 40 43**

• HDMI出力端子のある機器(レグザリンク対応機器など)をつなぎます。

## HDMI2アナログ音声入力端子 **34 39 43**

• HDMI入力2端子につないだ機器からアナログ音声を入力するときに使 います。

## ピデオ入力1, 2端子 <mark>3337〜 3537 37</mark>

• ビデオやDVDプレーヤー(レコーダー)などの映像機器をつなぎます。

## 音声出力(固定)/録画出力端子

- お買い上げ時は音声出力端子として使うように設定されています。 音量調整レベルが固定のアナログ音声信号が出力されます。アナログ音 声入力端子を備えたオーディオ機器などにつなぐことができます。 **41**
- 録画出力端子として使うように設定( 67 )すれば、ビデオやDVDレコー ダーなどの録画機器をつないで、本機で受信したデジタル放送番組を録 画できます。 **33 35 37 39** デジタル放送を480iに変換したアナログ信号が出力されます。 地上アナログ放送、データ放送、ビデオ入力端子からの映像・音声などは録 画できません。

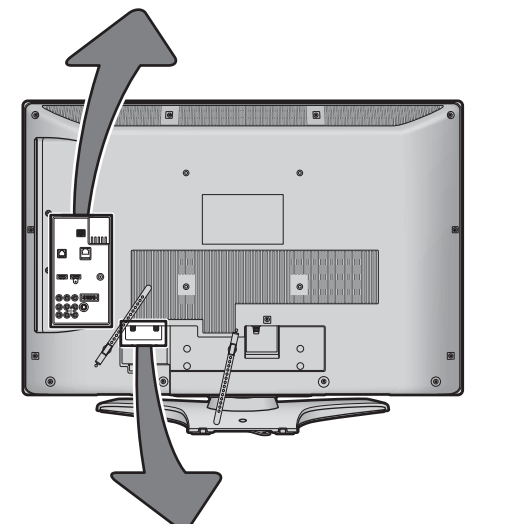

<u>sgsgs</u>

¢

VHF/UHF(750

8)

 $\bigcirc$ 

BS-110度CS<br>アンテナ入力

## BS・110度CSアンテナ入力端子 **24**

• 衛星放送を視聴する場合にBS・110度CSデジタル用アンテナをつなぎ ます。

## VHF/UHF(75Ω)アンテナ入力端子 **22 23**

• 地上放送を視聴する場合にVHF/UHFアンテナをつなぎます。

## **リモコン**

- 準備編で使用するリモコンのボタンと、そのおもな機能は以下のとおりです。(ボタンによっては、通常の操作時と機能が異な るものがあります)
- イラストは、見やすくするために誇張、省略しており、実際とは多少異なります。
- ●詳しくは ファ内のページをご覧ください。(代表的なページを示しています)

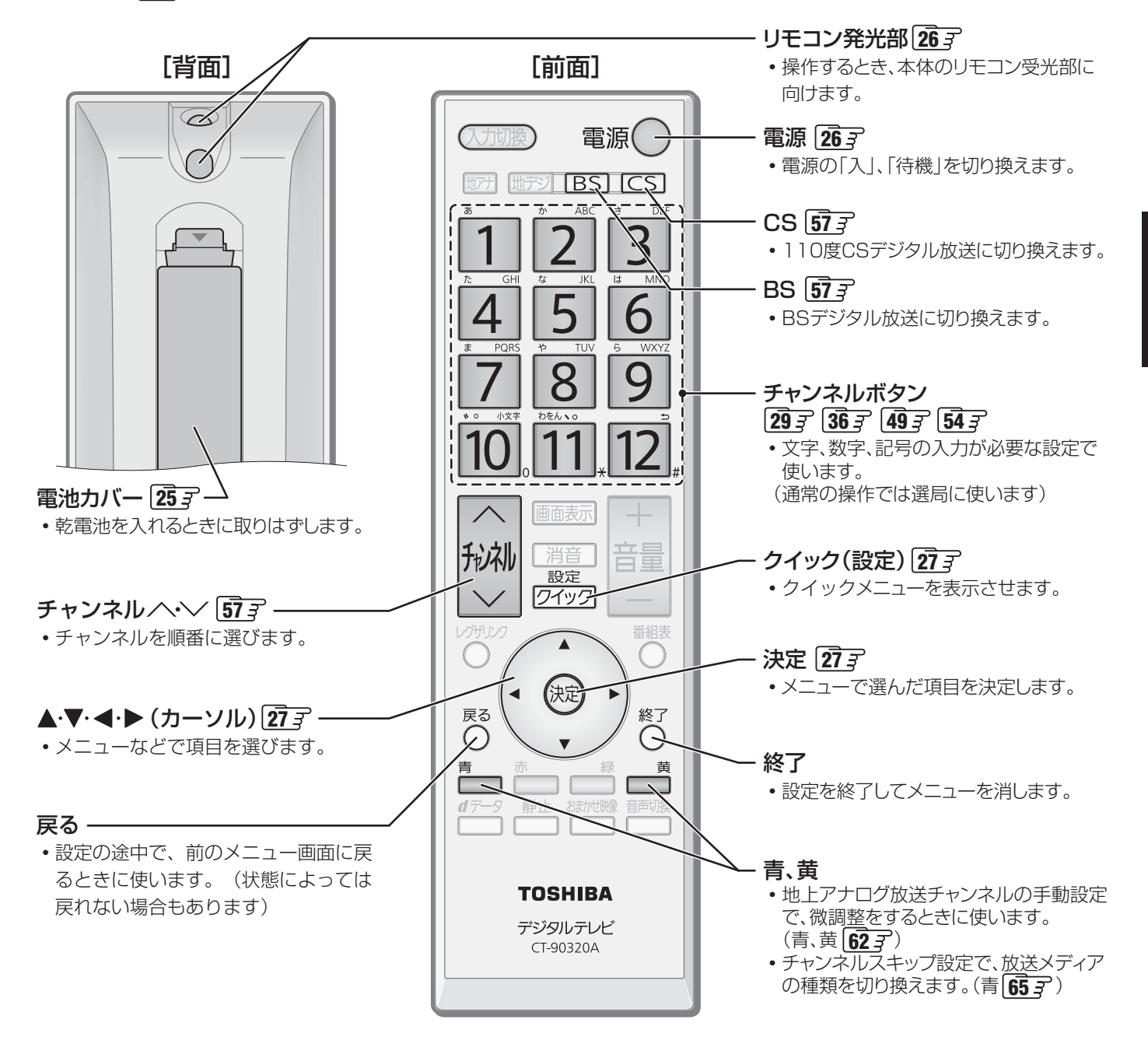

各部のなまえ

**設置と基本の接続・設定**

設置と基本の接続・設定

## **設置と基本の接続・設定**

# **テレビを設置する**

**●設置の前に「安全上のご注意」「6 子~「12子を必ずお読みください。** 

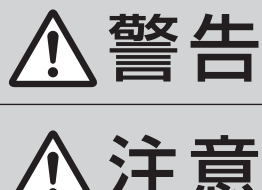

**管区 4日 ■** 本機はコンセントから電源プラグが抜きやすいように設置する<br>言言 □ <mark>□</mark> 万一の異常や故障のとき、または長期間使用しないときなどに役立ちます。

**注意 ■ 転倒・落下防止の処置をする**<br>注意 ■ 地震などでのテレビの転倒・落 地震などでのテレビの転倒・落下によるけがなどの危害を軽減するために、転倒・落下 防止の処置をしてください。

## **正しい置きかた**

■ 丈夫で水平な安定した所に設置してください

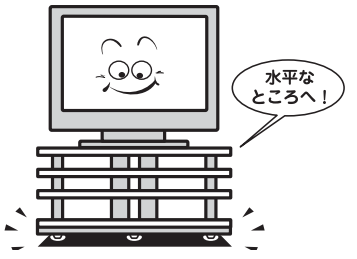

## ■テレビ台を使用する場合

- テレビ台の取扱説明書をご覧ください。
- 

■ 周囲からはなして置いてください **● 通風孔をふさがないように本機の上および周囲に10cm** 以上の空間を設けてください。

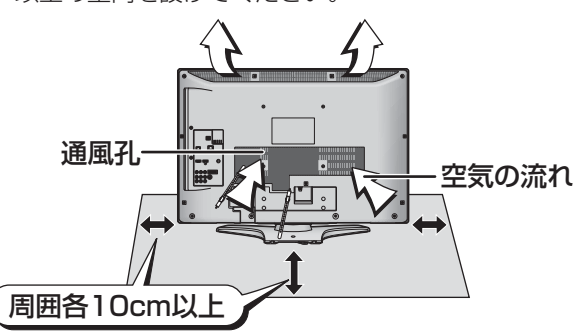

**転倒・落下防止のしかた** ● 転倒・落下防止器具を取り付ける壁や台の強度によっては、転倒・落下防止効果が大幅に減少します。その場合は、適当な補強 を施してください。以下に記載した転倒・落下防止のしかたは、けがなどの危害の軽減を意図したものですが、すべての地震 に対してその効果を保証するものではありません。

## **■ ■■ 壁または柱などに固定するとき**

- スタンド背面の転倒防止用フックと付属のクリップを使用 し、確実に支持できる壁または柱などに丈夫なひもで固定 してください。
- クリップはスタンド背面のフックと同じくらいの高さの場 所にネジ(市販品)で取り付けてください。
- ※ 針金や鎖など金属製のものは、瞬間的な衝撃に対する柔軟 性が乏しく、本機や柱などの取付部分が破損する原因とな りますので使用しないでください。
- ※ 移動や接続をするときは、ひもをはずしてください。

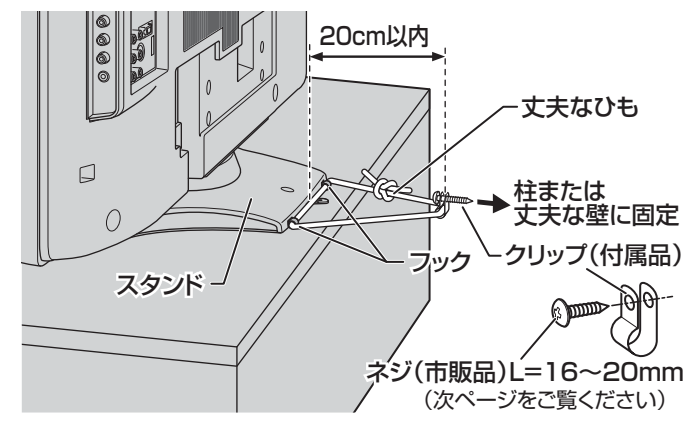

## **■ ■■ 転倒防止用バンドを使用して固定するとき**

- スタンド底面の転倒防止用バンドを後方に回転させて、設置 する台の確実に支持できる背面にネジ(市販品)で固定して ください。
- ※ 後方には倒れます。固定後は台を壁などに近づけて設置し、 小さなお子様がはいれないようにしてください。

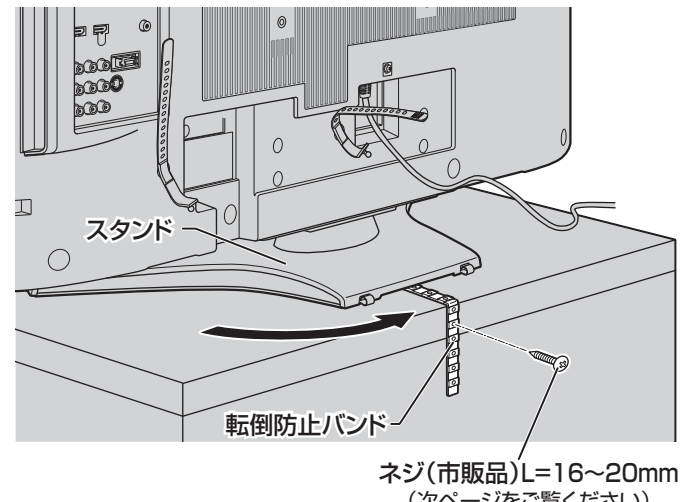

(次ページをご覧ください)

**List State State State State State State State State State State State State State** 

● 他のデジタル機器や電子レンジなどから出る電磁波によって、本機の映像が乱れたり、雑音が出たりする場合があります。相互に影 響しない位置に設置してください。

**設置と基本の接続・設定**

設置と基本の接続・設定

## **転倒・落下防止のしかた つづき**

#### **■ ■■** 転倒防止用ネジ穴を使用して固定するとき

- 転倒防止用ネジ穴を使ってネジ(市販品)でスタンドを設置 面にしっかりと固定します。
- 材質のしっかりした、十分に厚い場所に固定してください。

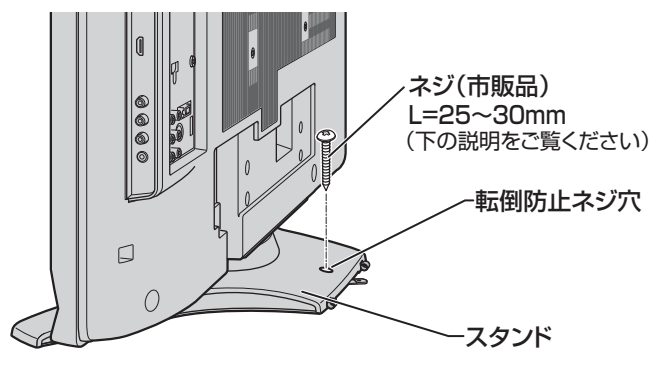

※ 固定後は、本機を押したり、持ち上げたりしないでください。 破損の原因になります。

#### **■ ■■** 固定用のネジ(市販品)について

**設置と基本の接続・設定**

- 下図を参考に、固定する場所の状況に応じて、しっかりと固 定できる長さのタッピングネジや木ネジをご使用ください。
- 頭の形状が**❷**:ナベ、**❸**:丸のネジは、固定部の変形・破損防 止のためにワッシャーを併用してください。
- 頭の形状が**❹**:ラッパ、**❺**:皿のネジは使用しないでください。
- ネジの太さは、公称3.8~4.1mmのものをご使用ください。

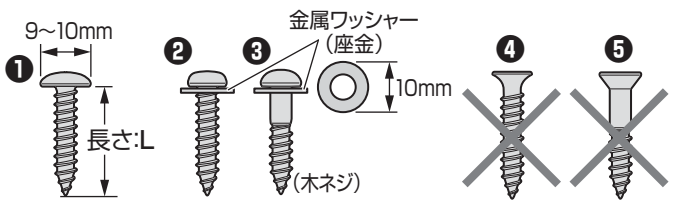

## **本機を見やすい角度に調整するとき**

- ●本体が左右方向に15°ずつ回転します。(前後方向には傾け られません)
- 見やすい角度に調整してお使いください。 (本機がずれたり、倒れたりしないよう、スタンド部分を しっかり押さえて調整してください)

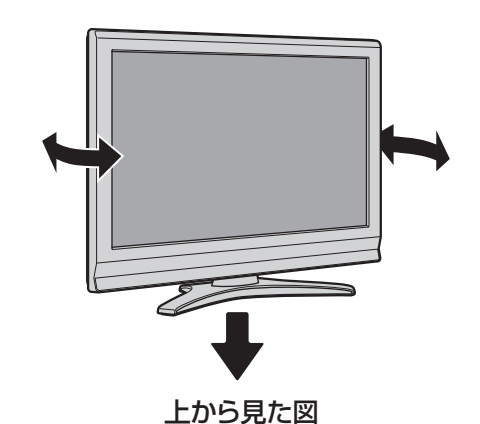

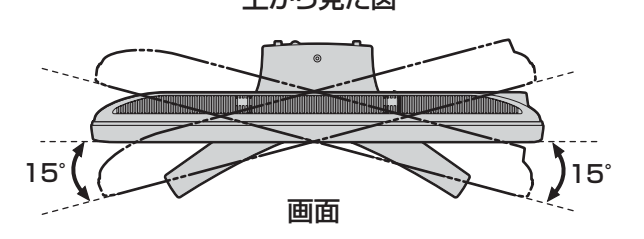

# **B-CAS(ビーキャス)カードを入れる**

● 同梱のB-CASカードは、デジタル放送や「放送局からのお知らせ」の受信などに必要です。常に本体に入れておいてください。 ※ B-CASカードを抜き差しするときは、本機の電源を切って、電源プラグをコンセントから抜いてください。 ※ お買い上げ時、B-CASカードは本体背面に貼付された袋の中にはいっています。

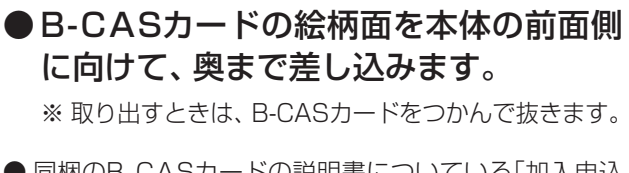

- 同梱のB-CASカードの説明書についている「加入申込 書用バーコードシール」は、受信契約をする際に加入申 込書に必ず貼ってください。
- **「同梱のB-CAS(ビーキャス)カードについて | 14子も** 必ずお読みください。
- ●説明書はよくお読みのうえ、のちのお問い合わせ先確 認などにそなえて、たいせつに保管してください。

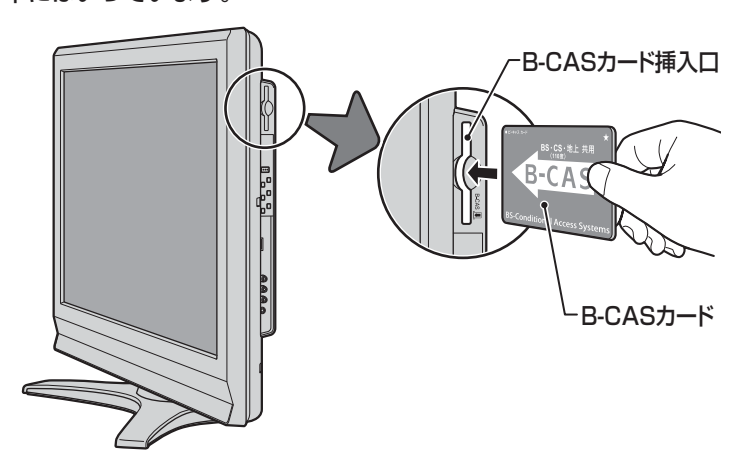

# **アンテナを接続する**

- ※ アンテナ工事には技術と経験が必要です。アンテナの設置・調整については、お買い上げの販売店にご相談ください。また、 アンテナの取扱説明書もよくお読みください。
- アンテナや接続に必要なアンテナ線(同軸ケーブル)、混合器、分配器などは付属されておりません。機器の配置や端子の形状、 使用環境条件などに合わせて適切な市販品を別途お買い求めください。
	-
	- 同軸ケーブル(アンテナ線)のF型コネクターがネジ式の場合は、ゆるまない程度に手で締めつけてください。工具など で締めつけすぎると、本機内部が破損するおそれがあります。
		- F型コネクターが差込式の場合は、本機のアンテナ端子のネジ部分と確実に接触するものをご使用ください。ゆるいも のを使用すると接続が不完全になり、正常に受信できなかったり、映らなくなったりすることがあります。
		- 同軸ケーブル両端のコネクターのピンが曲がっていないか確認してください。曲がったままでつなぐと、ショートす ることがあります。ケーブルにF型コネクターを取付加工をする場合は、心線とアース線がショートしないようにして ください。
	- 接続するときは必ず本機および接続機器の電源を切り、電源プラグを抜いてください。

## **VHF/UHFアンテナ線のつなぎかた**

- 地上デジタル放送はUHFアンテナで受信します。UHFアンテナが設置されている場合はそのままで受信できることもありま すが、状況によってはアンテナの交換やアンテナ方向の変更などが必要になる場合があります。
- お住まいの地域で地上デジタル放送を視聴できるかどうかは、お買い上げの販売店または「総務省 地上デジタルテレビジョン 放送受信相談センター」(TEL. 0570-07-0101)にご相談ください。(放送エリア内でも、ビルなどの障害物がある場合は視聴 できないことがあります)

## **Ⅱ■ アンテナ線がVHF/UHF混合の場合(またはVHFだけ、またはUHFだけの場合)**

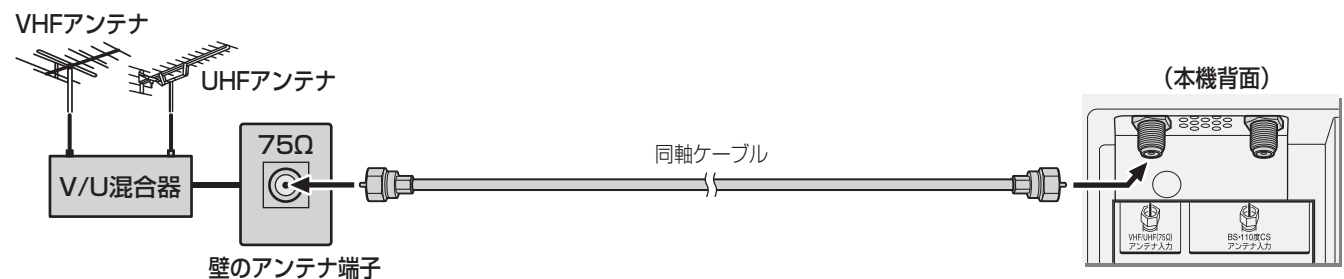

## **■ ■■ マンションなどの共聴システムのとき(VHF/UHF/BS・110度CS混合のとき)**

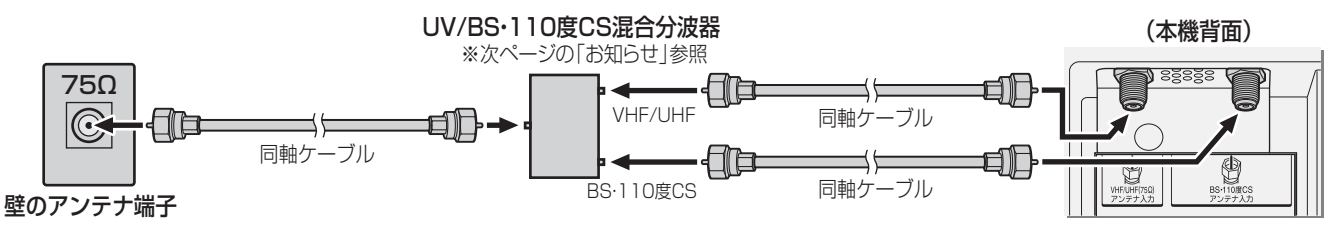

●「はじめての設定||27 了のあとで、「BS·110度CSアンテナ電源供給|を「供給しない|に設定してください。詳しくは **56** 了をご覧ください。

## **■ ■■ ビデオやDVDレコーダーを経由したつなぎかた(壁の端子が75Ωでビデオなどの入力がV・U混合のとき)**

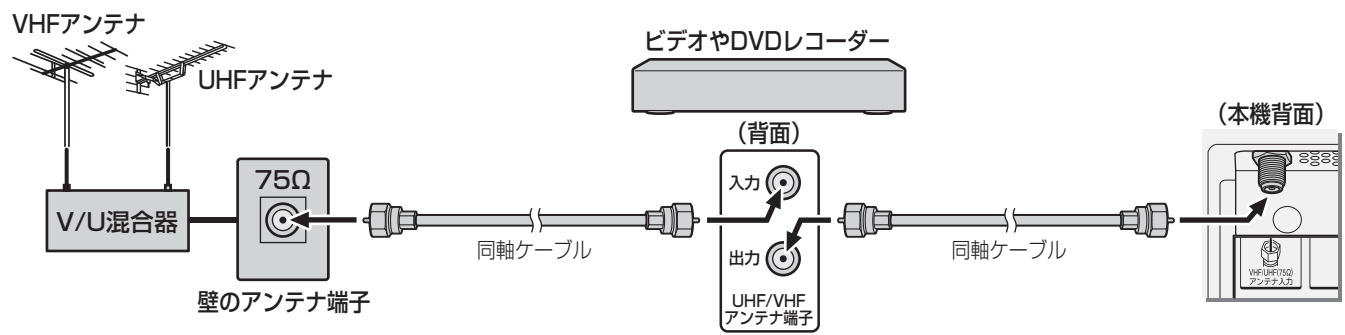

● 「はじめての設定」**27** をしてもテレビが映らない、または映りが悪いような場合は、ビデオやDVDレコーダーを経由 しないで本機に直接接続してみてください。改善される場合、本機の問題ではありません。次ページの「分配器を使用す るとき」もお試しください。症状が改善されない場合は、「正しく受信できないとき」**31** をご覧ください。

**設置と基本の接続・設定**

設置と基本の接続・設定

アンテナを接続する

アンテナを接続する

## **■ ■■ 分配器を使用したつなぎかた**

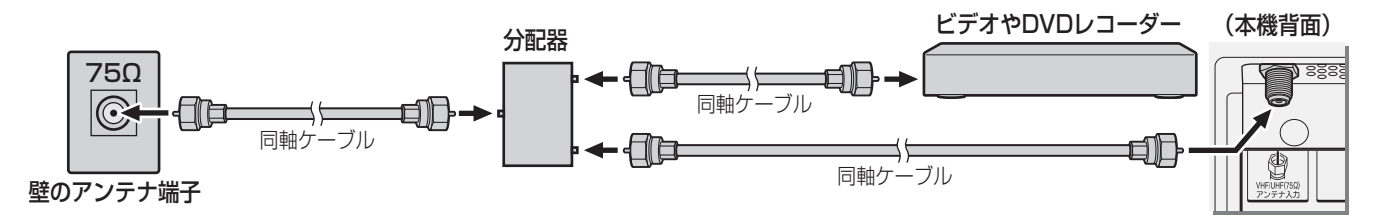

## **■ ■■ VHFとUHFのアンテナ線がそれぞれ別になっているとき**

● V/U混合器、形名HMX-77 (別売品)などが必要です。詳しくは販売店にご相談ください。

## **■ ■■ CATV(ケーブルテレビ)をご利用のとき**

● CATVホームターミナルによっては端子の名称が異なる場合があります。接続方法や、地上デジタル放送の視聴につい てなど、詳しくはご契約のケーブルテレビ会社にご相談ください。

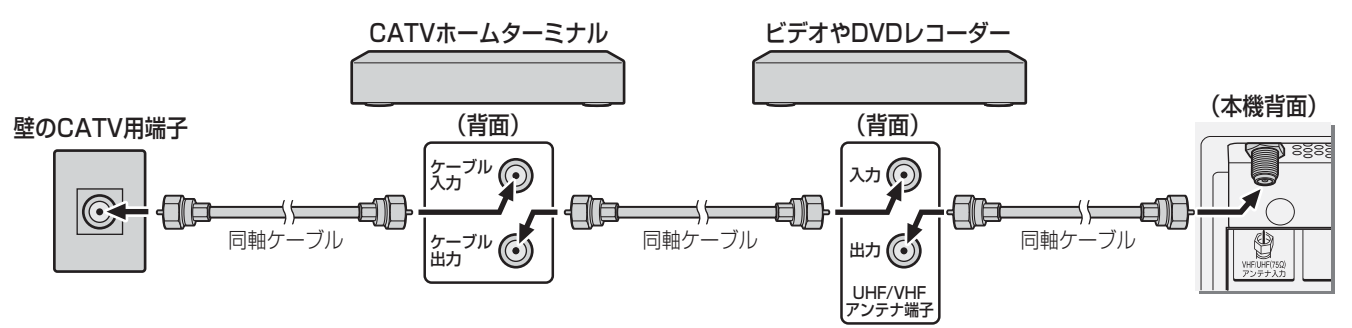

● 地上デジタル放送のUHF電波が壁のCATV用端子に送られてきている場合でも、CATVホームターミナルによっては 「ケーブル出力」端子にその電波が出力されないことがあります。その場合には、UHFに対応した市販の分配器を使用し て、以下のように接続してください。

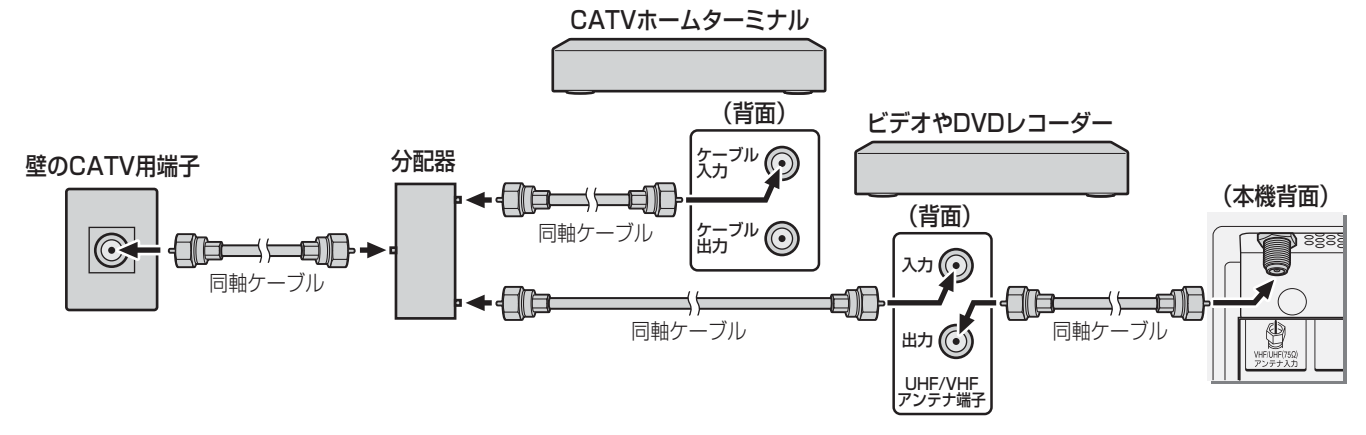

大知らせ

- VHF/UHFアンテナ線は同軸ケーブルをおすすめします。 それは インストランス しゅうしゃ アイライーダー線
- 平行フィーダー線を使用すると受信状態が不安定になることがあり、妨害電波を受けやすくなります。 ● やむをえず、平行フィーダー線を使用するときは、平行フィーダー線をBS·110度CSデジタル用アンテナケー ブルから妨害を受けない距離まで離してください。(同軸ケーブルを使用する場合でも、妨害を受けるようであ れば、BS・110度CSデジタル用アンテナケーブルから離してみてください)

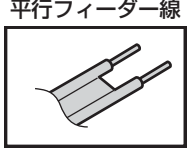

- アンテナ線を他のデジタル機器に近づけないでください。受信障害の原因となることがあります。 ● VHF、UHFアンテナは定期的な点検・交換をおすすめします。アンテナの設置場所は、屋外のため傷みやすく性能が低下します。特
- にばい煙の多い地域、温泉、海岸の近くでは傷みやすくなります。映りが悪くなったときは、お買い上げの販売店にご相談ください。

#### ■ 地上デジタル放送を受信する場合

- 混合器、分波器、分岐器、ブースターなどを使用する場合は、地上デジタル放送の伝送チャンネルに対応したものを選び、妨害波の 影響などを防ぐために空き端子には終端抵抗器(75Ω)を接続してください。
- 一般的に地上デジタル放送はUHFアンテナで受信しますが、CATV(ケーブルテレビ)で伝送される場合や共聴システム(VHF帯、 またはUHF帯)で伝送される場合もあります。詳しくは、共聴システム管理者(マンション管理者や管理組合など)や、お住まいの 地域のケーブルテレビ会社にお問い合わせください。

# **アンテナを接続する つづき**

## **BS・110度CSデジタル用アンテナ線のつなぎかた**

- BSデジタル放送だけを視聴する場合はBSデジタル用アンテナを、110度CSデジタル放送も視聴する場合はBS・110度CS デジタル用アンテナをご使用ください。(以下、これらのアンテナをBS・110度CSデジタル用アンテナと記載します)
- 本機とBS・110度CSデジタル用アンテナの接続には、BS・CSデジタル対応のケーブル(S-4C-FB相当)をご使用ください。
- 110度CSデジタル放送を受信する場合でブースターやBS·CS分配器を使用する場合は、110度CSデジタル放送(周波数 2150MHz以上)に対応したものをお使いください。対応していないものを使用した場合には、110度CSデジタル放送を受 信できません。
- BS·110度CSデジタル用アンテナの取扱説明書もご覧ください。

## **■ ■■ BS・110度CSデジタル用アンテナをつなぐとき**

#### BS・110度CSデジタル用アンテナ

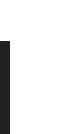

**List State State State State State State State State State State State State State** 

設置と基本の接続・設定

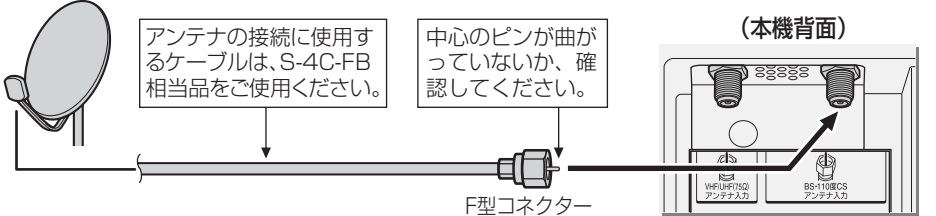

## **Ⅱ■BS·110度CSデジタル用アンテナ1台で、本機などBSや110度CS機器を2台以上つなぐ場合**

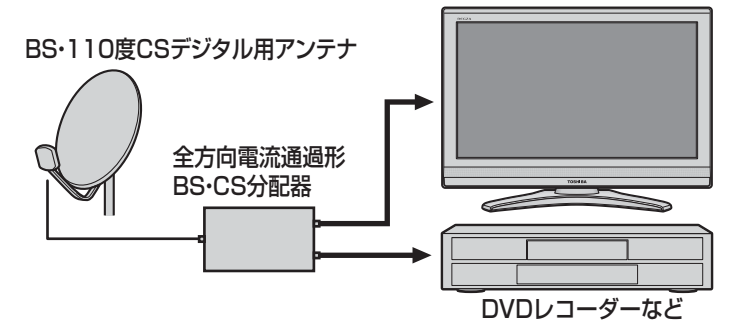

※ BS・CS分配器の例

- 2分配 CSG-D2B(別売品)など
- 3分配 CSG-D3B(別売品)など
- 4分配 CSG-D4B(別売品)など
- ※ BSや110度CS機器をつなぐときは、BSや110度CS機 器付属の取扱説明書をご覧ください。
- ※ 将来、110度CSデジタル放送でチャンネルがふえた場合、 ご使用のアンテナによっては分配器は使用できないこと があります。

## **■ ■■ アンテナ電源について**

● BS·110度CSデジタル用アンテナは電源を必要とします。本機にはアンテナ電源を供給する機能がありますが、マン ションなどの共聴システムや他の機器などから供給されている場合は、本機から供給する必要はありません。 「はじめての設定」「27 了のあとで、お使いの条件に合わせて「BS·110度CSデジタル用アンテナ電源供給」 56 了の設 定をしてください。

## **■ ■■ マンションなどの共同受信の場合**

● お住まいのマンションの共同受信設備でBSデジタル放送や110度CSデジタル放送が受信できるかどうかは、マンショ ンの管理会社や管理組合にご確認ください。 既存の設備で受信できない場合には、BS・110度CSデジタル用アンテナの設置・接続が必要です。

■BS・110度CSデジタル用アンテナの設置について ●マンションなど共同住宅の場合は、出入口や避難設備にはアンテナを設置できません。また、避難通路や消防上必要 な通路のじゃまにならない所に設置する必要があります。消防法、地方自治体の条例などに触れないように、ご注意

- ください。また、建物の管理者にもご相談ください。
- **RATION** ● 本機でアンテナレベルを確認しながら、BS・110度CSデジタル用アンテナの方向調整 **57** をすることができます。
	- BSアナログ放送用のBSアンテナではBSデジタル放送を受信できないことがあります。また、BSアンテナやスカイパーフェクTV! 用のアンテナでは、110度CSデジタル放送を受信することはできません。

**設置と基本の接続・設定**

設置と基本の接続・設定

リモコンの準備

リモコンの準備

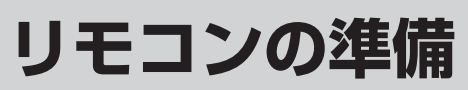

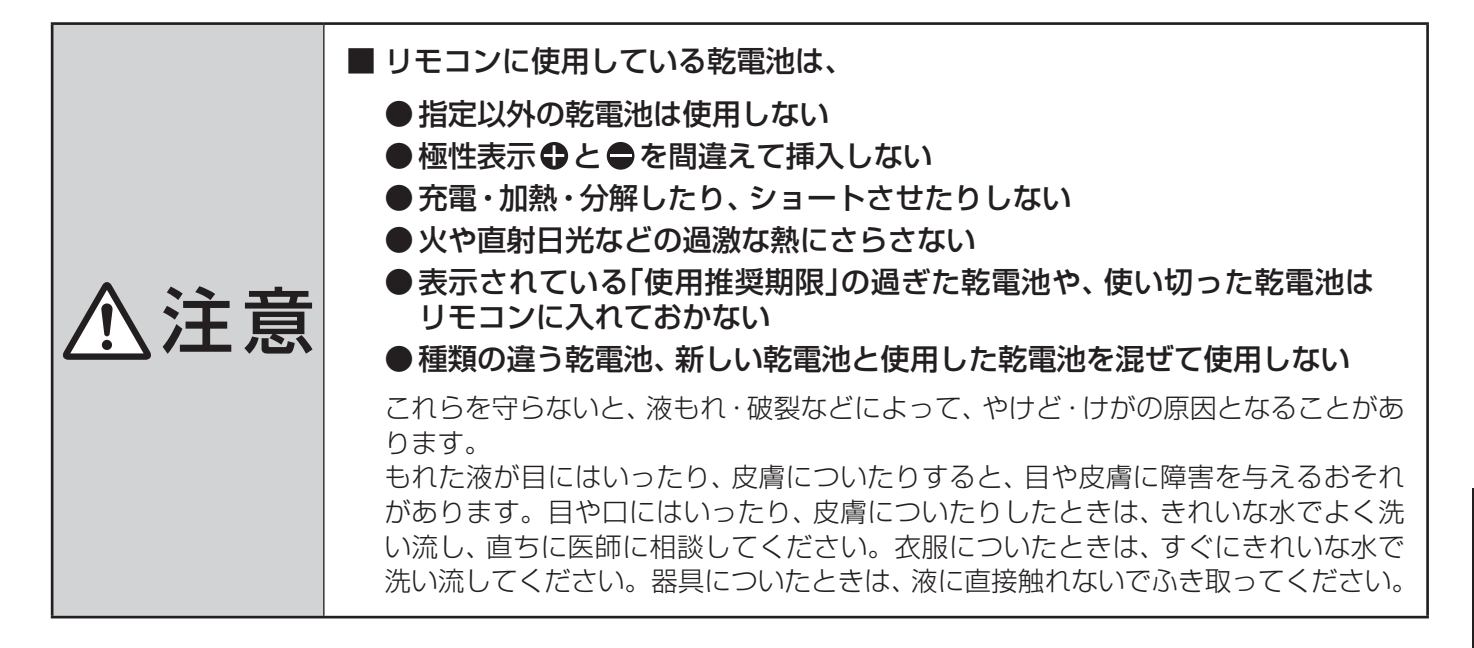

●単四形乾電池R03またはLR03を2個ご使用ください。 お買い上げ時は単四形乾電池R03が2個付属されています。

## ■カバーをはずし、乾電池を入れる

- ① カバーをはずすときは、カバー上部の ▼ 部分を▼ 方向に押し ながら、すくい上げます。
- 2 乾電池の極性表示 **→ と●** を確かめて、図の向きになるように入れ ます。
- カバーを閉めるときは、カバー下部の突起をリモコン本体のみぞ に差し込んで、パチンと音がするまでカバー上部を押し込みます。

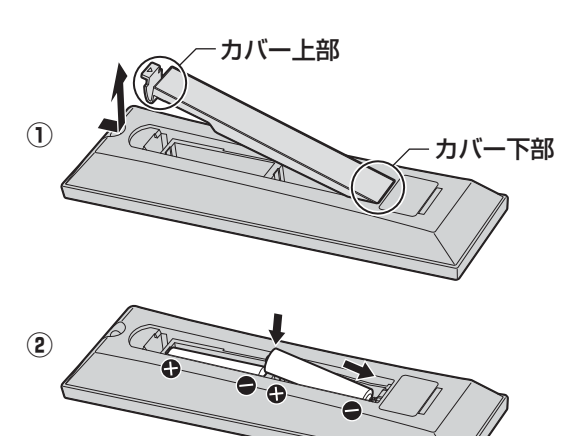

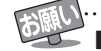

#### ■ 乾電池について

- 乾電池の寿命はご使用状態によって変わります。リモコンが動作しにくくなったり、操作できる距離が短くなったりしたら2個と も新しい乾電池と交換してください。
- 使用済の乾電池は、地方自治体またはお住まいの地域で定められた規則に従って廃棄してください。

## **設置と基本の接続・設定 電源を入れる**

● アンテナの接続が終わったら、本機の電源を入れます。

## **1** 電源プラグをコンセントに差し込む

- 電源プラグは交流100Vコンセントに根元まで確実 に差し込んでください。
- 番組情報を取得するために、 電源プラグは非常時と 長期間使用しないとき以外はコンセントに差し込ん でおいてください。

### **2** 本体右側面の電源ボタンを押す

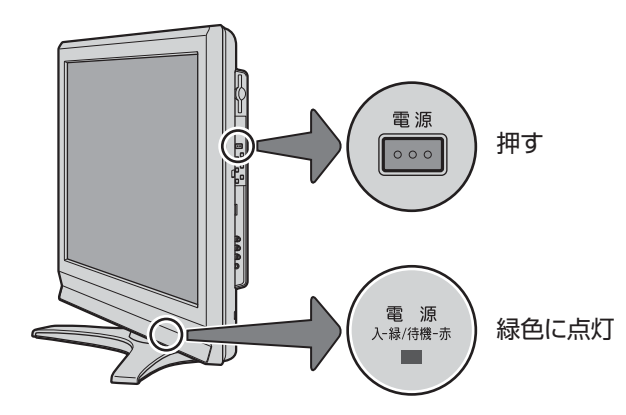

- 電源がはいり、本体前面の「電源 |表示が緑色に点灯 します。
- もう一度本体の電源ボタンを押すと、電源が切れます。

### **■ ■ ■ はじめて電源を入れたとき**

●「はじめての設定」の画面が表示されます。 次ページ以降の手順に従って設定してください。

#### **■ ■ ■ リモコンで電源を入/待機にするには**

- 電源「入」の状態でリモコンの電源◯を押すと待機状態 になり、「電源」表示が赤色に点灯します。
- ●「待機」のときにリモコンの電源◯を押すと電源がはい り、「電源」表示が緑色に点灯します。

#### **■ ■ ■ リモコンの使用範囲について**

- リモコンは、本体のリモコン受光部に向けて使用して ください。
- リモコン受光部に強い光を当てないでください。強い 光が当たっていると、リモコンが動作しないことがあ ります。
- リモコン受光部とリモコンの間に障害物を置かないで ください。動作しなかったり、動作しにくくなったり します。

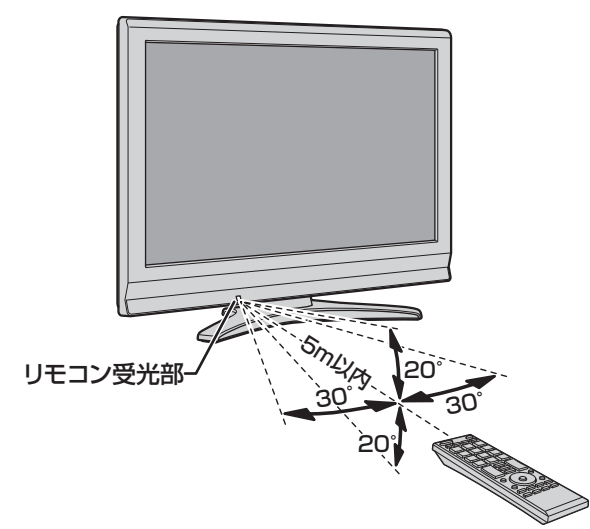

- リモコン受光部から 距離·····5m以内 角度·····左右30°以内、上下20°以内
- ※ リモコン発光部は二ヵ所あり、リモコンを立てた状態 でも操作できます。

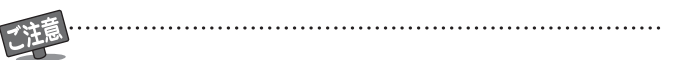

- ■リモコンについて
	- ●落としたり、振りまわしたり、衝撃などを与えたりしない でください。
	- ●水をかけたり、ぬれたものの上に置いたりしないでくだ さい。
	- 分解しないでください。
	- ●高温になる場所や湿度の高い場所に置かないでください。

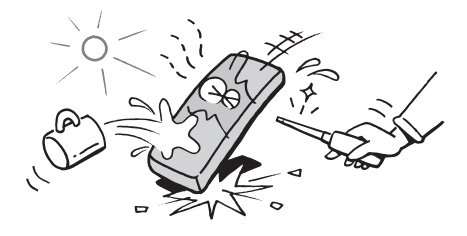

**設置と基本の接続・設定**

# **はじめての設定をする**

- 本機を使えるようにするための基本的な設定をします。
- 設定項目は下表のとおりです。

「はじめての設定」は何度でもできますが、やり直した場合 はそれまでに設定していた内容(地上デジタル放送や地上 アナログ放送のチャンネルを手動で設定した内容など)は 消去されます。双方向サービスの情報(お客様が本機に記憶 させた住所・氏名などの個人情報、お客様のポイント数な ど)は消去されません。

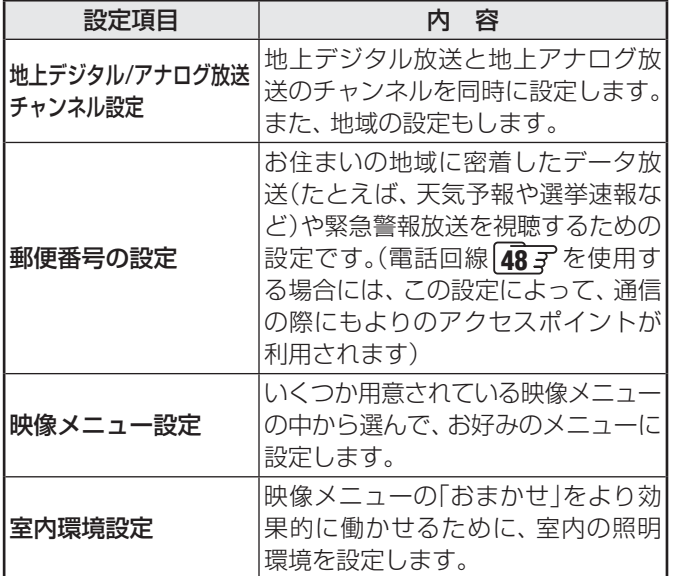

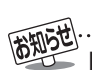

■「地上デジタル/アナログ放送チャンネル設定」について

● 地上デジタル放送の場合

次ページの手順7(または「58了)の「初期スキャン」をす ることで、本機が地上デジタル放送の受信できるチャン ネルを探し、リモコンの数字ボタン11~12に自動設定 します。(「初期スキャン」をしないと、地上デジタル放送 は受信できません)

 自動設定は、入力された地方、地域と実際に受信できた チャンネルの情報をもとに、放送システム上の規定など に従って行われます。

※ 自動設定された内容の確認や変更をしたい場合は「手 動設定」<br /> **61** and<br />  $\sigma$ 

#### ● 地上アナログ放送の場合

 入力された地方・地域に応じて、リモコンの数字ボタン 11~12に自動的にチャンネルが設定されます。 自動設定される内容については「地上アナログ放送の自 動設定一覧表」(80子~84子)をご覧ください。 ※ 自動設定された内容の確認や変更をしたい場合は「手

動設定」 **62** 子をしてください。

- 地方と地域の設定について
	- チャンネルの自動設定は、「はじめての設定」の手順**4**~ **6**で設定された地方・地域に基づいて行われます。
	- チャンネル設定の地域は必ずしもお住まいの地域とは 限らないため、地域に密着したデータ放送を視聴するた めに手順**10**で郵便番号を設定します。

#### ■ 新たに開局したチャンネルを追加登録したいとき

● 地上デジタル放送の放送局が新たに開局された場合や、 中継局が新設されるなどしてチャンネルがふえた場合 などは、「自動設定」の「再スキャン」**59** をしてくださ い。新たに受信できたチャンネルが追加設定されます。

## **地上デジタル/アナログ放送チャンネル設定**

- 地上デジタル放送と地上アナログ放送のチャンネルを設定 します。また、データ放送の地域も同時に設定します。
- ※ B-CASカードが挿入されていないと「はじめての設定」ができ ません。あらかじめご確認ください。 **21**

### ※ はじめて電源を入れたときは、手順**2**から操作してください。

## **1** 以下の操作で「はじめての設定」の説明画 面にする

#### **1** ワイックを押す

- **❷ ▲▼で「設定」を選び、 (線)を押す**
- <sup>3</sup> ▲▼で「初期設定」を選び、 (※ )を押す
- **❹ ▲▼で「はじめての設定」を選び、 ※ を押す**

#### はじめての設定

ここでは、本機を使用するのに必要な設定を下記の順に行います。 アンテナの接続とB-CASカードが挿入されていることを確認 してください。また、それぞれの設定方法は、各画面の説明および 取扱説明書をご覧ください。

地上デジタル/アナログ放送チャンネル設定

郵便番号の設定

映像メニュー設定

室内環境設定

# **2** 画面の説明を読んで、 ®a)を押す<br>2

● 「地上デジタル/アナログ放送チャンネル設定1の説 明画面が表示されます。

## 画面の説明を読んで、 おえを押す

● 地方を選ぶ画面が表示されます。

## お住まいの地方を▲·▼·<·▶ で選び、(決定) を押す

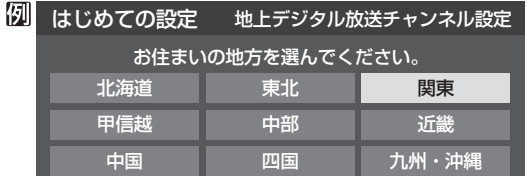

## お住まいの都道府県を▲▼・◀・▶で選び、 (決定) を押す

#### 例 はじめての設定 地上デジタル放送チャンネル設定 お住まいの都道府県を選んでください。 茨城県 栃木県 群馬県 埼玉県 千葉県 東京都 神奈川県

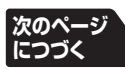

設置と基本の接続・設定

# **はじめての設定をする つづき**

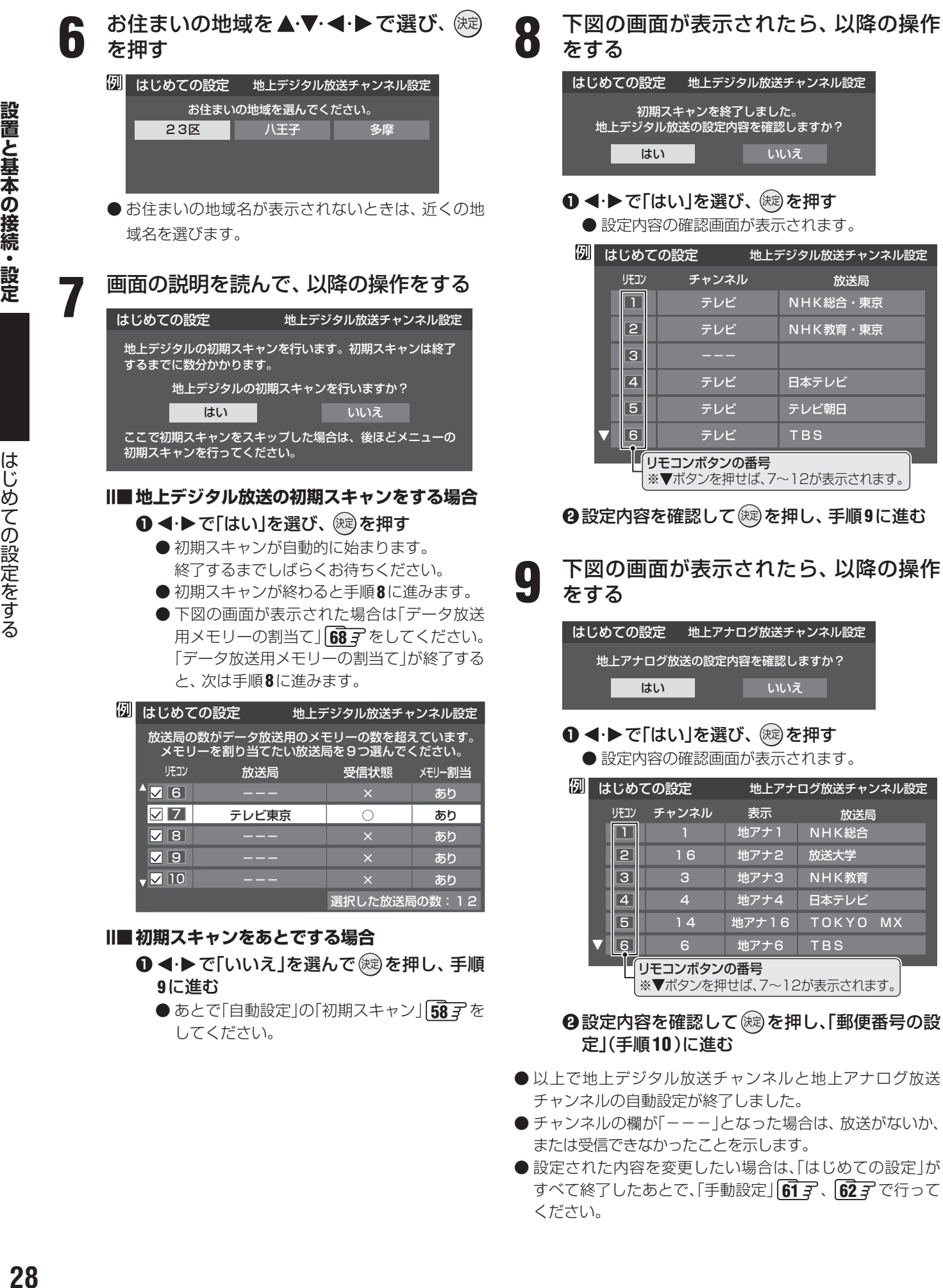

ふいえ

NHK総合・東京 NHK教育・東京

放送局

日本テレビ テレビ朝日 TBS

認しますか? ふいえ

地アナ2 В NHK総合 放送大学 NHK教育 日本テレビ TOKYO MX

放送局 アナログ放送チャンネル設定

TBS

 $6$  $\overline{a}$ 

すべて終了したあとで、「手動設定」「61 子、62 子 で行って

ください。

設置と基本の接続・設定

はじめての設定をする

はじめての設定をする

## **郵便番号の設定**

- お住まいの地域に密着したデータ放送(天気予報・選挙速報 など)を視聴したり、電話回線(ダイヤルアップ通信)を使用 した双方向サービスを、もよりのアクセスポイント(接続中 継点)で利用したりするための設定です。
- 郵便番号を設定することで、地域が指定されます。

お住まいの地域の郵便番号を 1 ~ 10 0 (0) l で入力し、 (<sup>決定)</sup>を押す

- 間違えて入力したときは、<<
てカーソルを戻してか らもう一度入力します。
- 郵便番号入力で、上3ケタを入力して(練)を押すと残 りの4ケタは自動的に「0」が入力されます。

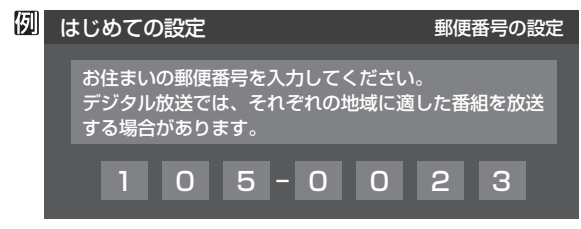

● 郵便番号の設定が終わると、次は「映像メニュー設定」の画 面が表示されます。

## **映像メニュー設定**

● 本機にはいくつかの「映像メニュー |が用意されています。 メニューを選択したときに表示される画面の説明を読ん で、お好みの映像メニューに設定してください。

## **お好みの映像メニューを▲・▼で選び、**(決定) を押す

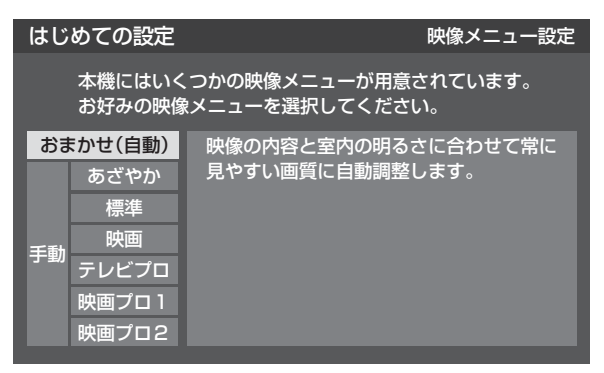

● 映像メニューの設定が終わると、次は「室内環境設定」の画 面が表示されます。

## **室内環境設定**

● 「映像メニュー」の「おまかせ」をより効果的に働かせるため の設定をします。(手順**11**で「おまかせ」以外を選択した場合 も、あとで「おまかせ」にする場合にそなえて設定しておく ことをおすすめします)

## **∩** 設定する場合は < ▶ で「はい」を選び、 (決定) ✔ を押す

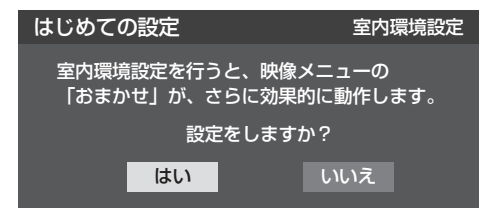

#### **■ ■ ■ 室内環境設定をしない場合**

- **1 < →** で「いいえ」を選んで (糖) を押し、手順 **14**に進む
- 必要になったときに「室内環境設定」「71 子 をし てください。

## 13 <· ▶で照明の色(「電球色(暖かい白)」また<br>13 は「蛍光灯色(クールな白)」)を選び、 ® を 押す

部屋の照明色を選択してください。 はじめての設定 室内環境設定 蛍光灯色 (クールな白) 電球色 |<br>(暖かい白)

- 電球色(暖かい白) ····室内の照明が白熱灯(電球)や電球 色の蛍光灯の場合に選びます
- •蛍光灯色(クールな白) ·····室内の照明が蛍光灯の場合に選び ます(蛍光灯のタイプが電球色の場 合は「電球色」を選んでください)
- ※ 照明のタイプがわからない場合は、「電球色」を選ん でください。
- ※ 手順**12**で「いいえ」を選んだ場合は、「電球色」(お買 い上げ時の設定)になります。
- **14** 設定完了の画面が表示されたら、内容を 確認して、 (決定) を押す

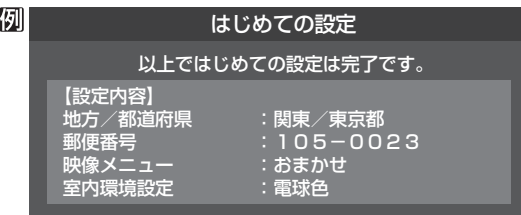

● これで「はじめての設定」は終了です。

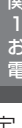

● データ放送の視聴中に郵便番号の設定を変更した場合、設定を有効にするには設定終了後にデータ放送を選局し直してください。 ● 「はじめての設定」をしても地上デジタル放送や地上アナログ放送が正しく受信できない場合は、 31 了をご覧ください。

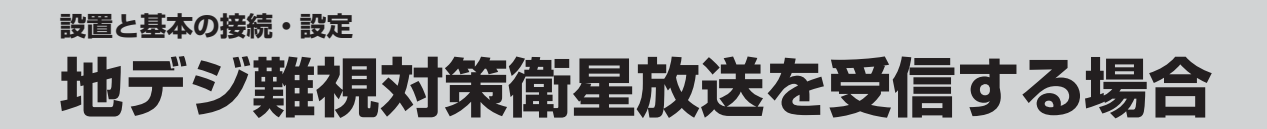

## **地デジ難視対策衛星放送について**

- 地デジ難視対策衛星放送とは、地上デジタル放送が送り届 けられない地区にお住まいの方に、テレビ放送を視聴いた だけるように、暫定的に衛星放送を利用して地上デジタル 放送の番組をご覧いただくものです。この放送は総務省の 補助と放送事業者の負担によって、社団法人デジタル放送 推進協会(Dpa)が実施しています。
	- 視聴制御(スクランブル)をかけて対象地区を限定\*した 放送です。
	- 実施期間が2015年3月末までに限定された放送です。
	- 視聴できるのはNHKおよび地域民放と同系列の東京の 放送局の番組です。
	- 地上デジタル放送と画質や利用できるサービスに違いが あります。(ハイビジョン画質ではなく標準画質となりま す。データ放送および双方向サービスは利用できません)
	- \* この放送を利用できる対象地区は、総務省ホームページ に公表されています。 http://www.soumu.go.jp/main\_sosiki/joho\_tsusin/ dtv/zenkoku/index.html
- ご利用やお申し込みについてご不明な点は、以下の窓口に お問い合わせください。

### **地デジ難視対策衛星放送についてのお問い合わせ先**

地デジ難視対策衛星放送受付センター 【電 話】(通話料がかかります) 0570-08-2200 (045-345-0522)

【受付時間】 9:00 ~ 18:00

※本機の取扱いについてご不明な点のお問い合わせは、裏 表紙記載の「東芝テレビご相談センター」にお願いします。

### **本機の設定をする**

- ●お買い上げ時、本機は地デジ難視対策衛星放送の視聴や番 組表表示ができないようになっています。利用できるよう にするには、以下の設定が必要です。
- 「地デジ難視対策衛星放送受付センター |への利用申込手続 が完了した時点で視聴などができるようになります。 (手続完了前は設定をしても視聴などはできません)
	- **1** 以下の操作をする
		- **1** クイックを押す
			- **❷ ▲▼で「設定」を選び、 (焼) を押す**
			- **4 ▲▼で「初期設定」を選び、 ※ を押す**
			- **4 ▲▼で「チャンネル設定」を選び、 ※ を押す**
			- **6 ▲·▼**で「地デジ難視対策衛星放送」を選び、(焼) を押す

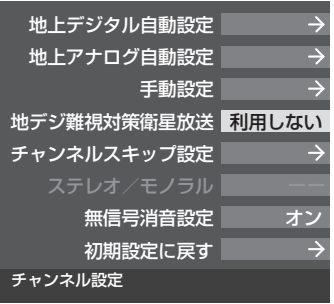

# **2** で「利用する」を選び、 を押す

● 地デジ難視対策衛星放送番組の視聴や番組表表示が できるようになります。

# <sup>終了</sup>を押して、メニューを消す

**設置と基本の接続・設定**

設置と基本の接続・設定

## **設置と基本の接続・設定 正しく受信できないとき**

**●** 以下は代表的な事例です。別冊「操作編」の「困ったときは」もご覧ください。

## **「はじめての設定」をしても地上デジタル放送が正しく受信できないとき**

● 正しく受信できないチャンネルで以下の操作をして、アンテナレベルの数値を確認してください。

#### **❶ クイックを押す**

**2 ▲▼で「その他の操作」を選び、 (病)を押す** 

8 ▲▼で「アンテナレベル表示」を選び、 ※ を押す

### **❹アンテナレベルを確認したら、 ※ を押す**

#### **❺** 以下の確認や処置をする

- アンテナレベルが低い場合は、アンテナが正しく接続されてい るかご確認ください。
- 症状が改善されない場合は、アンテナの交換や方向調整が必要 になることがあります。お買い上げの販売店にご相談のうえ、 「地上デジタル用アンテナの方向調整」「56 了 を参照して、アン テナレベルを確認しながらアンテナの方向を調整してくださ  $\left\{ \cdot\right\}$
- CATVをご利用の場合やマンションなどの共聴システムをご利 用の場合は、パススルーでの地上デジタル放送受信に対応して いるか、ご契約のCATV会社や共聴システムの管理者にそれぞ れお問い合わせください。

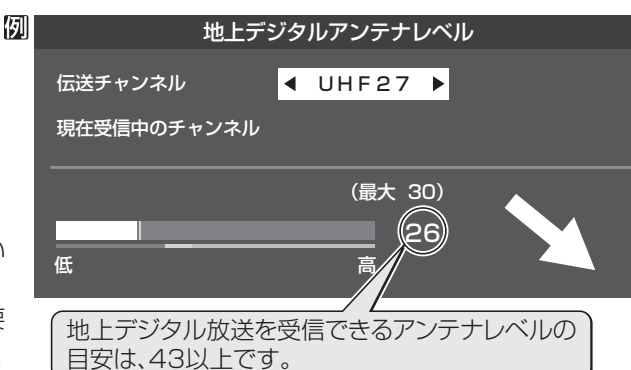

## **「はじめての設定」や「地上アナログ自動設定」60 をしても地上アナログ放送が正しく受信できないとき**

- アンテナの種類(チャンネル1~12はVHF、13~62はUHF)や向きが、設定した地域・都市名の条件に合っていることを確認 してください。
- 複数の地域・都市名が隣接する地域にお住まいの場合は、地域・都市名を変えて設定すれば受信状態が改善されることがありま す。(例:お使いになる地域が「横浜みなと」の場合は「横浜・川崎」または「平塚・茅ケ崎」など) このような場合は、次のようにして設定します。
- **❶** 近隣の別の地域・都市にアンテナの種類や向きを合わせる
- お買い上げの販売店にご相談ください。

**❻** 「初期スキャン」**58** の操作をする

- **❷**「自動設定」の「地上アナログ放送の場合」**60** の手順**1**~**4**の操作をする
- **❸ 60** 了の手順5で、アンテナを向けた地域・都市名を選び、 (※ )を押す

## **上記の対処をしても地上アナログ放送の一部のチャンネルが正しく受信できないとき**

- 受信できるチャンネルを手動設定で探します。
- **❶**「手動設定」の「地上アナログ放送の場合」**62** の手順**1**~**2**の操 作をする
- **❷ 627 の手順3で、該当する「リモコンボタン」を選び、手順4の❶** でほかに受信できる「チャンネル」を選んで、 (\*\*) を押す
	- 例: 地域・都市名を「横浜・川崎」に設定した場合で、数字ボタン7に割り 当てられている「tvk」「42CH」だけが正しく受信できないときは、 隣接地域の「48CH」(横浜みなと)や「46CH」(小田原)などに変え てみて、正しく受信できるところを探します。
- **❸**必要に応じて **62** の手順**4**の**❷**~**❹**の操作で「表示」、「放送局」、 「受信地域」を設定する

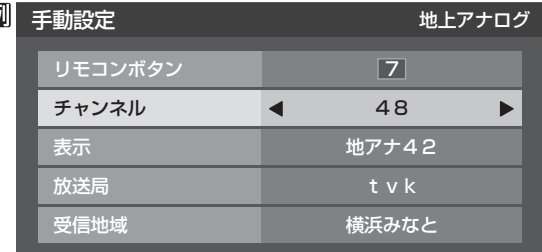

## **外部機器の接続・設定 本機に接続できる外部機器一覧**

● 本機に接続できるおもな外部機器は以下のとおりです。接続や設定のしかたはそれぞれの参照ページをご覧ください。

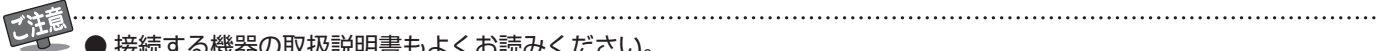

● 接続する機器の取扱説明書もよくお読みください。

● 他の機器を接続するときは、必ず本機および接続する機器の電源を切り、電源プラグをコンセントから抜いてください。

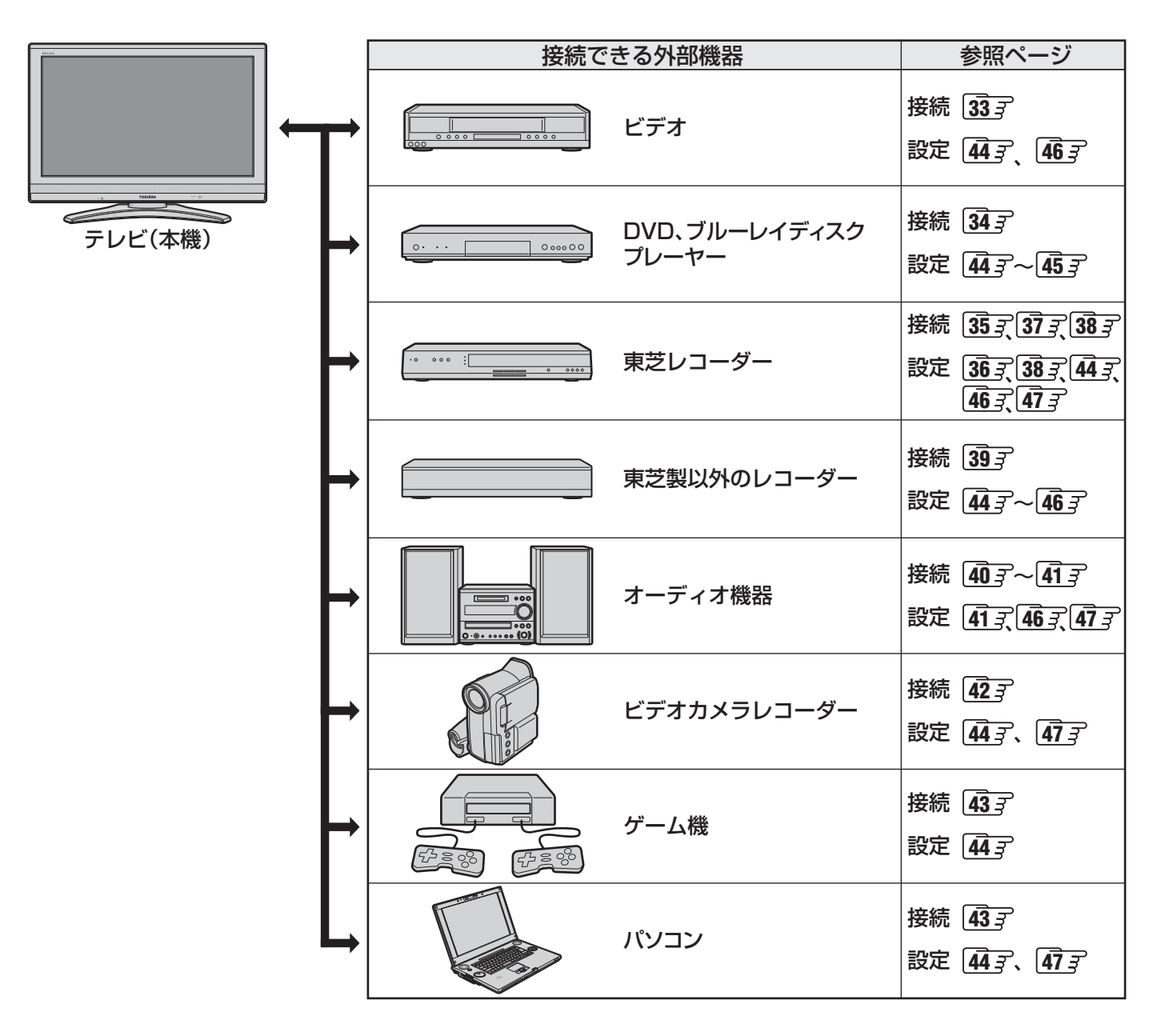

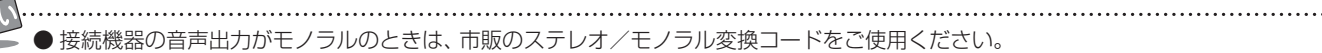

## **外部機器の接続・設定 ビデオをつなぐ**

- 本機の録画出力端子とビデオの外部入力端子をつなげば、本機で受信したデジタル放送をビデオで録画することができます。(録 画や録画予約については操作編の「録画·予約をする」 30 子の章をご覧ください)
- ※ 本機の音声出力(固定)/録画出力端子は、お買い上げ時は音声出力(固定)端子として使用するように設定されています。録画出力 端子として使用する場合は、「音声出力/録画出力端子設定」**46** を「録画出力」に設定してください。
- **接続後は必要に応じて「外部入力設定||44子と「録画時間設定||46子をしてください。**

## **映像・音声用コードまたはS映像用コードでつなぐとき**

● 原理的にはS映像コードでつないだほうが画質が良くなります。(機器から出力される元映像の品質によります)

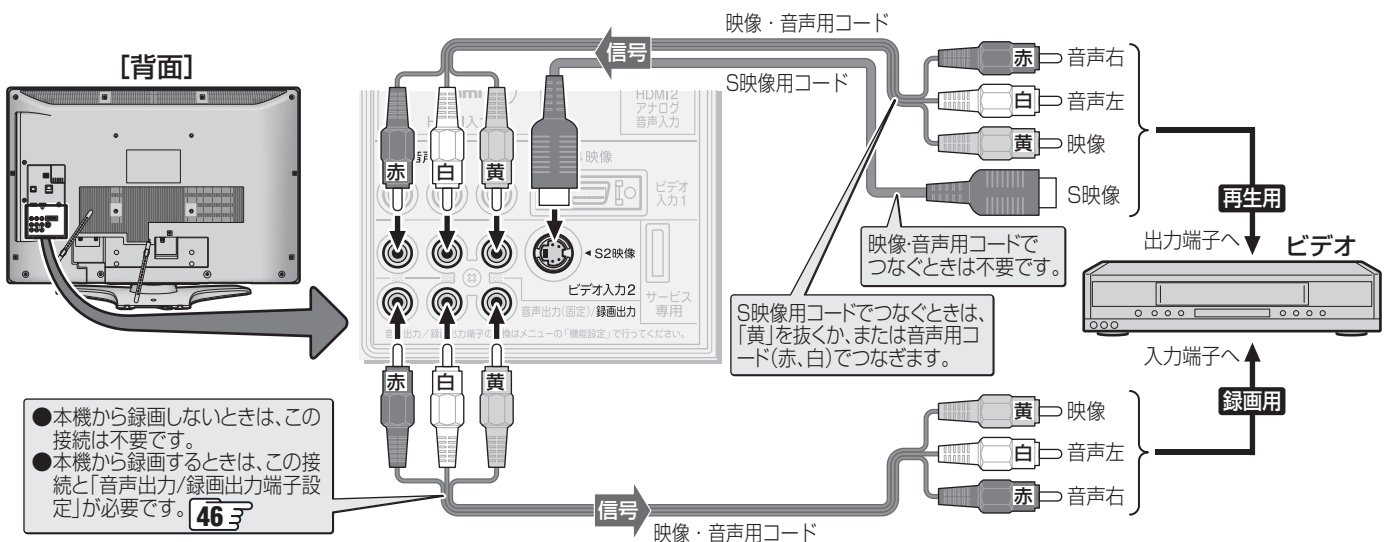

## **D端子ケーブルでつなぐとき(D端子付ビデオ)**

6知过

● D端子ケーブルでつなげばD-VHSビデオのハイビジョン映像も視聴できます。ただし、本機の録画出力端子から録画する映 像は480iの標準画質になります。

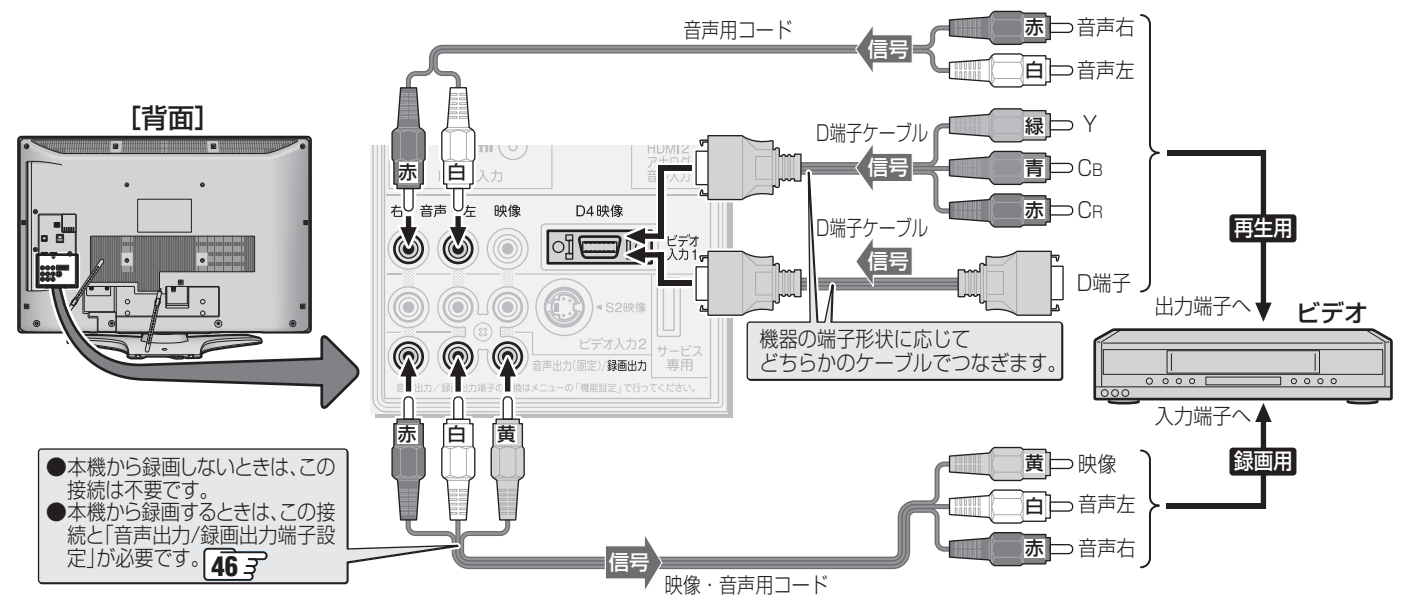

本機の録画出力端子から出力される著作権保護された映像を他のモニターで見たい場合は、本機の録画出力端子とモニターを 直接つないでください。ビデオやDVDレコーダーを経由して他のモニターに出力すると、コピー制御の働きによって映像が乱 れたり、表示されなかったりすることがありますが、これは機器の問題ではありません。

- ビデオ入力1のD4映像入力端子と映像入力端子の両方につないだ場合は、D4映像入力端子が選択されます。 ● ビデオ入力2のS2映像入力端子と映像入力端子の両方につないだ場合は、S2映像入力端子が選択されます。
- 本機のD4映像入力端子が対応している映像信号 コンポーネント映像信号480i、480p、720p、1080i
- **録画出力端子からは、本機からの録画をしているときにだけ、映像·音声の信号が出力されます。**
- 自動録画機能(映像信号の入力を検出して自動録画をする機能)のあるビデオの場合には、本機の操作で録画することができます。
- 自動録画機能のないビデオの場合には、本機の操作のほかにビデオ側でも録画の操作や録画予約の設定をしてください。

**外部機器の接続・設定**

外部機器の接続・設定

### **外部機器の接続・設定**

# **DVD、ブルーレイディスクプレーヤーをつなぐ**

**● 必要に応じて「外部入力設定||44 子 ~|45 子 をしてください。** 

## **S映像用コードまたは映像・音声用コードでつなぐとき**

● S映像コードや映像・音声コードでつないだ場合は、480i(標準画質)の映像でだけ視聴できます。

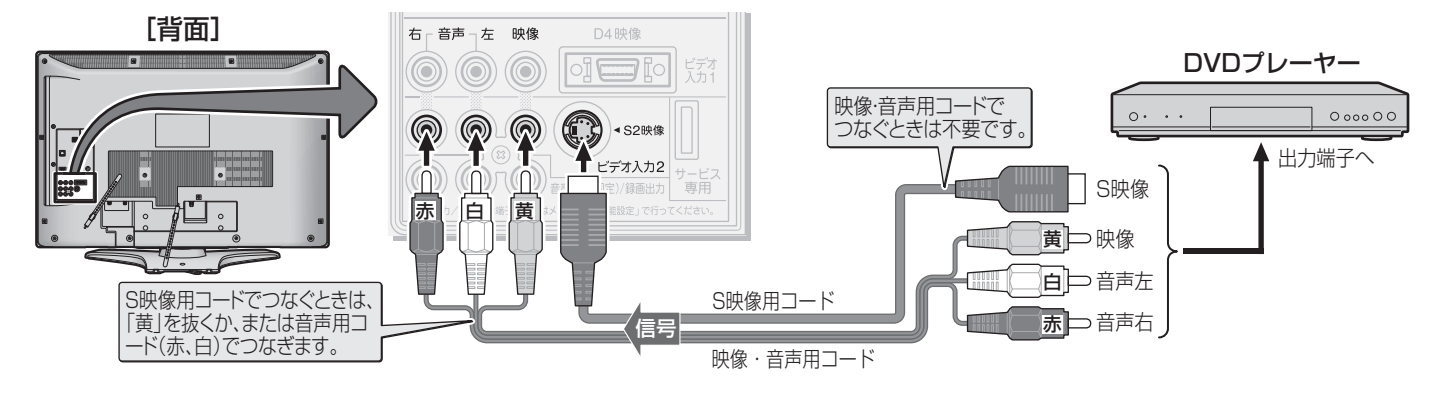

## **D端子ケーブルでつなぐとき**

● D端子ケーブルでつなげば、ハイビジョン画質での視聴もできます。(外部機器の出力信号によります)

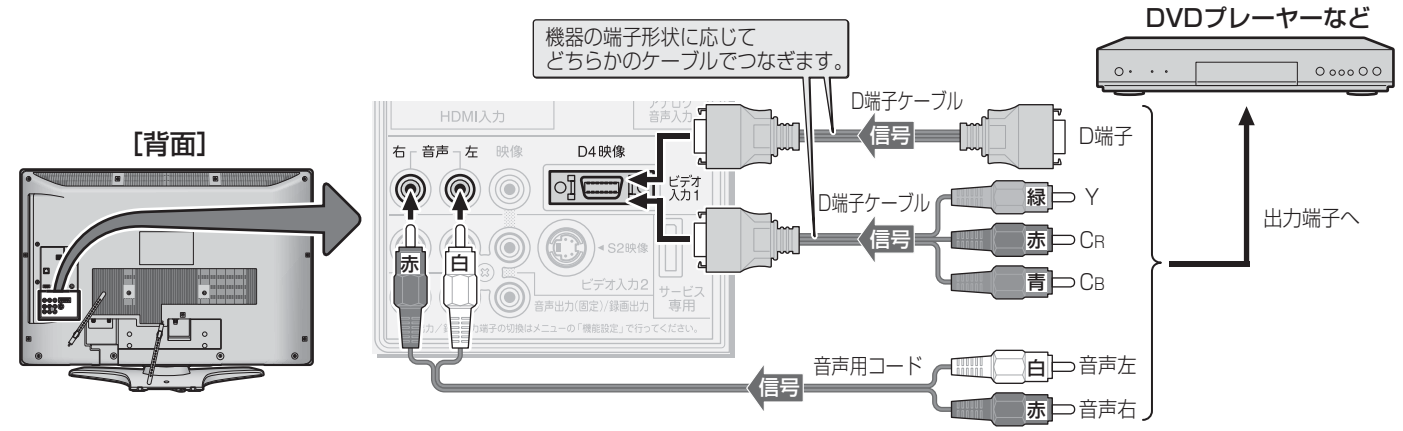

## **HDMIケーブルでつなぐとき**

- HDMIケーブルでつなげば、ハイビジョン画質での視聴もできます。(外部機器の出力信号によります)
- HDMIケーブルだけで音声が出ない機器の場合や、HDMIケーブルのかわりにHDMI-DVI変換ケーブルを使う機器の場合は、 HDMI入力2端子につなぎ、HDMI2アナログ音声入力端子に音声用コードもつないでください。

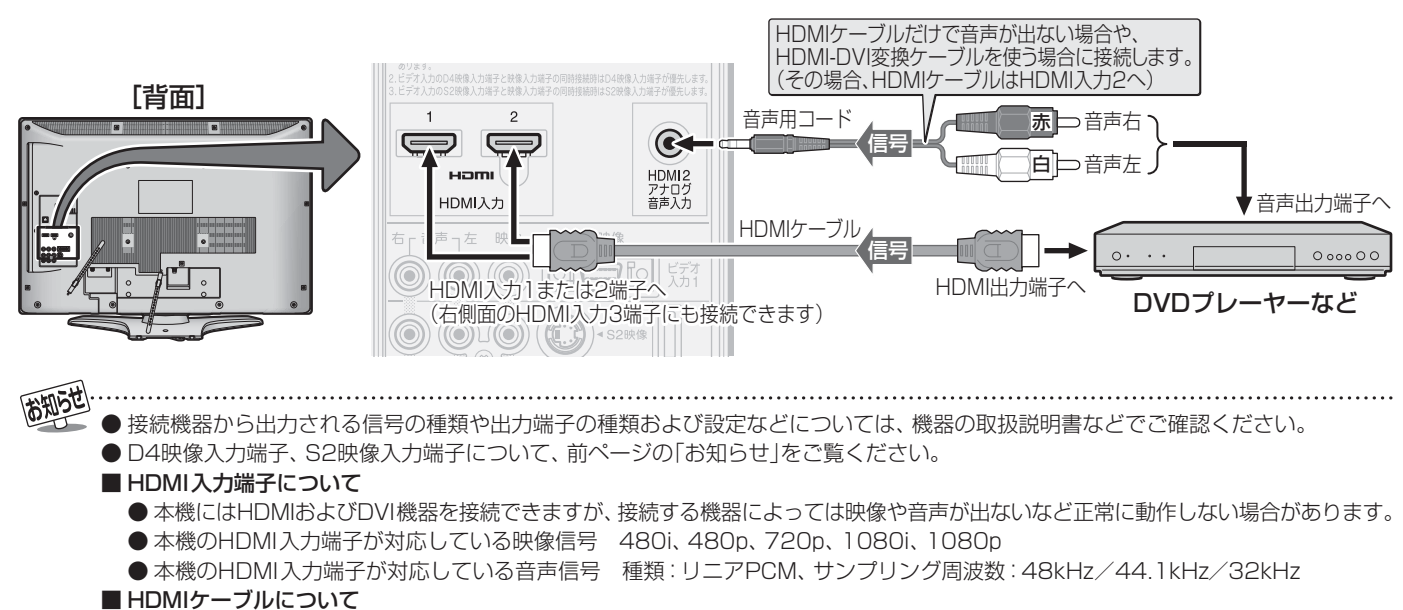

● HDMIケーブルは、 HDMIロゴ(Hロml)の表示があるケーブルをご使用ください。 また、 外部機器から 1080pの映像信号を入力 する場合は、ハイスピードHDMI®ケーブルをご使用ください。(標準HDMI®ケーブルでは、正常に動作しないことがあります)

※ レグザリンク対応の東芝レコーダーをつなぐ場合は、「レグザリンク対応の東芝レコーダーの場合」**38** をご覧ください。

## **「テレビdeナビ予約」をする場合**

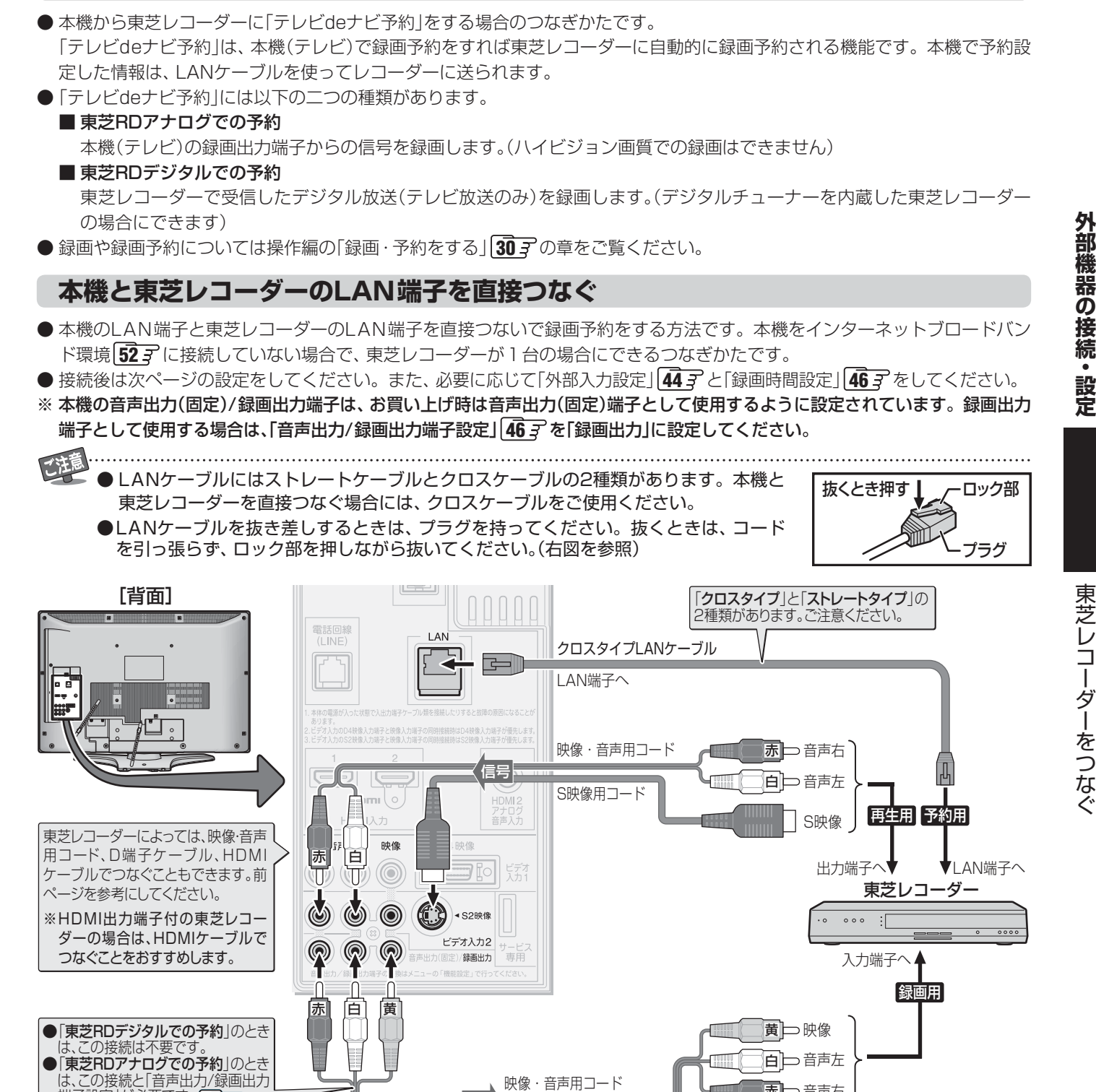

本機の録画出力端子から出力される著作権保護された映像を他のモニターで見たい場合は、本機の録画出力端子とモニターを 直接つないでください。ビデオやDVDレコーダーを経由して他のモニターに出力すると、コピー制御の働きによって映像が乱 れたり、表示されなかったりすることがありますが、これは機器の問題ではありません。

赤 音声右

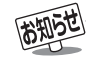

**端子設定」が必要です。 46 子** 

● 本機の「テレビdeナビ予約」で録画予約ができる東芝レコーダーについては、 <mark>91</mark> 孑の■をご覧ください。

信号

● 本機の録画出力端子からは、本機からの録画をしているときにだけ、映像·音声の信号が出力されます。

# **東芝レコーダーをつなぐ つづき**

## **直接つなぐ場合の設定をする**

● 前ページの接続をした場合の設定です。東芝レコーダーと本機の電源を入れて、以下の設定をしてください。

**■■ 東芝レコーダーの「ネットワーク設定」 (または「イーサネット設定」)をする**

- この手順は、東芝レコーダー側の設定です。 東芝レコーダーの取扱説明書を参照して、以下の設定を してください。
- **❶**「ネットワーク設定」(または「イーサネット設定」)画面 にする

**❷** 以下を設定して保存する

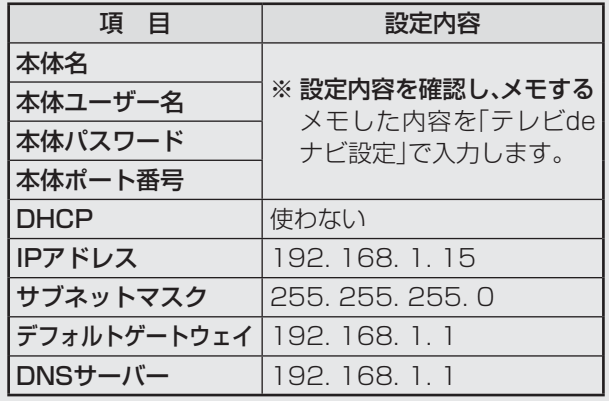

## **■ ■■ 本機の「LAN端子設定」をする**

**1** 「LAN端子設定」**<sup>53</sup>** <sup>~</sup> **<sup>54</sup>** を以下のよ うに設定する

● 「IPアドレス設定」

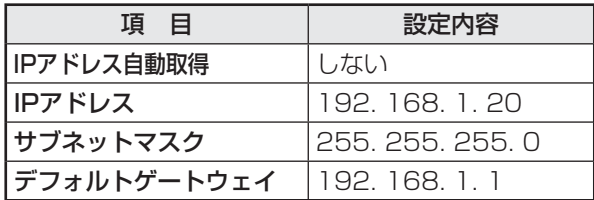

#### ● 「DNS設定」

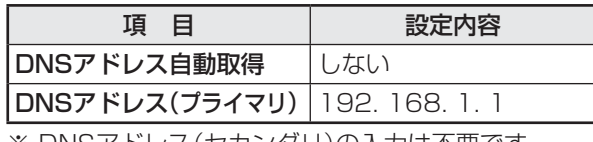

※ DNSアドレス(セカンダリ)の入力は不要です。

● 「プロキシ設定」: 「使用しない」に設定

。<br><mark>◇</mark> を押して、メニューを消す

**3** 本体の電源ボタンで電源を切ってから、 電源を入れ直す

● 設定した内容が有効になります。

**■ ■■ 本機の「テレビdeナビ設定」をする**

- **1** 以下の操作で「テレビdeナビ設定」画面に する
	- **1** ワイックを押す
	- **❷ ▲▼で「設定」を選び、 (法)を押す**
	- **❸ ▲·▼**で「レグザリンク設定」を選び、 (糖) を押す
	- **4 ▲▼で「テレビdeナビ設定」を選び、 後定を押す**

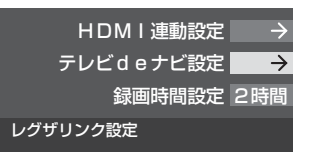

- 2 ▲▼で設定の種類を選び、 ®® を押す<br>2 <sub>・声誉PDアナログ</sub>
	- 東芝RDアナログ
	- 「東芝RDアナログでの予約」用の設定をする場合 • 東芝RDデジタル1~3
	- 「東芝RDデジタルでの予約」用の設定をする場合
	- 3 設定する項目を▲·▼で選んで ® ® を押し、 下表の手順で設定する

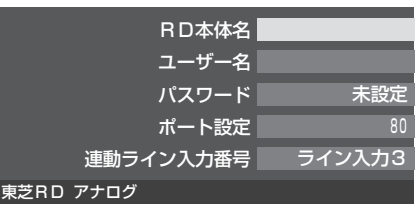

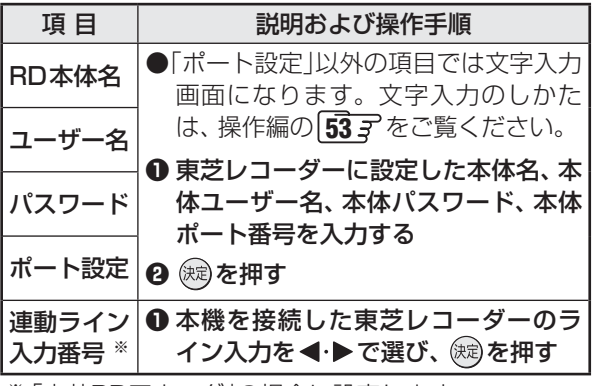

※ 「東芝RDアナログ」の場合に設定します。

▲ <sup>終了</sup>を押して、メニューを消す

**5** 本体の電源ボタンで電源を切ってから、 電源を入れ直す

● 設定した内容が有効になります。
#### **ルーターを通してつなぐ**

**TORIEST** 

- 本機をインターネットブロードバンド環境に接続している場合 | 52 了 のつなぎかたです。
- 「東芝RDアナログでの予約 |用として1台、「東芝RDデジタルでの予約 |用として最大3台の東芝レコーダーをつなぐことがで きます。(複数台の東芝レコーダーをつなぐ場合も、ルーターのLAN端子、本機のビデオ入力端子またはHDMI入力端子につな いでください)
- 接続後は次ページの設定をしてください。また、必要に応じて「外部入力設定」 | 44 了と「録画時間設定」 | 46 了 をしてください。
- ※ 本機の音声出力(固定)/録画出力端子は、お買い上げ時は音声出力(固定)端子として使用するように設定されています。録画出力 端子として使用する場合は、「音声出力/録画出力端子設定」**46** を「録画出力」に設定してください。

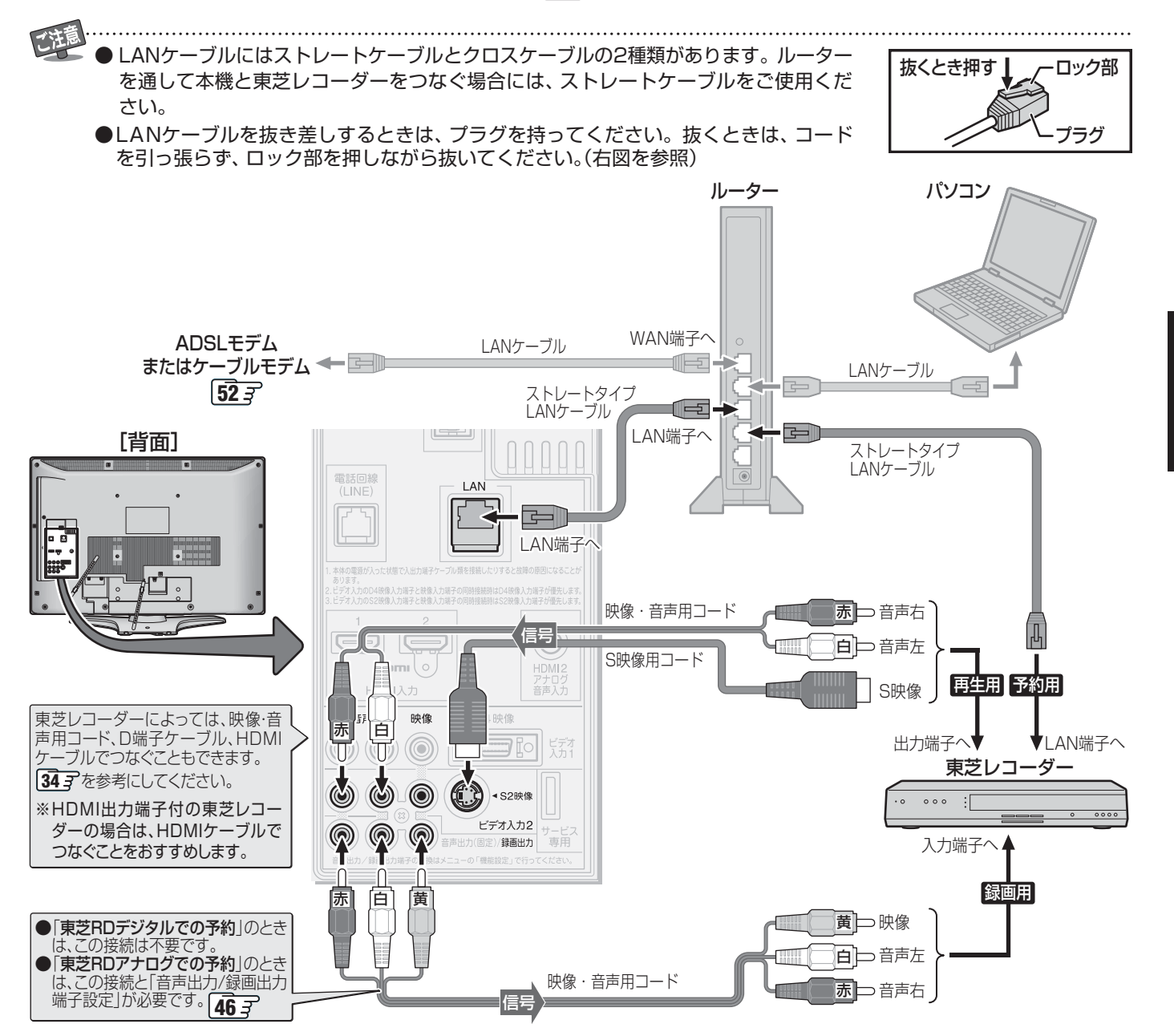

本機の録画出力端子から出力される著作権保護された映像を他のモニターで見たい場合は、本機の録画出力端子とモニターを 直接つないでください。ビデオやDVDレコーダーを経由して他のモニターに出力すると、コピー制御の働きによって映像が乱 れたり、表示されなかったりすることがありますが、これは機器の問題ではありません。

● 本機の「テレビdeナビ予約」で録画予約ができる東芝レコーダーについては、 <mark>91</mark> 孑の■をご覧ください。

● 本機の録画出力端子からは、本機からの録画をしているときにだけ、映像・音声の信号が出力されます。

**外部機器の接続・設定**

# **東芝レコーダーをつなぐ つづき**

#### **ルーターを通してつなぐ場合の設定をする**

- 前ページの接続をした場合の設定です。
- 最初にルーターの電源を入れ、続いて他の機器の電源を入れて、以下の設定をしてください。

#### **■ ■■ ルーターのDHCP機能を確認する**

● DHCP機能が「有効」になっていることを確認してくださ い。出荷時点で「有効」の状態に設定されているのが一般的 ですが、詳しくはルーターの取扱説明書をご覧ください。

#### **■■ 東芝レコーダーの「ネットワーク設定」 (または「イーサネット設定」)をする**

- この手順は、東芝レコーダー側の設定です。 東芝レコーダーの取扱説明書を参照して、以下の設定を してください。
- **❶**「ネットワーク設定」(または「イーサネット設定」)画面 にする

#### **❷** 下表の項目を設定して保存する

※ルーターを使って東芝レコーダーを複数台つないで いる場合は、すべての東芝レコーダーについて設定・ 保存します。その場合、「本体名」はそれぞれ異なる名 称にします。(1文字変えるだけでもかまいません)

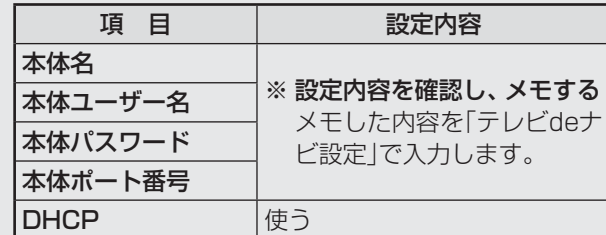

#### **■ ■■ 本機の「LAN端子設定」をする**

**1** 「LAN端子設定」**<sup>53</sup>** <sup>~</sup> **<sup>54</sup>** を以下のよ うに設定する

● 「IPアドレス設定」

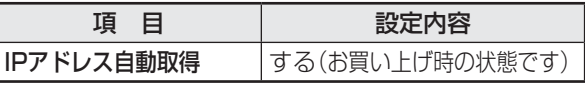

● 「DNS設定」

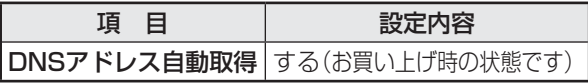

2 2 で<sup>終了を押して、メニューを消す</sup>

#### **3** 本体の電源ボタンで電源を切ってから、 電源を入れ直す

● 設定した内容が有効になります。

#### **■ ■■ 本機の「テレビdeナビ設定」をする**

- **手順の内容は 36 子 と同じです。**
- ●ルーターを使って複数台の東芝レコーダーをつないでいる 場合は、すべての東芝レコーダーに「テレビdeナビ設定」を してください。(「東芝RDアナログでの予約」用として 65回用 の接続をした1台、「東芝RDデジタルでの予約1用として3 台までの設定ができます)
- 6回用の接続をした1台の東芝レコーダーを「東芝RDアナ ログでの予約」と「東芝RDデジタルでの予約」の両方で使用 することもできます。その場合は、「東芝RDアナログ」と「東 芝RDデジタル」の両方の設定をしてください。

#### **レグザリンク対応の東芝レコーダーの場合**

- レグザリンク対応の東芝レコーダーでは、本機との連動機能によって、録画や録画予約をしたり、ワンタッチプレイやシステ ムスタンバイの機能を使ったり、本機のリモコンでレコーダーの基本操作をしたりすることができます。詳しくは、操作編の「録 画·予約をする」(操作編 30 子)の章、および「レグザリンクを使う」(操作編 38 子)の章をご覧ください。
- 本機とレグザリンク対応の東芝レコーダーをHDMIケーブルでつなぎます。
- 必要に応じて「外部入力設定」|44 子、「録画時間設定」|46 子 および「HDMI連動設定」|47 子 をしてください。

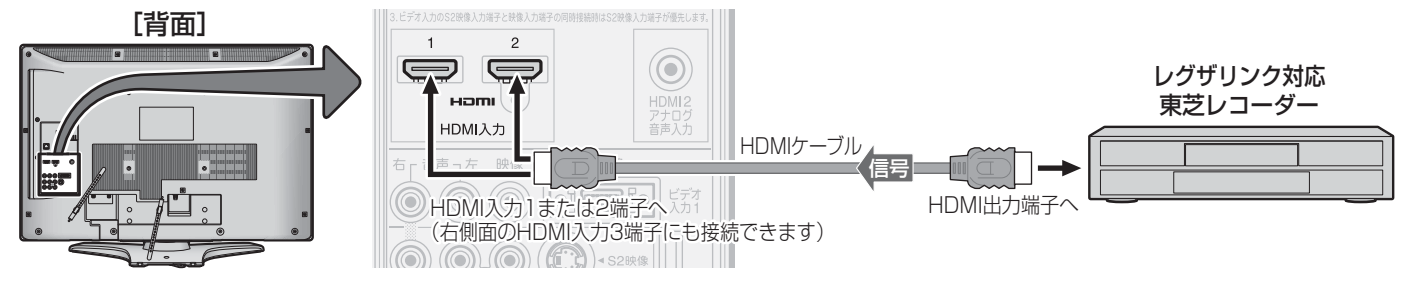

**外部機器の接続・設定**

外部機器の接続・設定

東芝製以外のレコーダーをつなぐ

東芝製以外のレコーダーをつなぐ

### **外部機器の接続・設定 東芝製以外のレコーダーをつなぐ**

- 本機の録画出力端子とレコーダー(DVD、ブルーレイディスク)の外部入力端子をつなげば、本機で受信したデジタル放送をレ コーダーで録画することができます。(録画や録画予約については操作編の「録画・予約をする」 30 了の章をご覧ください) ※ 本機で録画の操作や録画予約の設定をしてもレコーダーには録画されません。レコーダー側でも録画の操作や予約の設定 をしてください。
- 接続後は必要に応じて「外部入力設定」「44了~ 45了と「録画時間設定」「46了をしてください。
- ※ 本機の音声出力(固定)/録画出力端子は、お買い上げ時は音声出力(固定)端子として使用するように設定されています。録画出力 端子として使用する場合は、「音声出力/録画出力端子設定」**46** を「録画出力」に設定してください。

#### **HDMIケーブルでつなぐとき**

● HDMIケーブルだけで音声が出ない機器の場合や、HDMIケーブルのかわりにHDMI-DVI変換ケーブルを使う機器の場合は、 HDMI入力2端子につなぎ、HDMI2アナログ音声入力端子に音声用コードもつないでください。

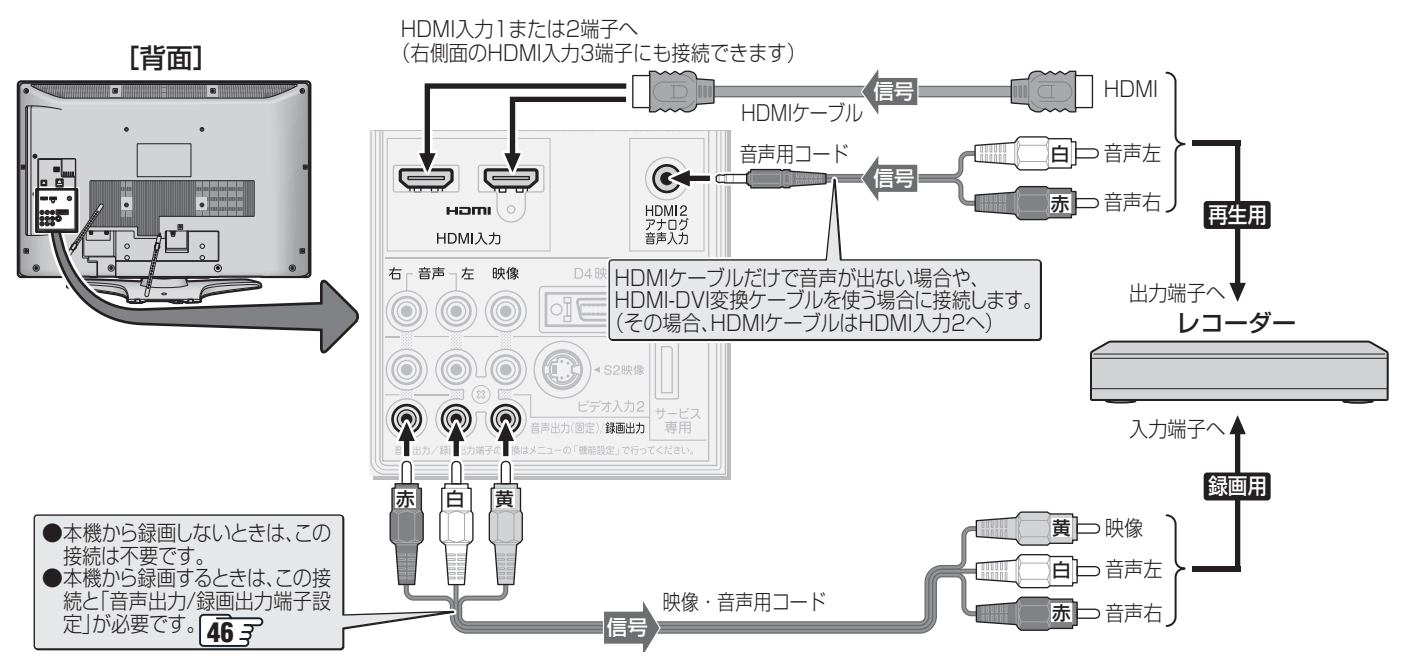

※ 映像・音声用コードや、S映像用コード、D端子ケーブルなどでつなぐ場合は、「ビデオをつなぐ」 33 ア と同じ接続にしてくだ さい。

本機の録画出力端子から出力される著作権保護された映像を他のモニターで見たい場合は、本機の録画出力端子とモニターを 直接つないでください。ビデオやDVDレコーダーを経由して他のモニターに出力すると、コピー制御の働きによって映像が乱 れたり、表示されなかったりすることがありますが、これは機器の問題ではありません。

西班牙

# **オーディオ機器をつなぐ**

#### **光デジタル音声入力端子付のミニコンポなどの場合**

#### **■ ■ ■** ミニコンポなどの音響システムにつなぐとき

- 本機の音量を最小に調整し、ミニコンポなどの音響システム側で音量を調節してご使用ください。
- 音響システム側が対応しているデジタル音声入力に従って、次ページの「光デジタル音声出力の設定」をします。

#### **■ ■ ■** サンプリングレートコンバーターを内蔵したMDレコーダーやDATにつなぐとき

- MDレコーダーやDATの光デジタル音声入力端子につなげば、高音質で録音して楽しむことができます。
- 次ページの「光デジタル音声出力」を「PCM |に設定します。

#### **■ ■ ■** MPEG-2 AACデコーダーにつなぐとき

- ●デジタル放送のMPEG-2 AAC方式の信号を、MPEG-2 AACデコーダーで楽しむことができます。
- 次ページの「光デジタル音声出力」を「デジタルスルー」または「サラウンド優先」に設定します。

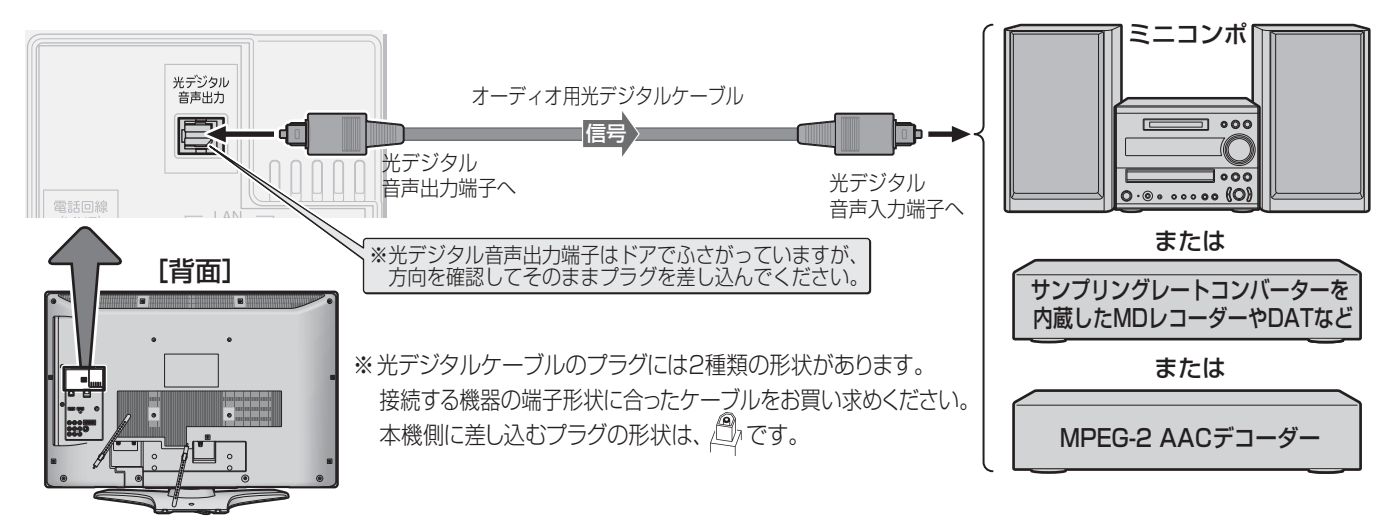

#### **レグザリンク対応のAVシステム機器(AVアンプなど)の場合**

- レグザリンク対応のAVシステム機器の場合は、本機のリモコンでAVシステムの音量を調節するなどの操作ができます。
- レグザリンク対応のAVシステム機器のHDMI入力端子にレグザリンク対応機器をつなぐことができます。
- AVシステム機器が対応しているデジタル音声入力に従って、次ページの「光デジタル音声出力」を設定してください。また、必 要に応じて「HDMI連動設定」**47** をしてください。

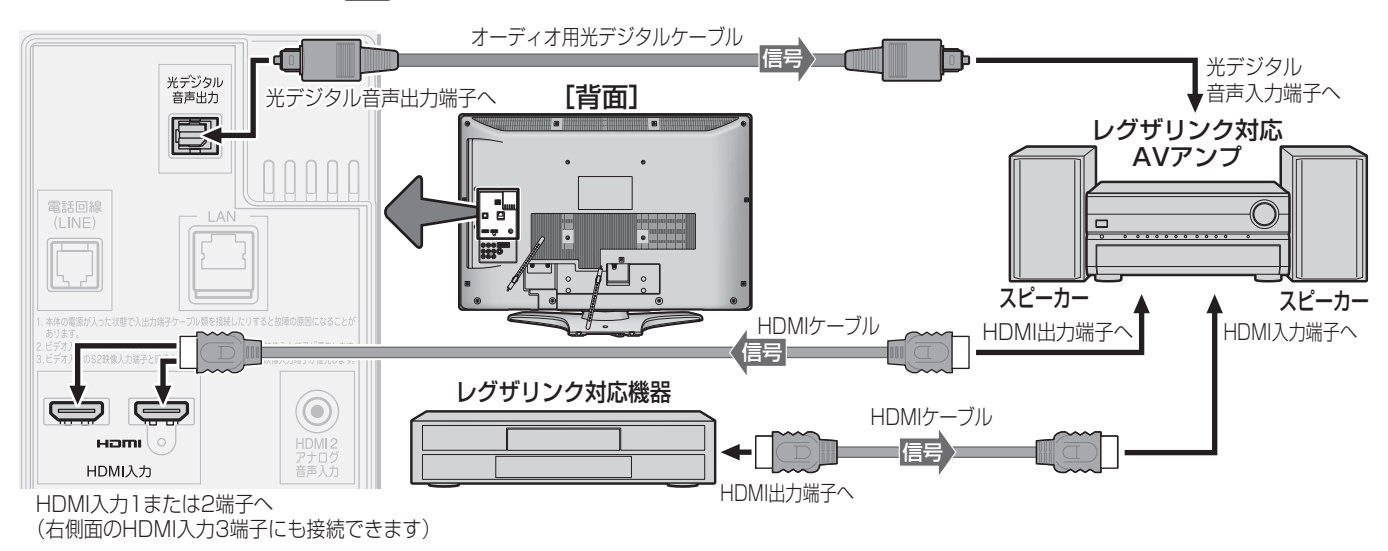

西亚

- レグザリンク対応AVシステム機器(推奨機器)については、 **91** の**3**をご覧ください。
- HDMIケーブルおよび本機のHDMI入力端子については、 <mark>34</mark> 子の「お知らせ」をご覧ください。
- 光デジタル音声出力端子について、次ページの「お知らせ」をご覧ください。

#### **アナログ音声入力端子付の機器の場合**

- ●音声出力(固定)端子を使って、アナログ音声入力端子付の オーディオ機器につなぐことができます。
- 「音声出力/録画出力端子設定」**46** を「録画出力」に設定 している場合は、「音声出力」に設定してください。(お買い 上げ時は「音声出力」に設定されています)

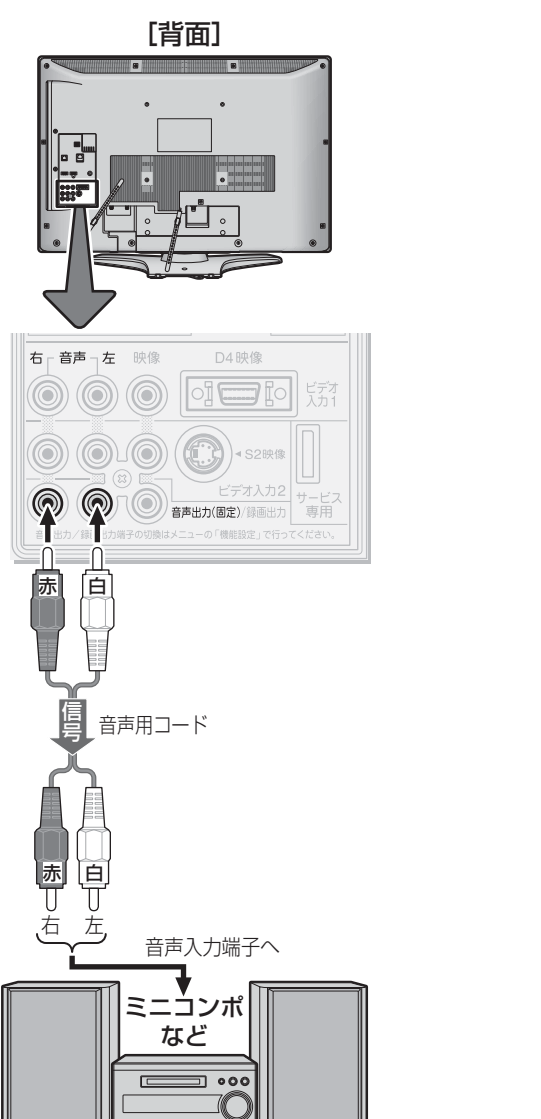

#### **光デジタル音声出力の設定**

- 光デジタル音声出力端子から出力する音声信号の設定です。
- ●お買い上げ時は、「PCM」に設定されています。
- MPEG-2 AACデコーダーやAACデコーダー内蔵アンプを つなぐときは、「デジタルスルー」または「サラウンド優先」 に設定してください。

**1** 以下の操作で「光デジタル音声出力」画面に する

**1 ワイックを押す** 

**<sup>8</sup>▲▼で「音声設定」を選び、 (焼) を押す** 

▲ ▼ で「光デジタル音声出力」を選び、 (決定)  $2 \frac{1}{k}$ 

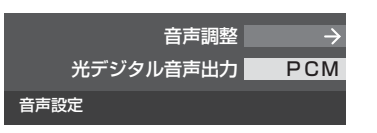

**▲▼で信号を選び、 然 を押す** 

**PCM** デジタルスルー サラウンド優先 光デジタル音声出力

• PCM ························リニアPCM信号が出力されます。 • デジタルスルー ······MPEG-2 AAC信号の場合、そ の信号が出力されます。 • サラウンド優先 ······MPEG-2 AAC信号で、サラウ ンド音声(5.1chや4.1chサ ラ ウンド音声など)の場合には、そ

れらの信号が出力されます。そ れ以外の場合にはリニアPCM 信号が出力されます。

<sup>終了</sup>を押して、メニューを消す

**THI5t** 

#### ■ 音声出力(固定)端子について

- ●音声出力(固定)端子からは、テレビのスピーカー音声と同じ音声のアナログ信号が出力されます。ただし、音声調整の効果は得ら れません。
- 光デジタル音声出力端子について
	- 光デジタル音声出力端子からは、テレビのスピーカー音声と同じ音声のデジタル信号が出力されます。ただし、音声調整の効果は 得られません。
	- 光デジタル音声出力設定が「デジタルスルー」や「サラウンド優先」に設定されている場合で、MPEG-2 AAC音声の場合には、データ 放送の一部の音声(効果音など)が光デジタル音声出力端子から出力されないことがあります。
	- MPEG-2 AAC音声の場合には、主音声・副音声の切換は本機では行われません。MPEG-2 AACデコーダー側で切り換えてください。
	- 地上アナログ放送の視聴時およびビデオ入力1 ~ 3を選択しているときは、光デジタル音声出力端子からは設定にかかわらずリニ アPCM信号が出力されます。
	- 本機が出力する光デジタル音声出力のサンプリング周波数は、「PCM」(リニアPCM)の場合、48kHzまたは32kHzです。
	- HDMI入力を選択しているときは、HDMI入力端子からリニアPCMの音声信号が入力されているときだけ、光デジタル音声出力端 子からリニアPCM信号が出力されます。(HDMI入力端子にリニアPCM以外の音声信号を入力した場合は、設定にかかわらず光デ ジタル音声出力端子から信号は出力されません)
	- HDMI入力の選択時に光デジタル音声出力端子から出力される信号を、他の機器に録音することはできません。

● サンプリングレートコンバーターを内蔵していないMDレコーダーには、デジタル信号での録音はできません。

## **外部機器の接続・設定 ビデオカメラレコーダーをつなぐ**

- ビデオカメラレコーダーなどのポータブル機器は、右側面の端子を使用すれば接続や取りはずしのときに便利です。(背面の端 子も使用できます)
- 本機はデジタルビデオカメラレコーダーのDV端子との接続はできません。

#### **映像・音声用コードでつなぐとき**

- 映像・音声用コードでつないだ場合は、480i(標準画質)の映像でだけ視聴できます。
- 必要に応じて「外部入力設定」「44 子 をしてください。

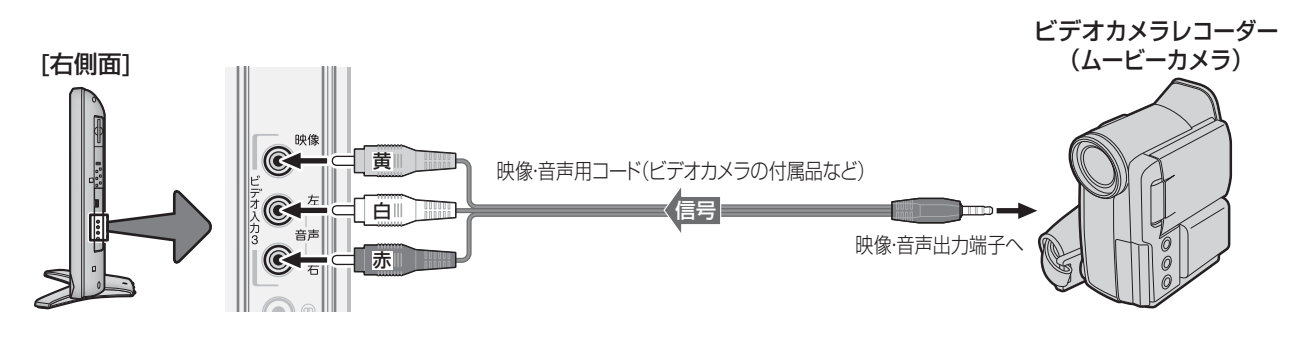

#### **HDMIケーブルでつなぐとき**

- ハイビジョン対応のビデオカメラレコーダーの場合、ハイビジョン画質で視聴するにはHDMIケーブルでつなぎます。(D端子 ケーブルでつなぎたいときは、背面の端子をご使用ください)
- ※ レグザリンク対応のビデオカメラレコーダーをHDMI端子につなげば、本機のリモコンで再生・停止などの操作ができます。(本 機からの録画や録画の操作はできません)
- 必要に応じて「外部入力設定」**44** 、「HDMI連動設定」**47** をしてください。

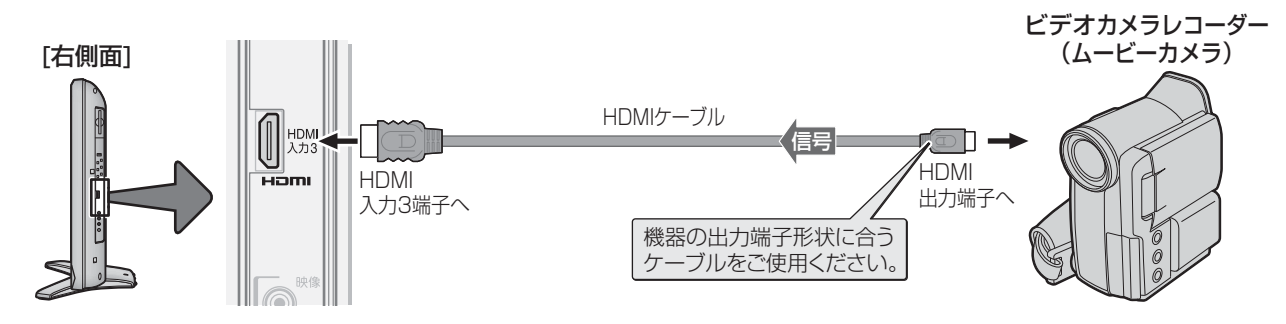

**外部機器の接続・設定**

外部機器の接続・設定

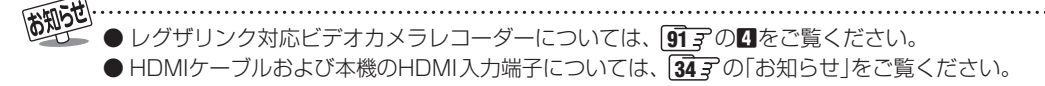

- ゲーム機は、ビデオ入力1~3およびHDMI入力1~3のどれにでも接続して楽しめます。
- ゲーム機をつないだ入力を(入力膜)で選択して、「映像設定」(操作編 23 3<sup>)</sup>)の「映像メニュー」を「ゲーム」に設定してください。 ● 必要に応じて「外部入力設定」「44 子 をしてください。

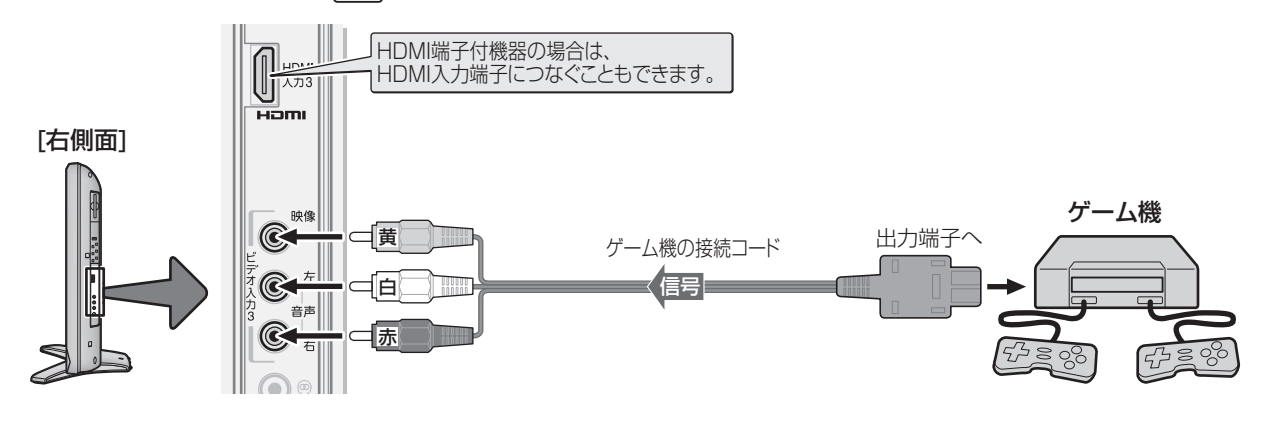

#### **外部機器の接続と設定**

## **パソコンをつなぐ**

- HDMI端子付のパソコンをつなぐことができます。
- HDMI-DVI変換ケーブルを使えば、DVI出力端子付のパソコンをつなぐこともできます。本機から音声を出す場合には、 HDMI-DVI変換ケーブルをHDMI入力2端子につなぎ、HDMI2アナログ音声入力端子に音声用コードもつないでください。
- 外部モニターで表示できるようにパソコンを設定してください。 詳しくはパソコンの取扱説明書をご覧ください。
- ●必要に応じて「外部入力設定」「44 子をしてください。
- ※ レグザリンク対応の東芝パソコンの場合はPC映像連動機能が使用できます。必要に応じて「HDMI連動設定」**47** をしてく ださい。

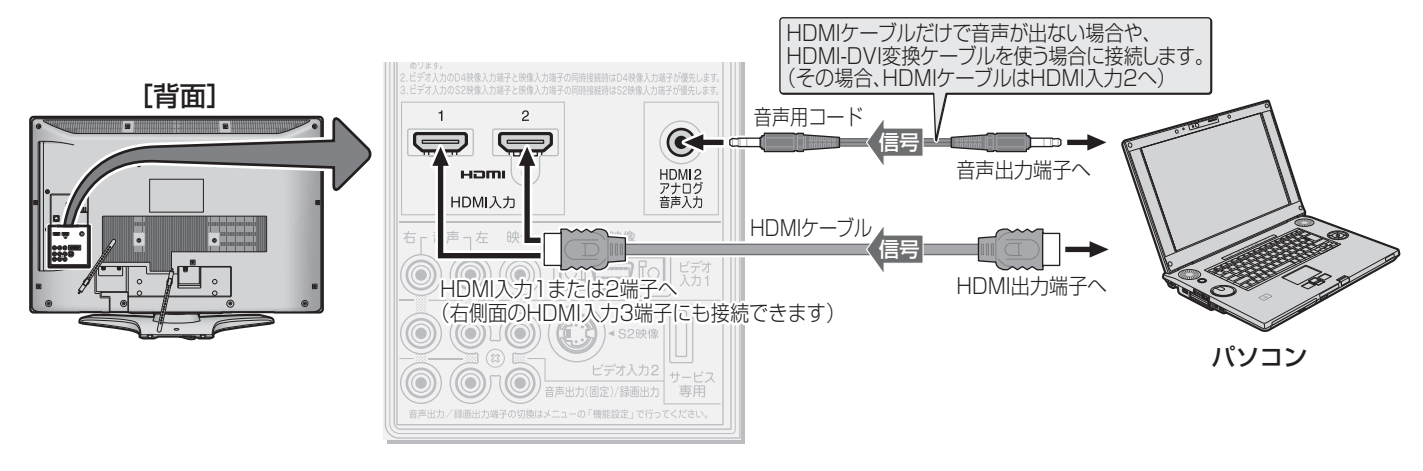

外部機器の接続・設定 **外部機器の接続・設定**

西班兰 •グザリンク対応東芝パソコンについては、 <mark>91</mark> 孑の50をご覧ください。

● パソコンから、本機が対応しているフォーマットの信号を入力してください。対応している信号フォーマットや条件などについては、 操作編 **63** 子をご覧ください。

- 本機が対応している信号を入力しても、パソコンによっては本機が認識できないことがあります。
- HDMIケーブルについては、 347の「お知らせ」をご覧ください。

**● パソコンのDVD再生ソフトなどで再生した映像は、本機の画面で正しく表示されなかったり、映像の動きが不自然になったりする場** 合があります。

#### **外部入力表示設定**

● 入力切換をしたときに表示される機器の名称(ビデオ、DVD など)を変更することができます。

**1** 以下の操作で「外部入力設定」画面にする

- **❶** クイック を押す
- **❷ ▲·▼で「設定」を選び、 (焼) を押す**
- **❸ ▲▼で「機能設定」を選び、 (病)を押す**
- **4 ▲▼で「外部入力設定」を選び、 (※) を押す**

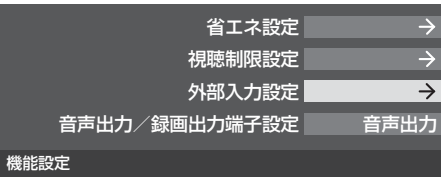

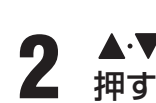

2 ▲▼で「外部入力表示設定」を選び、 ® を<br>2 <sub>坤</sub>ォ 外部入力表示設定 外部入力スキップ設定 RGBレンジ設定 HDMI2音声入力設定 オー 外部入力設定

設定する外部入力を▲·▼で選び、 <sup>(決定)</sup>を

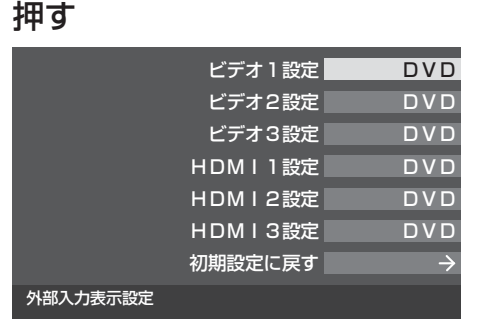

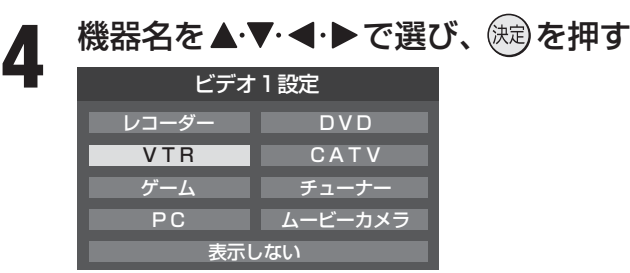

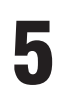

**5**  $\frac{1}{2}$   $\int_0^{\frac{1}{2}} 2\pi f(x) \, dx$ 

#### **■ ■ ■ 外部入力表示をお買い上げ時の状態に戻すには**

●上記手順3で「初期設定に戻す」を選び、 (糖) を押す

#### **<sup>2</sup> < ▶ で「はい」を選び、 (編)を押す**

- お買い上げ時の状態(手順**3**のイラストの設定)に戻 ります。
- **<sup>88</sup>√を押して、メニューを消す**

#### **外部入力スキップ設定**

● 入力切換をするときに、使っていない入力をスキップする (飛び越す)ことができます。

#### **1** 左記「外部入力表示設定」の手順**1**の操作 をする

● 「外部入力設定 |画面になります。

#### **2** で「外部入力スキップ設定」を選び、 (決定) を押す

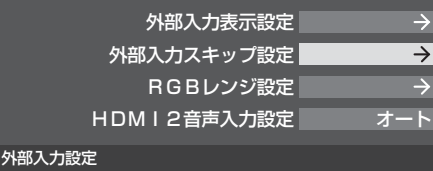

#### 設定する外部入力を▲·▼で選び、 (焼) を 押す

● 使しを押すたびに「スキップ」が「する」、「しない」に 交互に切り換わります。

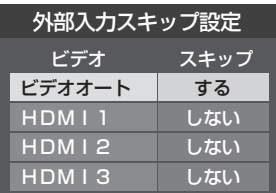

#### **■ ■ ■ 「ビデオオート」を選択しているとき**

- する ········ 入力切換時に、ビデオ入力1~3の入力 端子(映像、D4映像、S2映像)に何もつ ながっていない入力をスキップします。
- しない… 入力切換時にスキップしません(ビデオ 入力1~3が順に切り換わります)。

#### **■ ■ ■ 「ビデオオート」以外を選択しているとき**

- する ········ 入力切換時にスキップします。
- しない ···· 入力切換時にスキップしません。

<sup>終了</sup>を押して、メニューを消す

外部入力設定

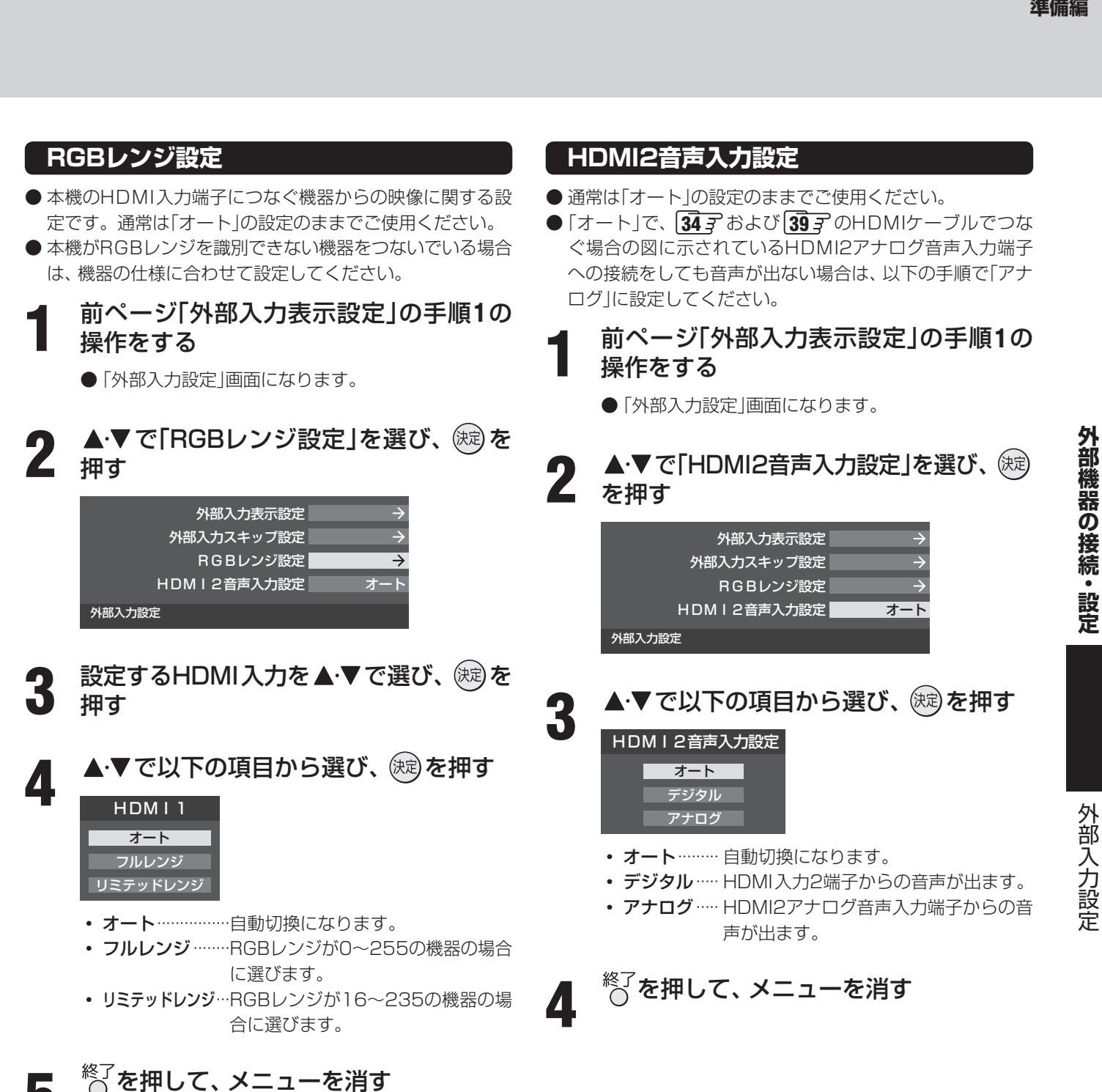

外部入力設定

#### **外部機器の接続・設定**

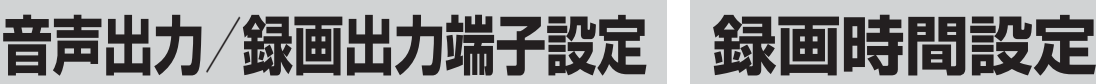

- ●音声出力/録画出力端子を音声出力端子として使用するか、 録画出力端子として使用するかを設定します。
- お買い上げ時は音声出力端子として使用するように設定さ れています。
	- **1** 以下の操作で「音声出力/録画出力端子設 定」画面にする
		- **1** クイックを押す
		- **❷ ▲▼で「設定」を選び、 (焼) を押す**
		- <sup>3</sup> ▲▼で「機能設定」を選び、 (焼) を押す
		- **❹ ▲▼で「音声出力/録画出力端子設定」を選び、** (決定) を押す

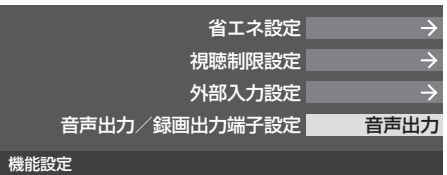

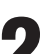

▲·▼で「音声出力」または「録画出力」を選 2 び、 総を押す

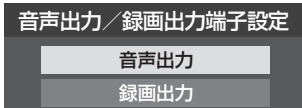

- 音声出力 …………音声出力端子として使用します。
- 録画出力 …………録画出力端子として使用します。

**3** を押して、メニューを消す

#### **■ ■ ■ 録画予約があるとき**

● 録画予約があるときはメニュー画面に時計アイコンが表 示されます。

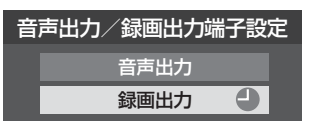

● このときに「音声出力」に設定しようとすると、録画予約 が設定されている旨のメッセージが表示されます。 メッセージの内容に従って操作してください。

- 本機に接続した録画機器に、本機からの操作で録画する場 合の録画時間を設定します。
- ※ 自動録画機能のないビデオは、本機側の操作だけでは録画 できません。ビデオ側でも録画の操作が必要です。
- 録画時間や録画先は、録画開始時に確認·変更することが できます。詳しくは、操作編の「見ている番組を録画する」 **31** 子をご覧ください。

#### **1** 以下の操作で「録画時間設定」画面にする

#### **1** ワイックを押す

- **❷ ▲▼で「設定」を選び、 (焼) を押す**
- **<sup>3</sup>** ▲▼で「レグザリンク設定」を選び、 (炮を押す
- **4 ▲▼で「録画時間設定」を選び、 (焼) を押す**

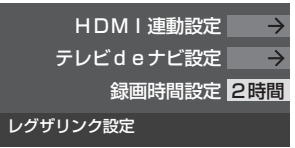

▲·▼で録画時間を選び、 <sup>(焼)</sup>を押す

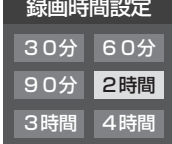

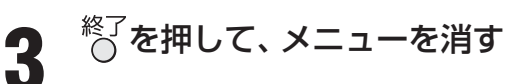

外部機器の接続・設定

## **外部機器の接続・設定 HDMI連動設定**

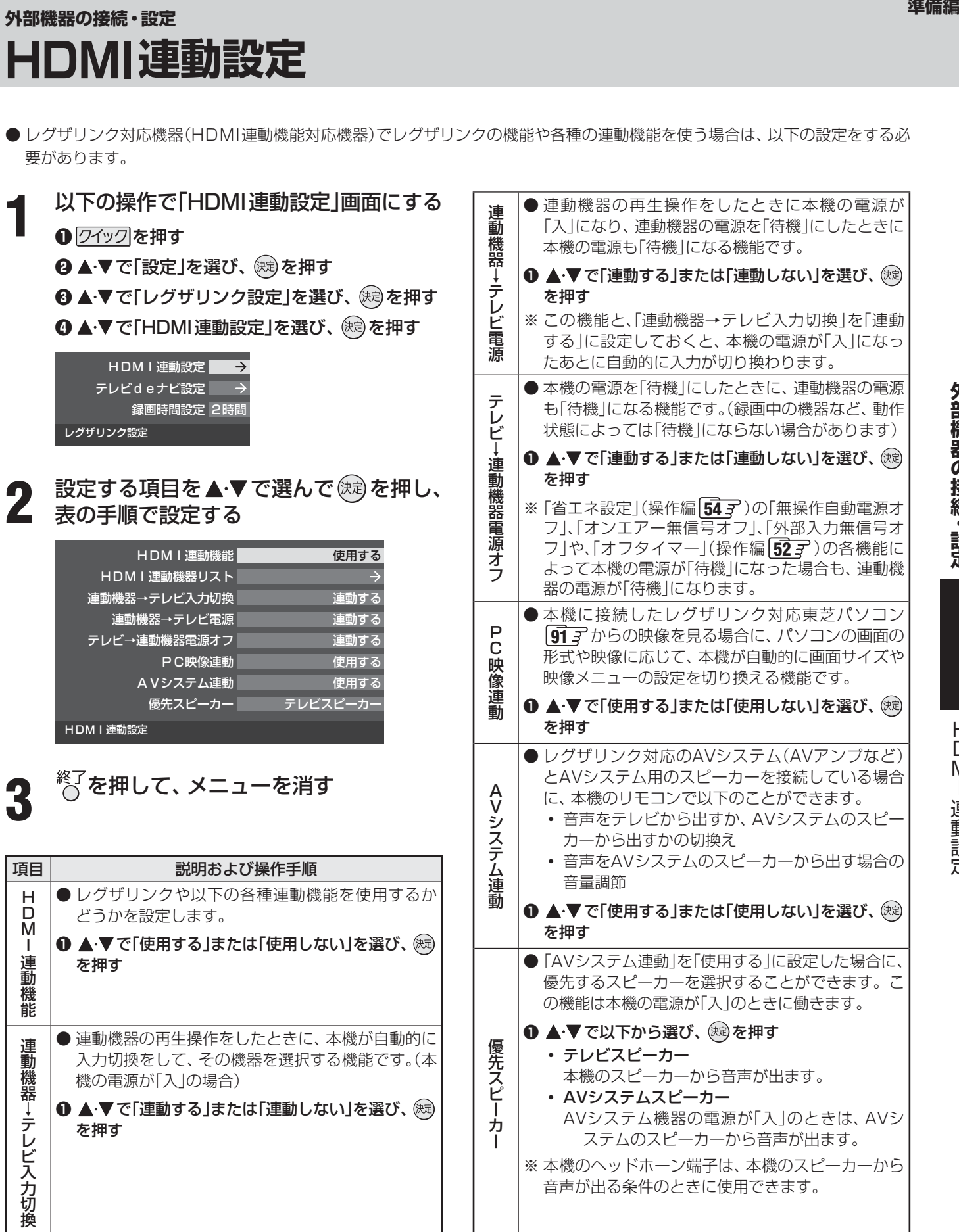

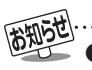

●本機が認識できるレグザリンク対応機器の台数は、AVアンプ1台、東芝レコーダーは3台まで、東芝パソコンは1台です。 ● 「連動機器→テレビ入力切換」、「連動機器→テレビ電源」、「テレビ→連動機器電源オフ」の機能は、東芝レコーダー RD-A600および RD-A300(どちらもバージョンアップ後)では使用できません。

外部機器の接続・設定

#### **その他の機能の接続・設定**

# **双方向サービスを利用する場合の接続・設定**

- デジタル放送の双方向サービス(クイズ番組への参加、通販番組での商品購入など)を利用するには、本機を電話回線に接続す る必要があります。 ··············(ダイヤルアップ通信での双方向サービス)
- インターネットのブロードバンドを利用している場合、本機のLAN端子をブロードバンドルーターに接続すれば、デジタル放 送の一部の双方向サービスを利用することができます。 **52 F** ········· (イーサネット通信での双方向サービス)

#### **電話回線への接続と設定…(ダイヤルアップ通信)**

- ●電話機コードを抜き差しするときは、本機および接続機器などの電源を切り、電源プラ <br> グをコンセントから抜いてください。
	- 電話機コードを抜き差しするときは、プラグを持ってください。抜くときは、コードを 引っ張らず、ロック部を押しながら抜いてください。(右図を参照)

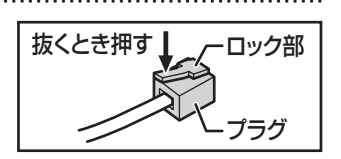

#### **電話回線への接続例**

● 電話回線がモジュラーコンセントでない場合や、電話機の主装置、ターミナルボックス、ドアフォンなどが壁に埋め込まれて いる場合は専門業者による工事が必要です。ご加入のNTT営業所または局番なしの116番にお問い合わせください。

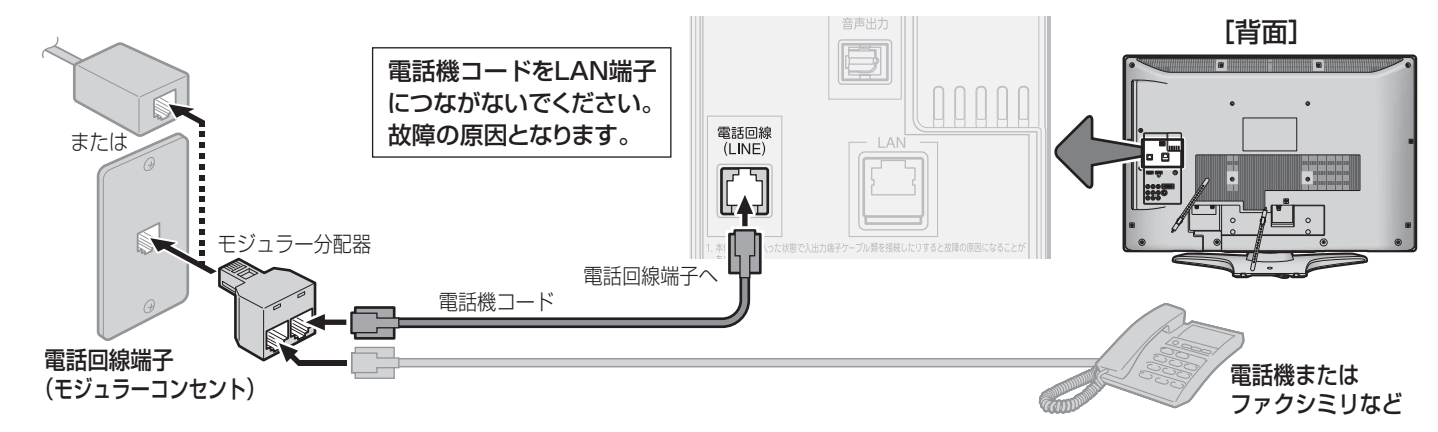

#### **ISDN回線の場合の接続例**

- 本機の電話回線端子をターミナルアダプターのアナログポートに接続してください。
- 「電話回線設定」の「ダイヤル方式」**49** は、「トーン」に設定してください。

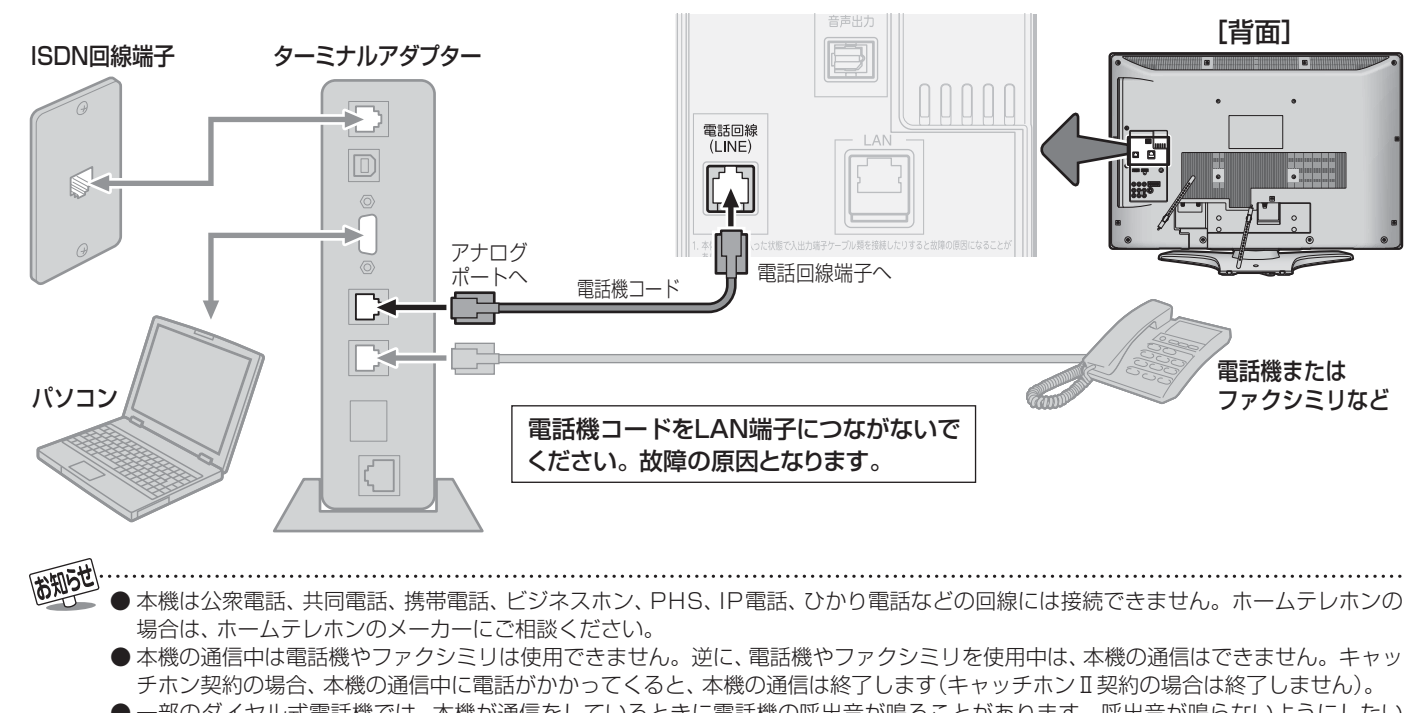

- 一部のダイヤル式電話機では、本機が通信をしているときに電話機の呼出音が鳴ることがあります。呼出音が鳴らないようにしたい 場合は、市販の電話回線切換器をご使用ください。
	- 電話回線に接続の際に工事が必要な場合は有料となります。電話工事には資格が必要です。無資格の方は工事できません。
- ノイズがはいると誤動作することがあります。冷蔵庫などのモーターを使った機器の近くに電話機コードを近づけないでください。

#### **電話回線の設定**

- メニューの中から必要な項目を選んで設定してください。 **● 「通信環境設定」 53 了~ 54 了** を「イーサネット優先」に設 定してください。(お買い上げ時の設定です) ●お買い上げ時は、データ放送でのダイヤルアップ通信の接 続や切断をする際に、確認のメッセージが表示されるよう に設定されています。設定を変える場合は、「接続確認メッ セージ設定」「517 の操作をしてください。 **1** 以下の操作で「電話回線設定」画面にする **12イックを押す** 
	- **❷ ▲▼で「設定」を選び、 (焼) を押す <sup>3</sup> ▲▼で「初期設定」を選び、 ※ を押す**
	- **4 ▲▼で「通信設定」を選び、 (焼)を押す**
	- **⊕▲▼で「電話回線設定」を選び、 (※)を押す**

2 認定する項目を▲·▼で選んで®®を押し、<br>2 下表<sub>(次ページまで)</sub>の手順に従って設定する

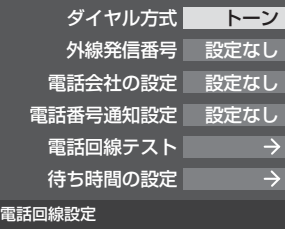

**3** を押して、メニューを消す

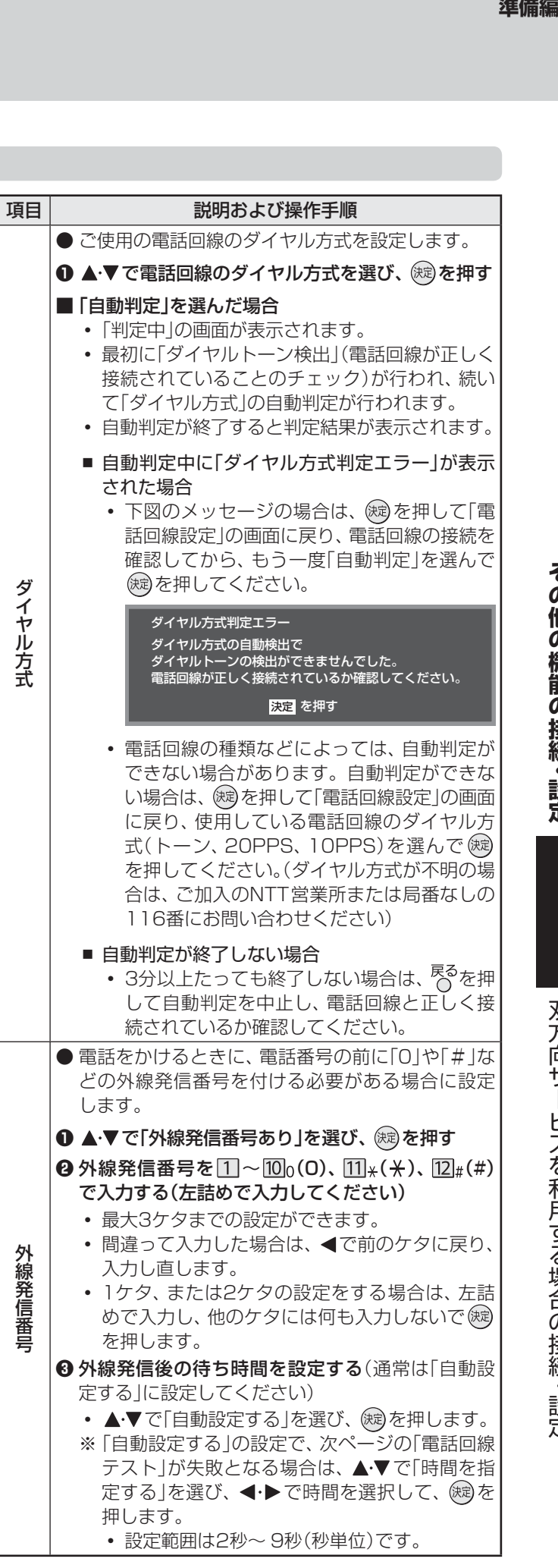

# **双方向サービスを利用する場合の接続・設定 つづき**

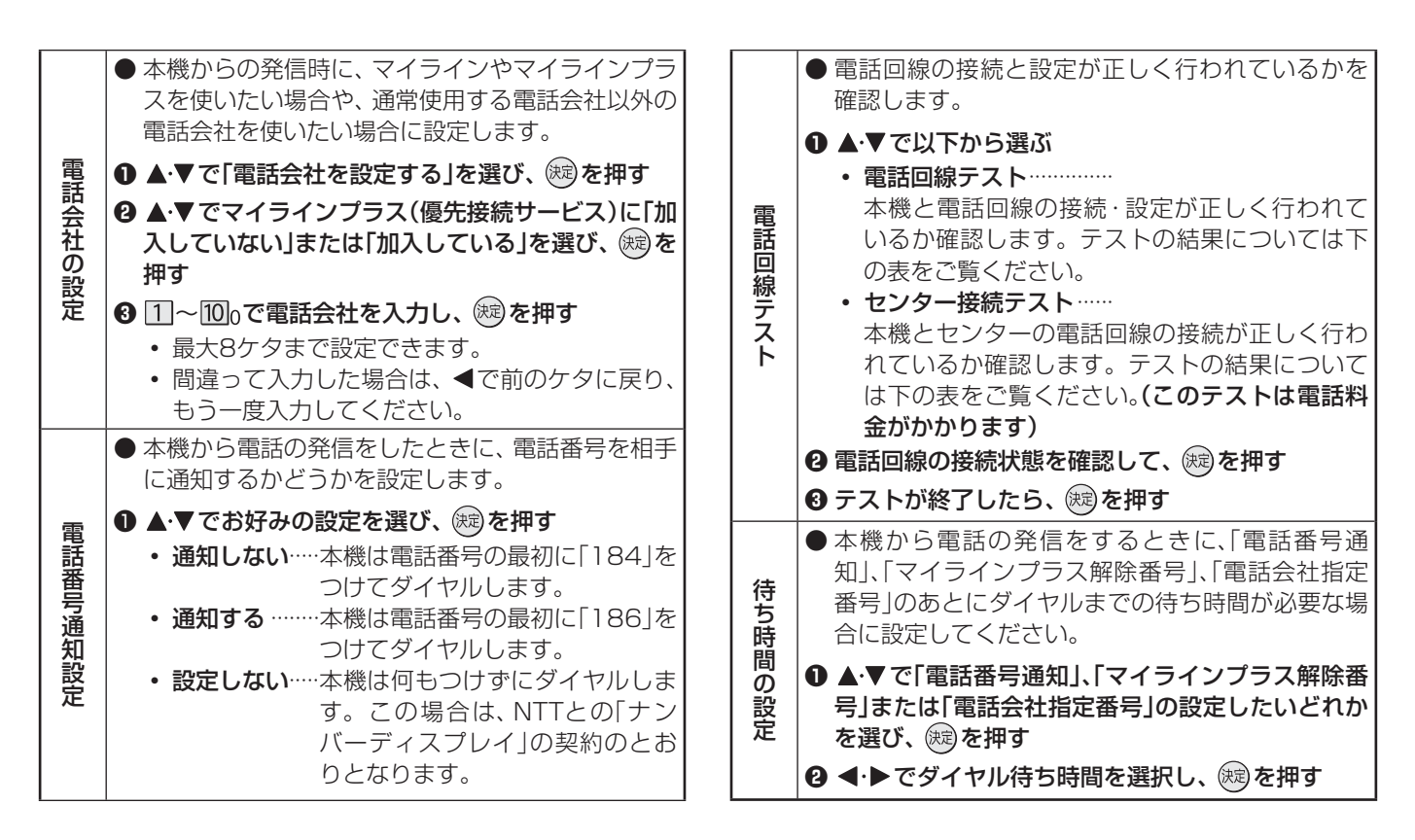

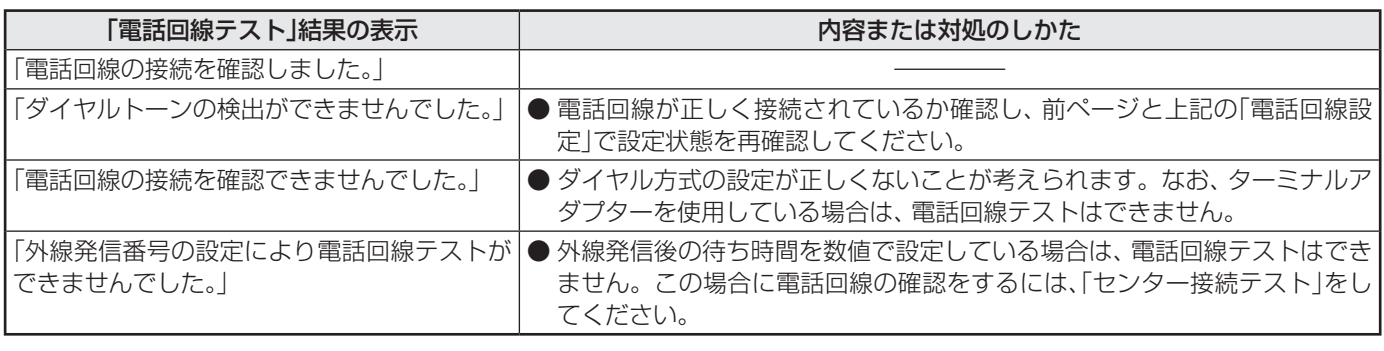

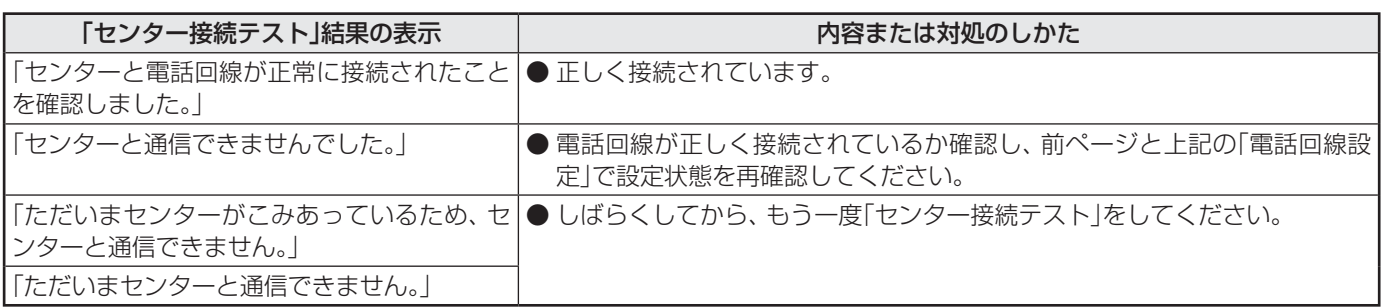

## ■ 外線発信番号の設定について

● 手順<sup>3</sup>で「時間を指定する」に設定した場合には、ダイヤルトーン検出をしません。 ダイヤルトーンのレベルが低い場合は、「時間を指定する」に設定してください。その場合、「ダイヤル方式」の設定の「自動判定」や「電 話回線テスト」では回線の接続と設定の確認はできません。「電話回線テスト」の「センター接続テスト」で確認してください。

#### ■ 電話会社の設定について(マイラインプラスに加入している場合)

- 手順❷で「加入している」に設定してください。手順❸で設定した電話会社での回線発信ができます。
- 手順❷で「加入していない」に設定すると、手順❸で電話会社を設定しても回線発信ができなくなります。
- 手順❸で電話会社番号が未入力の場合は、手順❶の「電話会社を設定しない」に自動的に設定されます。

#### ■ 待ち時間の設定について

- 表示が「--」になっている項目に対してダイヤルまでの待ち時間は設定できません。
	- 各項目で「ーー」表示になる場合は以下のとおりです。
	- 電話番号通知設定で「設定しない」に設定した場合
	- マイラインプラス(優先接続サービス)に「加入していない」に設定した場合
	- 電話会社の設定で「電話会社を設定しない」に設定した場合

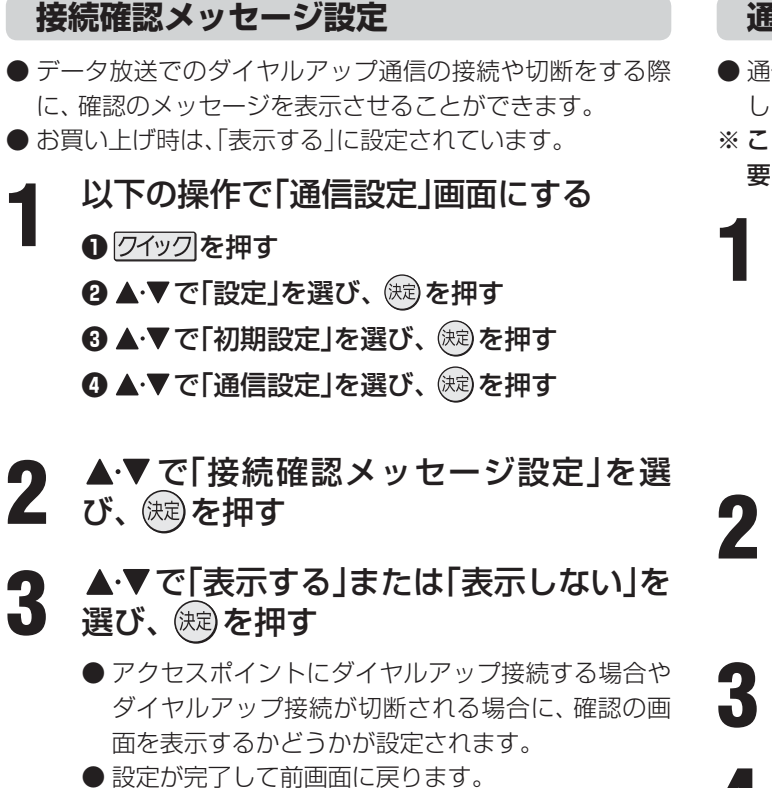

**4** を押して、メニューを消す

- **通信エラー履歴**
- 通信エラー履歴は、回線接続エラーが生じた場合に、一番新 しい接続エラーを1件だけ記録して表示します。
- ※ この通信エラー履歴は、放送局へのお問い合わせの際に必 要になる場合があります。
	- **1** 以下の操作で「通信設定」画面にする
		- **1** クイックを押す
		- **❷ ▲·▼で「設定」を選び、 (焼) を押す**
		- <sup>3</sup> ▲▼で「初期設定」を選び、 ® を押す
		- **4 ▲▼で「通信設定」を選び、 ※ を押す**
	- ▲▼で「通信エラー履歴」を選び、 <sup>(決定)</sup>を 押す
		- エラー履歴があれば表示されます。
	- 内容を確認し、 おま)を押す
	- <sup>終了</sup>を押して、メニューを消す

### **その他の機能の接続・設定 双方向サービスを利用する場合の接続・設定 つづき**

#### **LAN端子の接続と設定…(イーサネット通信)**

- インターネットのブロードバンドを利用している場合、本機のLAN端子をブロードバンドルーターに接続すれば、デジタル放 送の一部の双方向サービスを利用することができます。
- ご注意 ● LANケーブルや電話機コードを抜き差しするときは、本機および接続機器などの電源 ねくとき押す<br>| を切り、電源プラグをコンセントから抜いてください。 ● LANケーブルや電話機コードを抜き差しするときは、プラグを持ってください。抜く
	- ときは、コードを引っ張らず、ロック部を押しながら抜いてください。(右図を参照)

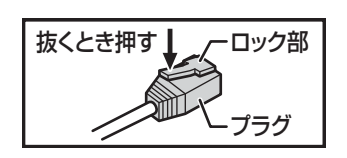

#### **電話回線のADSLでインターネットを利用している場合の接続例**

- 電話回線(ダイヤルアップ通信)による双方向サービスも利用する場合は、図のように本機の電話回線端子への接続もしてくだ さい。(その場合は必要に応じて「電話回線の設定」**49** ~ **50** をしてください)
- ADSLモデムとルーターが一体化されている場合もあります。それぞれの取扱説明書もよくお読みください。

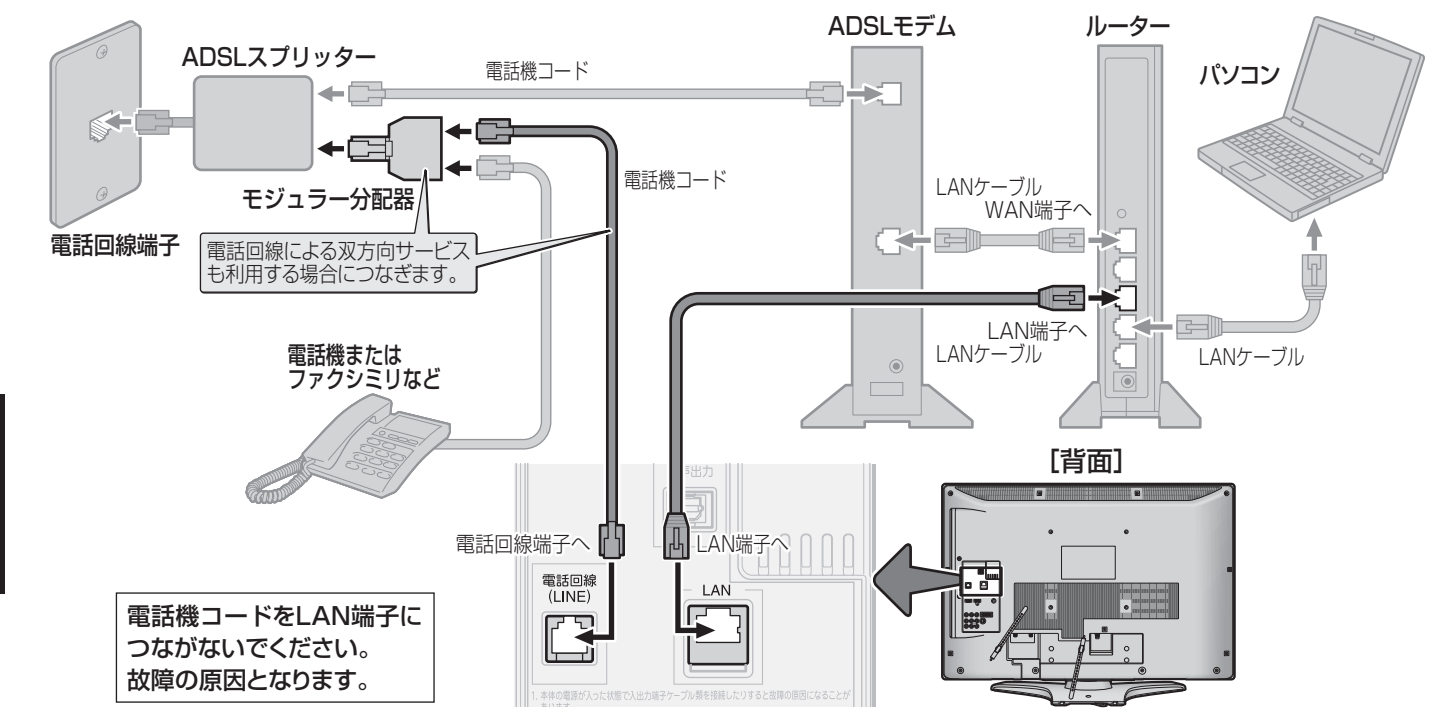

**ケーブルテレビインターネットを利用している場合の接続例**

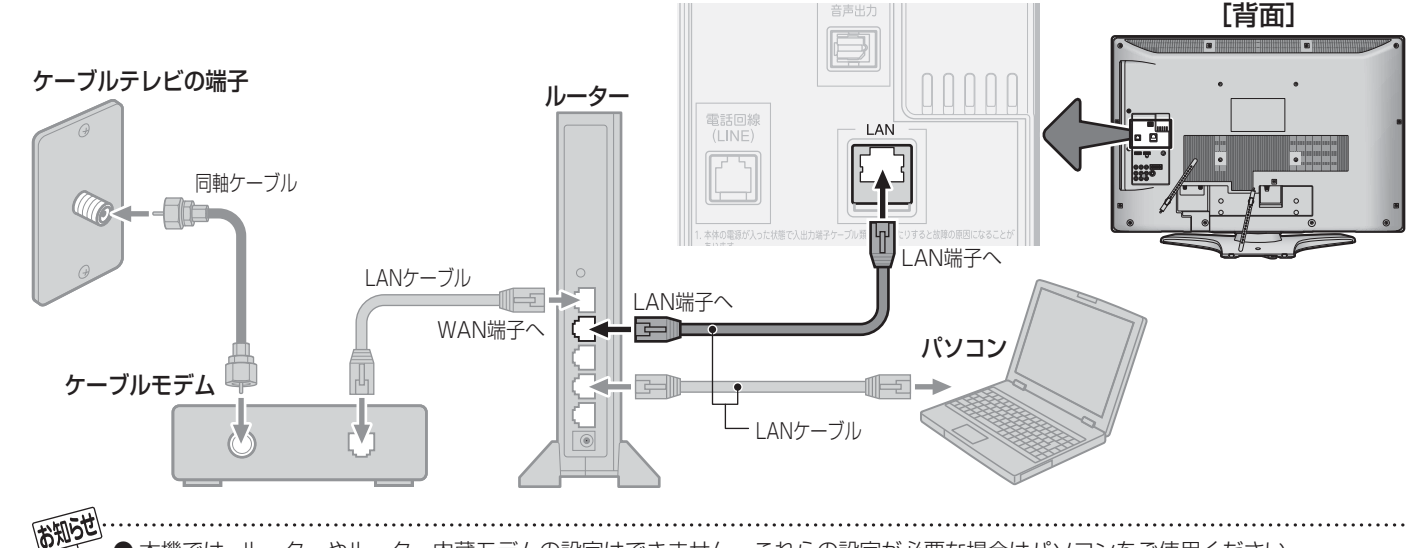

● 本機では、ルーターやルーター内蔵モデムの設定はできません。これらの設定が必要な場合はパソコンをご使用ください。 ● 本機はイーサネット通信でのみインターネットが利用できます。ダイヤルアップやISDNなどでは利用できません。

その他の場合<br>- *その他の機能の接続・*<br>- その他の機能の

その他の機能の接続・設定

#### **■ ■ ■ お知らせ**

- イーサネット通信機能は、本機が動作状態のときにだけ使用できます。
- プロバイダー(インターネット接続事業者、以下同じ)側の設定や制限によっては、LAN機能の一部が使用できない場合が あります。
- 通信事業者やプロバイダーが採用している接続の方式や契約の約款などによって、本機を使用できない場合や、同時接続 する台数に制限や条件がある場合があります。(契約が一台に制限される場合、すでに接続されているパソコンがあると、 本機を二台目として接続することが認められていないことがあります)
- カテゴリ5(CAT5)と表示された10BASE-T/100BASE-TXのLANケーブルをご使用ください。ただし、接続機器がす べて10BASE-Tの場合は、カテゴリ3のケーブルも使用できます。
- ご使用のモデムなどによっては、正常に通信できない場合があります。
- この取扱説明書で図示していない機器が接続されているときは、正常に通信できない場合があります。
- ルーターなどが正しく設定されていない回線に本機のLAN端子を接続すると、本機が正常に動作しないことがあります。

#### **■ ■ ■ お願い**

- 電話通信事業者およびプロバイダーとの契約費用および利用料金などは、お客様ご自身でお支払いください。
- 以下の場合やご不明な点は、ご契約のADSL回線事業者やケーブルテレビ会社、プロバイダーにお問い合わせください。
	- ご契約によっては、本機やパソコンなどの機器を複数接続できないことがあります。
	- 一部のインターネット接続サービスでは、本機を利用できないことがあります。
	- プロバイダーによっては、ルーターの使用を禁止あるいは制限している場合があります。
	- ADSL回線の状況によっては、うまく通信できないことがあります。
	- ADSLモデムやケーブルモデムについてご不明な点など。

#### **通信環境設定とLAN端子設定**

- 「通信環境設定」は、LAN端子の接続をした場合および、ダイヤルアップ通信による双方向サービスを利用する場合に設定します。
- 「LAN端子設定」は、LAN端子の接続をした場合に必要に応じて設定します。ご契約のプロバイダーから設定内容の指定があ る場合は、それをもとに設定します。(ダイヤルアップでのインターネット通信の設定はしないでください)
- 東芝レコーダーをつないで「テレビdeナビ予約」をする場合にも必要に応じて「LAN端子設定」をしてください。 135 了 〜 136 了
	- **1** 以下の操作で「通信接続設定」画面にする

#### **12イックを押す**

- **❷ ▲▼で「設定」を選び、 (糖)を押す**
- **❸ ▲▼で「初期設定」を選び、 ※ を押す**
- **❹ ▲▼で「通信設定」を選び、 (決定) を押す**
- **6 ▲▼で「通信接続設定」を選び、 (編) を押す**

**2** 設定したい項目を で選んで を押し、次ページの表の手順に従って設定する

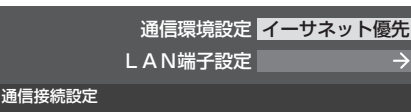

**3** 設定を有効にするには、本体の電源ボタンで電源を切り、もう一度電源を入れる

# **双方向サービスを利用する場合の接続・設定 つづき**

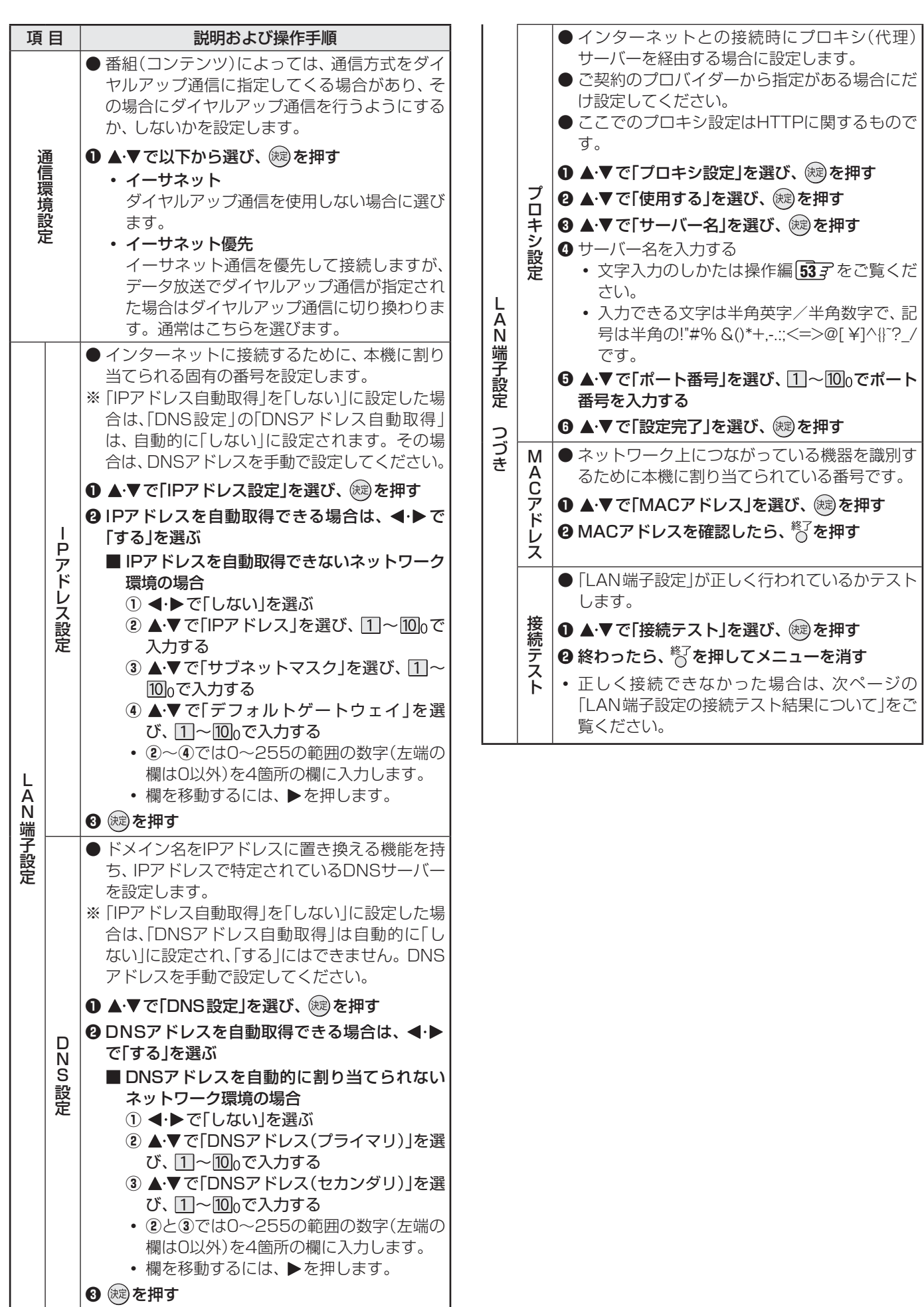

#### ■ 通信環境設定について

● 「イーサネット優先」に設定した場合、何らかの原因(たとえばADSLモデムの故障など)でイーサネット通信ができないときには、 ダイヤルアップ通信もできなくなることがあります。

●実際に接続·設定している環境と異なる項目を選ぶと正常に働きません。

#### ■ IPアドレス設定について

- 本機に接続されたルーターのDHCP機能がONのときは、「自動取得」を「する」「しない」のどちらでも設定できます。 (通常は、「する」に設定してください。「しない」に設定した場合は手動での設定が必要です)
- ルーターのDHCP機能がOFFのときは、「自動取得」を「しない」にして、手動で設定してください。
- 手動で設定する際は、他の接続機器とIPアドレスが重複しないように設定してください。また、設定する固定IPアドレスはプライ ベートアドレスでなければなりません。
- ●設定終了後、本機に設定されたIPアドレスとルーターのローカル側に設定されたIPアドレスのネットワークID部分がそれぞれ同じ であることを確認してください。(詳しくは、ルーターの取扱説明書をご覧ください)

#### ■ DNS設定について

- 本機に接続されたルーターのDHCP機能がONのときは、DNSアドレスの「自動取得」を「する」「しない」のどちらでも設定できま す。(通常は、「する」に設定してください。「しない」に設定した場合は手動での設定が必要です)
- 本機に接続されたルーターのDHCP機能がOFFのときは、DNSアドレスの「自動取得」を「しない」にして、プロバイダーから指定 されたものを手動で設定してください。(プロバイダーによって設定方法が異なります。プロバイダーとの契約内容に沿った設定を してください)

#### ■ LAN端子設定の接続テスト結果について

- 接続テストの結果、正しく通信できなかった場合は、以下を確認してください。
	- ⑴ LAN端子の接続状態と「LAN端子設定」を確認する
		- 正しく接続・設定されているかご確認ください。設定内容については、ルーターの設定内容に関係することがありますので ご注意ください。(ルーターの設定については、ルーターの取扱説明書をご覧ください)
	- ⑵ ネットワーク環境の接続確認
		- 以下の手順で本機と同一ネットワーク上に接続されたパソコンからインターネットに接続できるか確認します。
		- ❶ パソコンのインターネット・ブラウザ(Internet Explorerなど)を起動する
		- **2** URL欄に「www.toshiba.co.jp」を入力し、ページが表示されることを確認する
			- ページが正しく表示されない場合は、接続されているパソコンやルーターの設定が正しいか確認してください(詳しくは、 パソコン、ルーターの取扱説明書をご覧ください)。この場合、本機の問題ではない可能性があります。

#### ■ PPPoEの設定について

●本機ではPPPoEの設定はできません。PPPoEはルーター側に設定してください。(設定にはパソコンが必要です)

その他の場合<br>- *その他の機能の接続・*<br>- その他の機能の

その他の機能の接続・設定

# **アンテナの方向調整と設定**

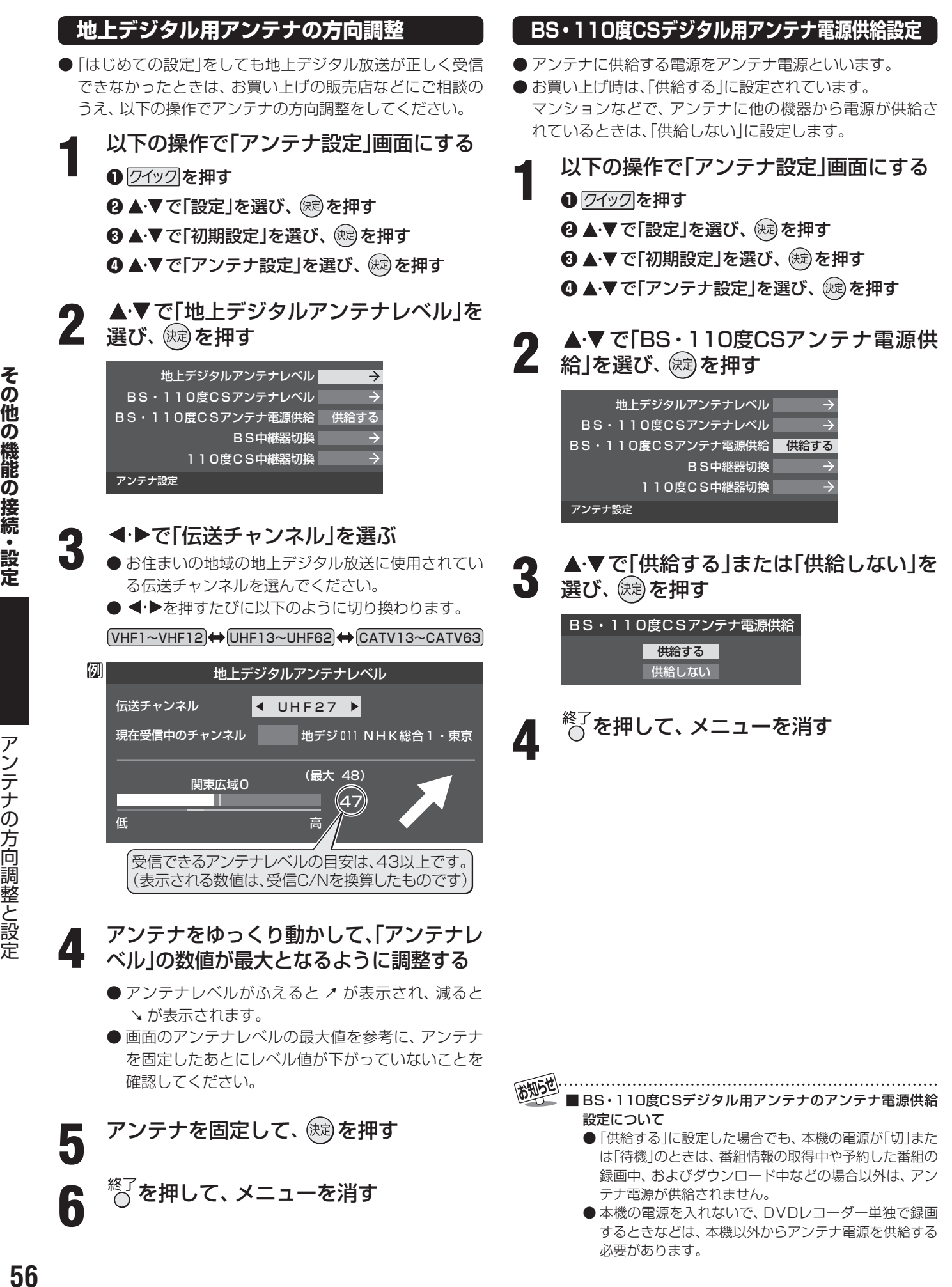

#### **BS・110度CSデジタル用アンテナの方向調整**

- アンテナの方向調整は、お買い上げの販売店にご相談くだ さい。
- **1** 以下の操作で「アンテナ設定」画面にする **12イックを押す** 
	- **❷ ▲▼で「設定」を選び、 (焼) を押す ❸ ▲▼で「初期設定」を選び、 ※ を押す 4 ▲▼で「アンテナ設定」を選び、 ※ を押す**
- 2 ▲▼で「BS・110度CSアンテナレベル」<br>2 を選び、 ® を押す
- **BS または CS を押して、放送の種類** (BSまたは110度CS)を選ぶ

**4** でチャンネルを選ぶ ● 無料チャンネルまたは契約済のチャンネルを選びま

す。

- **5** アンテナをゆっくり動かして、「アンテナ レベル」の数値が最大となるように調整 する
	- アンテナレベルがふえると ↗ が表示され、 減ると ↑ が表示されます。
	- 画面のアンテナレベルの最大値を参考に、アンテナ を固定したあとにレベル値が下がっていないことを 確認してください。

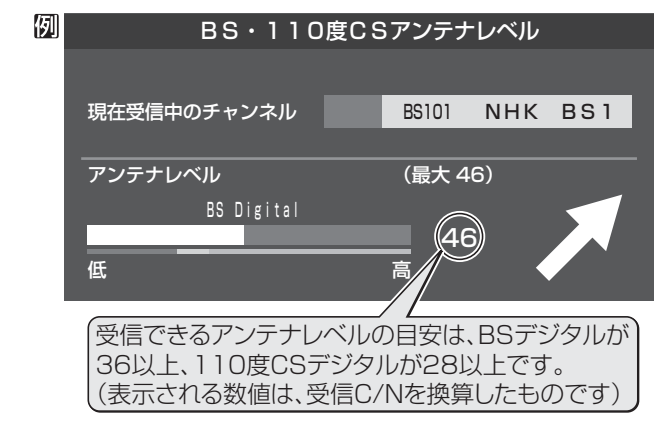

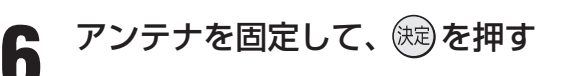

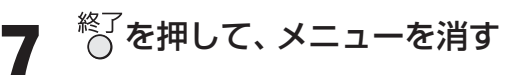

#### ■BS・110度CSデジタル用アンテナの方向調整について

● アンテナ線がショートしていると、手順**5**の画面に「アンテナ線がショートしています。」のメッセージが表示されます。その場合は、 本体の電源ボタンで電源を切ってから電源プラグを抜き、ショートの原因を取り除いてから、もう一度電源を入れて手順**1**からや り直してください。

#### **BS中継器切換/110度CS中継器切換**

- 衛星の中継器が故障してすべての放送が受信できなくなっ てしまったときに、他の中継器に切り換えると、故障した中 継器以外の放送が受信できます。通常は切換えの必要はあ りません。
- そのほかにも、外部機器からの電波の妨害などで一部の中 継器が受信できない場合も同様です。
- **1** 以下の操作で「アンテナ設定」画面にする

#### **1** クイックを押す

- **❷ ▲▼で「設定」を選び、 (線)を押す**
- **❸ ▲▼ で「初期設定」を選び、 (糖)を押す**
- **4 ▲▼で「アンテナ設定」を選び、 ※ を押す**
- 2 ▲▼で「BS中継器切換」または「110度<br>2 CS中継器切換」を選び、編8を押す CS中継器切換」を選び、 (決定)を押す
- **4·▶で中継器を切り換え、放送が受信で** きたら、 (決定)を押す

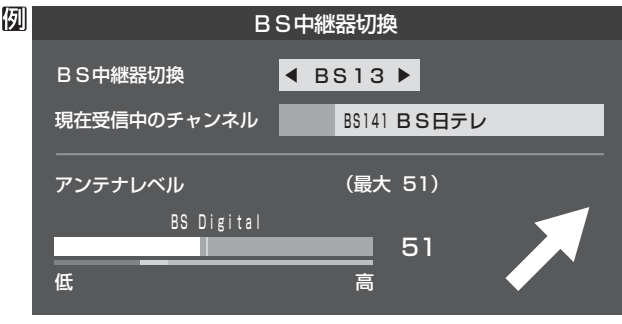

BS 中継器切換の場合

- 選択できる中継器は
	- BSデジタル放送の場合: BS01、BS03、BS05、BS07、BS09、BS11、 BS13、BS15
	- 110度CSデジタル放送の場合: ND02、ND04、ND06、ND08、ND10、ND12、 ND14、ND16、ND18、ND20、ND22、ND24

※ 中継器は2010年2月現在の状態です。

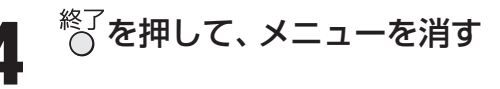

#### **その他の機能の接続・設定**

# **チャンネル設定**

- 「はじめての設定」**27** が済んでいて、特に変更の必要がない場合は「チャンネル設定」をする必要はありません。
- **●** チャンネル設定には、「自動設定」と「手動設定」 <mark>61 ヺ</mark> があります。

#### **自動設定**

- 「自動設定」では、地上デジタル放送と地上アナログ放送が設定できます。
- BSデジタルチャンネルと一部の110度CSデジタルチャンネルについては、お買い上げ時に設定されています。

#### **地上デジタル放送の場合**

● 地上デジタル放送の自動設定には、引越しなどで受信地域が変わったときにする「初期スキャン」と、放送チャンネルに変更が あったときにする「再スキャン」があります。また、本機の電源が「切」または「待機」のときに自動的に行われる「自動スキャン」 もあります。

#### **■ 初期スキャン**

- 受信可能なチャンネルを自動的に探して、リモコンの $\Box$ ~ 12に放送の運用規定に基づいて設定します。
- 「初期スキャン」をするとこれまでに選局設定した内容は、す べて消去されて、設定し直されますのでご注意ください。た だし、各放送局ごとにお客様が本機に記憶させた住所・氏名 などの個人情報、お客様のポイント数などは消去されません。
- ●「はじめての設定」終了後、新たに開局した地上デジタル放 送チャンネルを登録する場合や中継局が新設、変更された 場合は、次ページの「再スキャン」をしてください。
- 自動設定される内容は「地上デジタル放送の放送(予定)ー 覧表」(787~797)が目安となります。
	- **1** 以下の操作で「地上デジタル自動設定」画 面にする

**12イックを押す** 

- **❷ ▲▼で「設定」を選び、 (線) を押す**
- **<sup>3</sup>** ▲▼で「初期設定」を選び、 (※) を押す
- **4 ▲▼で「チャンネル設定」を選び、 ® を押す**
- 6 ▲·▼で「地上デジタル自動設定」を選び、 (※) を 押す

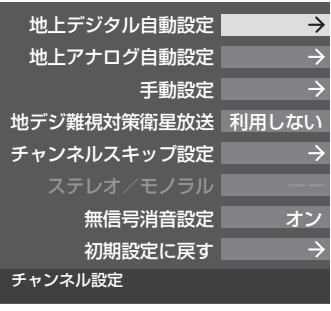

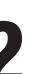

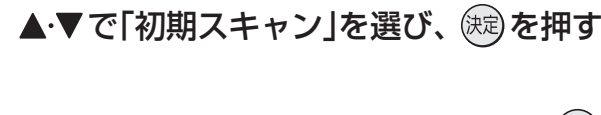

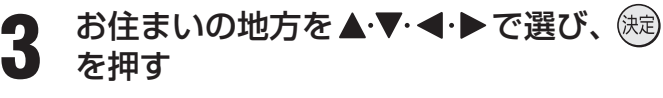

- ▲▼·マ·トで選び、 (焼)を押す
	- 下図の画面が表示された場合は「データ放送用メモ リーの割当て」**68** デをしてください。

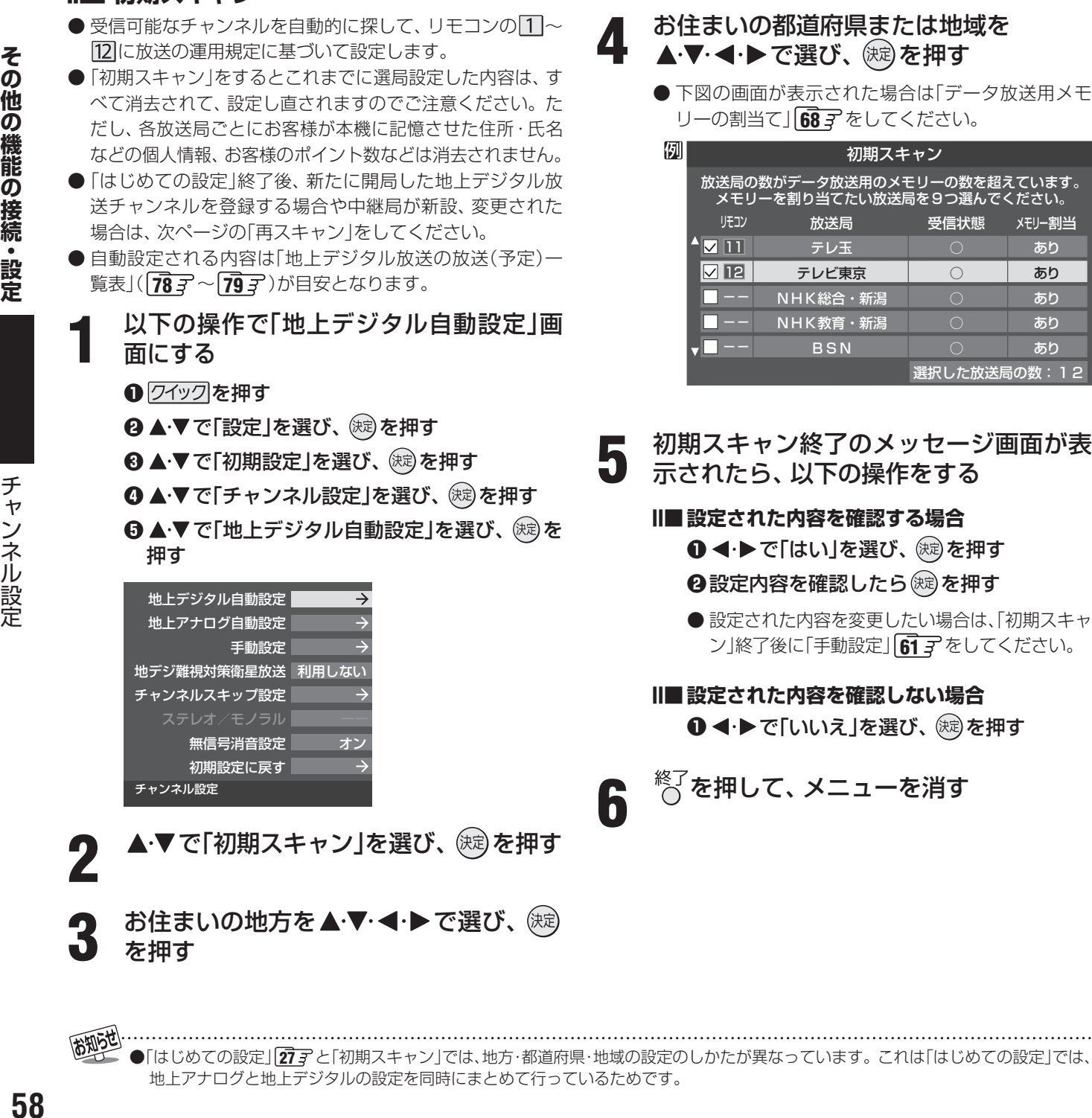

**5** 初期スキャン終了のメッセージ画面が表 示されたら、以下の操作をする

#### **Ⅱ■ 設定された内容を確認する場合**

**1 < →** で「はい」を選び、 (※) を押す

**<sup>●</sup>設定内容を確認したら (糖)を押す** 

●設定された内容を変更したい場合は、「初期スキャ ン」終了後に「手動設定」**61** をしてください。

**■ ■ ■ 設定された内容を確認しない場合 1 < ▶ で「いいえ」を選び、 (魂を押す** 

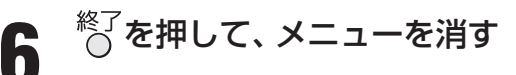

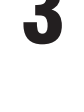

●「はじめての設定」**27** と「初期スキャン」では、地方・都道府県・地域の設定のしかたが異なっています。これは「はじめての設定」では、 地上アナログと地上デジタルの設定を同時にまとめて行っているためです。

#### **■ ■■ 再スキャン**

- 新たに放送局が開局したりしてチャンネルがふえた場合な ど、放送に変更があった場合は、「再スキャン」をすればチャ ンネルを追加設定することができます。
- **「初期スキャン」(28子または 58子)をしていないと「再ス** キャン」はできません。
- **1** 以下の操作で「地上デジタル自動設定」画 面にする
	- **1** クイックを押す
	- **❷ ▲▼で「設定」を選び、 (焼) を押す**
	- **❸ ▲▼で「初期設定」を選び、 ※ を押す**
	- **4 ▲▼で「チャンネル設定」を選び、 (糖)を押す**
	- 6 ▲·▼で「地上デジタル自動設定」を選び、 (決定) を押す

▲·▼で「再スキャン」を選び、 <sup>(決)</sup>を押す

- データ放送用のメモリー割当画面(前ページ手順**4** 参照)が表示された場合は **68** をご覧ください。
	- $\bigcirc$  再スキャンの結果、放送に変更があった場合は、 1 12への設定方法を選ぶ画面が表示されます。▲▼ でどちらかを選び、(焼)を押します。
		- すべて設定し直す …地上デジタル放送のすべて の設定をし直します。
		- 現在の設定に追加する… [1]~ [12]の未設定のボタン だけを新たに設定します。

**3** 再スキャン終了のメッセージ画面が表示 されたら、以下の操作をする

#### **■ ■ ■ 設定された内容を確認する場合**

**1 < ▶ で「はい」を選び、 (糖)を押す ❷設定内容を確認したら (焼) を押す** 

●設定された内容を変更する場合は、「再スキャ ン」終了後に「手動設定」**61** をしてください。

#### **■ ■ ■ 設定された内容を確認しない場合**

**❶ < ▶ で「いいえ」を選び、 後すを押す** 

 $\mathrm{K}^{\mathrm{K}}$ を押して、メニューを消す

#### **■ ■■ 自動スキャン**

- 「自動スキャン」は本機の電源が「切」または「待機」のときに 不定期に行われます。
- 「初期スキャン」(28了または 58了)をしていないと、自 動スキャンは行われません。
- 「自動スキャン」で放送局の変更が見つかった場合は、本機 のチャンネル設定の内容を自動で変更し、「本機に関するお 知らせ」(操作編 55 3)でお知らせします。
- 変更後の受信できるチャンネルについては番組表(操作編  $\widehat{10}$  )でご確認ください。(枝番(操作編  $\widehat{8}$  )だけが変更 されている場合もあります)
- お買い上げ時は「自動スキャンする |に設定されています。 チャンネル設定した内容を自動で変更させたくない場合 は、「自動スキャンしない」に設定してください。
- 「自動スキャン」は不定期に行われるため、「自動スキャンす る」に設定していても本機のチャンネル設定が最新になって いない場合があります。放送局の変更があった場合は、「再 スキャン」をすることをおすすめします。また、録画予約な どをしていた場合は、予約チャンネルをご確認ください。

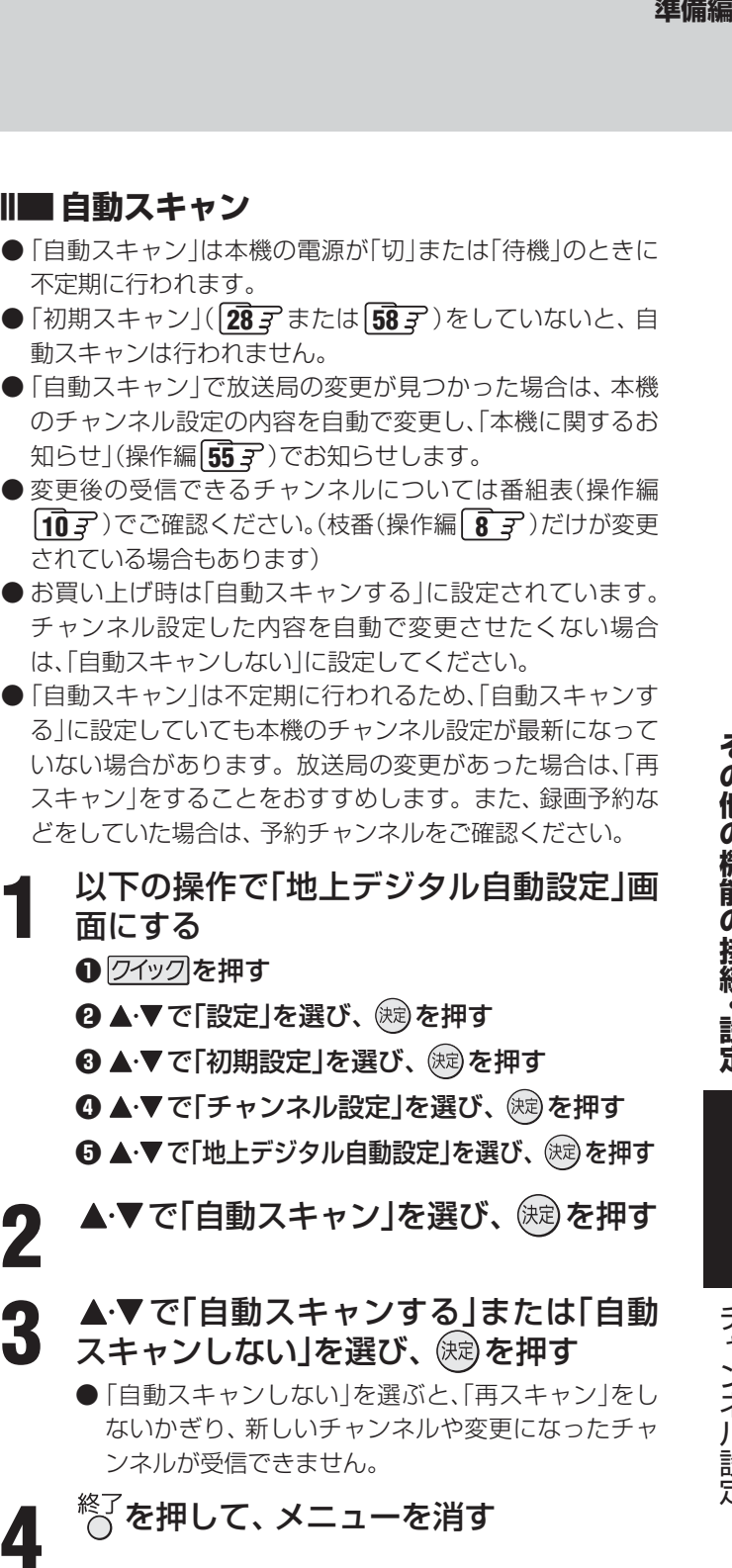

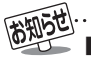

#### 「再スキャン」の動作について

- 前ページの「初期スキャン |の場合は、数字ボタン 17 〜 12 |にすでに設定されている放送局をすべて消去して新たに放送局を設定し 直しますが、「再スキャン」では次のようになります。
	- 放送局がすでに登録されている数字ボタンについて、「再スキャン」によって放送システム上の規定で設定すべき放送局が新たに 見つかった場合、すでに登録されている放送局をそのまま残すのか、新たな放送局に設定し直すのかの選択ができます(手順**2**の 操作)。(すべてのボタンについてまとめて選択します。個別の選択はできません。個別に設定を変えたい場合は、「再スキャン」 終了後に「手動設定」**61** をしてください)
- 新たな放送局が見つからなかった数字ボタンについては、そのまま設定が残ります。
- 「再スキャン」終了後の各チャンネルの構成については、番組表で確認できます。(操作編 107)
- 「再スキャン」をしても、枝番(操作編 |8 子)については、通常は変更されません。
- 「再スキャン Iによってチャンネルが設定されても、 電波が弱い場合には正常には受信できないことがあります。

その他の機能の接続・設定

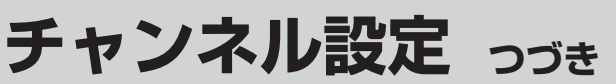

#### **自動設定 つづき**

#### **地上アナログ放送の場合**

- テレビをご覧になる地域で放送されているチャンネル(VHF/UHF)を自動で設定することができます。
- お買い上げ時は、リモコンの数字ボタン 11~12には、VHFの1~12チャンネルがボタンの数字に合わせて設定されています。
- 地上アナログ自動設定は、「地上アナログ放送の自動設定一覧表」( 20 了 ~ 24 了 )の内容で設定されますが、 チャンネルが変 更されて受信できなくなることがあります。受信できないチャンネルがあるときは、「手動設定」**62** で設定してください。

**1** 以下の操作で「チャンネル設定」画面にする

#### **1** クイックを押す

- **❷ ▲▼で「設定」を選び、 (糖)を押す**
- **4 ▲▼で「初期設定」を選び、 (糖)を押す**
- **4 ▲▼で「チャンネル設定」を選び、 ※ を押す**
- 2 ▲▼で「地上アナログ自動設定」を選び、

#### (決定) を押す

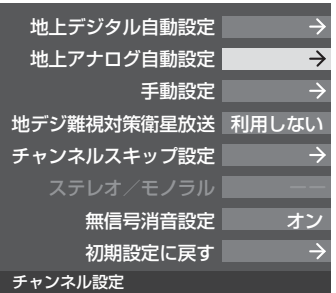

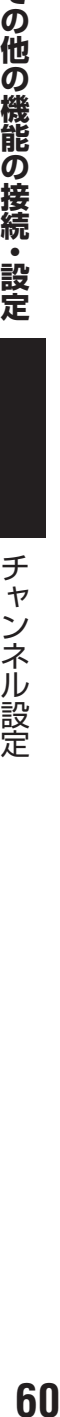

その他の機能の接続・設定

- お住まいの地方を▲·▼·<·▶ で選び、(決定) を押す
- チャンネル設定

<u>4</u> お住まいの都道府県を▲·▼·**◀·▶**で選び、 (決定) を押す

**5** お住まいの地域・都市を▲▼·**◀·▶**で選 び、 (決定)を押す

- お住まいの地域や都市名が記載されていない場合 は、アンテナが向いている近くの地域名を選びます。
- 自動で設定されるチャンネルについては、 80 子~ **84** マの一覧表をご覧ください。
- ●設定された内容を変更したい場合は、「手動設定」 **623** をしてください。

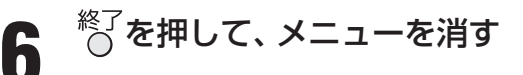

#### **TO READ TO BE** ■ 地上アナログ放送のチャンネル設定について

- お使いの地域・都市名で地上アナログ自動設定をしても正しく受信できない場合は、 81 子 をご覧ください。 ● ダウンロード(操作編 <mark>56</mark> 子) によって、本機内に設定している「地上アナログ放送の自動設定一覧表」( <mark>80 子 〜 84 子</mark> )の内容が変わ
- る場合があります。その結果、選択の手順**3**~**5**の項目が変わる場合もあります。
- ●設定したチャンネルを一覧表示して確認する場合や、受信できないチャンネルがあるときは、「手動設定」の「地上アナログ放送の場 合」**62** で設定してください。

#### **手動設定**

● リモコンのチャンネルボタン ◯ | 〜 | 12| でワンタッチ選局できるチャンネルを変更したり、追加したりすることができます。

#### **地上デジタル放送の場合**

- **●** はじめて地上デジタル放送のチャンネル設定をする場合は、「初期スキャン」「58 了をしてください。「初期スキャン」が行われて いない状態では、「手動設定」はできません。
	- **1** 以下の操作で「手動設定」画面にする
	- **12イックを押す**
	- **❷ ▲▼で「設定」を選び、 (焼) を押す**
	- **❸ ▲▼で「初期設定」を選び、 ※ を押す**
	- **4 ▲▼で「チャンネル設定」を選び、 ※ を押す**
	- 6 ▲·▼で「手動設定」を選び、 (※ を押す

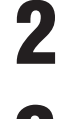

2 ▲▼で「地上デジタル」を選び、 ® を押す<br>2

**3** 設定を変更したいリモコンボタン( <sup>~</sup> 12)の番号を▲·▼で選び、 (決定)を押す

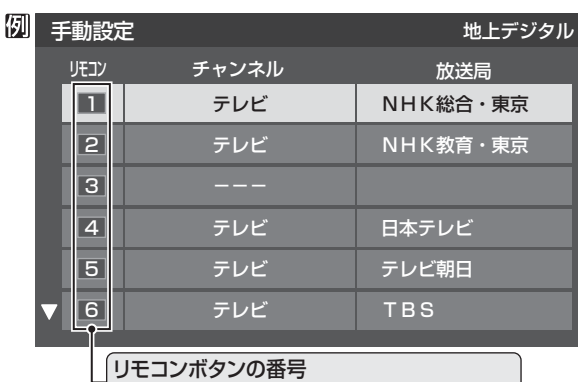

|※▼ボタンを押せば、7~12が表示されます。|

▲▼で「チャンネル」を選び、<**→** で地 上デジタルのチャンネルを選ぶ

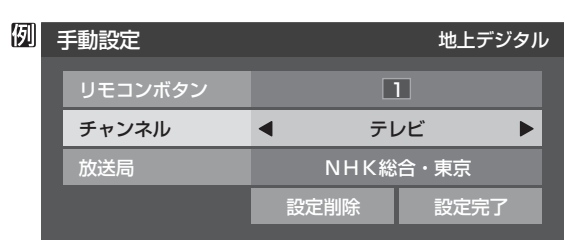

● < トを押すと次のように切り換わります。 (◀・▶を押し続ければ、チャンネルを速く切り換え ることができます)

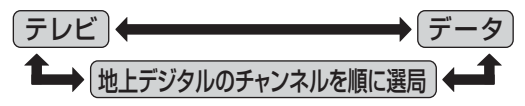

● 「チャンネル」の欄に「---」が表示されているとき は、その番号のボタンにチャンネルが設定されてい ません。

#### **■ ■ ■ 「テレビ」または「データ」を選んだ場合**

- 手順**3**で選んだ番号のボタンに、同じ放送局の 複数のテレビ放送チャンネルまたは複数のデー タ放送チャンネルがまとめて設定されます。
- 「テレビ」または「データ」を選んだ場合は、以下 の操作で放送局名を設定します。

**1 ▲▼で「放送局」を選ぶ** 

#### **<sup>8</sup>設定したい放送局名を <トで選ぶ**

(例) 手順**3**で「6」を選び、ここで「テレビ」を選ん で「放送局」を「TBS」に設定すると、地上デジ タル放送視聴時の操作で 6 を押すたびに、 「TBS」の「テレビ」チャンネルが順次選局で きます。

#### **■ ■ ■ 地上デジタルのチャンネルを選んだ場合**

- 手順3で選んだ番号のボタンに、ここで選んだ地 上デジタルのチャンネルだけが設定されます。
	- ※ 「放送局」の欄には選んだチャンネルの放送局 名が表示されます。(放送局名を変えることは できません)
- (例) 手順**3**で「6」を選び、ここで「地デジ071」を 選ぶと、地上デジタル放送視聴時の操作で を押したときに071チャンネルだけが選 局できます。
- **5** 設定が終わったら▲▼・◀・▶で「設定完<br>5 アは選び 編え押す 了」を選び、 (決定)を押す
	- ※ 他のボタンの設定も変更する場合は、手順**3** ~ **5**を 繰り返します。
- **6** を押して、メニューを消す

● 手動設定をしたあとで、「初期スキャン」**58** や「はじめての設定」**27** をすると、手動設定をした内容が消えますので再度設定をし てください。

## **チャンネル設定 つづき**

#### **手動設定 つづき**

#### **地上アナログ放送(VHF/UHF/CATV C13~C63)の場合**

- 以下の場合にも手動設定をしてください。
- 自動設定で正しく受信できないとき
- 設定されたチャンネル表示を変えたいとき
- CATVのチャンネルを17~12に設定したいとき

**1** 以下の操作で「手動設定」画面にする **12イックを押す** 

- **❷ ▲▼で「設定」を選び、 (決定) を押す**
- **❸ ▲▼で「初期設定」を選び、 (焼) を押す**
- **4 ▲▼で「チャンネル設定」を選び、 ※ を押す**
- **6 ▲▼で「手動設定」を選び、 (焼) を押す**

2 ▲▼で「地上アナログ」を選び、 <sub>(処)</sub>を押す<br>2

地アナ1 地アナ2 地アナ3 地アナ4

|例|| 手動設定 しゅうしょう しゅうしゅう 地上アナログ

地アナ6

※▼ボタンを押せば、7~12が表示されます。

地アナ14 TOKYO MX

TBS

NHK総合 放送大学 NHK教育 日本テレビ

放送局

**つ** 設定を変更したいリモコンボタン(<u>①</u>~<br>♪ 回\の番号を▲・▼で選び、編◇を押す 12)の番号を▲·▼で選び、 (球)を押す

リモコン チャンネル 表示

1 16

4 14 6

リモコンボタンの番号

その他の機能の接続・設定

#### **4** 次の**❶**~**❹**の手順で、それぞれの項目を 設定する

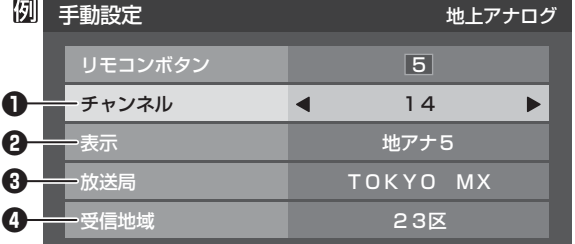

#### **❶ ▲▼で「チャンネル」を選び、 < ▶で地上アナ** ログ放送のチャンネルを選ぶ

● <+ を押すと次のように切り換わります。 (◀•▶を押し続ければ、チャンネルを速く切り換 えることができます)

|地上アナログ放送(1~62) | ⇔ CATV(C13~C63)|

● 色が消えたり、映像が不安定になったりしたとき に、青一と一貫で微調整するとよくなる場合があ ります。

※ 調整前の状態に戻すには ◀•▶ でチャンネルを 選び直してください。

- **<sup>2</sup>** ▲▼で「表示」を選び、画面に表示させるチャ ンネル番号を ◀•▶で選ぶ
	- < トを押すと次のように切り換わります。

**地上アナログ放送(1~62) → CATV(C13~C63)** 

BSアナログ放送(BS1、BS3、…BS15) (CATVで放送されている場合)

- <sup>3</sup> ▲▼で「放送局」を選び、< → で放送局名を選ぶ ● 「表示しない」を選ぶこともできます。
- **❹ ▲▼で「受信地域」を選び、<→ でアンテナを** 向けている放送局の地域を選ぶ
	- ※ レグザリンク対応の東芝レコーダーを接続してい る場合、東芝レコーダー側の地上アナログチャン ネルを「HDMI連動で取得」の操作で設定する場合 に、本機から渡すためのデータが設定されます。

#### **5** を押す

※ 他のボタンの設定も変更する場合は、手順**3** ~ **5**を 繰り返します。

**6** を押して、メニューを消す

●「チャンネル設定」をした地上アナログチャンネルは、「チャンネルスキップ設定」**65** が自動的に「受信」に設定されます。 ● 手動設定をしたあとで、「地上アナログ自動設定」 | 60 字 や「はじめての設定」 | 27 字 をすると、 手動設定をした内容が消えますので再度 設定をしてください。

CATV(ケーブルテレビ)について

● CATVの受信は、サービスの行われている地域でだけ可能で、使用する機器ごとにCATV会社との受信契約が必要です。詳しくは、 CATV会社にご相談ください。

#### **BSデジタル放送および地デジ難視対策衛星放送の場合**

- **1** 以下の操作で「手動設定」画面にする
- **12イックを押す**
- **❷ ▲▼で「設定」を選び、 (焼) を押す**
- **❸ ▲▼で「初期設定」を選び、 (焼) を押す**
- **4 ▲▼で「チャンネル設定」を選び、 ※ を押す**
- **⊕ ▲▼で「手動設定」を選び、 ※ を押す**
- - ▲·▼で「BS」を選び、 (決定) を押す

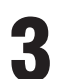

**設定を変更したいリモコンボタン(17)~** 12)の番号を▲·▼で選び、 (決定)を押す

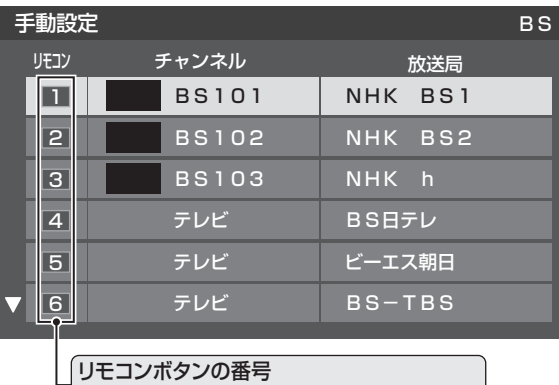

※▼ボタンを押せば、7~12が表示されます。|

#### ▲▼で「チャンネル」を選び、◀•▶でBS デジタルのチャンネルを選ぶ

● ←▶を押すと次のように切り換わります。 (◀•▶を押し続ければ、チャンネルを速く切り換え ることができます)

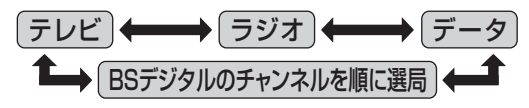

● 「チャンネル」の欄に「---」が表示されているとき は、その番号のボタンにチャンネルが設定されてい ません。

#### **■ ■ ■ 「テレビ」、「データ」、または「ラジオ」を選んだ 場合**

- 一つのボタンに、同じ放送局の複数のテレビ放 送チャンネル、または複数のデータ放送チャン ネル、または複数のラジオ放送チャンネルがま とめて設定されます。
- 「テレビ」、「データ」、または「ラジオ」を選んだ場 合は、以下の操作で放送局名を設定します。

#### **1 ▲▼で「放送局」を選ぶ**

#### **<sup>2</sup>** 設定したい放送局名を<トで選ぶ

(例) 手順**3**で「4」を選び、ここで「テレビ」を選ん で「放送局」を「BS日テレ」に設定すると、BS デジタル放送視聴時の操作で4 を押すたび に、「BS日テレ」のテレビ放送チャンネルが順 次選局できます。

#### **■ ■ ■ BSデジタルのチャンネルを選んだ場合**

- 手順**3**で選んだ番号のボタンに、ここで選んだ BSデジタル放送のチャンネルだけが設定され ます。
- ※ 「放送局」の欄には選んだチャンネルの放送局名 が表示されます。(放送局名を変えることはでき ません)
- (例) 手順**3**で「4」を選び、ここで「BS141」を選ぶ と、BSデジタル放送視聴時の操作で4 を押 したときに141チャンネルだけが選局でき ます。

#### **■ ■ ■ 地デジ難視対策衛星放送を登録する場合**

- 手順**3**で選んだ番号のボタンに、地デジ難視対 策衛星放送のチャンネルを設定します。
- (例) 手順**3**で「4」を選び、ここで「BS294」を選ぶ と、地デジ難視対策衛星放送視聴時の操作で を押したときに「日本テレビ」が選局でき ます。
	-
	- ※ お買い上げ時に設定されていた「BS日テレ」 のワンタッチ選局はできなくなります。

#### **5** を押す

※ 他のボタンの設定も変更する場合は、手順**3**~**5**を繰 り返します。

**6** を押して、メニューを消す

その他の機能の接続・設定

## **チャンネル設定 つづき**

#### **手動設定 つづき**

#### **110度CSデジタル放送の場合**

- **1** 以下の操作で「手動設定」画面にする **1** ワイックを押す **❷ ▲▼で「設定」を選び、 (焼) を押す** 
	- **❸ ▲▼で「初期設定」を選び、 (焼) を押す**
	- **4 ▲▼で「チャンネル設定」を選び、 (題)を押す**
	- **6 ▲▼で「手動設定」を選び、 (®)を押す**

2 ▲▼で「110度CS」を選び、 ® を押す

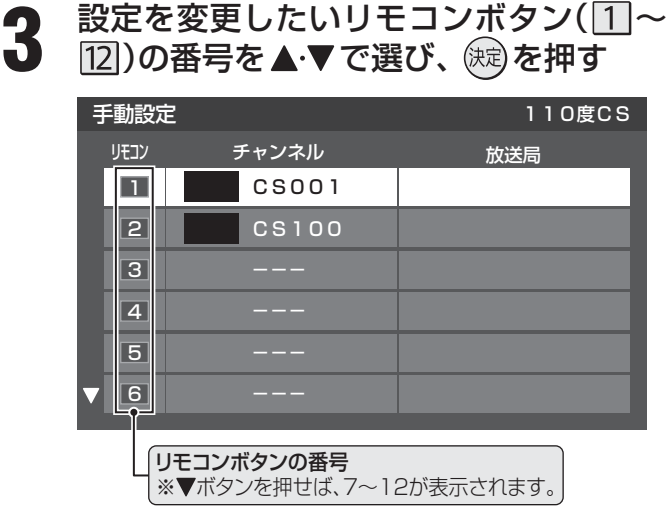

## **4 ▲▼ で「チャンネル」を選び、◀ ▶ で**<br>● 110度CSデジタルのチャンネルを選ん で、 (決定) を押す

● ←▶を押すとすべてのチャンネルが番号順に切り 換わります。

(◀・▶を押し続ければ、チャンネルを速く切り換え ることができます)

- 放送メディア(テレビ/ラジオ/データ)を指定する ことはできません。
- 110度CSデジタル放送視聴時、リモコンの $\boxed{1}$ ~ 12を押したときに、ここで選んだチャンネルが選局 されます。
- 「チャンネル」の欄に「---」が表示されているとき は、その番号のボタンにチャンネルが設定されてい ません。
- 「放送局」の欄には、選んだチャンネルの放送局名が 表示されます。(放送局名を変えることはできません)
- ※ 他のボタンの設定も変更する場合は、手順**3**、**4**を繰 り返します。

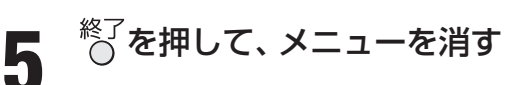

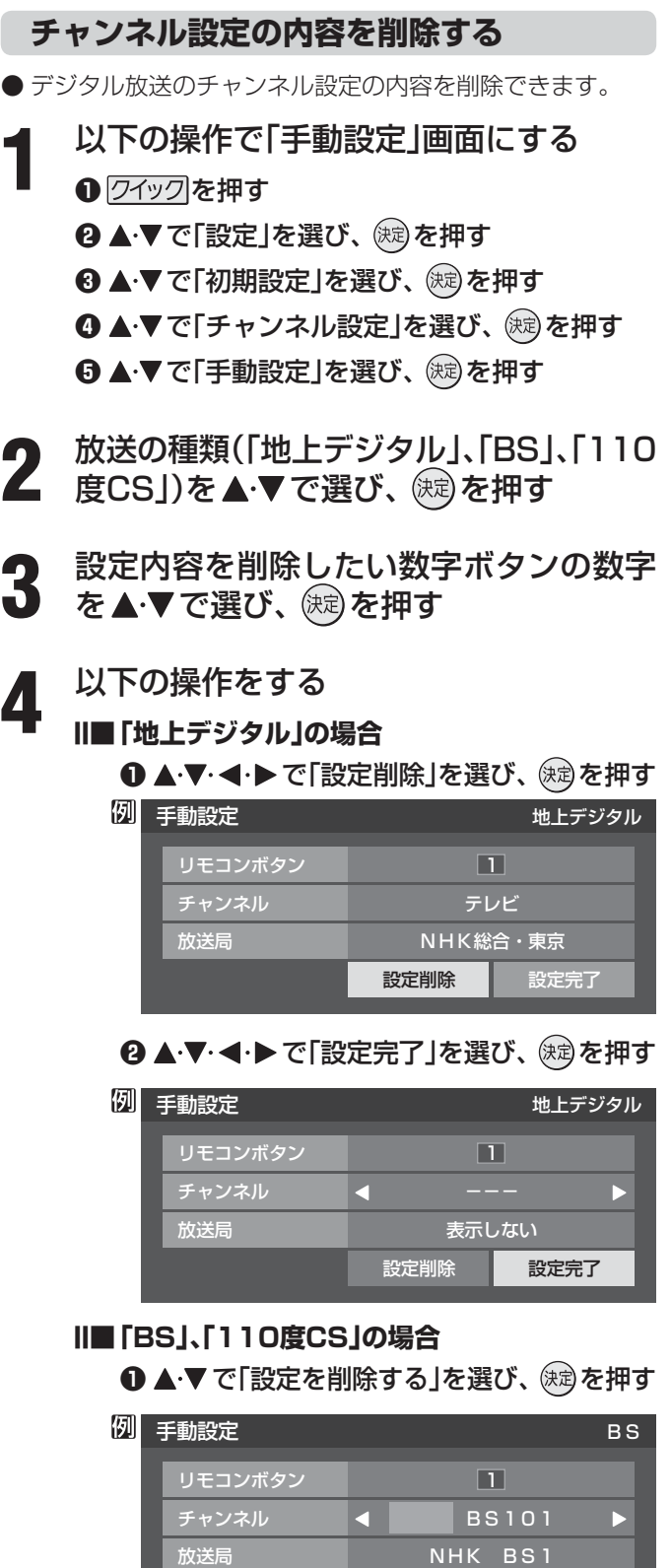

- ※ 他のボタンの設定も削除する場合は、手順**3**、**4**を繰 り返します。
- **5** を押して、メニューを消す

設定を削除する

#### **チャンネルスキップ設定**

- |編|で選局するときに、不要なチャンネルを飛び越すことが できます。
- CATVチャンネルは、お買い上げ時は「スキップ」になってい ます。受信するには、以下の手順で「受信」に設定してください。
- スキップに設定したチャンネルは番組表(操作編 107)に 表示されません。また、番組検索(操作編127)の対象に なりません。
- **1** 以下の操作で「チャンネルスキップ設定」 画面にする
	- **1** クイックを押す
	- **❷ ▲▼で「設定」を選び、 (焼) を押す**
	- <sup>3</sup>▲▼で「初期設定」を選び、 (糖) を押す
	- **4 ▲▼で「チャンネル設定」を選び、 (糖)を押す**
	- **6 ▲▼で「チャンネルスキップ設定」を選び、 (焼)** を押す
- 2 設定したい放送の種類を ▲·▼で選び、 <sup>(決定)</sup> を押す
- **3** スキップ設定を変更したいチャンネルを ▲▼で選び、 俊定 を押す

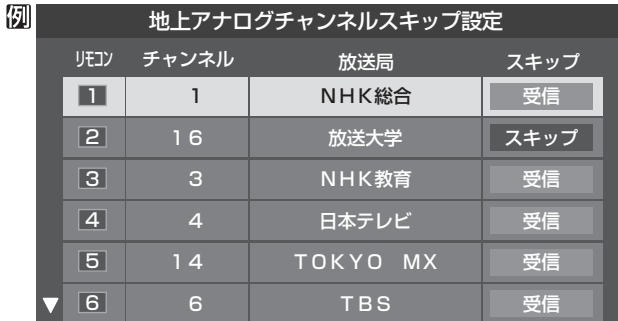

(例)手順**2**で「地上アナログ」を選んだ場合

- を押すたびに「受信」⇔「スキップ」と交互に切り 換わります。
- デジタル放送の放送メディア(テレビ/ラジオ/デー タ)を変えるときは、<sup>青</sup>一を押します。
- $\bigcirc$   $\bigcap$   $\sim$   $\bigcap$  に割り当てたCATVチャンネル(C13~ C63)は、「リモコン」欄が1~12よりも下のリスト で「設定済み」として表示されます。
- ※ 他のチャンネルの設定をする場合は、手順**3**を繰り 返します。 (違う放送のチャンネルを設定する場合は、 Koを押
	- し、手順**2**から操作してください)

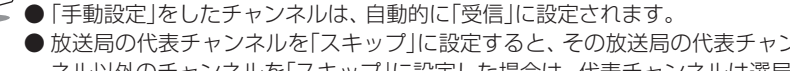

<sup>終了</sup>を押して、メニューを消す

#### **■ ■ ■ 受信・スキップの設定ができるチャンネル**

- 地上アナログ放送 1~12に割り当てられた地上アナログ放送とCATV チャンネル、その他のCATVチャンネル
- デジタル放送 受信可能なチャンネル

#### **■ ■ ■ 自動設定をしたあとのチャンネルスキップ設定**

● 地上アナログ放送

1~12にチャンネルが割り当てられているボタンは 「受信」、チャンネルが割り当てられていないボタンは 「スキップ」に設定されています。

- 地上デジタル放送 スキップ設定はありません。
- CATV/BS·110度CSデジタル放送 自動設定前と同じです。

- 放送局の代表チャンネルを「スキップ」に設定すると、その放送局の代表チャンネル以外のチャンネルもスキップします。代表チャン ネル以外のチャンネルを「スキップ」に設定した場合は、代表チャンネルは選局できます。
- 2010年2月現在、ラジオ放送は行われておりません。ラジオ放送が運用された場合に、「ラジオ」が選択できるようになります。

## **チャンネル設定 つづき**

#### **ステレオ/モノラルの設定**

- 電波の弱いステレオ放送のときに、雑音が出ることがありま す。その場合、「モノラル」に設定すれば聴きやすくなること があります。
- 電波の弱いチャンネルの放送を視聴している状態で以下の 設定をします。
	- **1** 以下の操作で「チャンネル設定」画面にする

#### **❶** クイックを押す

- **❷ ▲▼で「設定」を選び、 (焼)を押す**
- **❸ ▲▼で「初期設定」を選び、 ※ を押す**
- **4 ▲▼で「チャンネル設定」を選び、 ※ を押す**
- 2 ▲▼で「ステレオ/モノラル」を選び、®®)<br>2 <del>を加す</del> を押す

**▲▼で「ステレオ」または「モノラル」を選** び、(決定)を押す

**《《を押して、メニューを消す** 

#### **■ ■ ■ 「モノラル」に設定していてステレオ放送を受信した とき**

- ●音声はモノラルになります。
- チャンネル切換時には、「ステレオ」と表示されます。
- 画面表示を押したときは、「モノラル選択中」と表示され ます。

#### **無信号消音設定**

- ●無信号のとき(放送のないチャンネルを選択したり、放送が 終わったりしたときなど)に、音声が出ないように設定する ことができます。
- 電波が極端に弱いチャンネルを選択したときにも、機能が 働くことがあります。
- **1** 以下の操作で「チャンネル設定」画面にする
	- **10** クイックを押す
	- **❷ ▲▼で「設定」を選び、 (決定)を押す**
	- **❸ ▲▼で「初期設定」を選び、 ※ を押す**
	- **4 ▲▼で「チャンネル設定」を選び、 ※ を押す**
- ▲ ▼ で「無信号消音設定」を選び、 (kB) を 押す
- ▲▼で「オン」または「オフ」を選び、(ホ≅) を押す
	- オン……無信号のときに音声を出さない。
	- オフ……無信号のときにも音声を出す。

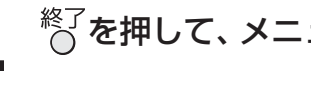

### $\frac{1}{2}$  を押して、 メニューを消す

#### **チャンネル設定を最初の状態に戻す**

- ●すべてのチャンネル設定と、「ステレオ/モノラルの設定」、 「無信号消音設定」をお買い上げ時の状態に戻します。
- **1** 以下の操作で「チャンネル設定」画面にする
	- **1** クイックを押す
	- **❷ ▲▼で「設定」を選び、 (焼)を押す**
	- <sup>3</sup> ▲▼で「初期設定」を選び、 (※ を押す
	- **4 ▲▼で「チャンネル設定」を選び、 (糖)を押す**
- ▲ ▼ で「初期設定に戻す」を選び、 (※ )を 押す
	- ·▶で「はい」を選び、 <sup>(</sup>ኦ਼ಾ) を押す

 $\stackrel{\text{\tiny K}}{\cap}$ を押して、メニューを消す

■ ステレオ/モノラルの設定について

- ステレオ/モノラルの設定は、地上アナログ放送視聴時とアンテナ端子からのCATV放送視聴時にだけできます。 ■ チャンネル設定を最初の状態に戻す場合について
- チャンネル設定をお買い上げ時の状態に戻すと、地上デジタル放送は受信できません。「初期スキャン」 <mark>58</mark> 了をしてください。 (「データ放送用メモリーの割当て」 687 や、お客様が本機に記憶させた住所·氏名などの個人情報、お客様のポイント数などはそ のままです)

#### **郵便番号と地域の設定**

- 「はじめての設定」が済んでいる場合は、この設定は不要です。
- お住まいの地域に応じたデータ放送、緊急警報放送などの 視聴や、ダイヤルアップ通信をする際に、もよりのアクセス ポイントを利用するための設定で、地域は「初期スキャン」 **58** とは別に設定できます。
	- **1** 以下の操作で「郵便番号と地域の設定」画 面にする
		- **12イックを押す**
		- **❷ ▲▼で「設定」を選び、 (焼) を押す**
		- **❸ ▲▼で「初期設定」を選び、 (焼) を押す**
		- **4 ▲▼で「データ放送設定」を選び、 (題)を押す**
		- 6 ▲·▼で「郵便番号と地域の設定」を選び、 (kg) を 押す
- 2 お住まいの地域の郵便番号を<u>[1</u>]〜 <mark>10</mark><sub>0</sub>で<br>2 入力し、 ® を押す
	- 上3ケタを入力して(焼)を押すと、残り4ケタは自動 的に「0」が入力されます。

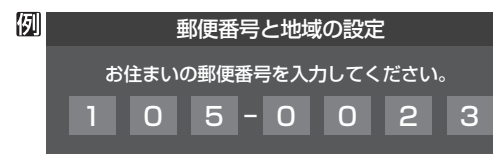

- **該当する地方を▲·▼· < ▶ で選び、 (決定) を** 押す
	- 「設定しない」を選んだ場合は手順**5**に進みます。
- 該当する地域を ▲▼·<→ で選び、 (決定) を 押す
	- 伊豆、小笠原諸島地域の方は「東京都島部」を選んで ください。
	- 南西諸島の鹿児島県地域の方は「鹿児島県島部」を選 んでください。

**5** を押して、メニューを消す

#### **文字スーパー表示設定**

- デジタル放送には文字スーパー表示機能があり、災害時の 速報などに使用されます。複数言語の文字スーパーに対応 した番組の場合には、本機で表示する言語を選択すること ができます。お買い上げ時は日本語優先になっています。
- **1** 以下の操作で「文字スーパー表示設定」画 面にする

#### **❶** 左記の手順**1**の**❶**~**❹**の操作をする

- **❷ ▲▼で「文字スーパー表示設定」を選び、 (kti)を** 押す
- 2 ▲▼で「表示する」または「表示しない」を<br>2 選び、 ® を押す
	- 「表示しない」を選んだ場合は、手順**4**に進みます。
- **3** で言語を選び、 を押す
	- 日本語/英語/ドイツ語/フランス語/イタリア語 /ロシア語/中国語/韓国語/スペイン語から選ぶ ことができます。

データ放送設定

データ放送設定

## $\mathrm{M}^\mathrm{K}$ を押して、メニューを消す

#### **ルート証明書番号を確認する**

- ルート証明書は、地上デジタル放送の双方向サービスで、本 機と接続するサーバーの認証をする際に使用されます。
- ルート証明書は地上デジタル放送によって、放送局から送 られます。本機内に記録された証明書番号を以下の手順で 確認することができます。
- **1** 以下の操作で「ルート証明書番号」画面に する
	- **❶** 左記の手順**1**の**❶**~**❹**の操作をする **<sup>8</sup>▲▼で「ルート証明書番号」を選び、 (焼) を押す**
	- ルート証明書番号を確認し、 (決定) を押す

**3** を押して、メニューを消す

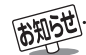

#### ■ 郵便番号と地域の設定について

- 「はじめての設定」**27** とここでの設定では、地方、都道府県、地域の設定のしかたが異なっています。これは「はじめての設定」で は「地上デジタル/アナログ放送チャンネル設定」と同時にまとめて設定しているためです。
- データ放送を受信している状態で設定をした場合、放送によっては、設定終了後そのままの状態では設定内容は反映されません。 設定終了後に再度データ放送を受信し直してください。
- 文字スーパー表示の設定について
- 「表示する」に設定した場合、設定した言語の文字スーパーがあるときは、その言語で表示します。設定した言語が視聴している放 送にない場合は、その放送に従って表示されます。

● 287 の手順7や、「初期スキャン」「587 の手順4などで、 データ放送用メモリーの割当画面が表示されたときには、 以下の手順で設定します。

#### ■個人の情報とデータ放送用メモリーの割当てについて

● 地上デジタル放送では、放送局ごとに視聴者個人の情報 (たとえば、視聴ポイント数など)を利用したサービスが 行われる場合があり、本機はその情報を放送局ごとに本 機内のデータ放送用メモリーに記憶しています。

通常、メモリーは足りていますが、たとえば、引越しを した場合で、以前受信していた放送局の設定が残ってい たときなどには、放送局の数が本機のメモリーの数を超 えてしまうことがあります。

 その場合には、初期スキャン時などに、データ放送用メ モリーの割当画面(下の手順**1**の画面)が表示されますの で、以下の操作でメモリーを割り当てる放送局を設定し てください。

メモリーを割り当てなかった放送局については、個人の 情報がすべて消去されますのでご注意ください。

#### メモリーを割り当てる放送局を▲·▼で選 び、(焼き)を押す

- 選んだ放送局にチェックマーク「√ | がつきます。 もう一度(焼)を押すと、指定が取り消されます。
- リモコンの 1 ~ 12 に設定されている放送局(放送 局名表示の左側に1 ~ 12の数字が表示されていま す)については、メモリーが割り当てられるように自 動的に設定されています。設定を取り消すことはで きません。
- このあと、手順**2** ~ **4**の操作をすると、メモリー割当 ての指定をしなかった放送局の個人の情報はすべて 消去されます。

 消去された情報は元に戻すことはできませんのでご 注意ください。

設定の場面によって名称が変わります。

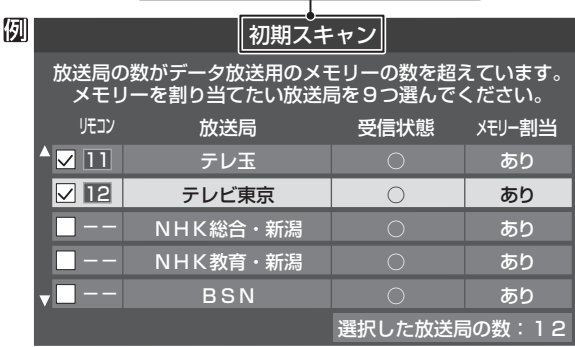

#### **2** 手順**1**を繰り返し、九つの指定をする

 $\bigcirc$   $\Pi$ ~ $\Pi$ については自動的に設定されます。それら を除いた九つを指定します。

#### **3** を押す

- **●手順4の画面になります。(確認メッセージが表示さ** れます)
- 九つよりも多い場合や少ない場合には、その旨の メッセージが表示されます。 を押したあと、手順**1** ~ **2**の操作で九つの指定を してください。

### <u>4</u> ◀・▶で「はい」を選び、 ® を押す

● 指定した放送局についてデータ放送用メモリーが割 り当てられ、このページの設定をする前の場面に自 動的に戻ります。 指定以外の放送局の個人の情報はすべて消去されま

す。

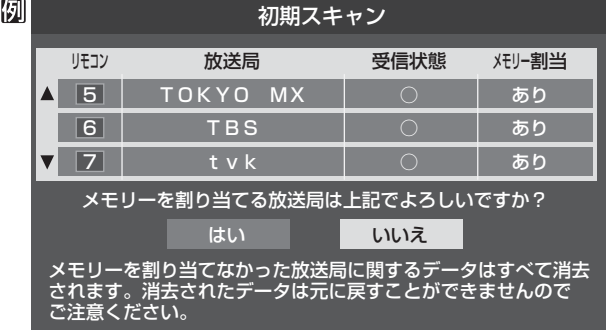

#### **5** このページの設定をする前の操作を続ける

- 「はじめての設定 |の中の「初期スキャン |の場合 28 了の手順8へ
- 「初期スキャン」の場合 「初期スキャン」「587の手順5へ
- 「再スキャン」の場合 「再スキャン」**59** の手順**2**または手順**3**へ

その他の機能の接続・設定

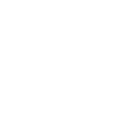

お知らせ

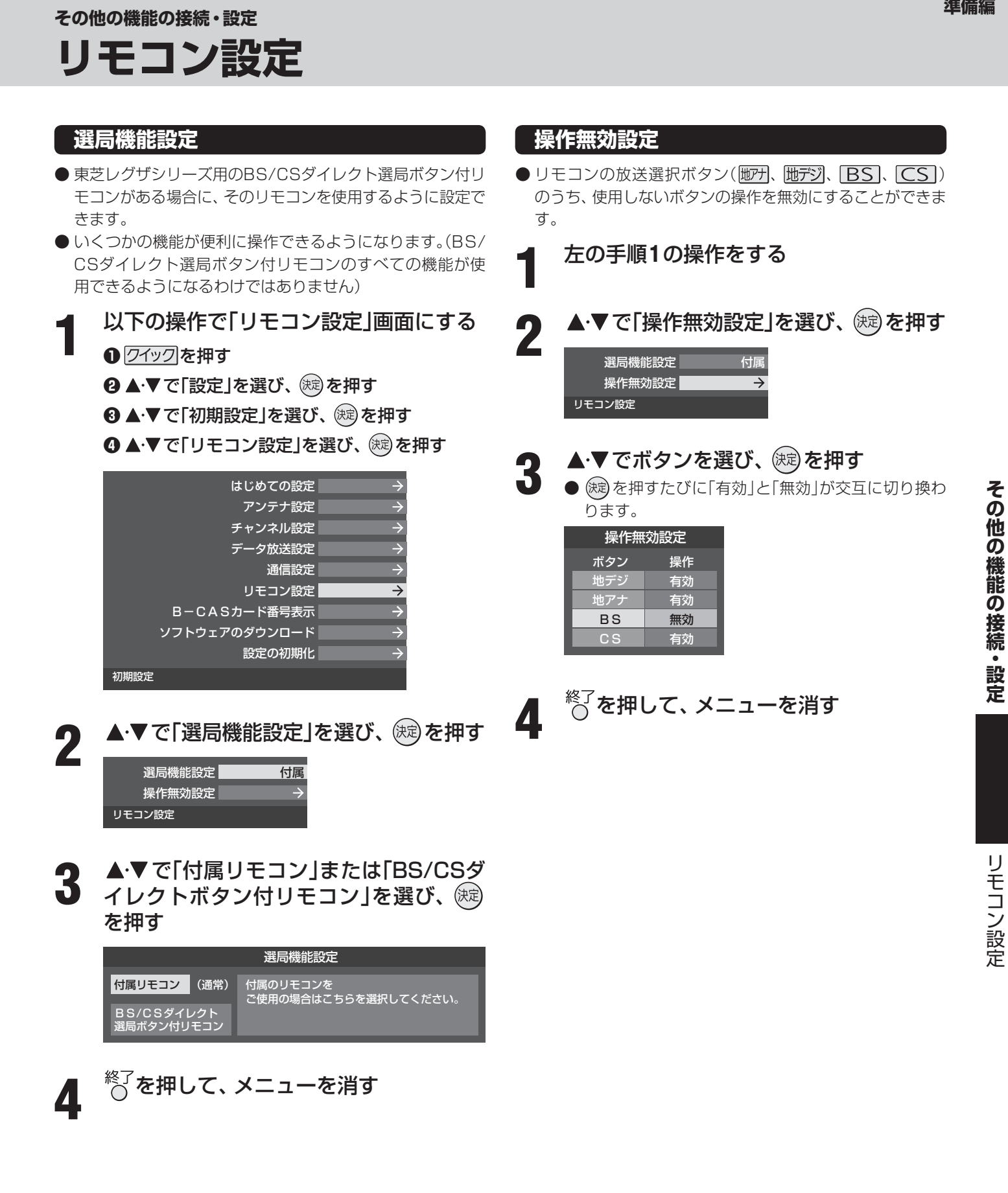

# **視聴年齢制限のある番組を見るには**

#### **暗証番号の設定・削除**

- 視聴年齢制限のある番組を見るには、暗証番号の設定が必要です。
- 暗証番号を設定した場合には、暗証番号の変更、削除、および「すべての初期化」**72** をするときにも暗証番号の入力が必要に なります。

● **暗証番号を忘れた場合の消去は有料になります。**暗証番号を忘れないようにご注意ください。暗証番号を忘れた場合は、 裏表紙に記載の「東芝テレビご相談センター」にご連絡ください。

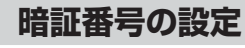

- **1** 以下の操作で「視聴制限設定」画面にする
- **12イックを押す**
- **2 ▲▼で「設定」を選び、 (焼) を押す**
- **<sup>3</sup> ▲▼で「機能設定」を選び、 後定を押す**
- **4 ▲▼で「視聴制限設定」を選び、 (糖)を押す**

**2** で「暗証番号設定」を選び、 を押す

#### **Ⅱ■ はじめて暗証番号を登録する場合**

- ※ 必要でない場合は、登録しないことをおすすめ します。
- $\bullet$  登録したい暗証番号(4ケタの数字)を $[1] \sim [0]_0$ で入力してください。
- 間違えて入力した場合は、<
を押し、もう一度 入力してください。
- ※ 入力した数字は画面には「\*」で表示されます。

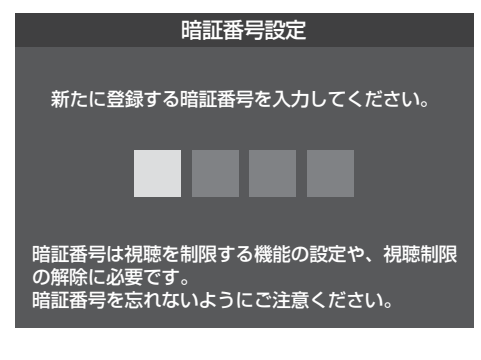

#### **■ ■ ■ 暗証番号を変更する場合**

 $\bullet$  変更する前の暗証番号を $\Box$ ~ $\Box$ ので入力してく ださい。

 $\mathbf{3}$   $\overline{\mathbf{1}}$ ~ $\overline{\mathbf{10}}$ のでもう一度暗証番号を入力し、 確認画面で (編)を押す

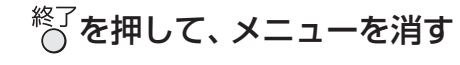

#### **暗証番号の削除**

- **1** 以下の操作で「視聴制限設定」画面にする
	- **1** ワイックを押す
	- **❷ ▲·▼で「設定」を選び、 (焼) を押す**
	- **4 ▲▼で「機能設定」を選び、 (焼)を押す**
	- **4 ▲▼で「視聴制限設定」を選び、 (糖)を押す**
- 2 ▲▼で「暗証番号削除」を選び、 ® を押す<br>2
	- $\boxed{1}$ ~ $\boxed{0}$  で暗証番号を入力する
- ▲ 確認画面で、◀·▶で「はい」を選び、<sup>(</sup>總) を押す
	- $\overline{\hbox{${\scriptstyle \wedge}$}}^{{\mathbb R}{\mathbb Z}}$ を押して、メニューを消す

その他の機能の接続・設定

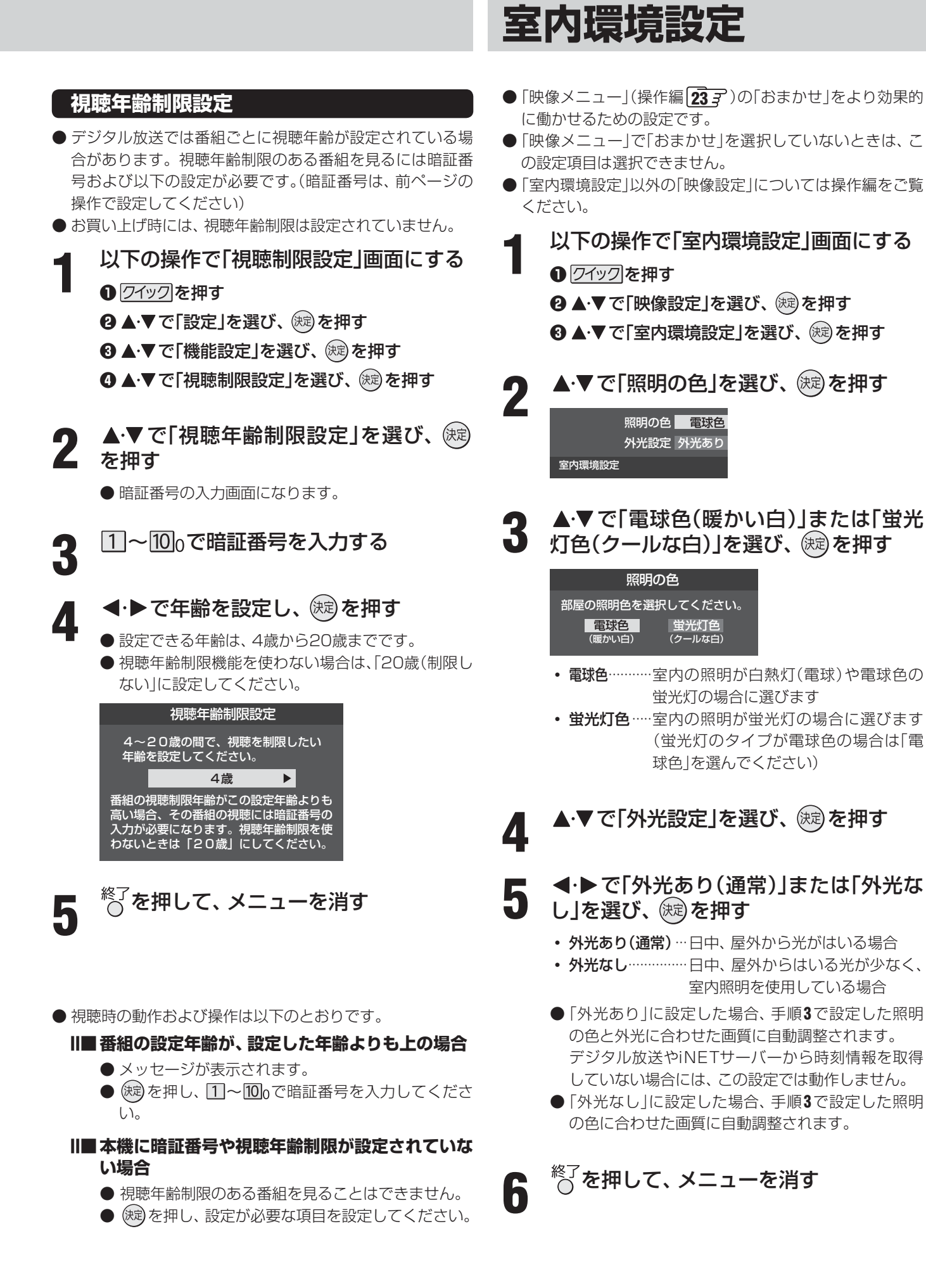

#### **その他の機能の接続・設定**

# **お買い上げ時の設定に戻すには (設定内容を初期化するには)**

● お買い上げ時の設定に戻す方法は3種類あります。目的に合わせて操作してください。

ご注意 ※ 初期化をすると初期化前の状態に戻すことはできませんのでご注意ください。

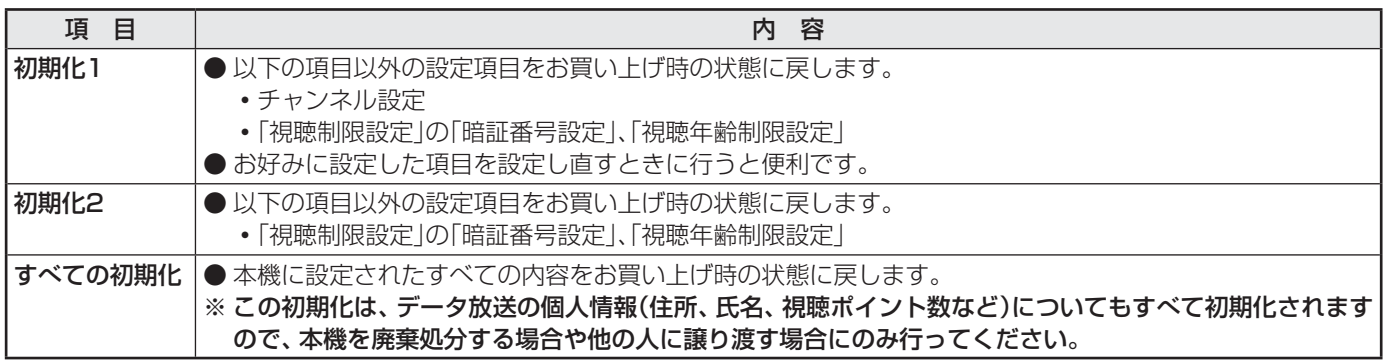

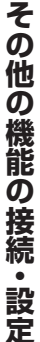

#### **1** 以下の操作で「設定の初期化」画面にする

- **12イックを押す**
- **❷ ▲▼で「設定」を選び、 (焼) を押す**
- **<sup>3</sup>** ▲▼で「初期設定」を選び、 (焼) を押す
- **4 ▲▼で「設定の初期化」を選び、 (糖)を押す**

#### 2 ▲▼で「初期化1」、「初期化2」、または「す<br>2 ベての初期化1を選び、 線 を押す べての初期化」を選び、 (決定)を押す

● 初期化される項目の内容は、上の表をご覧ください。

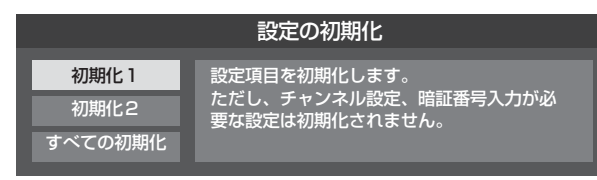

#### **■ ■ ■ すべての初期化をする場合**

● 暗証番号入力画面が表示された場合は暗証番号 を入力してください。

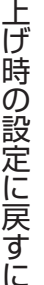

初期化する場合は < → で「はい」を選び、 (決定) を押す

※ 初期化したあとに初期化前の状態に戻すことはできま せん。

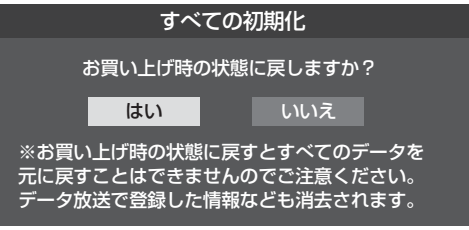

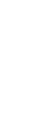

#### **4** 初期化終了の画面が表示されたら、以下 の操作をする

- 「初期化1」、「初期化2」の場合は (焼) を押します。
- 「すべての初期化 |の場合は電源を切ります。
# **■ ■ ■** お買い上げ時の設定

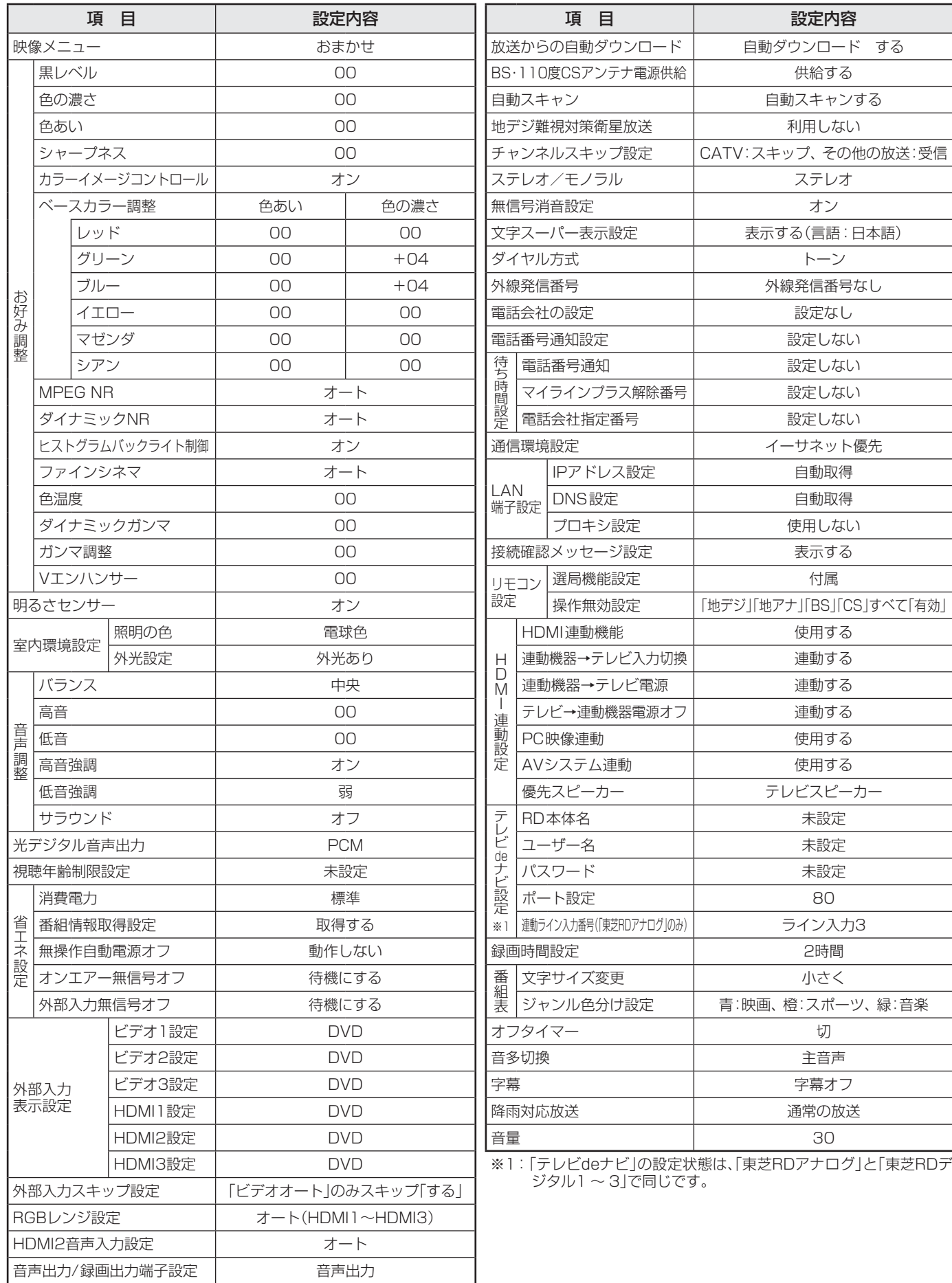

### **その他の機能の接続・設定**

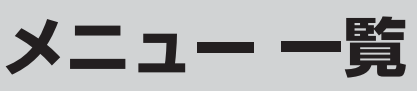

- ●設定・調整のメニュー 一覧を下図に示します。(薄く記載している部分は、別冊「操作編」で説明している部分です) 「操作編」で説明している部分のメニュー 一覧は、操作編 [58 了~ [59 了 をご覧ください。
- メニューに表示される項目や項目名、選択できる項目などは設定状態によって変わります。選択できない項目はメニュー画面 で薄く表示されます。
- 「映像設定」のメニューは、「映像メニュー」で「おまかせ」を選んでいる場合の一覧です。

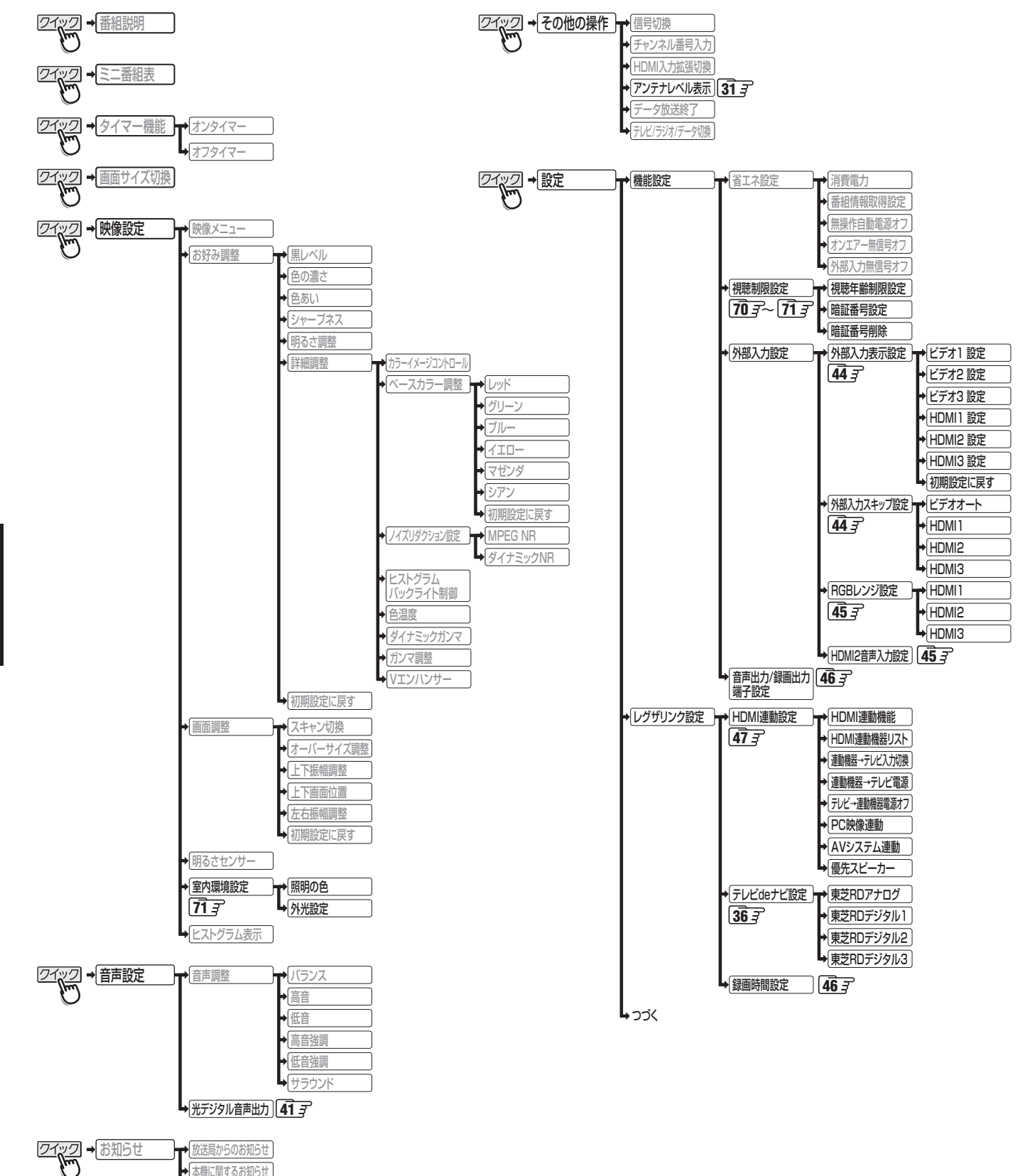

覧

アルート

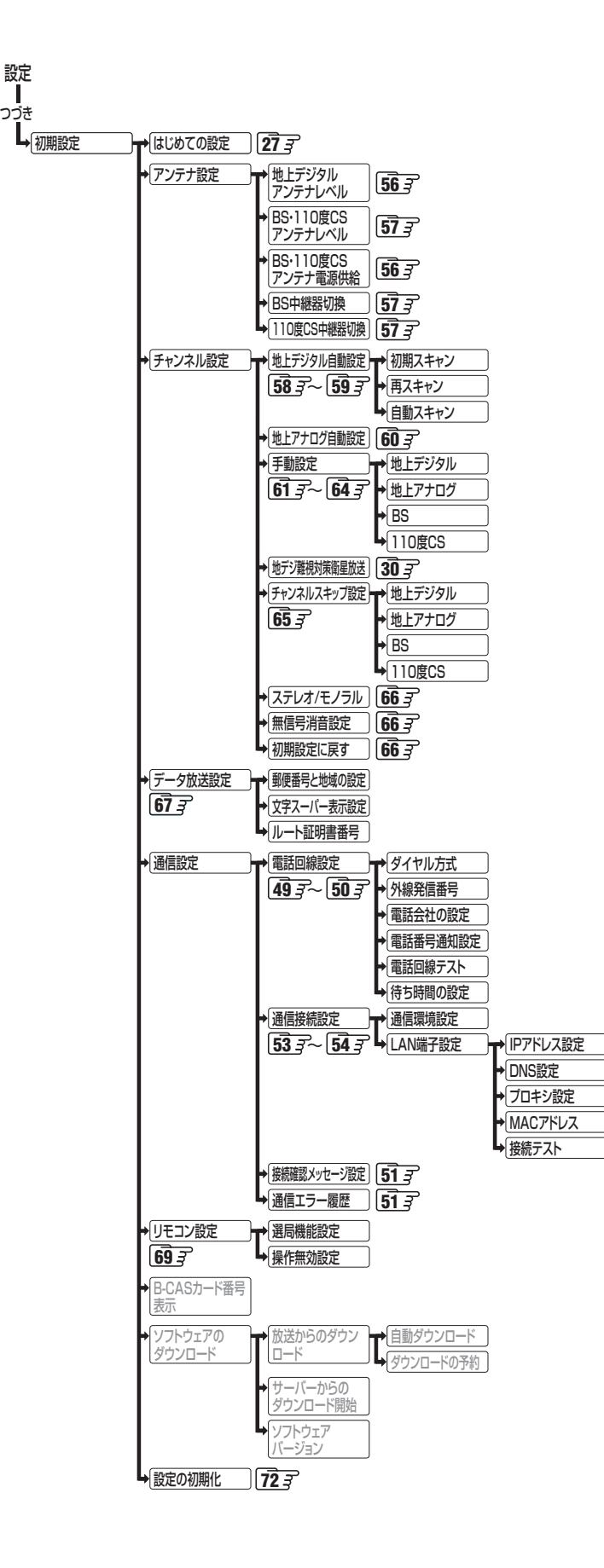

# **資料 デジタル放送(地上デジタル、BSデジタル、110度CSデジタル)について**

- デジタル放送は、最新のデジタル技術を活用することによって、高画質(ハイビジョン放送)・多チャンネルのテレビ放送や、デー タ放送などさまざまな魅力を満載しています。
- デジタル放送は音声信号を効率よく圧縮して放送することができるので、原音に近い高音質な音声をお楽しみいただけます(デ ジタルオーディオ:MPEG-2 AAC方式)。さらに、5.1chステレオのサラウンド放送も行われています。

# **テレビ放送の特長**

● デジタルハイビジョン放送を中心に、4種類の放送フォーマットがあります。

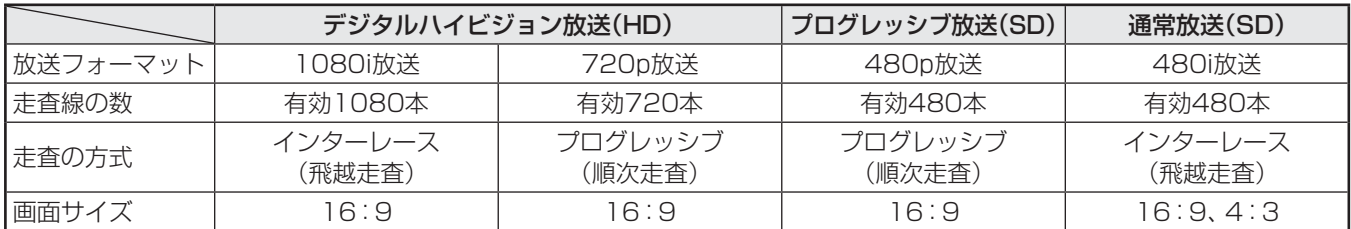

※ 本機はすべての放送フォーマットをデジタル処理によって液晶パネルの画素数に合わせて表示します。 ※ ハイビジョン放送には1035iの放送信号もあります。1035iの放送信号を受信した場合は、画面上部が黒く表示されます。

● デジタルハイビジョン放送1番組と通常放送3番組程度を時間帯によって切り換えて放送する、マルチチャンネル放送もあり ます。

# **データ放送の特長**

- テレビ番組やラジオ番組に関連するデータ放送(番組連動データ放送)と、番組とは無関係の独立したデータ放送(独立デー タ放送)の2種類があります。
- 番組連動データ放送では、番組を視聴しながらいろいろな情報をチェックするなどの使いかたができます。
- 独立データ放送では、天気予報などのいろいろな情報がご覧になれます。

**76**

# **地上デジタル放送について**

### ● 地上デジタル(テレビ)放送とは?

 地上波のUHF帯を使用したデジタル放送のことです。 (本書および別冊の「操作編」では、「地上デジタル放送」と記載しています) 現在行われているアナログ方式の地上放送(本書および別冊の「操作編」では、「地上アナログ放送」と記載しています)は、今後 この地上デジタル放送に変わっていきます。

### ●地上デジタル放送の特長

これまでの地上アナログ放送に比べて、以下のメリットがあります。

- (1) デジタルハイビジョン放送を中心とした高画質放送・多チャンネル放送
- (2) CD並みの高音質放送(MPEG-2 AAC方式)
- (3) ゴーストのない鮮明な映像

### (4) データ放送や双方向サービス

 通常の番組に加えて、地域に密着したニュースや天気予報などのデータ放送があります。 また、電話回線などを使った双方向サービスによるオンラインショッピングや、視聴者参加型のクイズ番組なども予定さ れています。

(5) 固定・移動受信向けサービスと携帯受信向け部分受信サービス

 ご家庭や移動中の車などに向けた固定・移動受信サービスと、携帯電話などで受信できる部分受信サービス(ワンセグ)が あります。

※本機は部分受信サービス(ワンセグ)は受信できません。

### ● BSデジタル放送や110度CSデジタル放送との違いは?

 BSデジタル放送や110度CSデジタル放送の場合................ 衛星を使った放送であり、日本全国どこでも同じ番組を楽しめます。 地上デジタル放送の場合 ........................................................... 放送は各地域の放送局から送信されます。

地域に密着した放送・番組が多く提供される予定です。

### ● 地上デジタル放送を受信するには

 本機のほかに、地上デジタル放送に対応したUHFアンテナが必要です。 (ほかに、混合器や分波器が必要な場合もあります)

# **アナログ放送からデジタル放送への移行について**

### ● デジタル放送への移行スケジュール

 地上デジタル放送は、関東、中京、近畿の三大広域圏の一部で2003年12月から開始され、その他の都道府県の県庁所在地は 2006年末までに放送が開始されました。今後も受信可能エリアは順次拡大されます。この放送のデジタル化に伴い、地上ア ナログ放送とBSアナログ放送は2011年7月24日までに終了することが、国の法令によって定められています。

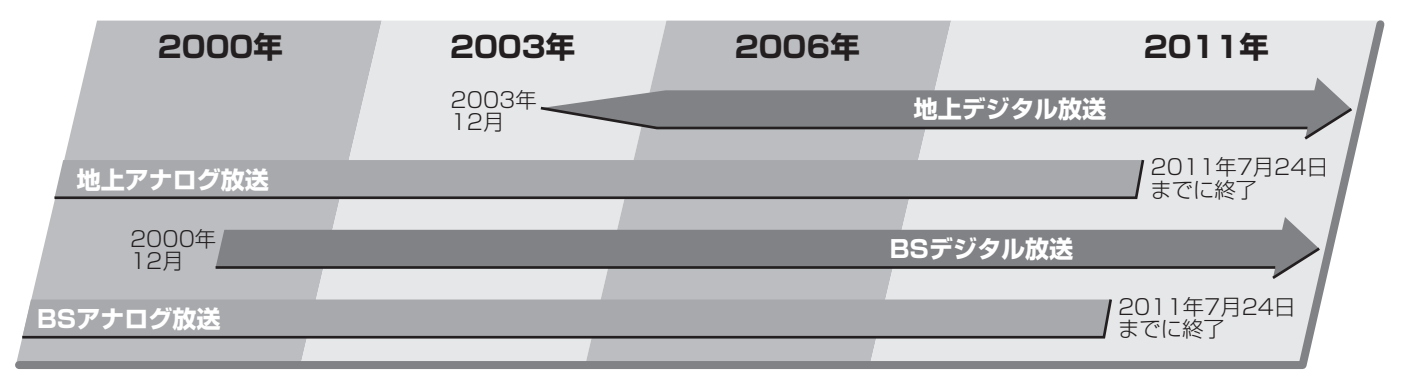

**資料**

# **資料 地上デジタル放送の放送(予定)一覧表**

- この表は、地上デジタル放送の放送予定を表したものです。
	- 同時に、以下についても記載しています。
	- (1) 域内(お住まいの地域)の放送がリモコンの数字ボタンに自動設定される目安
		- 「はじめての設定」**27** や「地上デジタル自動設定」**58** をすると、地上デジタル放送の受信可能なチャンネルを探して リモコンの数字ボタン 1 ~ 12 に放送の運用規定に基づいて自動設定されます。

この表では、その際に域内のどの放送局がどのリモコンボタンに自動設定されるのか、その目安を記載しています。

- (2) 番組表に表示される域内の放送局の順番(目安)
- この表をご覧の際には、次ページの「お知らせ」もよくお読みください。
- 放送局の開局の状況などによっては、この表のとおり(上記のとおり)にならない場合があります。

2008年3月現在

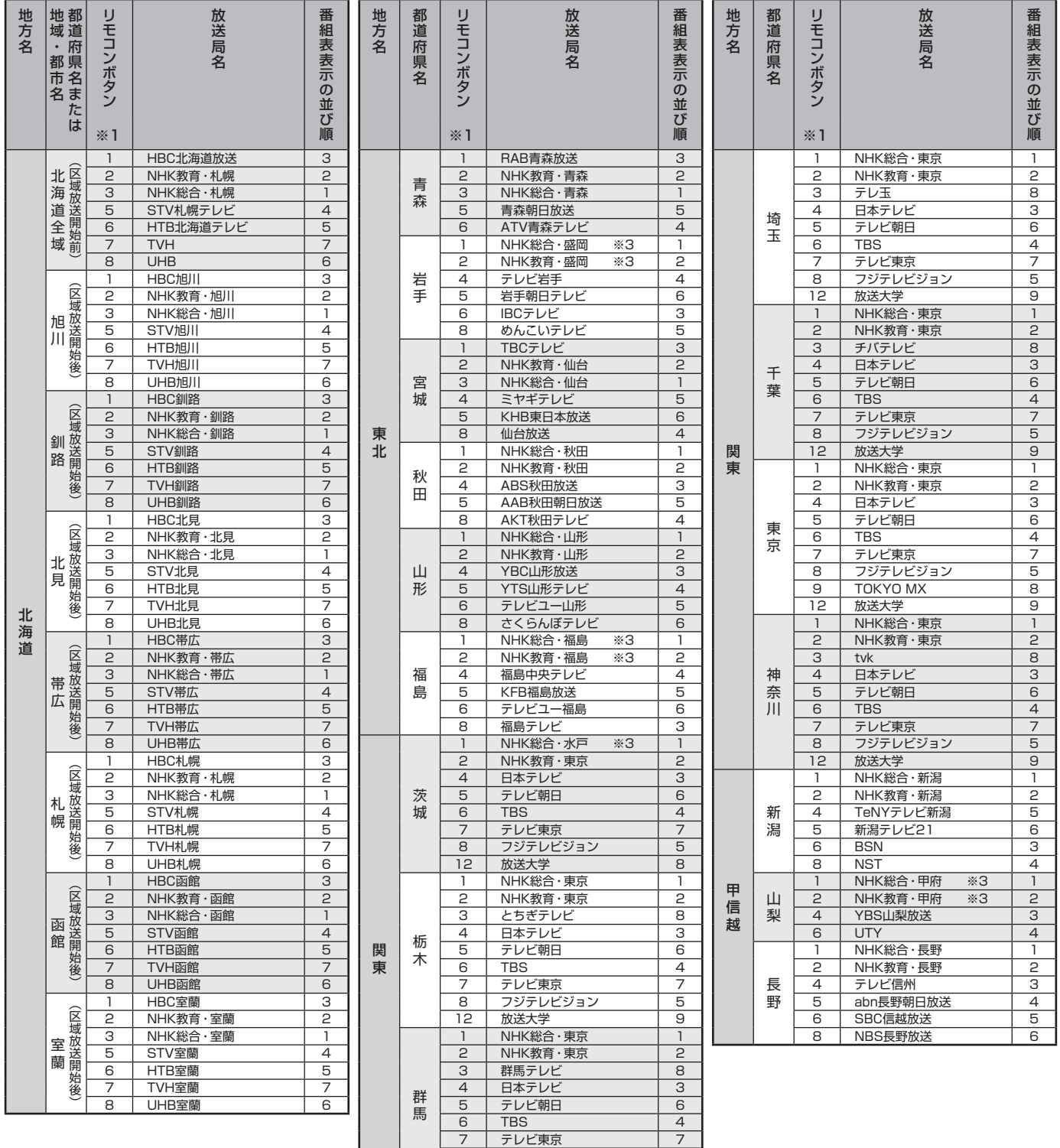

8 | フジテレビジョン | 5 12 | 放送大学 | 9

地上デジタル放送の放送一覧表

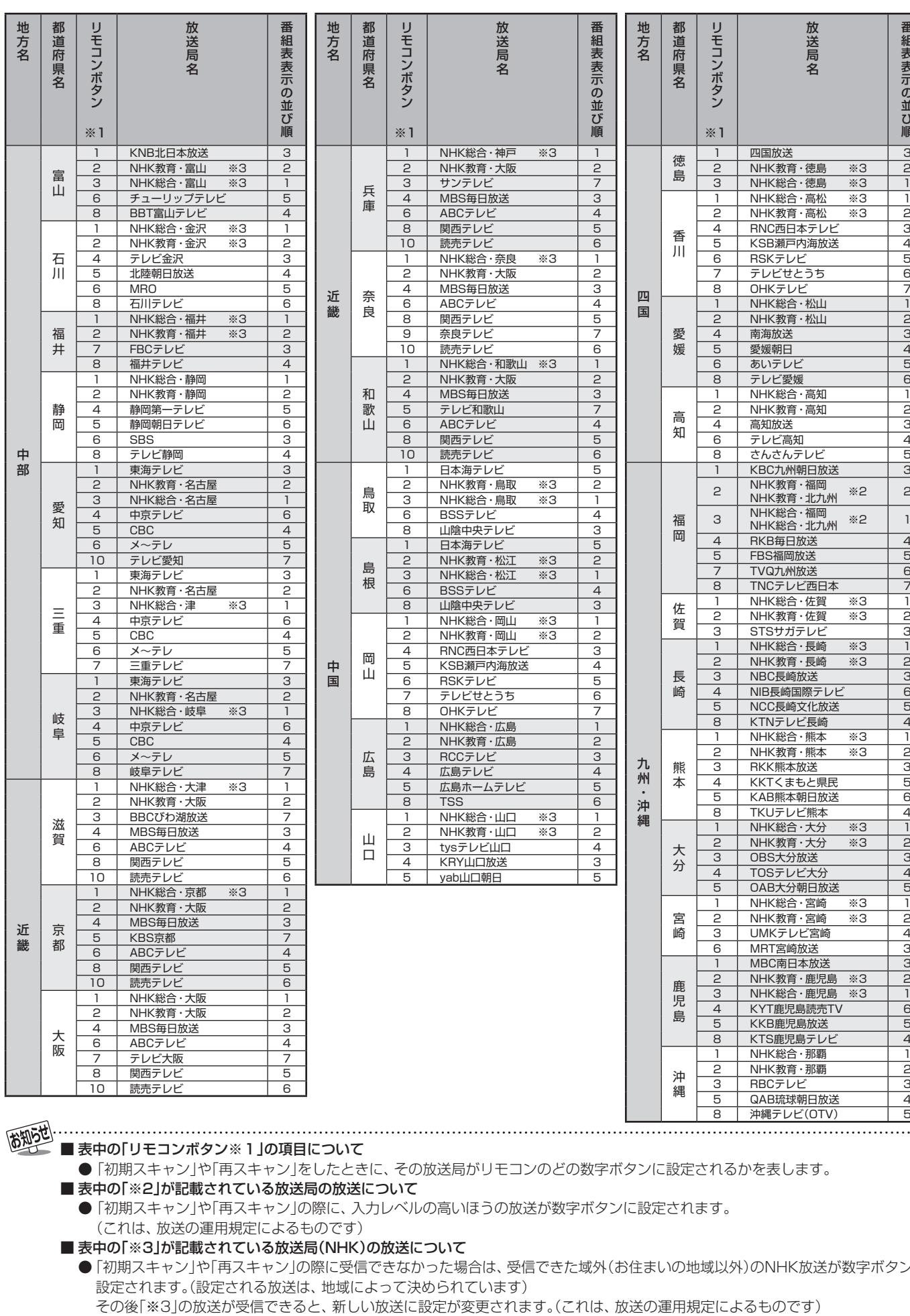

**資料**

資料

■ 表中の「リモコンボタン※1」の項目について

(お知らせ)

●「初期スキャン」や「再スキャン」をしたときに、その放送局がリモコンのどの数字ボタンに設定されるかを表します。

■ 表中の「※2」が記載されている放送局の放送について

● 「初期スキャン」や「再スキャン」の際に、入力レベルの高いほうの放送が数字ボタンに設定されます。 (これは、放送の運用規定によるものです)

■ 表中の「※3」が記載されている放送局(NHK)の放送について

● 「初期スキャン」や「再スキャン」の際に受信できなかった場合は、受信できた域外(お住まいの地域以外)のNHK放送が数字ボタンに 設定されます。(設定される放送は、地域によって決められています)

# **資料 地上アナログ放送の自動設定一覧表**

- 「はじめての設定」 277 ゃ「地上アナログ自動設定」 607 をすると、この表にある放送局がリモコンの数字ボタン 11~12 に 自動設定されます。
- **この表にない放送局を受信するとき(受信できる場合)は、「手動設定」「62 了で設定してください。**
- ●お住まいの地域がこの表に記載されていない場合は、近くの地域·都市名で「地上アナログ自動設定」をして、正しく受信でき ないときは「手動設定」で設定してください。
- 地上デジタル放送開始にともなう「アナログ周波数変更対策」によって、この表のチャンネルの内容が変わることがあります。 その場合は「手動設定」で設定してください。
- この表に記載のお使いになる地域·都市名を「はじめての設定」や「地上アナログ自動設定」で選んで設定しても、アンテナの向 きや高層物などの影響によって、正しく受信できない場合があります。その場合は **31** の説明をご覧ください。
- **●** ダウンロード(操作編「56了)によって、この表の内容(自動設定される内容)は、変わる場合があります。
- この表の内容は放送局側の運用変更によって、変わる場合があります。 2006年12月1日現在

| 地方名    | 都<br>一道府!   | 地<br>域  | IJ                   | 放送局名                         | チ<br>ヤ                          |                            | 地方名    | 都道府    | 地<br>域·     |                     | 放送局名                        | チ<br>ャ                  | 画面の番号表               | 地方名    | 都道府県名  | 地<br>域·                    |                      | 放送局名                    | チ<br>Þ                         |                                |
|--------|-------------|---------|----------------------|------------------------------|---------------------------------|----------------------------|--------|--------|-------------|---------------------|-----------------------------|-------------------------|----------------------|--------|--------|----------------------------|----------------------|-------------------------|--------------------------------|--------------------------------|
|        |             |         |                      |                              | ンネ                              |                            |        |        | 都           |                     |                             | ン<br>ネ                  |                      |        |        |                            |                      |                         | ンネ                             |                                |
|        | 県名          | 都市<br>名 | モコンボタン               | ※カッコ内は画面に<br>略号で表示される場合      |                                 | 画面の番号表示                    |        | 県名     | 市名          | リモコンボタン             | ※カッコ内は画面に<br>略号で表示される場合     |                         | 示                    |        |        | 都市<br>名                    | リモコンボタン              | ※カッコ内は画面に<br>略号で表示される場合 |                                | 画面の番号表示                        |
|        |             |         | $\mathbf{P}$         | NHK教育                        | $\mathbf{c}$                    | $\overline{c}$             |        |        |             | -1                  | 北海道文化放送(UHB)                | 32                      | 32                   |        |        | 三戸                         | $\mathbf{P}$         | アイビーシー岩手放送(IBCテレビ)      | 2                              | $\overline{2}$                 |
|        |             |         | $\overline{4}$       | テレビ北海道(TVh)                  | 33                              | 33                         |        |        |             | 3                   | 北海道テレビ放送(HTB)               | 34                      | 34                   |        |        |                            | $\overline{4}$       | 岩手朝日テレビ                 | 27                             | $\overline{27}$                |
|        |             | 旭       | 5                    | 北海道文化放送(UHB)                 | 37                              | 37                         |        |        | 帯           | 4                   | NHK総合                       | 4                       | $\overline{a}$       |        | 岩      |                            | 5                    | NHK総合                   | 5                              | 5                              |
|        |             | JII     | 6                    | 北海道テレビ放送(HTB)                | 39                              | 39                         |        |        | 広           | 6                   | 北海道放送(HBC)                  | 6                       | 6                    |        | 手      |                            | 8                    | 岩手めんこいテレビ               | 29                             | $\overline{29}$                |
|        |             |         | 7<br>9               | 札幌テレビ放送(STV)<br>NHK総合        | 7<br>9                          | $\overline{7}$<br>$\Theta$ |        |        |             | 10<br>12            | 札幌テレビ放送(STV)<br>NHK教育       | 10<br>12                | 10<br>12             |        |        |                            | 10<br>12             | テレビ岩手<br>NHK教育          | 37<br>12                       | $\overline{37}$<br>12          |
|        |             |         | 11                   | 北海道放送(HBC)                   | 11                              | 11                         |        |        |             | $\overline{c}$      | NHK教育                       | 49                      | 49                   |        |        |                            | 1                    | 東北放送(TBCテレビ)            | 1                              | $\mathbf{1}$                   |
|        |             |         | 2                    | NHK教育                        | 2                               | $\overline{c}$             |        |        | 苫           | $\overline{4}$      | 北海道テレビ放送(HTB)               | 61                      | 61                   |        |        |                            | З                    | NHK総合                   | З                              | 3                              |
|        |             |         | З                    | 北海道テレビ放送(HTB)                | 39                              | 39                         |        |        |             | 5                   | 北海道文化放送(UHB)                | 53                      | 53                   |        |        | 仙                          | 5                    | NHK教育                   | 5                              | $\overline{5}$                 |
|        |             | 釧       | 4                    | 北海道文化放送(UHB)                 | 41                              | 41                         |        |        | 小           | 7                   | 札幌テレビ放送(STV)                | 57                      | 57                   |        |        | 台<br>石<br>巻<br>気<br>仙<br>沼 | $\overline{7}$       | 東日本放送                   | 32                             | $\overline{32}$                |
|        |             | 路       | 7                    | 札幌テレビ放送(STV)                 | 7                               | 7                          |        | 北<br>海 | 牧<br>小<br>樽 | 9                   | NHK総合                       | 51                      | 51                   |        |        |                            | 9                    | 宮城テレビ放送(ミヤギテレビ)         | 34                             | 34                             |
|        |             |         | 9                    | NHK総合                        | 9                               | 9                          |        |        |             | 11                  | 北海道放送(HBC)                  | 55                      | 55                   |        |        |                            | 12                   | 仙台放送                    | 12                             | $\overline{12}$                |
|        |             |         | 11<br>$\overline{c}$ | 北海道放送(HBC)                   | 11<br>$\overline{c}$            | 11<br>$\overline{c}$       | 北海     | 道      |             | 12                  | テレビ北海道(TVh)                 | 47                      | 47                   |        | 宮<br>城 |                            | $\mathbf{1}$<br>3    | 東北放送(TBCテレビ)<br>NHK総合   | 59<br>51                       | 59<br>51                       |
|        |             |         | $\overline{4}$       | NHK教育<br>北海道テレビ放送(HTB)       | 61                              | 61                         | 道      |        |             | 2<br>4              | NHK教育<br>北海道テレビ放送(HTB)      | 2<br>4                  | 2<br>4               |        |        |                            | 5                    | NHK教育                   | 49                             | 49                             |
|        |             | 北       | 5                    | 北海道文化放送(UHB)                 | 59                              | 59                         |        | 南<br>部 |             | 5                   | 北海道文化放送(UHB)                | 26                      | 26                   |        |        |                            | 7                    | 東日本放送                   | 61                             | 61                             |
|        |             | 見       | 7                    | 札幌テレビ放送(STV)                 | 7                               | 7                          |        |        |             | $\overline{7}$      | 札幌テレビ放送(STV)                | $\overline{7}$          | 7                    |        |        |                            | 9                    | 宮城テレビ放送(ミヤギテレビ)         | 55                             | 55                             |
|        |             |         | 9                    | NHK総合                        | 9                               | 9                          |        |        |             | 9                   | 北海道放送(HBC)                  | 9                       | 9                    |        |        |                            | 12                   | 仙台放送                    | 57                             | 57                             |
|        |             |         | ו ו                  | 北海道放送(HBC)                   | 53                              | 53                         |        |        |             | 11                  | NHK総合                       | 11                      | 11                   |        |        |                            | 2                    | NHK総合                   | 2                              | 2                              |
|        | 北<br>海      |         | ı                    | 北海道放送(HBC)                   | -1                              | 1                          |        |        |             | 12                  | テレビ北海道(TVh)                 | 24                      | 24                   |        |        |                            | 4                    | 東北放送(TBCテレビ)            | $\overline{a}$                 | $\overline{4}$                 |
|        | 道           |         | 3                    | NHK総合                        | 3                               | З                          |        |        |             | 2                   | NHK教育                       | $\overline{c}$          | 2                    |        |        |                            | 6                    | 仙台放送                    | 6                              | $\overline{6}$                 |
|        |             | 網<br>走  | 5<br>7               | 札幌テレビ放送(STV)<br>北海道文化放送(UHB) | 5<br>27                         | 5<br>27                    |        |        |             | $\overline{4}$<br>5 | テレビ北海道(TVh)<br>北海道文化放送(UHB) | 29<br>37                | 29<br>37             |        |        |                            | 8<br>10              | 東日本放送<br>NHK教育          | 43<br>10                       | 43<br>10                       |
|        | 北<br>部      |         | 9                    | 北海道テレビ放送(HTB)                | 35                              | 35                         |        |        | 室           | 6                   | 北海道テレビ放送(HTB)               | 39                      | 39                   |        |        |                            | 12                   | 宮城テレビ放送(ミヤギテレビ)         | 37                             | $\overline{37}$                |
|        |             |         | 12                   | NHK教育                        | 12                              | 12                         |        |        | 蘭           | $\overline{7}$      | 札幌テレビ放送(STV)                | 7                       | 7                    |        |        |                            | 2                    | NHK教育                   | 2                              | $\overline{c}$                 |
|        |             |         | 2                    | 北海道文化放送(UHB)                 | 26                              | 26                         |        |        |             | 9                   | NHK総合                       | 9                       | 9                    |        |        |                            | 5                    | 秋田朝日放送                  | 31                             | 31                             |
|        |             |         | $\overline{4}$       | NHK総合                        | 28                              | 28                         |        |        |             | 11                  | 北海道放送(HBC)                  | 11                      | 11                   |        |        | 秋<br>田                     | 9                    | NHK総合                   | 9                              | $\Theta$                       |
| 北      |             | 稚       | 6                    | 札幌テレビ放送(STV)                 | 22                              | 22                         |        |        |             | 1                   | 青森放送(RAB)                   | 1                       | 1                    |        |        |                            | 11                   | 秋田放送(ABSテレビ)            | 11                             | 11                             |
| 海<br>道 |             | 内       | 8                    | 北海道テレビ放送(HTB)                | 24                              | 24                         |        |        | 青           | 3                   | NHK総合                       | З<br>$\overline{34}$    | З                    | 東<br>北 |        | 大<br>館<br>大<br>仙<br>横      | 12                   | 秋田テレビ(AKT)              | 37                             | $\overline{37}$                |
|        |             |         | 10<br>12             | 北海道放送(HBC)<br>NHK教育          | 10<br>30                        | 10<br>30                   |        |        | 森           | 4<br>5              | 青森朝日放送(ABA)<br>NHK教育        | 5                       | $\overline{34}$<br>5 |        |        |                            | -1<br>$\overline{4}$ | 青森放送(RAB)<br>NHK総合      | $\mathbf{1}$<br>$\overline{a}$ | $\mathbf{1}$<br>$\overline{4}$ |
|        |             |         | 2                    | 北海道文化放送(UHB)                 | 26                              | 26                         |        |        |             | 12                  | 青森テレビ(ATV)                  | 38                      | 38                   |        | 秋      |                            | 5                    | 秋田朝日放送                  | 59                             | $\overline{59}$                |
|        |             | 名       | 4                    | NHK総合                        | $\overline{4}$                  | 4                          |        |        |             | 2                   | アイビーシー岩手放送(IBCテレビ)          | 2                       | 2                    |        | ⊞      |                            | 6                    | 秋田放送(ABSテレビ)            | 6                              | 6                              |
|        |             |         | 6                    | 札幌テレビ放送(STV)                 | 6                               | 6                          |        |        |             | 3                   | テレビ岩手                       | 37                      | 37                   |        |        |                            | 8                    | NHK教育                   | 8                              | 8                              |
|        |             | 寄       | 8                    | 北海道テレビ放送(HTB)                | 24                              | 24                         |        |        |             | $\overline{4}$      | 岩手めんこいテレビ                   | 29                      | 29                   |        |        |                            | 12                   | 秋田テレビ(AKT)              | 57                             | 57                             |
|        |             |         | 10                   | 北海道放送(HBC)                   | 10                              | 10                         |        | 青      | 八<br>戸      | 6                   | 岩手朝日テレビ                     | 27                      | 27                   |        |        |                            | $\mathbf{c}$         | NHK教育                   | 43                             | 43                             |
|        |             |         | 12                   | NHK教育                        | 12                              | 12                         |        | 森      |             | 7                   | NHK教育                       | $\overline{7}$<br>9     | 7                    |        |        |                            | 5<br>$\Theta$        | 秋田朝日放送                  | 41                             | 41                             |
|        |             |         | 2<br>5               | NHK教育<br>北海道文化放送(UHB)        | $\mathbf{c}$<br>62              | $\mathbf{c}$<br>62         |        |        |             | 9<br>10             | NHK総合<br>青森朝日放送(ABA)        | $\overline{31}$         | $\Theta$<br>31       |        |        |                            | 11                   | NHK総合<br>秋田放送(ABSテレビ)   | 45<br>47                       | 45<br>47                       |
|        |             | 根       | 6                    | 北海道テレビ放送(HTB)                | 60                              | 60                         |        |        |             | 11                  | 青森放送(RAB)                   | 11                      | 11                   |        |        | 手                          | 12                   | 秋田テレビ(AKT)              | 51                             | $\overline{51}$                |
|        |             | 室       | 7                    | 札幌テレビ放送(STV)                 | 7                               | $\overline{7}$             |        |        |             | 12                  | 青森テレビ(ATV)                  | 33                      | 33                   |        |        |                            | 4                    | NHK教育                   | $\overline{a}$                 | $\overline{4}$                 |
|        |             |         | 9                    | NHK総合                        | 9                               | $\Theta$                   |        |        |             | 4                   | NHK総合                       | 4                       | 4                    |        |        |                            | 6                    | テレビユー山形(TUY)            | 36                             | 36                             |
|        |             |         | 11                   | 北海道放送(HBC)                   | $\overline{11}$ $\overline{11}$ |                            | 東<br>北 |        | む           | $\overline{6}$      | 青森朝日放送(ABA)                 | 56 56                   |                      |        |        | Ш                          | $\sqrt{8}$           | NHK総合                   |                                | 8 8                            |
|        |             |         | 1                    | 北海道放送(HBC)                   | 1.                              | $\mathbf{1}$               |        |        | つ           | 8                   | 青森テレビ(ATV)                  | 58 58                   |                      |        |        | 形                          |                      | 10   山形放送(YBC山形放送)      |                                | 10 10                          |
|        |             |         | З                    | NHK総合                        | З                               | З                          |        |        |             | 10                  | 青森放送(RAB)                   | 10 10                   |                      |        |        |                            | 11                   | さくらんぼテレビジョン(さくらんぼテレビ)   |                                | 30 30                          |
|        |             | 札       | 4<br>5               | テレビ北海道(TVh)                  | 17 17<br>5                      |                            |        |        |             | 12                  | NHK教育                       | 2                       | 12                   |        |        |                            | 12                   | 山形テレビ                   |                                | 38 38                          |
|        |             | 幌       | 7                    | 札幌テレビ放送(STV)<br>北海道文化放送(UHB) | 27                              | 5<br>27                    |        |        |             | 1<br>$\overline{4}$ | テレビ岩手<br>NHK総合              | 35 35<br>$\overline{4}$ | $\overline{4}$       |        |        | 鶴                          | -1<br>З              | 山形放送(YBC山形放送)<br>NHK総合  | -1<br>З                        | $\mathbf{1}$<br>$\overline{3}$ |
|        | 北<br>海<br>道 |         | 10                   | 北海道テレビ放送(HTB)                | 35                              | 35                         |        |        | 盛           | 6                   | フイビーシー岩手放送(IBCテレビ)          | 6                       | 6                    |        | Щ      | 岡                          | 6                    | NHK教育                   | 6                              | $\overline{6}$                 |
|        |             |         | 12                   | NHK教育                        | 12                              | 12                         |        |        | 岡           | 8                   | NHK教育                       | 8                       | 8                    |        | 形      | 酒                          | 8                    | テレビユー山形(TUY)            |                                | 22 22                          |
|        | 南<br>部      | 凼       | 1                    | 北海道文化放送(UHB)                 | 27                              | 27                         |        |        | 釜<br>石      | 10                  | 岩手めんこいテレビ                   | 33 33                   |                      |        |        | ⊞                          | 11                   | さくらんぼテレビジョン(さくらんぼテレビ)   | 24 24                          |                                |
|        |             |         | З                    | 北海道テレビ放送(HTB)                | 35                              | 35                         |        | 岩      |             | 12                  | 岩手朝日テレビ                     | 31                      | 31                   |        |        |                            | 12                   | 山形テレビ                   |                                | 39 39                          |
|        |             |         | $\overline{4}$       | NHK総合                        | $\overline{4}$                  | $\overline{4}$             |        | 手      |             | 2                   | NHK総合                       | $\mathsf{P}$            | 2                    |        |        |                            | 2                    | さくらんぼテレビジョン(さくらんぼテレビ)   | 60 60                          |                                |
|        |             | 館       | 5                    | テレビ北海道(TVh)                  | 21 21                           |                            |        |        |             | $\overline{4}$      | 岩手朝日テレビ                     | 62 62                   |                      |        |        |                            | $\overline{4}$       | NHK教育                   |                                | 50 50                          |
|        |             |         | 6<br>10              | 北海道放送(HBC)<br>NHK教育          | 6                               | 6<br>10 10                 |        |        |             | 6<br>8              | 岩手めんこいテレビ<br>テレビ岩手          | 60 60<br>58 58          |                      |        |        | 米<br>沢                     | 6<br>8               | テレビユー山形(TUY)<br>NHK総合   |                                | 56 56<br>52 52                 |
|        |             |         | 12                   | 札幌テレビ放送(STV)                 |                                 | 12 12                      |        |        |             |                     | 10 アイビーシー岩手放送(IBCテレビ)       | 10 10                   |                      |        |        |                            | 10                   | 山形放送(YBC山形放送)           |                                | 54 54                          |
|        |             |         |                      |                              |                                 |                            |        |        |             | 12                  | NHK教育                       | 2                       | 12                   |        |        |                            | 12                   | 山形テレビ                   |                                | 58 58                          |

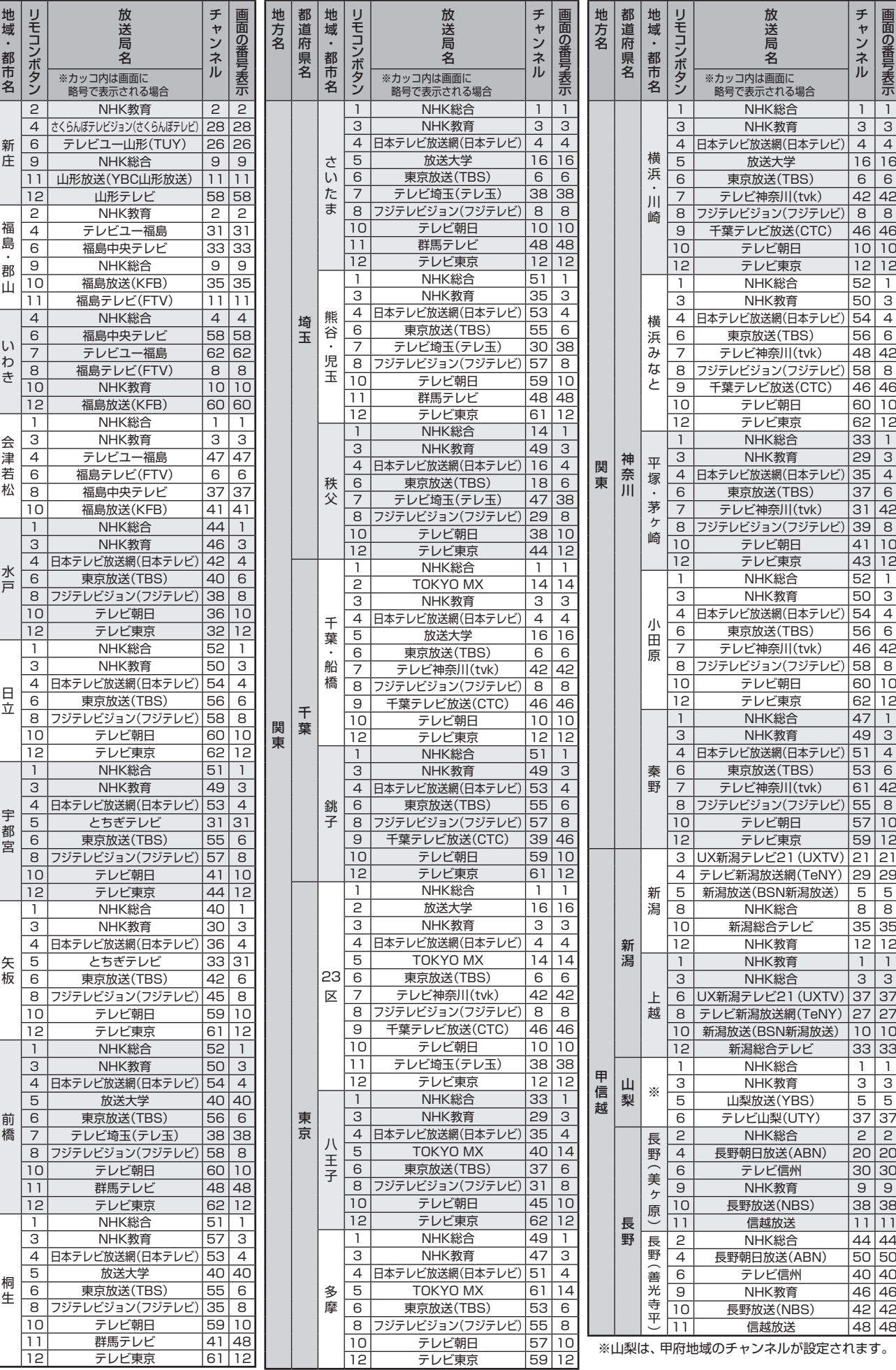

地方名 都道府県名

地方名 都道府県名

ー・コー

山形

ー

東北

関東

関東

栃木

栃木

群馬

群馬

福島

福島

茨城

茨城

画面の番号表示

資料

※山梨は、甲府地域のチャンネルが設定されます。

# **資料 地上アナログ放送の自動設定一覧表 つづき**

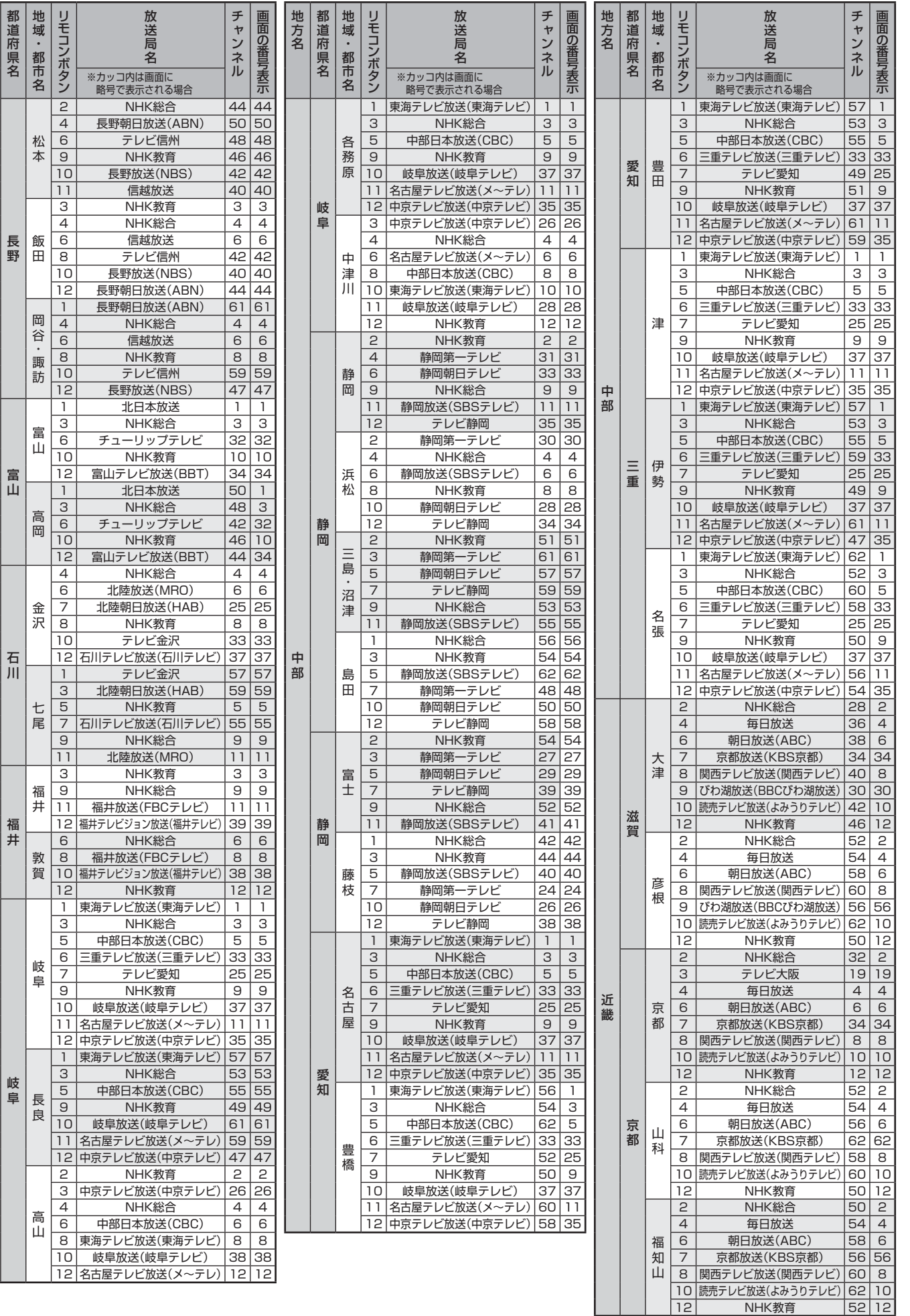

ー

|<br>|中<br>|部 | 7<br>| <del>J</del>

line controllers in the controllers of the controllers in the controllers of the controllers in the controllers of the controllers in the controllers in the controllers in the controllers in the controllers in the controll

岐阜

地方名 都道府県名

世方名

甲信越 トリー

甲信越

|<br>|<br>|

石川

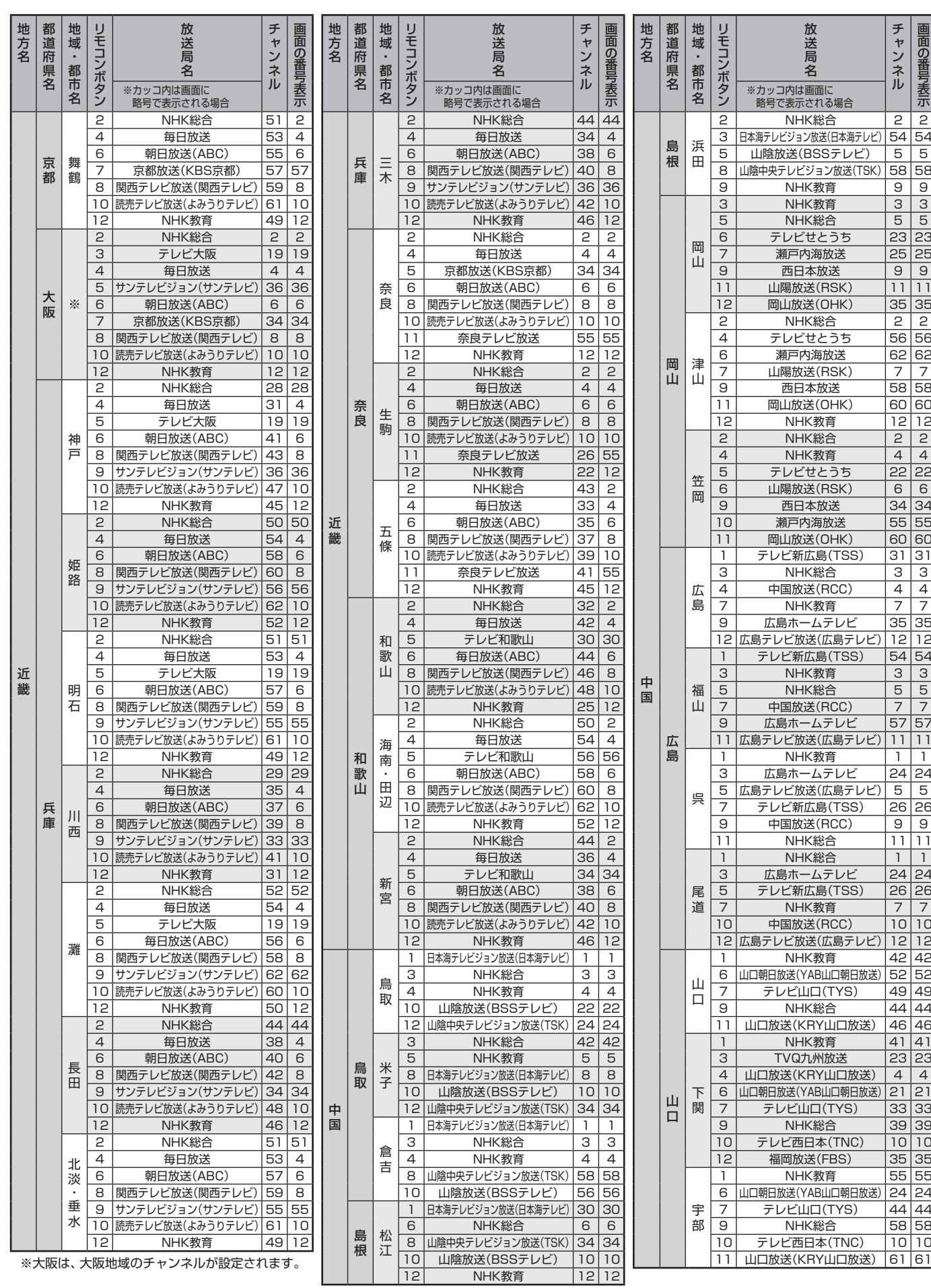

地上アナログ放送の自動設定一覧表**資料**

地上アナログ放送の自動設定一覧表

# **資料 地上アナログ放送の自動設定一覧表 つづき**

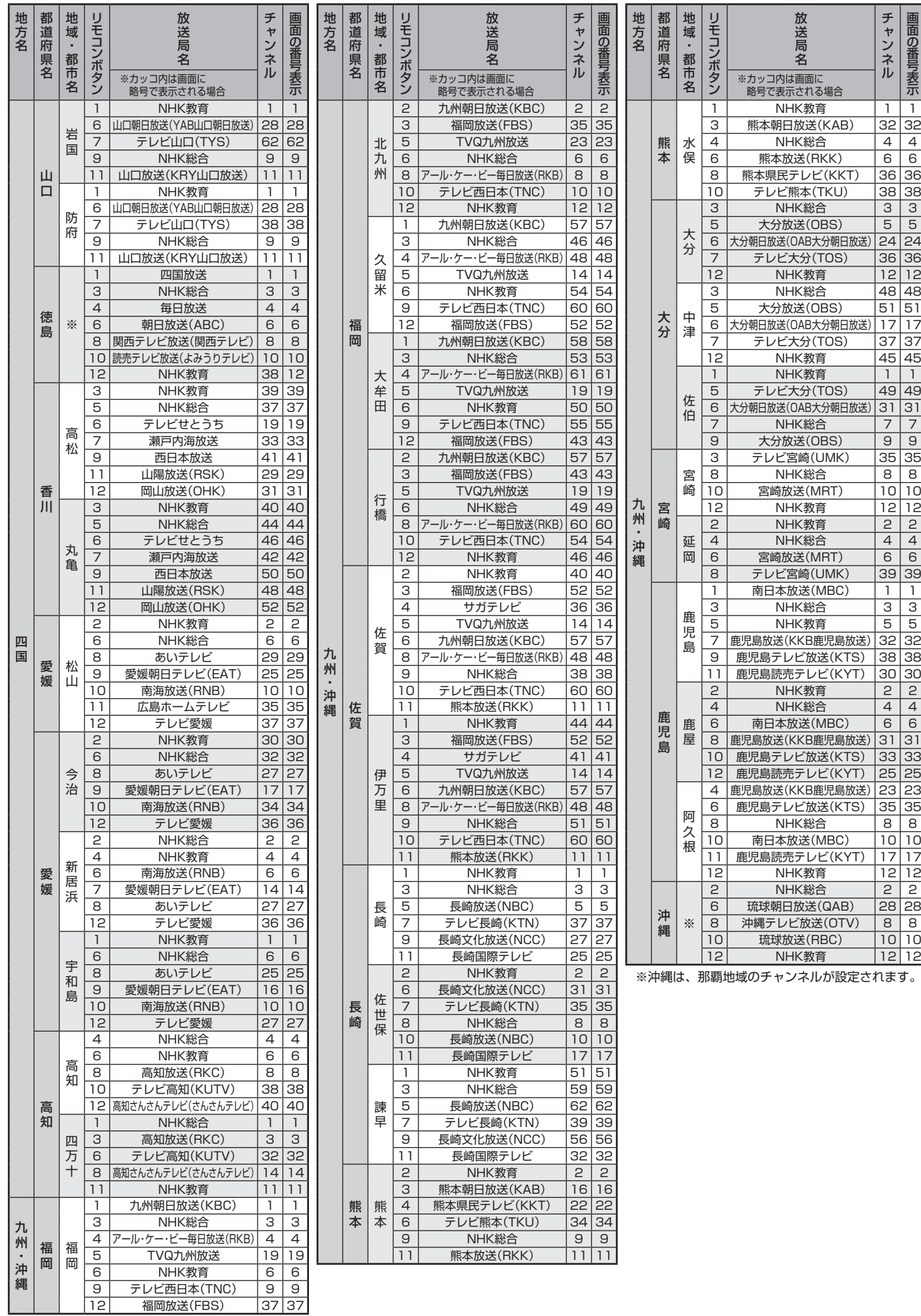

資料

※徳島は、徳島地域のチャンネルが設定されます。

# **資料 用語について**

- ●「子は該当の用語を使用している代表的なページです。
- 用語によっては、他の分野で別の意味で使用している場合があります。

# **■ ABC順**

### DNSサーバー( **54** )

ドメイン名(×××.co.jpなど)をIPアドレスに置き換える機能を 持つサーバーで、本機では自動的に取得されます。自動で取得 できない場合は、手動で、プロバイダーからの資料で指定された DNSアドレスを「プライマリ」に入力します。二つある場合は、も う一方を「セカンダリ」に入力します。

(例:111.112.xxx.xxx)

※ご契約のプロバイダーによっては、「ネームサーバー」、「DNS1/ DNS2サーバー」、「ドメインサーバー」などと呼ばれることがあり ます。

### IPアドレス( **54** )

インターネットに接続する場合に、端末に割り当てられる固有の 番号です。形式は、最大3ケタの数字4組を点で区切った形になっ ています。(例:111.112.xxx.xxx)

### MACアドレス( **54** 了)

イーサネット回線上につながっている機器の識別のために、各機 器ごとに割り当てられる固有の番号です。本機の値を確認する必 要がある場合は、表示させることができます。

### SSL(Secure Socket Layer)

### (操作編 12<sup>7</sup>)

米国Netscape社が考案した暗号通信方式。伝送するデータを暗 号化することで、第三者によるデータの盗聴を困難にします。

### **■アイウエオ順**

### **ア行**

### アイコン(操作編 **62** )

各種情報の機能などを、簡単な図・マークなどで表示したもので す。

### **カ行**

### ご案内チャンネル(操作編 **49** )

放送についての説明や、契約のしかたなどを説明しているチャン ネルのことです。未契約の有料放送チャンネルを選局した場合に は、このご案内チャンネルを簡単な操作で見ることができます。

### **サ行**

### サブネットマスク( **54** )

ネットワークを区切るために、端末に割り当てられるIPアドレス の範囲を限定するためのものです。 (例:255.255.xxx.xxx)

### ジャンル(操作編 137)

洋画、邦画、音楽などのような、番組の分野のことです。

### **タ行**

### **ダウンロード(操作編 56** 了)

放送波やインターネットを使って、ソフトウェアなどを端末に転 送することです。

### デフォルトゲートウェイ( **54** 了)

ネットワーク外のサーバーにアクセスする際に、使用するルー ターなどの機器を指定するためのものです。IPアドレスで特定さ れています。(例:111.112.xxx.xxx)

# **ナ行**

### (放送の)ネットワーク(操作編 「fi <sup>=</sup> 「番組情報の取得」)

デジタル放送の放送の単位。チャンネルや番組についての情報は、 このネットワークごとに送られてきます。

# **ハ行**

### **プロキシ( 54** 了)

ご契約のプロバイダーから指定があるときだけ設定してくださ  $\left\{ \cdot \right\}$ 

(例:proxy.xxx.xxx.xxx)

この設定をすると、HTTPプロキシサーバーからファイアウォー ル(外部からの不正侵入防護壁)を越えて通信先のブラウザにデー タを高速で送ることができます。

### **ラ行**

### **ルート証明書( 67** 了)

サーバーを認証する第三者機関(認証局)を証明するものです。こ の証明書をもとにして、「サーバ証明書」のデジタル署名を検証し、 「サーバ証明書」が信頼できることを確認します。

# **東芝デジタルテレビ32A950Sで使われるソフトウェアのライセンス情報**

東芝デジタルテレビ32A950Sに組み込まれたソフトウェ アは、複数の独立したソフトウェアコンポーネントで構成さ れ、個々のソフトウェアコンポーネントは、それぞれに東芝ま たは第三者の著作権が存在します。

東芝デジタルテレビ32A950Sは、第三者が規定したエン ドユーザーライセンスアグリーメントあるいは著作権通知(以 下、「EULA」といいます)に基づきフリーソフトウェアとして 配布されるソフトウェアコンポーネントを使用しております。

「EULA」の中には、実行形式のソフトウェアコンポーネン トを配布する条件として、当該コンポーネントのソースコー ドの入手を可能にするよう求めているものがあります。当該 「EULA」の対象となるソフトウェアコンポーネントに関して は、以下のホームページをご覧いただくようお願いいたしま す。

ホームページアドレス

www.toshiba.co.jp/regza/LZ1/eula

また、東芝デジタルテレビ32A950Sのソフトウェアコン ポーネントには、東芝自身が開発もしくは作成したソフトウェ アも含まれており、これらソフトウェア及びそれに付帯したド キュメント類には、東芝の所有権が存在し、著作権法、国際条 約条項及び他の準拠法によって保護されています。「EULA」の 適用を受けない東芝自身が開発もしくは作成したソフトウェ アコンポーネンツは、ソースコード提供の対象とはなりません のでご了承ください。

ご購入いただいた東芝デジタルテレビ32A950Sは、製品 として、弊社所定の保証をいたします。

ただし、「EULA」に基づいて配布されるソフトウェアコン ポーネントには、著作権者または弊社を含む第三者の保証がな いことを前提に、お客様がご自身でご利用になられることが認 められるものがあります。この場合、当該ソフトウェアコン ポーネントは無償でお客様に使用許諾されますので、適用法 令の範囲内で、当該ソフトウェアコンポーネントの保証は一 切ありません。著作権やその他の第三者の権利等については、 一切の保証がなく、"as is"(現状)の状態で、かつ、明示か黙示 であるかを問わず一切の保証をつけないで、当該ソフトウェア コンポーネントが提供されます。ここでいう保証とは、市場性 や特定目的適合性についての黙示の保証も含まれますが、それ に限定されるものではありません。当該ソフトウェアコンポー ネントの品質や性能に関するすべてのリスクはお客様が負う ものとします。また、当該ソフトウェアコンポーネントに欠陥 があるとわかった場合、それに伴う一切の派生費用や修理・訂 正に要する費用は、東芝は一切の責任を負いません。適用法令 の定め、又は書面による合意がある場合を除き、著作権者や上 記許諾を受けて当該ソフトウェアコンポーネントの変更・再配 布を為し得る者は、当該ソフトウェアコンポーネントを使用し たこと、又は使用できないことに起因する一切の損害について なんらの責任も負いません。著作権者や第三者が、そのような 損害の発生する可能性について知らされていた場合でも同様 です。なお、ここでいう損害には、通常損害、特別損害、偶発 損害、間接損害が含まれます(データの消失、又はその正確さ の喪失、お客様や第三者が被った損失、他のソフトウェアとの インタフェースの不適合化等も含まれますが、これに限定され るものではありません)。当該ソフトウェアコンポーネンツの 使用条件や遵守いただかなければならない事項等の詳細は、各 「EULA」をお読みください。

東芝デジタルテレビ32A950Sに組み込まれた「EULA」の対象となるソフトウェアコンポーネントは、以下のとおりです。これ らソフトウェアコンポーネントをお客様自身でご利用いただく場合は、対応する「EULA」をよく読んでから、ご利用くださるよ うお願いいたします。なお、各「EULA」は東芝以外の第三者による規定であるため、原文(英文)を記載します。

東芝デジタルテレビ32A950Sで使われるフリーソフトウェアコンポーネントに関するエンドユーザーライセンスアグリーメント 原文(英文)

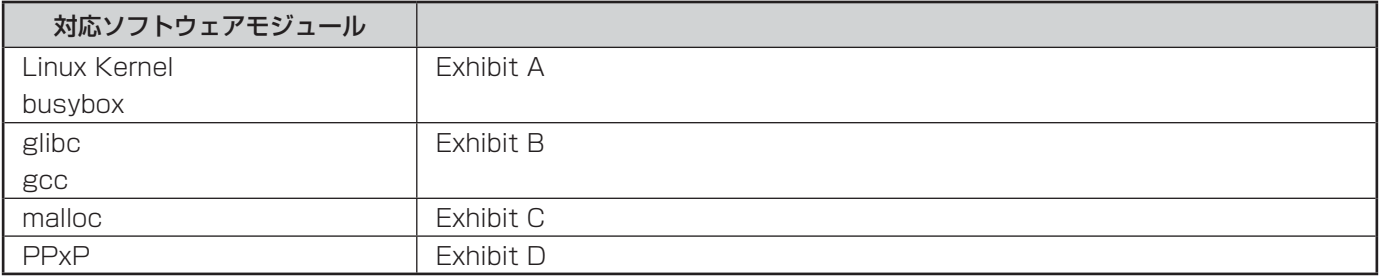

**資料**

# **Exhibit A**

### **GNU GENERAL PUBLIC LICENSE Version 2, June 1991**

Copyright © 1989, 1991 Free Software Foundation, Inc. 59 Temple Place, Suite 330, Boston, MA 02111-1307 USA Everyone is permitted to copy and distribute verbatim copies of this license document, but changing it is not allowed.

#### **Preamble**

The licenses for most software are designed to take away your freedom to share and change it. By contrast, the GNU General Public License is intended to guarantee your freedom to share and change free software – to make sure the software is free for all its users. This General Public License applies to most of the Free Software Foundation's software and to any other program whose authors commit to using it. (Some other Free Software Foundation software is covered by the GNU Library General Public License instead.) You can apply it to your programs, too.

When we speak of free software, we are referring to freedom, not price. Our General Public Licenses are designed to make sure that you have the freedom to distribute copies of free software (and charge for this service if you wish), that you receive source code or can get it if you want it, that you can change the software or use pieces of it in new free programs; and that you know you can do these things.

To protect your rights, we need to make restrictions that forbid anyone to deny you these rights or to ask you to surrender the rights. These restrictions translate to certain responsibilities for you if you distribute copies of the software, or if you modify it.

For example, if you distribute copies of such a program, whether gratis or for a fee, you must give the recipients all the rights that you have. You must make sure that they, too, receive or can get the source code. And you must show them these terms so they know their rights.

We protect your rights with two steps: (1) copyright the software, and (2) offer you this license which gives you legal permission to copy, distribute and/or modify the software.

Also, for each author's protection and ours, we want to make certain that everyone understands that there is no warranty for this free software. If the software is modified by someone else and passed on, we want its recipients to know that what they have is not the original, so that any problems introduced by others will not reflect on the original authors' reputations.

Finally, any free program is threatened constantly by software patents. We wish to avoid the danger that redistributors of a free program will individually obtain patent licenses, in effect making the program proprietary. To prevent this, we have made it clear that any patent must be licensed for everyone's free use or not licensed at all.

The precise terms and conditions for copying, distribution and modification follow.

#### **GNU GENERAL PUBLIC LICENSE TERMS AND CONDITIONS FOR COPYING, DISTRIBUTION AND MODIFICATION**

0. This License applies to any program or other work which contains a notice placed by the copyright holder saying it may be distributed under the terms of this General Public License. The "Program", below, refers to any such program or work, and a "work based on the Program" means either the Program or any derivative work under copyright law: that is to say, a work containing the Program or a portion of it, either verbatim or with modifications and/ or translated into another language. (Hereinafter, translation is included without limitation in the term "modifi cation".) Each licensee is addressed as "you".

Activities other than copying, distribution and modification are not covered by this License;they are outside its scope. The act of running the Program is not restricted, and the output from the Program is covered only if its contents constitute a work based on the Program (independent of having been made by running the Program). Whether that is true depends on what the Program does.

1. You may copy and distribute verbatim copies of the Program's source code as you receive it, in any medium, provided that you conspicuously and appropriately publish on each copy an appropriate copyright notice and disclaimer of warranty; keep intact all the notices that refer to this License and to the absence of any warranty; and give any other recipients of the Program a copy of this License along with the Program.

You may charge a fee for the physical act of transferring a copy, and you may at your option offer warranty protection in exchange for a fee.

2. You may modify your copy or copies of the Program or any portion of it, thus forming a work based on the Program, and copy and distribute such modifications or work under the terms of Section 1 above, provided that you also meet all of these conditions:

- a) You must cause the modified files to carry prominent notices stating that you changed the files and the date of any change.
- b) You must cause any work that you distribute or publish, that in whole or in part contains or is derived from the Program or any part there of, to be licensed as a whole at no charge to all third parties under the terms of this License.
- c) If the modified program normally reads commands interactively when run, you must cause it, when started running for such interactive use in the most ordinary way, to print or display an announcement including an appropriate copyright notice and a notice that there is no warranty else, saying that you provide a warranty) and that users may redistribute

the program under these conditions, and telling the user how to view a copy of this License. (Exception: if the Program itself is interactive but does not normally print such an announcement, your work based on the Program is not required to print an announcement.)

These requirements apply to the modified work as a whole. If identifiable sections of that work are not derived from the Program,and can be reasonably considered independent and separate works in themselves, then this License, and its terms, do not apply to those sections when you distribute them as separate works. But when you distribute the same sections as part of a whole which is a work based on the Program, the distribution of the whole must be on the terms of this License, whose permissions for other licensees extend to the entire whole, and thus to each and every part regardless of who wrote it.

Thus, it is not the intent of this section to claim rights or contest your rights to work written entirely by you; rather, the intent is to exercise the right to control the distribution of derivative or collective works based on the Program.

In addition, mere aggregation of another work not based on the Program with the Program (or with a work based on the Program) on a volume of a storage or distribution medium does not bring the other work under the scope of this License.

3. You may copy and distribute the Program (or a work based on it, under Section 2) in object code or executable form under the terms of Sections 1 and 2 above provided that you also do one of the following:

- a) Accompany it with the complete corresponding machine-readable source code,which must be distributed under the terms of Sections 1 and 2 above on a medium customarily used for software interchange; or,
- b) Accompany it with a written offer, valid for at least three years, to give any thirdparty, for a charge no more than your cost of physically performing source distribution, a complete machine-readable copy of the corresponding source code, to be distributed under the terms of Sections 1 and 2 above on a medium customarily used for software interchange;or,
- c) Accompany it with the information you received as to the offer to distribute corresponding source code. (This alternative is allowed only for noncommercial distribution and only if you received the program in object code or executable form with such an offer, in accord with Subsection b above.)

The source code for a work means the preferred form of the work for making modifications to it. For an executable work, complete source code means all the source code for all modules it contains, plus any associated interface definition files, plus the scripts used to control compilation and installation of the executable. However, as a special exception, the source code distributed need not include anything that is normally distributed (in either source or binary form) with the major components (compiler, kernel, and so on) of the operating system on which the executable runs, unless that component itself accompanies the executable.

If distribution of executable or object code is made by offering access to copy from a designated place, then offering equivalent access to copy the source code from the same place counts as distribution of the source code, even though third parties are not compelled to copy the source along with the object code.

4. You may not copy, modify, sublicense, or distribute the Program except as expressly provided under this License. Any attempt otherwise to copy, modify, sublicense or distribute the Program is void, and will automatically terminate your rights under this License. However, parties who have received copies, or rights, from you under this License will not have their licenses terminated so long as such parties remain in full compliance.

5. You are not required to accept this License, since you have not signed it. However, nothing else grants you permission to modify or distribute the Program or its derivative works. These actions are prohibited by law if you do not accept this License. Therefore, by modifying or distributing the Program (or any work based on the Program), you indicate your acceptance of this License to do so, and all its terms and conditions for copying, distributing or modifying the Program or works based on it.

6. Each time you redistribute the Program (or any work based on the Program), the recipient automatically receives a license from the original licensor to copy, distribute or modify the Program subject to these terms and conditions. You may not impose any further restrictions on the recipients' exercise of the rights granted herein. You are not responsible for enforcing compliance by third parties to this License.

7. If as a consequence of a court judgment or allegation of patent infringement or for any other reason (not limited to patent issues), conditions are imposed on you (whether by court order, agreement or otherwise) that contradict the conditions of this License, they do not excuse you from the conditions of this License. If you cannot distribute so as to satisfy simultaneously your obligations under this License and any other pertinent obligations, then as a consequence you may not distribute the Program at all.

For example, if a patent license would not permit royalty-free redistribution of the Program by all those who receive copies directly or indirectly through you, then the only way you could satisfy both it and this License would be to refrain entirely from distribution of the Program. If any portion of this section is held invalid or unenforceable under any particular circumstance, the balance of the section is intended to apply and the section as a whole is intended to apply in other circumstances.

It is not the purpose of this section to induce you to infringe any patents or other property right claims or to contest validity of any such claims; this section has the sole purpose of protecting the integrity of the free software distribution system, which is implemented by public license practices. Many people have made generous contributions to the wide range of software distributed through that system in reliance on consistent application of that system; it is up to the author/ donor to decide if he or she is willing to distribute software through any other system and a licensee cannot impose that choice.

This section is intended to make thoroughly clear what is believed to be a consequence of the rest of this License.

8. If the distribution and/or use of the Program is restricted in certain countries either by patents or by copyrighted interfaces, the original copyright holder who places the Program under this License may add an explicit geographical distribution limitation excluding those countries, so that distribution is permitted only in or among countries not thus excluded. In such case, this License incorporates the limitation as if written in the body of this License.

9. The Free Software Foundation may publish revised and/or new versions of the General Public License from time to time. Such new versions will be similar in spirit to the present version, but may differ in detail to address new problems or concerns.

Each version is given a distinguishing version number. If the Program specifies a version number of this License which applies to it and "any later version", you have the option of following the terms and conditions either of that version or of any later version published by the Free Software Foundation. If the Program does not specify a version number of this License, you may choose any version ever published by the Free Software Foundation.

10. If you wish to incorporate parts of the Program into other free programs whose distribution conditions are different, write to the author to ask for permission. For software which is copyrighted by the Free Software Foundation, write to the Free Software Foundation; we sometimes make exceptions for this. Our decision will be guided by the two goals of preserving the free status of all derivatives of our free software and of promoting the sharing and reuse of software generally.

#### **NO WARRANTY**

 11. BECAUSE THE PROGRAM IS LICENSED FREE OF CHARGE, THERE IS NO WARRANTY FOR THE PROGRAM, TO THE EXTENT PERMITTED BY APPLICABLE LAW. EXCEPT WHEN OTHERWISE STATED IN WRITING THE COPYRIGHT HOLDERS AND/OR OTHER PARTIES PROVIDE THE PROGRAM AS IS" WITHOUT WARRANTY OF ANY KIND, EITHER EXPRESSED OR IMPLIED, INCLUDING, BUT NOT LIMITED TO, THE IMPLIED WARRANTIES OF MERCHANTABILITY AND FITNESS FOR A PARTICULAR PURPOSE. THE ENTIRE RISK AS TO THE QUALITY AND PERFORMANCE OF THE PROGRAM IS WITH YOU. SHOULD THE PROGRAM PROVE DEFECTIVE, YOU ASSUME THE COST OF ALL NECESSARY SERVICING, REPAIR OR CORRECTION.

 12. IN NO EVENT UNLESS REQUIRED BY APPLICABLE LAW OR AGREED TO IN WRITING WILL ANY COPYRIGHT HOLDER, OR ANY OTHER PARTY WHO MAY MODIFY AND/ OR REDISTRIBUTE THE PROGRAM AS PERMITTED ABOVE, BE LIABLE TO YOU FOR DAMAGES, INCLUDING ANY GENERAL, SPECIAL, INCIDENTAL OR CONSEQUENTIAL DAMAGES ARISING OUT OF THE USE OR INABILITY TO USE THE PROGRAM (INCLUDING BUT NOT LIMITED TO LOSS OF DATA OR DATA BEING RENDERED INACCURATE OR LOSSES SUSTAINED BY YOU OR THIRD PARTIES OR A FAILURE OF THE PROGRAM TO OPERATE WITH ANY OTHER PROGRAMS), EVEN IF SUCH HOLDER OR OTHER PARTY HAS BEEN ADVISED OF THE POSSIBILITY OF SUCH DAMAGES.

### **END OF TERMS AND CONDITIONS**

How to Apply These Terms to Your New Programs

 If you develop a new program, and you want it to be of the greatest possible use to the public, the best way to achieve this is to make it free software which everyone can redistribute and change under these terms.

To do so, attach the following notices to the program. It is safest to attach them to the start of each source file to most effectively convey the exclusion of warranty; and each file should have at least the "copyright" line and a pointer to where the full notice is found.

 <One line to give the program's name and a brief idea of what it does.> Copyright © 19yy <name of author>

 This program is free software; you can redistribute it and/ or modify it under the terms of the GNU General Public License as published by the Free Software Foundation; either version 2 of the License, or (at your option) any later version.

 This program is distributed in the hope that it will be useful, but WITHOUT ANY WARRANTY; without even the implied warranty of MERCHANTABILITY or FITNESS FOR A PARTICULAR PURPOSE. See the GNU General Public License for more details.

 You should have received a copy of the GNU General Public License along with this program; if not, write to the Free Software Foundation, Inc., 59 Temple Place, Suite 330, Boston, MA 02111-1307 USA

Also add information on how to contact you by electronic and paper mail.

If the program is interactive, make it output a short notice like this when it starts in an interactive mode:

 Gnomovision version 69, Copyright © 19yy name of author Gnomovision comes with ABSOLUTELY NO WARRANTY; for details type `show w'. This is free software, and you are welcome to redistribute it under certain conditions; type `show c' for details.

The hypothetical commands `show w' and `show c' should show the appropriate parts of the General Public License. Of course, the commands you use may be called something other than `show w' and `show c'; they could even be mouseclicks or menu items – whatever suits your program.

You should also get your employer (if you work as a programmer) or your school, if any, to sign a "copyright disclaimer" for the program; if necessary. Here is a sample; alter the names:

 Yoyodyne, Inc., hereby disclaims all copyright interest in the program `Gnomovision' (which makes passes at compilers) written by James Hacker.

 <signature of Ty Coon>,1 April 1989 Ty Coon, President of Vice

This General Public License does not permit incorporating your program into proprietary programs. If your program is a subroutine library, you may consider it more useful to permit linking proprietary applications with the library. If this is what you want to do, use the GNU Library General Public License instead of this License.

### **Exhibit B**

#### **GNU LESSER GENERAL PUBLIC LICENSE Version 2.1, February 1999**

Copyright © 1991, 1999 Free Software Foundation, Inc. 59 Temple Place, Suite 330, Boston, MA 02111-1307 USA

Everyone is permitted to copy and distribute verbatim copies of this license document, but changing it is not allowed.

[This is the first released version of the Lesser GPL. It also counts as the successor of the GNU Library Public License, version 2, hence the version number 2.1.]

### **Preamble**

The licenses for most software are designed to take away your freedom to share and change it. By contrast, the GNU General Public Licenses are intended to guarantee your freedom to share and change free software – to make sure the software is free for all its users.

This license, the Lesser General Public License, applies to some specially designated software packages – typically libraries – of the Free Software Foundation and other authors who decide to use it. You can use it too, but we suggest you first think carefully about whether this license or the ordinary General Public License is the better strategy to use in any particular case, based on the explanations below.

When we speak of free software, we are referring to freedom of use, not price. Our General Public Licenses are designed to make sure that you have the freedom to distribute copies of free software (and charge for this service if you wish); that you receive source code or can get it if you want it; that you can change the software and use pieces of it in new free programs; and that you are informed that you can do these things.

To protect your rights, we need to make restrictions that forbid distributors to deny you these rights or to ask you to surrender these rights. These restrictions translate to certain responsibilities for you if you distribute copies of the library or if you modify it.

For example, if you distribute copies of the library, whether gratis or for a fee, you must give the recipients all the rights that we gave you. You must make sure that they, too, receive or can get the source code. If you link other code with the library, you must provide complete object files to the recipients, so that they can relink them with the library after making changes to the library and recompiling it. And you must show them these terms so they know their rights.

We protect your rights with a two-step method: (1) we copyright the library, and (2) we offer you this license, which gives you legal permission to copy, distribute and/ or modify the library.

To protect each distributor, we want to make it very clear that there is no warranty for the free library. Also, if the library is modified by someone else and passed on, the recipients should know that what they have is not the original version, so that the original author's reputation will not be affected by problems that might be introduced by others.

Finally, software patents pose a constant threat to the existence of any free program. We wish to make sure that a company cannot effectively restrict the users of a free program by obtaining a restrictive license from a patent holder. Therefore, we insist that any patent license obtained for a version of the library must be consistent with the full freedom of use specified in this license.

Most GNU software, including some libraries, is covered by the ordinary GNU General PublicLicense. This license, the GNU Lesser General Public License, applies to certain designated libraries, and is quite different from the ordinary General Public License. We use this license for certain libraries in order to permit linking those libraries into non-free programs.

When a program is linked with a library, whether statically or using a shared library, the combination of the two is legally speaking a combined work, a derivative of the original library. The ordinary General Public License therefore permits such linking only if the entire combination fits its criteria of freedom. The Lesser General Public License permits more lax criteria for linking other code with the library.

We call this license the "Lesser" General Public License because it does Less to protect the user's freedom than the ordinary General Public License. It also provides other free software developers Less of an advantage over competing nonfree programs. These disadvantages are the reason we use the ordinary General Public License for many libraries. However, the Lesser license provides advantages in certain special circumstances.

For example, on rare occasions, there may be a special need to encourage the widest possible use of a certain library, so that it becomes a de-facto standard. To achieve this, non-free programs must be allowed to use the library. A more frequent case is that a free library does the same job as widely used non-free libraries. In this case, there is little to gain by limiting the free library to free software only, so we use the Lesser General Public License.

In other cases, permission to use a particular library in nonfree programs enables

**資料**

貸料

**88**

a greater number of people to use a large body of free software. For example, permission to use the GNU C Library in non-free programs enables many more people to use the whole GNU operating system, as well as its variant, the GNU/ Linux operating system.

Although the Lesser General Public License is Less protective of the users' freedom, it does ensure that the user of a program that is linked with the Library has the freedom and the wherewithal to run that program using a modified version of the Library.

The precise terms and conditions for copying, distribution and modification follow. Pay close attention to the difference between a "work based on the library" and a "work that uses the library". The former contains code derived from the library, whereas the latter must be combined with the library in order to run.

### **GNU LESSER GENERAL PUBLIC LICENSE TERMS AND CONDITIONS FOR COPYING, DISTRIBUTION AND MODIFICATION**

0. This License Agreement applies to any software library or other program which contains a notice placed by the copyright holder or other authorized party saying it may be distributed under the terms of this Lesser General Public License (also called "this License"). Each licensee is addressed as "you".

A "library" means a collection of software functions and/or data prepared so as to be conveniently linked with application programs (which use some of those functions and data) to form executables.

The "Library", below, refers to any such software library or work which has been distributed under these terms. A "work based on the Library" means either the Library or any derivative work under copyright law: that is to say, a work containing the Library or a portion of it, either verbatim or with modifications and/or translated straightforwardly into another language. (Hereinafter, translation is included without limitation in the term "modification".)

"Source code" for a work means the preferred form of the work for making modifications to it. For a library, complete source code means all the source code for all modules it contains, plus any associated interface definition files, plus the scripts used to control compilation and installation of the library.

Activities other than copying, distribution and modification are not covered by this License; they are outside its scope. The act of running a program using the Library is not restricted, and output from such a program is covered only if its contents constitute a work based on the Library (independent of the use of the Library in a tool for writing it). Whether that is true depends on what the Library does and what the program that uses the Library does.

1. You may copy and distribute verbatim copies of the Library's complete source code as you receive it, in any medium, provided that you conspicuously and appropriately publish on each copy an appropriate copyright notice and disclaimer of warranty; keep intact all the notices that refer to this License and to the absence of any warranty; and distribute a copy of this License along with the Library.

You may charge a fee for the physical act of transferring a copy, and you may at your option offer warranty protection in exchange for a fee.

2. You may modify your copy or copies of the Library or any portion of it, thus forming a work based on the Library, and copy and distribute such modifications or work under the terms of Section 1 above, provided that you also meet all of these conditions:

- a) The modified work must itself be a software library.
- b) You must cause the files modified to carry prominent notices stating that you changed the files and the date of any change.
- c) You must cause the whole of the work to be licensed at no charge to all third parties under the terms of this License.

d)If a facility in the modified Library refers to a function or a table of data to be supplied by an application program that uses the facility, other than as an argument passed when the facility is invoked, then you must make a good faith effort to ensure that, in the event an application does not supply such function or table, the facility still operates, and performs whatever part of its purpose remains meaningful.

 (For example, a function in a library to compute square roots has a purpose that is entirely well-defined independent of the application. Therefore, Subsection 2d requires that any application-supplied function or table used by this function must be optional: if the application does not supply it, the square root function must still compute square roots.)

These requirements apply to the modified work as a whole. If identifiable sections of that work are not derived from the Library, and can be reasonably considered independent and separate works in themselves, then this License, and its terms, do not apply to those sections when you distribute them as separate works. But when you distribute the same sections as part of a whole which is a work based on the Library, the distribution of the whole must be on the terms of this License, whose permissions for other licensees extend to the entire whole, and thus to each and every part regardless of who wrote it.

Thus, it is not the intent of this section to claim rights or contest your rights to work written entirely by you; rather, the intent is to exercise the right to control the distribution of derivative or collective works based on the Library.

In addition, mere aggregation of another work not based on the Library with the Library (or with a work based on the Library) on a volume of a storage or distribution medium does not bring the other work under the scope of this License.

3. You may opt to apply the terms of the ordinary GNU General Public License instead of this License to a given copy of the Library. To do this, you must alter all the notices that refer to this License, so that they refer to the ordinary GNU General Public License, version 2, instead of to this License. (If a newer version than version 2 of the ordinary GNU General Public License has appeared, then you can specify that version instead if you wish.) Do not make any other change in these notices.

Once this change is made in a given copy, it is irreversible for that copy, so the ordinary GNU General Public License applies to all subsequent copies and derivative works made from that copy.

This option is useful when you wish to copy part of the code of the Library into a program that is not a library.

4. You may copy and distribute the Library (or a portion or derivative of it, under Section 2) in object code or executable form under the terms of Sections 1 and 2 above provided that you accompany it with the complete corresponding machinereadable source code, which must be distributed under the terms of Sections 1 and 2 above on a medium customarily used for software interchange.

If distribution of object code is made by offering access to copy from a designated place, then offering equivalent access to copy the source code from the same place satisfies the requirement to distribute the source code, even though third parties are not compelled to copy the source along with the object code.

5. A program that contains no derivative of any portion of the Library, but is designed to work with the Library by being compiled or linked with it, is called a "work that uses the Library". Such a work, in isolation, is not a derivative work of the Library, and therefore falls outside the scope of this License.

However, linking a "work that uses the Library" with the Library creates an executable that is a derivative of the Library (because it contains portions of the Library), rather than a "work that uses the library". The executable is therefore covered by this License. Section 6 states terms for distribution of such executables..

When a "work that uses the Library" uses material from a header file that is part of the Library, the object code for the work may be a derivative work of the Library even though the source code is not. Whether this is true is especially significant if the work can be linked without the Library, or if the work is itself a library. The threshold for this to be true is not precisely defined by law.

If such an object file uses only numerical parameters, data structure layouts and accessors, and small macros and small inline functions (ten lines or less in length), then the use of the object file is unrestricted, regardless of whether it is legally a derivative work. (Executables containing this object code plus portions of the Library will still fall under Section 6.)

Otherwise, if the work is a derivative of the Library, you may distribute the object code for the work under the terms of Section 6. Any executables containing that work also fall under Section 6, whether or not they are linked directly with the Library itself.

6. As an exception to the Sections above, you may also combine or link a "work that uses the Library" with the Library to produce a work containing portions of the Library, and distribute that work under terms of your choice, provided that the terms permit modification of the work for the customer's own use and reverse engineering for debugging such modifications. You must give prominent notice with each copy of the work that the Library is used in it and that the Library and its use are covered by this License. You must supply a copy of this License. If the work during execution displays copyright notices, you must include the copyright notice for the Library among them, as well as a reference directing the user to the copy of this License. Also, you must do one of these things:

- a) Accompany the work with the complete corresponding machine-readable source code for the Library including whatever changes were used in the work (which must be distributed under Sections 1 and 2 above); and, if the work is an executable linked with the Library, with the complete machine-readable "work that uses the Library", as object code and/ or source code, so that the user can modify the Library and then relink to produce a modified executable containing the modified Library. (It is understood that the user who changes the contents of definitions files in the Library will not necessarily be able to recompile the application to use the modified definitions.)
- b) Use a suitable shared library mechanism for linking with the Library. A suitable mechanism is one that (1) uses at run time a copy of the library already present on the user's computer system, rather than copying library functions into the executable, and (2) will operate properly with a modified version of the library, if the user installs one, as long as the modified version is interface-compatible with the version that the work was made with.
- c) Accompany the work with a written offer, valid for at least three years, to give the same user the materials specified in Subsection 6a, above, for a charge no more than the cost of performing this distribution.
- If distribution of the work is made by offering access to copy from a designated place, offer equivalent access to copy the above specified materials from the same place.
- e) Verify that the user has already received a copy of these materials or that you have already sent this user a copy.

For an executable, the required form of the "work that uses the Library" must include any data and utility programs needed for reproducing the executable from it. However, as a special exception, the materials to be distributed need not include anything that is normally distributed (in either source or binary form) with the major components (compiler, kernel, and so on) of the operating system on which the executable runs, unless that component itself accompanies the executable.

It may happen that this requirement contradicts the license restrictions of other proprietary libraries that do not normally accompany the operating system. Such a contradiction means you cannot use both them and the Library together in an executable that you distribute.

7.You may place library facilities that are a work based on the Library sideby-side in a single library together with other library facilities not covered by this License, and distribute such a combined library, provided that the separate distribution of the work based on the Library and of the other library facilities is otherwise permitted, and provided that you do these two things:

**資料**

- a) Accompany the combined library with a copy of the same work based on the Library, uncombined with any other library facilities. This must be distributed under the terms of the Sections above.
- b) Give prominent notice with the combined library of the fact that part of it is a work based on the Library, and explaining where to find the accompanying uncombined form of the same work.

8. You may not copy, modify, sublicense, link with, or distribute the Library except as expressly provided under this License. Any attempt otherwise to copy, modify, sublicense, link with, or distribute the Library is void, and will automatically terminate your rights under this License. However, parties who have received copies, or rights, from you under this License will not have their licenses terminated so long as such parties remain in full compliance.

9. You are not required to accept this License, since you have not signed it. However, nothing else grants you permission to modify or distribute the Library or its derivative works. These actions are prohibited by law if you do not accept this License. Therefore, by modifying or distributing the Library (or any work based on the Library), you indicate your acceptance of this License to do so, and all its terms and conditions for copying, distributing or modifying the Library or works based on it.

10. Each time you redistribute the Library (or any work based on the Library", the recipient automatically receives a license from the original licensor to copy, distribute, link with or modify the Library subject to these terms and conditions. You may not impose any further restrictions on the recipients' exercise of the rights granted herein. You are not responsible for enforcing compliance by third parties with this License.

11. If, as a consequence of a court judgment or allegation of patent infringement or for any other reason (not limited to patent issues), conditions are imposed on you (whether by court order, agreement or otherwise) that contradict the conditions of this License, they do not excuse you from the conditions of this License. If you cannot distribute so as to satisfy simultaneously your obligations under this License and any other pertinent obligations, then as a consequence you may not distribute the Library at all. For example, if a patent license would not permit royalty-free redistribution of the Library by all those who receive copies directly or indirectly through you, then the only way you could satisfy both it and this License would be to refrain entirely from distribution of the Library.

If any portion of this section is held invalid or unenforceable under any particular circumstance, the balance of the section is intended to apply, and the section as a whole is intended to apply in other circumstances.

It is not the purpose of this section to induce you to infringe any patents or other property right claims or to contest validity of any such claims; this section has the sole purpose of protecting the integrity of the free software distribution system which is implemented by public license practices. Many people have made generous contributions to the wide range of software distributed through that system in reliance on consistent application of that system; it is up to the author/donor to decide if he or she is willing to distribute software through any other system and a licensee cannot impose that choice.

This section is intended to make thoroughly clear what is believed to be a consequence of the rest of this License.

12. If the distribution and/or use of the Library is restricted in certain countries either by patents or by copyrighted interfaces, the original copyright holder who places the Library under this License may add an explicit geographical distribution limitation excluding those countries, so that distribution is permitted only in or among countries not thus excluded. In such case, this License incorporates the limitation as if written in the body of this License.

13. The Free Software Foundation may publish revised and/ or new versions of the Lesser General Public License from time to time. Such new versions will be similar in spirit to the present version, but may differ in detail to address new problems or concerns. Each version is given a distinguishing version number. If the Library specifies a version number of this License which applies to it and "any later version", you have the option of following the terms and conditions either of that version or of any later version published by the Free Software Foundation. If the Library does not specify a license version number, you may choose any version ever published by the Free Software Foundation.

14. If you wish to incorporate parts of the Library into other free programs whose distribution conditions are incompatible with these, write to the author to ask for permission. For software which is copyrighted by the Free Software Foundation, write to the Free Software Foundation; we sometimes make exceptions for this. Our decision will be guided by the two goals of preserving the free status of all derivatives of our free software and of promoting the sharing and reuse of software generally.

### **NO WARRANTY**

15. BECAUSE THE LIBRARY IS LICENSED FREE OF CHARGE, THERE IS NO WARRANTY FOR THE LIBRARY, TO THE EXTENT PERMITTED BY APPLICABLE LAW. EXCEPT WHEN OTHERWISE STATED IN WRITING THE COPYRIGHT HOLDERS AND/ OR OTHER PARTIES PROVIDE THE LIBRARY "AS IS" WITHOUT WARRANTY OF ANY KIND, EITHER EXPRESSED OR IMPLIED, INCLUDING, BUT NOT LIMITED TO, THE IMPLIED WARRANTIES OF MERCHANTABILITY AND FITNESS FOR A PARTICULAR PURPOSE. THE ENTIRE RISK AS TO THE QUALITY AND PERFORMANCE OF THE LIBRARY IS WITH YOU. SHOULD THE LIBRARY PROVE DEFECTIVE, YOU ASSUME THE COST OF ALL NECESSARY SERVICING, REPAIR OR CORRECTION.

16. IN NO EVENT UNLESS REQUIRED BY APPLICABLE LAW OR AGREED TO IN WRITING WILL ANY COPYRIGHT HOLDER, OR ANY OTHER PARTY WHO MAY MODIFY AND/ OR REDISTRIBUTE THE LIBRARY AS PERMITTED ABOVE, BE LIABLE TO YOU FOR DAMAGES, INCLUDING ANY GENERAL, SPECIAL,

INCIDENTAL OR CONSEQUENTIAL DAMAGES ARISING OUT OF THE USE OR INABILITY TO USE THE LIBRARY (INCLUDING BUT NOT LIMITED TO LOSS OF DATA OR DATA BEING RENDERED INACCURATE OR LOSSES SUSTAINED BY YOU OR THIRD PARTIES OR A FAILURE OF THE LIBRARY TO OPERATE WITH ANY OTHER SOFTWARE), EVEN IF SUCH HOLDER OR OTHER PARTY HAS BEEN ADVISED OF THE POSSIBILITY OF SUCH DAMAGES.

### **END OF TERMS AND CONDITIONS**

How to Apply These Terms to Your New Libraries

If you develop a new library, and you want it to be of the greatest possible use to the public, we recommend making it free software that everyone can redistribute and change. You can do so by permitting redistribution under these terms (or, alternatively, under the terms of the ordinary General Public License).

To apply these terms, attach the following notices to the library. It is safest to attach them to the start of each source file to most effectively convey the exclusion of warranty; and each file should have at least the "copyright" line and a pointer to where the full notice is found.

<one line to give the library's name and a brief idea of what it does.>

Copyright © <year> <name of author>

 This library is free software; you can redistribute it and/or modify it under the terms of the GNU Lesser General Public License as published by the Free Software Foundation; either version 2 of the License, or (at your option) any later version.

 This library is distributed in the hope that it will be useful, but WITHOUT ANY WARRANTY; without even the implied warranty of MERCHANTABILITY or FITNESS FOR A PARTICULAR PURPOSE. See the GNU Lesser General Public License for more details.

 You should have received a copy of the GNU Lesser General Public License along with this library; if not, write to the Free Software Foundation,Inc., 59 Temple Place, Suite 330, Boston, MA 02111-1307 USA

Also add information on how to contact you by electronic and paper mail.

You should also get your employer (if you work as a programmer) or your school, if any, to sign a "copyright disclaimer" for the library, if necessary. Here is a sample; alter the names: Yoyodyne, Inc., hereby disclaims all copyright interest in the library `Frob' (a library for tweaking knobs) written by James Random Hacker.

 <signature of Ty Coon>,1 April 1990 Ty Coon,President of Vice

That's all there is to it!

# **Exhibit C**

This is a version (aka dlmalloc) of malloc/free/realloc written by Doug Lea and released to the public domain. Use, modify, and redistribute this code without permission or acknowledgement in any way you wish. Send questions, comments, complaints, performance data, etc to dl@cs.oswego.edu

VERSION 2.7.2 Sat Aug 17 09:07:30 2002 Doug Lea (dl at gee)

Note: There may be an updated version of this malloc obtainable at

 ftp://gee.cs.oswego.edu/pub/misc/malloc.c Check before installing!

# **Exhibit D**

#### ●利用と配布

Copyright (c) 1997, 1998, 1999 The PPxP Development Team. All rights reserved.

以下の条件が満たされる限り、変更の有無に関係なくソースおよびバイナ ー・・・・・・・。<br>リ形式での再配布と利用を許可します:

ソースコードの再配布には上記の著作権表示、これらの条項と後述の免責 条項がそのまま含まれていなければなりません。

バイナリ形式の再配布には上記の著作権表示、これらの条項と後述の免責 条項が配布に含まれている文章、もしくはその他の資料にそのまま含まれ ていなければなりません。

このソフトウェアの機能や利用方法について記述されている全ての宣伝資 料には以下の文章を記載して下さい:

この製品にはPPxP開発チームによって開発されたソフトウェアが含ま れています。

事前承諾なしにこのソフトウェアから派生した製品の推奨や宣伝のために このチームや賛同者達の名前を利用することはできません。

#### ●免責

PPxP開発チームが提供しているのはソフトウェアそのもののみであり、 保証や責任などを提供しているわけではありません。このソフトウェア を導入したり、利用したりすることにより、あるいは何もしないことによ りよって生じたいかなる問題についてもこのチーム、そのメンバー、テス ター、および本ソフトウェア内に名前が記載されている者が責任を負うこ とはありません。

**資料**

買料

**準備編**

### **1** テレビdeナビ予約対応の東芝レコーダー

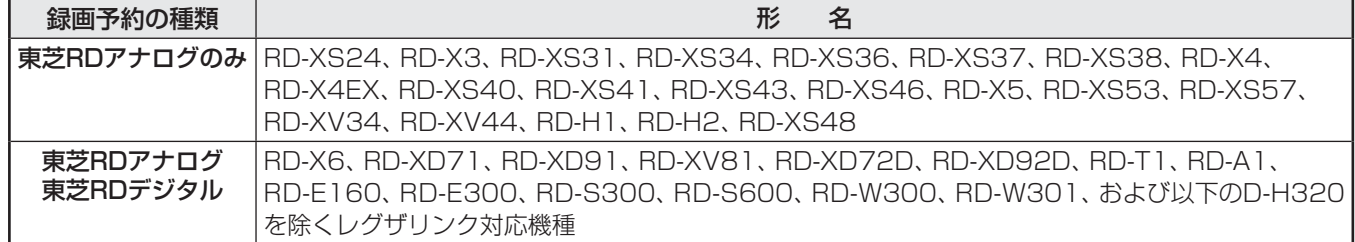

### **2** レグザリンク対応の東芝レコーダー

形 名 D-B1005K、D-B305K、D-BW1005K、RD-X9、RD-S1004K、RD-S304K、RD-E1004K、RD-E304K、 RD-E3022K、D-W250K、RD-X8、RD-G503、RD-E303、RD-S503、RD-S303、RD-X7、RD-S502、RD-S302、 RD-E302、RD-A301、RD-A600\*、RD-A300\*、RD-S601、RD-S301、RD-E301、D-H320 \*印の機種はバージョンアップが必要です。詳しくはwww3.toshiba.co.jp/hdd-dvdでご確認ください。

### **3** レグザリンク対応AVシステム機器(推奨機器) ※ 推奨機器以外での動作は保証いたしかねます。

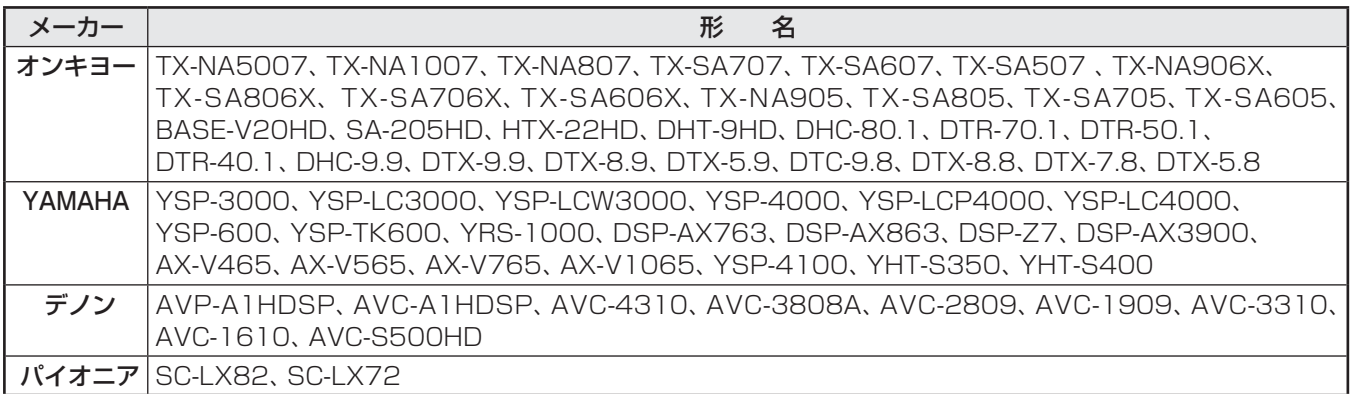

# **4** レグザリンク対応ビデオカメラレコーダー

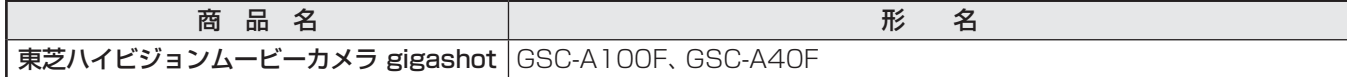

### **5** レグザリンク対応東芝パソコン

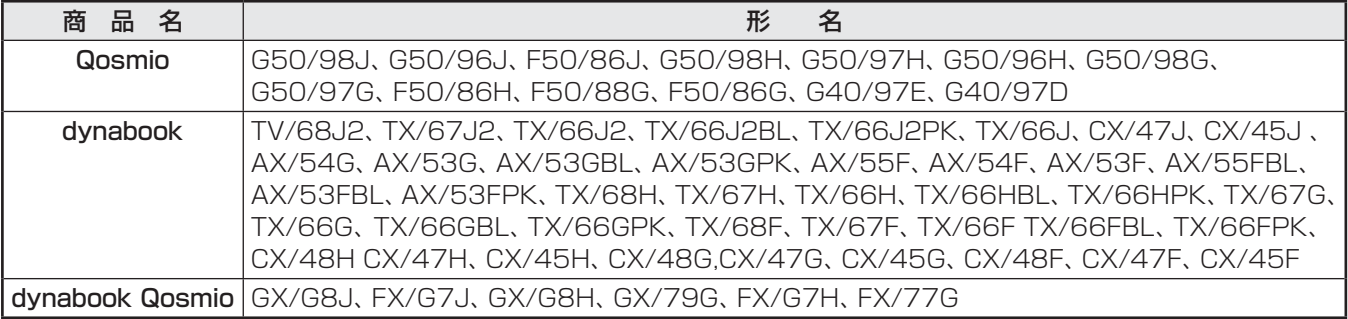

# **保証とアフターサービス**

# 必ずお読みください

# 修理・お取り扱いについてご不明な点は

# **お買い上げの販売店にご相談ください。**

販売店にご相談ができない場合は、以下の窓口にご相談ください。

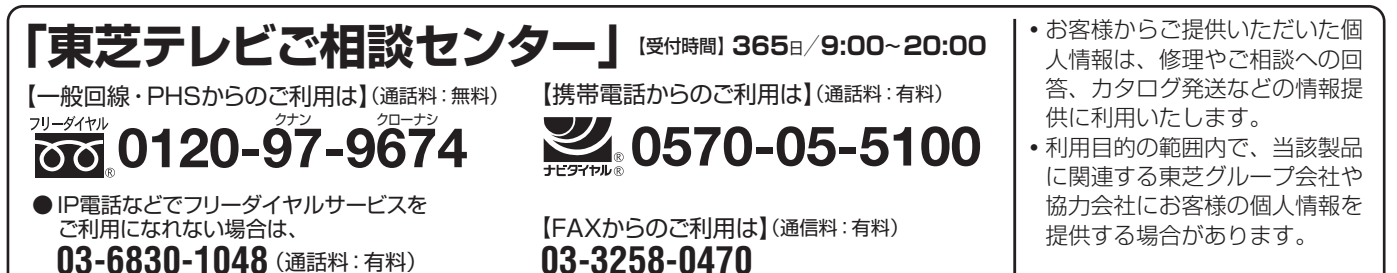

ホームページに最新の商品情報などを掲載しておりますので、 ご参照ください。 www.toshiba.co.jp/regza ※上記のアドレスは予告なく変更される場合があります。 その場合は、 お手数ですが、 東芝総合ホームページ (www.toshiba.co.jp) をご参照ください。

# 保証書 (別添) ■ 補修用性能部品の保有期間

● 保証書は、 必ず「お買い上げ日・販売店名」 等の 記入をお確かめのうえ、販売店から受け取ってい ただき内容をよくお読みのあと、 たいせつに保管 してください。

保証期間……お買い上げの日から1年間です。 B-CASカードは、 保証の対象から除きます。

- 
- 液晶テレビの補修用性能部品の保有期間は製造打ち切り後8年です。
- ●補修用性能部品とは、その製品の機能を維持するために必要な部品です。

# 部品について

- ●修理のために取りはずした部品は、特段のお申し出がない場合は当社で 引き取らせていただきます。
- ●修理の際、 当社の品質基準に適合した再利用部品を使用することがあります。

# 修理を依頼されるときは~出張修理

● | 操作編」43ページに従って調べていただき、 なお異常があるときは本体の電源を切り、 必ず電源プラクを抜いてから、 お買い上げ の販売店にご連絡ください。

修理に関しては保証書をご覧ください。 保証書の規定に従って販 売店が修理させていただきます。

### ■保証期間が過ぎているとき

修理すれば使用できる場合には、ご希望によって有料で修理させ ていただきます。

### ■修理料金の仕組み .................................

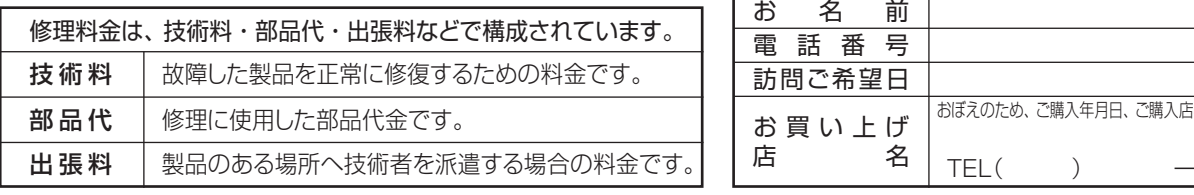

### ■保証期間中は ■ご連絡いただきたい内容

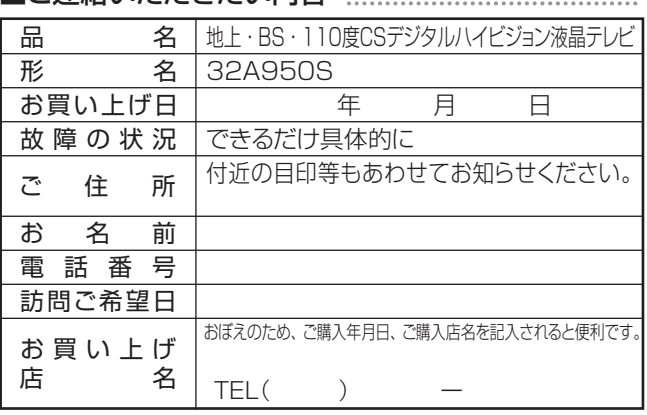

# 廃棄時にご注意願います

●家電リサイクル法では、お客様がご使用済の液晶テレビを2009年4月1日以降に廃棄される場合は、収集・運搬料金、再商品化 等料金(リサイクル料金)をお支払いいただき、対象品を販売店や市町村に適正に引き渡すことが求められています。

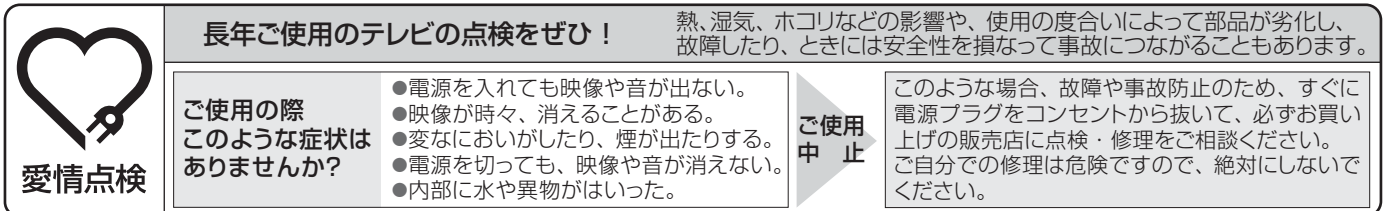

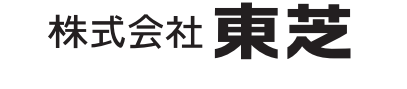

デジタルメディアネットワーク社

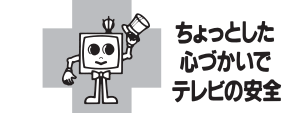

●この印刷物は環境に配慮した植物性<br>- 大豆油インキを使用しています。

〒105-8001 東京都港区芝浦1-1-1 ※所在地は変更になることがありますのでご了承ください。

VX1A00161300 C TOSHIBA CORPORATION 2010  $(TD/D1)$